**Dokumentacja programu** 

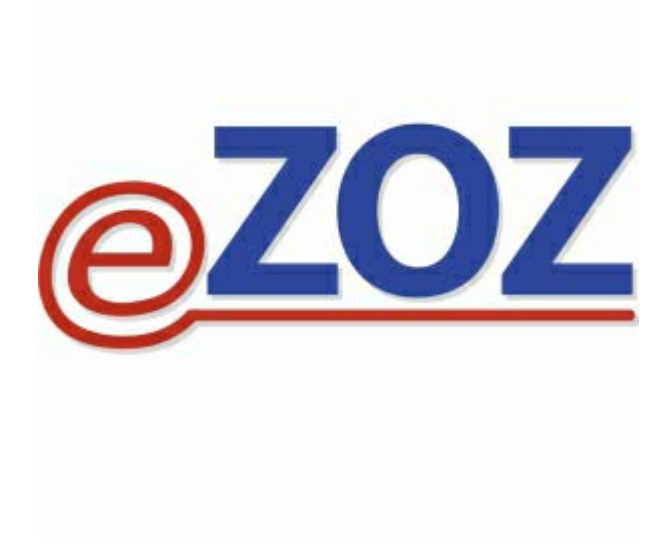

# **Zmiany wprowadzone w wersji 2.53.0**

**Zielona Góra 2024-01-17**

**UWAGA !!!** Po wykonaniu aktualizacji w pierwszej kolejności należy uruchomić moduł **Administrator**

# **Moduł Gabinet**

W opisie wizyty **POZ/Specjalistycznej** dodano informację o ilości **rozliczonych z NFZ** porad edukacyjnych (**1**) oraz dietetycznych (**2**) w ramach opieki IPOM.

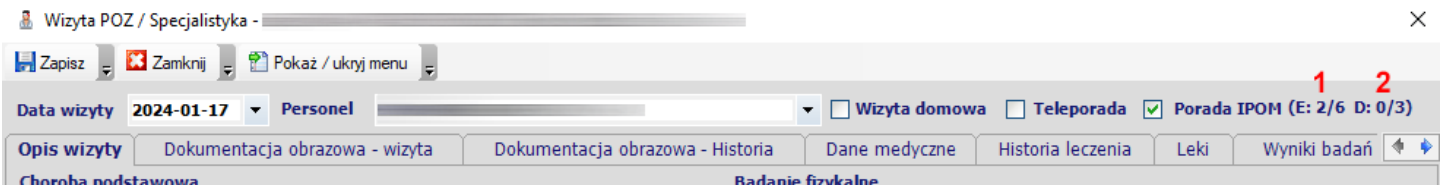

Podczas wybierania pacjenta do wizyty, program sprawdza na podstawie daty wykonanej porady kompleksowej IPOM okres obowiązywania dokumentu IPOM i ostrzega o jego wygaśnięciu w ciągu nadchodzących 30 dni.

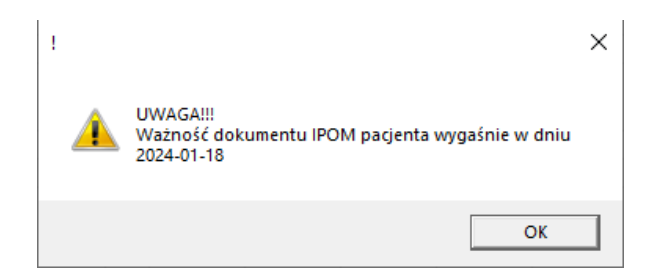

# **Sprawozdawczość NFZ**

Wprowadzono automatyczne uzupełnianie oznaczania udzielania świadczeń dzieciom i młodzieży w poradniach dla dorosłych oraz przedziałów wiekowych dzieci leczonych w poradniach dla dorosłych na podstawie ostatniego utworzonego sprawozdania z list oczekujących lub pierwszych wolnych terminów.

Wprowadzono automatyczne uzupełnianie daty pierwszego wolnego terminu na podstawie ostatniego utworzonego sprawozdania.

# **Sprawozdawczość GUS**

Umożliwiono wygenerowanie sprawozdania **ZD-3** za rok **2023**. Aby wykonać sprawozdanie należy postępować zgodnie z poniższą instrukcją: [https://ezoz.com.pl/pliki/Generowanie\\_sprawozdania\\_ZD3\\_2016.pdf](https://ezoz.com.pl/pliki/Generowanie_sprawozdania_ZD3_2016.pdf)

Umożliwiono wygenerowanie sprawozdania **MZ-11** za rok **2023**. Aby wykonać sprawozdanie należy postępować zgodnie z poniższą instrukcją:

[https://ezoz.com.pl/pliki/Generowanie\\_sprawozdania\\_MZ11\\_2013.pdf](https://ezoz.com.pl/pliki/Generowanie_sprawozdania_MZ11_2013.pdf)

## **Zmiany wprowadzone w wersji 2.52.0**

**UWAGA !!!** Wykonanie skryptów aktualizujących bazę danych może trwać bardzo długo. Proszę nie przerywać działania programu i cierpliwie czekać na zakończenie wykonywania aktualizacji.

**UWAGA !!!** Po wykonaniu aktualizacji w pierwszej kolejności należy uruchomić moduł **Administrator**

#### **Sprawozdawczość NFZ**

Wprowadzono zmiany w definicji komunikatów XML list oczekujących i harmonogramów przyjęć – **LIOCZ 7 3.2** wynikające z publikacji **Zarządzania 2023/64/DI** obowiązującego od dnia **1 stycznia 2024.** Główna zmiana polega na konieczności przekazywania przedziałów wiekowych dzieci leczonych w poradniach dla dorosłych.

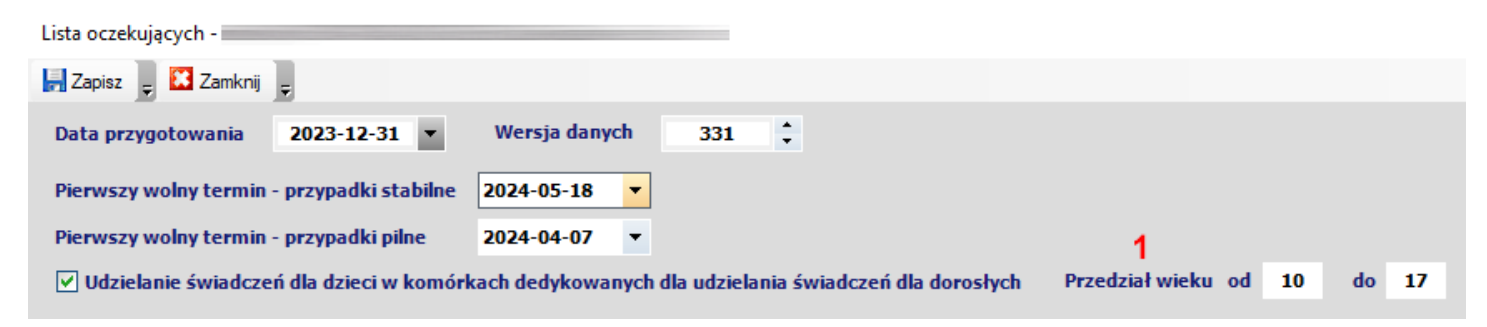

Umożliwiono przekazywanie danych lekarza specjalisty z którym lekarz POZ wykonał konsultację w ramach opieki koordynowanej POZ. W tym celu w rozliczeniu porady IPOM metodą uproszczoną dodano pole **Lekarz specjalista** (**2**) a w zestawie świadczeń w zakładce **Transport/POZ/ICF** pole **Lekarz specjalista z którym wykonano konsultację IPOM** (**3**).

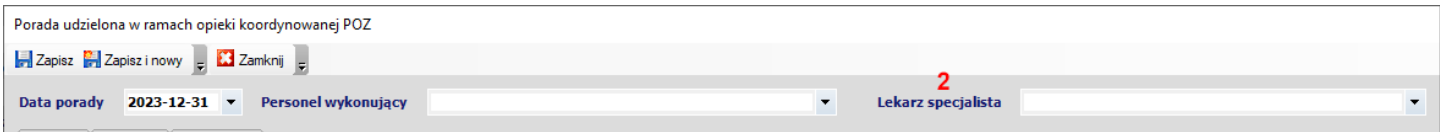

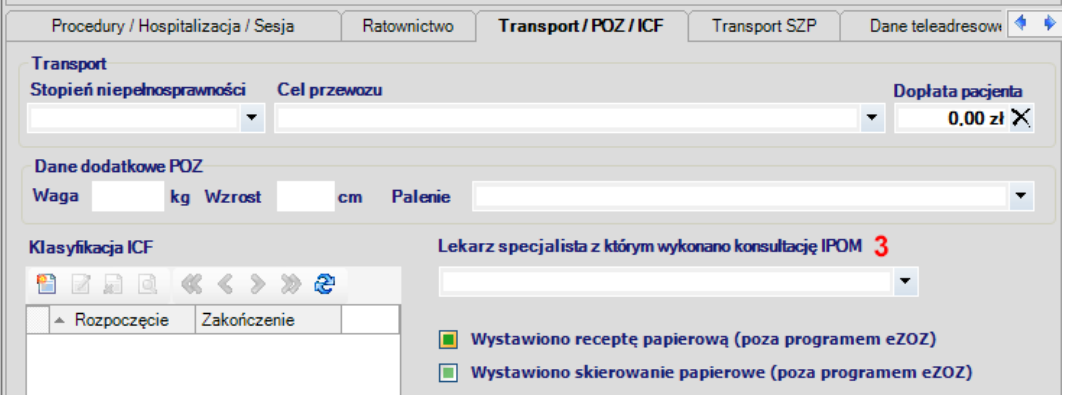

Wprowadzono modyfikacje pozwalające na ewidencjonowanie świadczeń metodami uproszczonymi w modułach POZ i Ambulatorium/RUM dla świadczeń udzielonych w roku 2024. Do wprowadzania danych nie ma konieczności posiadania elektronicznej wersji umów NFZ na rok 2024.

# **Moduł Gabinet**

Na wydruku zaleceń dawkowania leków dla pacjenta dodano informację o zastosowanej odpłatności oraz uprawnieniach dodatkowych.

Wprowadzono słownik środków ortopedycznych i pomocniczych obowiązujący od dnia 1 stycznia 2024 roku.

Dodano kompleksową funkcjonalność związaną z prowadzeniem **Indywidulanych Planów Opieki Medycznej** w POZ. Szczegółowy opis funkcjonalności udostępniony zostanie w pierwszej połowie stycznia 2024. Poniżej przedstawiono opis dotyczący zarejestrowania wizyty pacjenta w module **Rejestracja** jako porady związanej z IPOM w celu jej późniejszego samodzielnego rozliczania przez lekarza w module **Gabinet**.

W celu zarejestrowania w module Rejestracja wizyty związanej z IPOM należy zaznaczyć opcję **IPOM** (**1**).

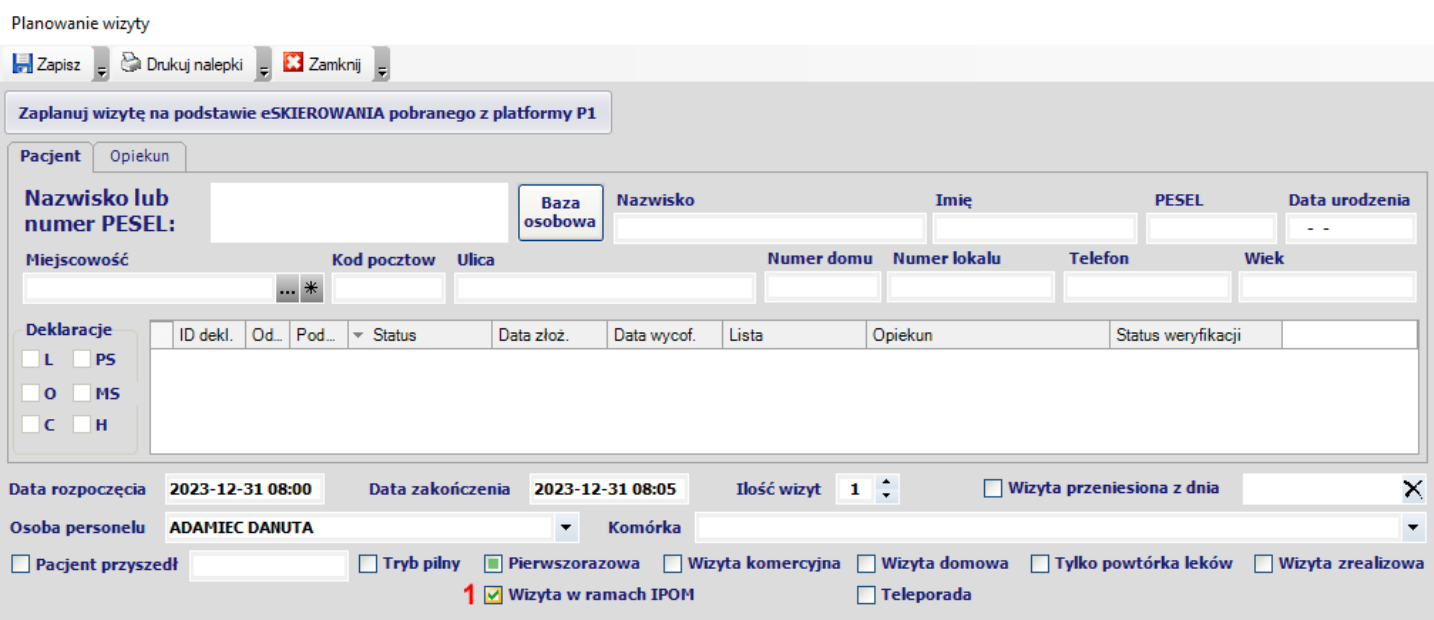

Po wybraniu pacjenta z listy Dzisiejsze wizyty w module Gabinet, wizyta ma automatycznie nadany "profil" *IPOM*. Widocznym tego efektem jest zaznaczona opcja **IPOM** (**2**) w opisie wizyty **POZ/Specjalistycznej. O**pcję tą można również zaznaczyć samodzielnie jeżeli w trakcie standardowej wizyty lekarz przeprowadzi na przykład poradę kompleksową związaną założeniem dokumentu IPOM (w przypadku kiedy pacjent został już wcześniej zdiagnozowany).

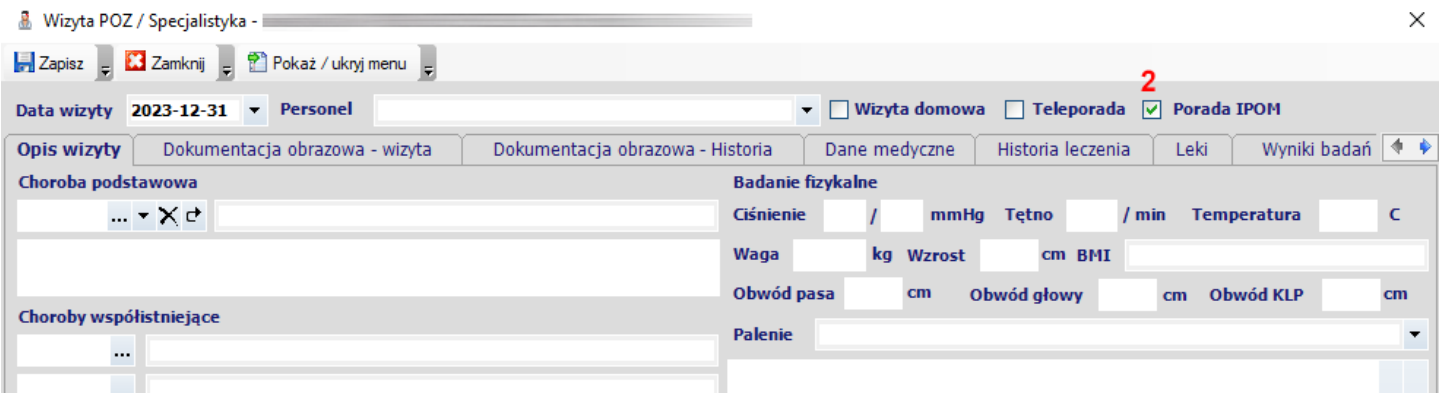

Po zapisaniu opisu wizyty pokazane zostanie okno rozliczania NFZ porady IPOM w którym należało będzie zaznaczyć świadczenia podlegające rozliczeniu.

## **Zmiany wprowadzone w wersji 2.51.0**

**UWAGA !!!** Wykonanie skryptów aktualizujących bazę danych może trwać bardzo długo. Proszę nie przerywać działania programu i cierpliwie czekać na zakończenie wykonywania aktualizacji.

**UWAGA !!!** Po wykonaniu aktualizacji w pierwszej kolejności należy uruchomić moduł **Administrator**

## **Sprawozdawczość NFZ**

## **Zmiana wersji plików XML**

Wprowadzono zmiany w definicji komunikatów XML świadczeń ambulatoryjnych i szpitalnych (I fazy) – **SWIAD 11 11.1** wynikające z publikacji **Zarządzania 2023/64/DI** obowiązującego od dnia **1 grudnia 2023.**

#### **Sprawozdawczość POZ**

Wprowadzono modyfikacje pozwalające na sprawozdawanie metodami uproszczonymi nowych świadczeń POZ w zakresach lekarza POZ oraz opieki koordynowanej POZ w związku z publikacją **Zarządzeń 2023/156/DSOZ** oraz **Zarządzania 2023/167/DSOZ.**

# **Moduł Gabinet – Recepty**

Podczas wybierania produktu z lekospisu dodano kolumny **S** (Bezpłatny lek dla seniorów 65+ rż) oraz **DZ** (Bezpłatny lek dla dzieci <18 rż) informujące o tym czy według obwieszczenia refundacyjnego MZ lek jest dostępny bezpłatnie dla seniorów lub/i dzieci.

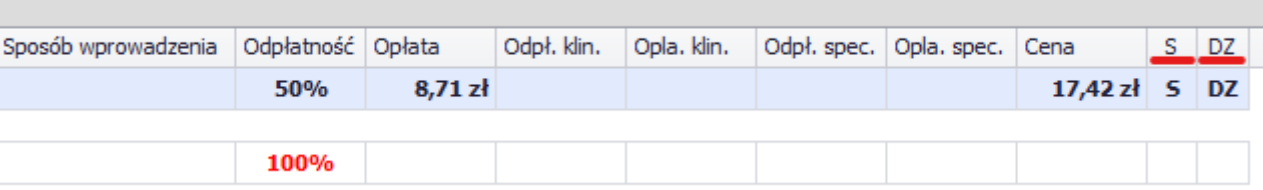

W tabeli **Wystawione eRECEPTY** zmieniono znaczenie kolumny **Odpl.** która wskazuje teraz na odpłatność naniesioną na eRECEPTĘ wysłana do systemu P1. Dodano również kolumnę **Upraw.** która wskazuje na uprawnienia dodatkowe pacjenta naniesiony na eRECEPTĘ wysłana do systemu P1.

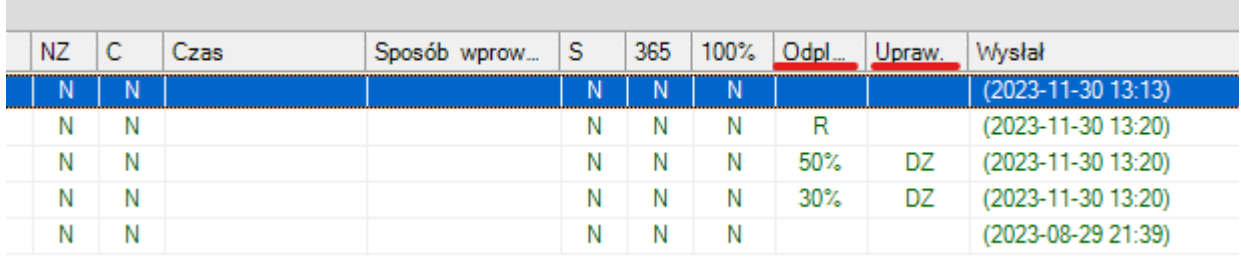

**UWAGA !!!** Wykonanie skryptów aktualizujących bazę danych może trwać bardzo długo. Proszę nie przerywać działania programu i cierpliwie czekać na zakończenie wykonywania aktualizacji.

**UWAGA !!!** Po wykonaniu aktualizacji w pierwszej kolejności należy uruchomić moduł **Administrator**

## **Moduł Gabinet**

Wprowadzono możliwość przekazywania skierowania na **leczenie uzdrowiskowe** oraz **rehabilitację uzdrowiskową** w postaci eSKIEROWANIA. Do dotychczasowego formularza skierowania dodano obowiązek wypełniania danych kontaktowych pacjenta (**1**) na podstawie słownika TERYT (GUS) oraz wskazanie formy komunikacji z pacjentem (**2**). Istnieje możliwość pobrania danych teleadresowych pacjenta z Platformy P1 (**3**) jednak ich jakość może nie pozwalać na automatyzację procesu uzupełniania danych formularza. W takiej sytuacji, celu ułatwienia zadania pokazywane są również dane pobrane z Platformy P1 w formie nieprzetworzonej (**4**).

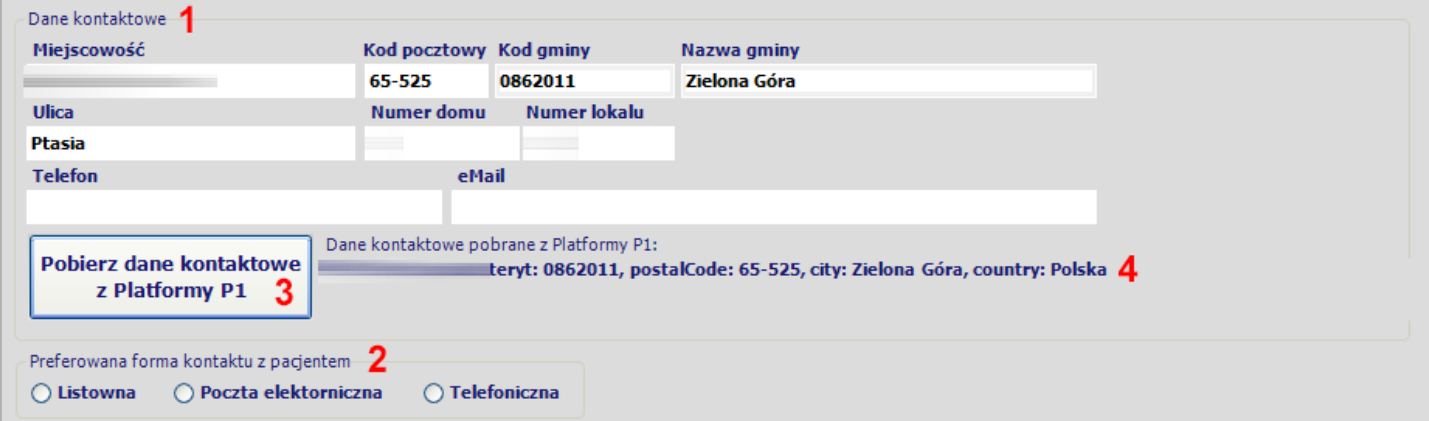

Możliwe jest dodawanie do pięciu załączników do skierowania (**5**) wraz z krótkim i obowiązkowym opisem ich zawartości (**6**). Ze względu na szybkość transmisji oraz wydajność Platformy P1, zaleca się aby wielkość pojedynczego załącznika nie przekraczała **100KB** oraz aby załącznik był w postaci pliku PDF. Dopuszczalne są również załączniki w postaci plików graficznych JPG oraz PNG.

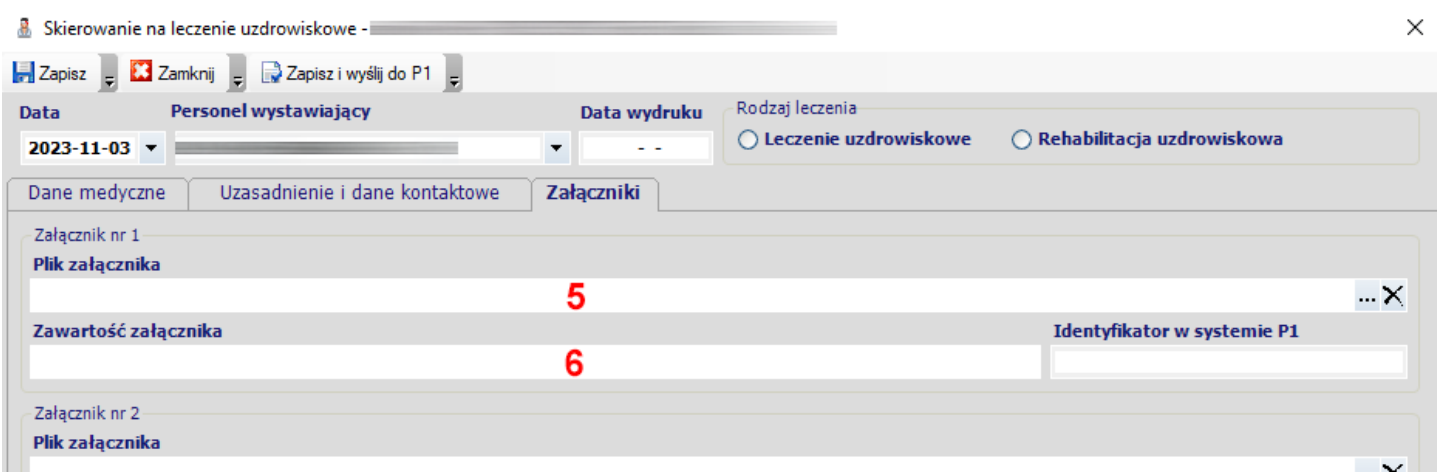

W grupie aktualnie wykonanych badań (**7**) umożliwiono dodanie do czterech badań laboratoryjnych lub diagnostycznych określonych za pomocą kodów procedur ICD-9 (**8**).

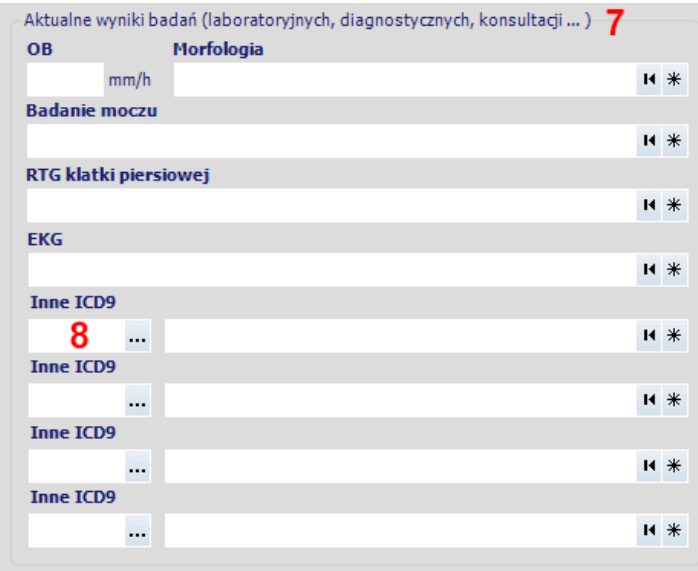

Wysyłanie skierowań do Platformy P1 oraz ich anulowanie odbywa się analogicznie jak w przypadku skierowań do poradni specjalistycznych, szpitali, na fizjoterapię i badania diagnostyczne.

# **Rozliczenia NFZ**

## **Uproszczona sprawozdawczość IPOM w module POZ**

W przypadku udzielania porady wstępnej dodano możliwość zastosowania rozpoznania **Z03**.

Umożliwiono wskazywanie do rozliczenia porady **5.01.00.0000121 - Porada lekarska udzielona w miejscu udzielania świadczeń** jako świadczenia dodatkowego do badań diagnostycznych.

**UWAGA !!!** Po wykonaniu aktualizacji w pierwszej kolejności należy uruchomić moduł **Administrator**

# **Moduł Gabinet**

Wprowadzono zmiany związane z wysyłaniem zleceń na **środki ortopedyczne i pomocnicze** w postaci **elektronicznej** podpisanej za pomocą certyfikatu ZUS lub podpisu kwalifikowanego obowiązujące od **1 października 2023**.

W celu wdrożenia zleceń elektronicznych konieczne jest zalogowanie się do portalu eZWM [\(https://ezwm.nfz.gov.pl/ap](https://ezwm.nfz.gov.pl/ap-zz/user/zz/welcome@default)[zz/user/zz/welcome@default\)](https://ezwm.nfz.gov.pl/ap-zz/user/zz/welcome@default) z uprawnieniami administratora i wygenerowanie dedykowanego dla świadczeniodawcy **kodu nadawcy**. W tym celu z menu **Administracja** (**1**) należy wybrać **Kody nadawcy** (**2**), nacisnąć **Generuj nowy kod nadawcy** (**3**). **Kod nadawcy** (**4**) należy zaznaczyć i skopiować do schowka.

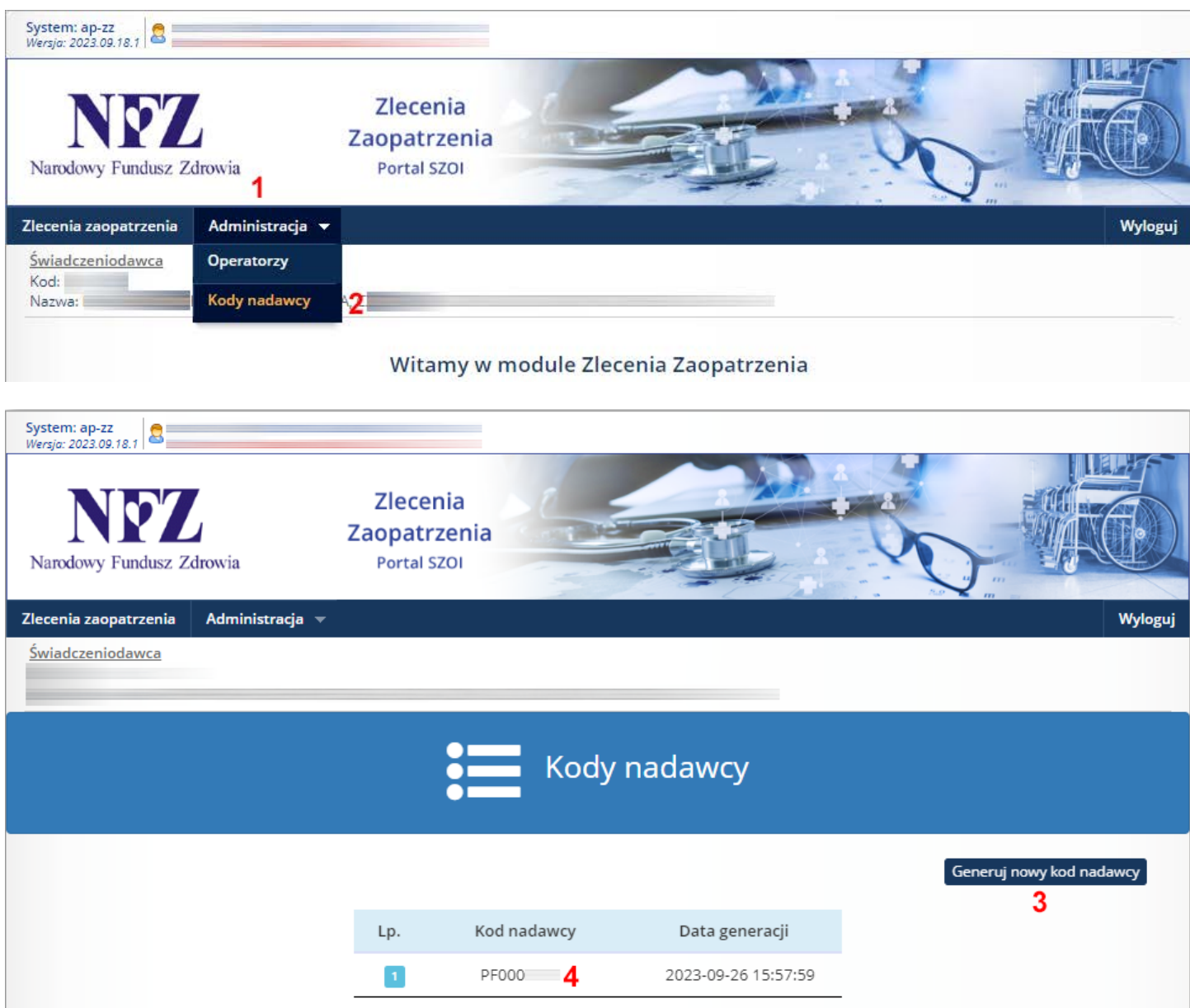

Następnie należy uruchomić moduł **Administrator**, wybrać menu **Świadczeniodawca** -> **Opcje** i przejść do zakładki **NFZ** (**5**) -> eZWM (**6**). Kolejnym krokiem jest zaznaczenie opcji **Przesyłanie zleceń podpisanych certyfikatem ZUS lub podpisem kwalifikowanym** (**7**) oraz wypełnienie **Kodu nadawcy** (**8**). Na zakończenie należy Zapisać dane (**9**).

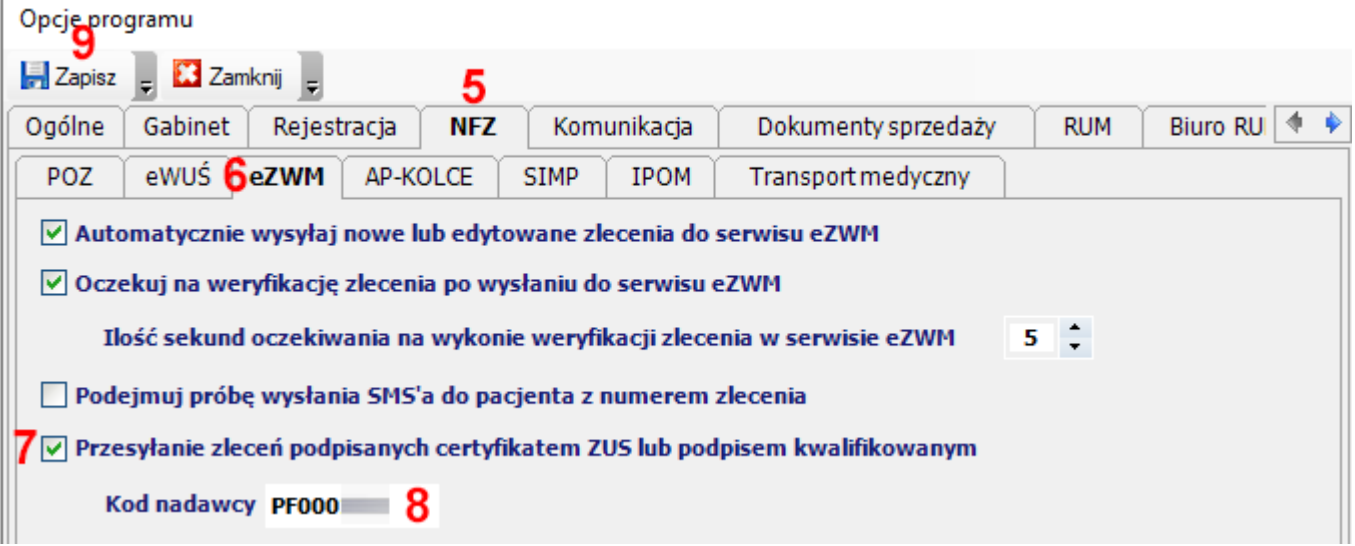

#### **UWAGA !!!**

W przypadku występowania poniższego błędu podczas wysyłania zlecenia na platformę eZWM, należy pobrać i zainstalować na stacji roboczej aktualizację systemu Windows z poniższego linka. Po wykonaniu aktualizacji należy ponownie uruchomić moduł eZOZ.

#### Tekst błędu

Nie można załadować pliku lub zestawu ChilkatDotNet46.dll Version=9.5.0.89, Culture=neutral, PublicKeyToken='eb5fc1fc52ef09bd' Lub jednej z jego zależności. The system cannot find the file specified.

Link do aktualizacji systemu Windows.

[https://aka.ms/vs/17/release/vc\\_redist.x86.exe](https://aka.ms/vs/17/release/vc_redist.x86.exe)

# **Moduł Gabinet**

Wprowadzono zmiany związane z wprowadzeniem bezpłatnych leków dla seniorów powyżej 65 roku życia oraz dla dzieci poniżej 18 roku życia. Program eZOZ będzie automatycznie oznaczał uprawnienie dodatkowe dla seniorów (S) oraz dzieci (DZ) identycznie jak miało to miejsce dotychczas dla seniorów powyżej 75 roku życia. Aby spełnić warunki automatycznego wyznaczenia uprawnienia dodatkowego **S** lub **DZ** musza zostać spełnione następujące warunki:

- Pacjent musi spełniać kryteria wieku: poniżej 18 roku życia dla dzieci i powyżej 65 roku życia dla seniorów;
- Lek musi być umieszczony na listach D1 (dzieci) lub D2 (seniorzy) w obwieszczeniu refundacyjnym MZ;
- Podczas wybierania leku z lekospisu do recepty musi zostać wybrana obniżona odpłatność (poniżej 100%);
- Lekarz lub pielęgniarka musi mieć zaznaczoną w słowniku personelu opcję: **Posiada uprawnienia do wypisywania bezpłatnych leków dla seniorów (>65 rż) oraz dzieci (<18 rż)**;
- Komórka organizacyjna w której wystawiono receptę musi mieć zaznaczona opcję: **Posiada uprawnienia do wypisywania bezpłatnych leków dla seniorów (>65 rż) oraz dzieci (<18 rż).**

#### **UWAGA 1 !!!**

Jeżeli dotychczas wystawianie recept na bezpłatne leki dla seniorów działało automatycznie i prawidłowo, nie ma potrzeby wykonywania żadnych czynności konfiguracyjnych a jedynie dokonywać aktualizacji lekospisu PHARMINDEX za każdym razem kiedy zostanie opublikowana.

#### **UWAGA 2 !!!**

Ponieważ Rozporządzanie Ministra Zdrowia zawierające wykaz bezpłatnych leków 65+ i <18 opublikowane zostało dopiero w godzinach popołudniowych dniu 30.09.2023 a obowiązywać ma już od 1.09.2023, producent lekospisu PHARMINDEX opublikował poniższe oświadczenie związane z aktualizacją słownika używanego również w programie eZOZ.

<https://pharmindex.pl/uploads/docs/20230831100030407.pdf>

# **Rozliczenia NFZ**

## **Uproszczona sprawozdawczość IPOM w module POZ**

Wprowadzono modyfikacje pozwalające na wykonywanie sprawozdawczości porad i wizyt wykonywanych w ramach **Indywidulanego Planu Opieki Medycznej** metodą uproszczoną. W tym celu w module POZ w zakładce **Porady / Wizyty** (**1**) dodano zakładkę **IPOM** (**2**) w której ewidencjonowane są informacje statystyczne i rozliczeniowe.

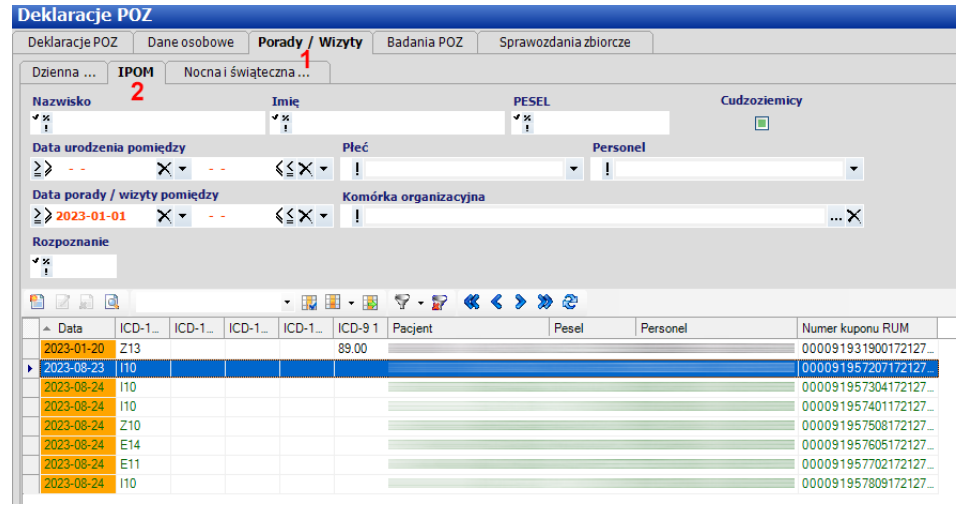

W formatce rozliczenia porady IPOM wprowadzić należy rozpoznanie główne (**3**) zgodne z Załącznikiem nr 20 do Zarządzania 163/2022/DSOZ Prezesa NFZ (z późniejszymi zmianami) lub rozpoznanie **Z13** w przypadku udzielania porady wstępnej. Dodatkowo zaznaczyć należy wszystkie pozycje umowy (**4**) podlegające rozliczeniu (badania laboratoryjne, diagnostyczne i konsultacje). W polach wykonanych procedur medycznych (**5**) należy wpisywać tylko kody wykonanych czynności nie wymienione w kolumnie **Kod** (**6**) zaznaczonych produktów do rozliczania, ponieważ podczas zamiany danych na zestawy świadczeń lista procedury medycznych uzupełniona zostanie automatycznie.

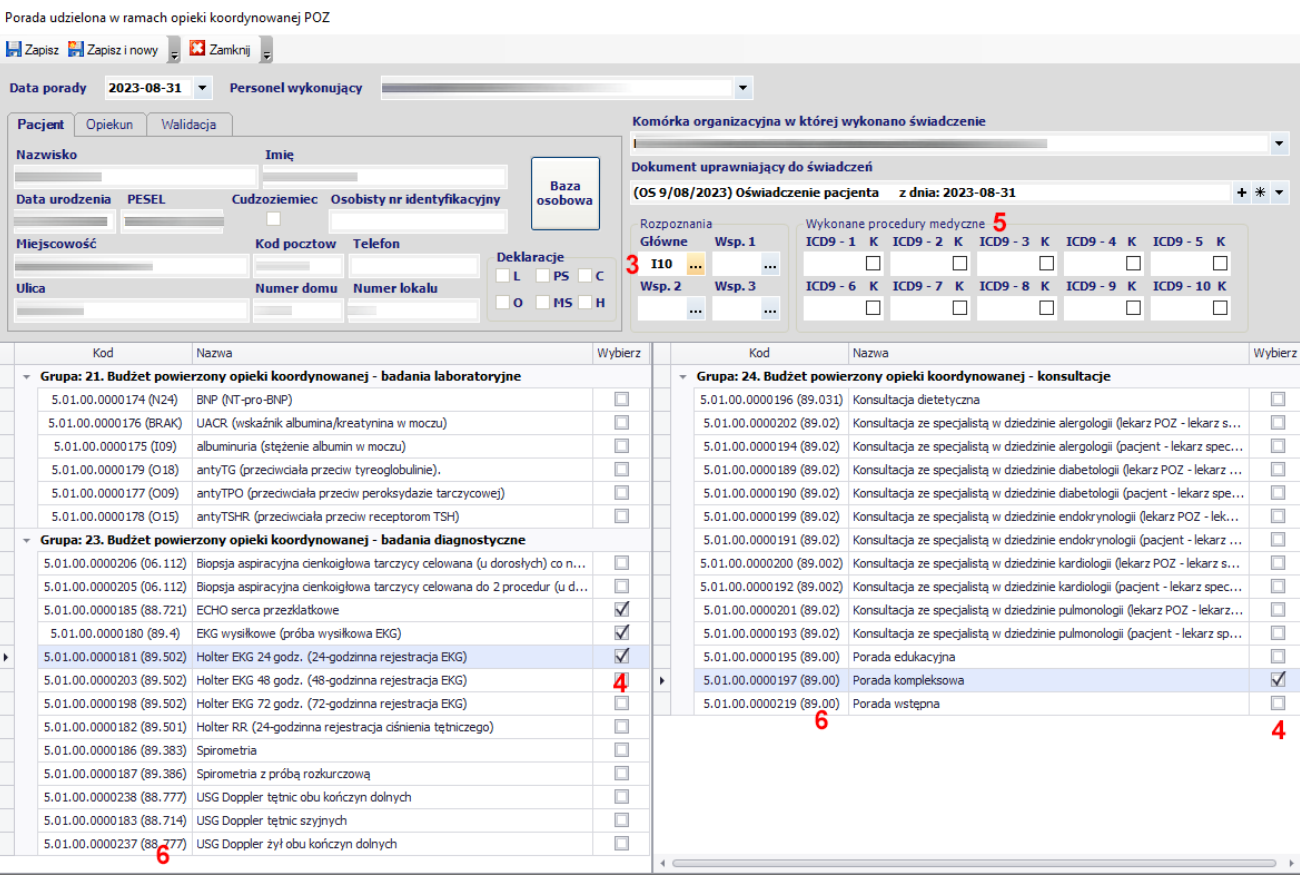

W celu ułatwienia modyfikacji rozliczania standardowej Porady / wizyty na IPOM, wprowadzono dodatkowy przycisk **Zamień na poradę lub wizytę w ramach IPOM** (**7**). Po jego naciśnięciu pojawi się formatka pokazana na poprzedniej stronie, którą należy uzupełnić zgodnie z poprzednim opisem. Po jej uzupełnieniu i zapisaniu porada zniknie z zakładki **Dzienna …** i zostanie umieszczona w zakładce **IPOM**.

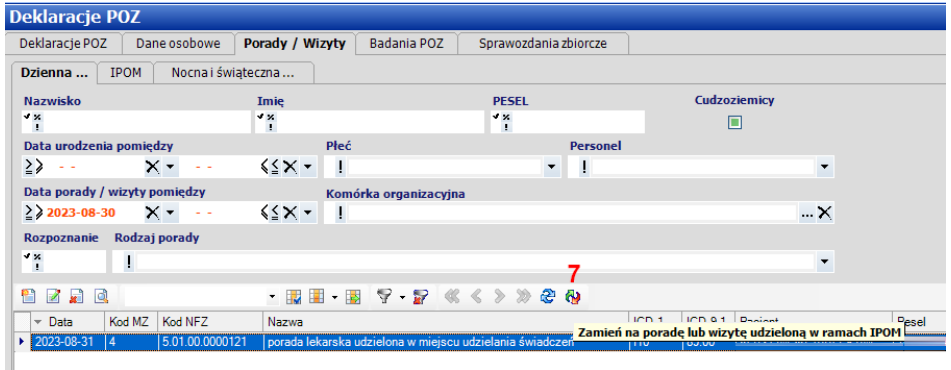

Rozliczenia metodą uproszczona porad i wizyt udzielonych w ramach opieki koordynowanej IPOM wymaga wykupienia licencji funkcjonalnej **Rozbudowane wspomaganie rozliczeń POZ**. W ramach promocji, do dnia **15 września 2023** roku niniejsza funkcjonalność w programie eZOZ dostępna jest bezpłatnie.

#### **Inne modyfikacje sprawozdawczość uproszczonej w module POZ**

Wprowadzono blokadę edycji i usuwania danych w zakładce Porady / Wizyty dla pozycji, które zostały zamienione na zestawy świadczeń.

Zmodyfikowano sposób zamiany danych w zakładce Porady / Wizyty na zestawy świadczeń w ten sposób, że dla każdego typu danych (Dzienna …, IPOM, Nocna i świąteczna) odbywa się on osobno.

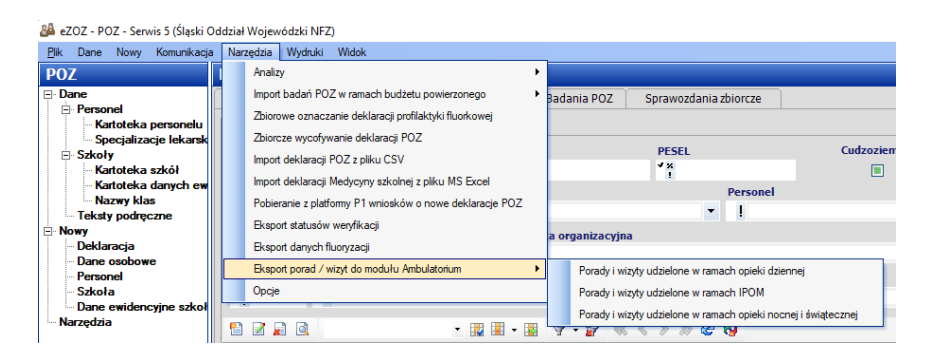

#### **Automatyczne wsteczne poprawienie kodów pięcioznakowych ICD-10 dla świadczeń POZ**

W trakcie aktualizacji eZOZ do wersji 2.48.0 wykonywana jest automatyczna analiza danych sprawozdawczych POZ pod kątem przekazywania pełnego rozpoznania (pięcioznakowego kodu ICD-10) dla świadczeń umieszczonych w Załączniku nr 20 do Zarządzania 163/2022/DSOZ Prezesa NFZ. Porównywane są kody wprowadzone podczas rozliczania świadczenia metodą uproszczoną POZ i kody umieszczone w wynikowym zestawie świadczeń. Jeżeli w zestawie świadczeń kod został "obcięty" do trzech znaków zostanie on uzupełniony o dwuznakowe rozszerzenie a zestaw świadczeń oznaczony do ponownego wysłania do NFZ. W związku z tym bardzo zalecane jest po wykonaniu aktualizacji programu wysłanie zestawów świadczeń do NFZ (proszę nie zaznaczać żadnych dodatkowych opcji poza *Eksport zestawów świadczeń*!).

# **Moduł Administrator**

Wprowadzono zmianę w działaniu funkcji **Zmiany roku szkolnego** polegającą na automatycznym usuwaniu oznaczania deklaracji profilaktyki fluorkowej dla uczniów którzy uczęszczać będą do klasy 7 i 8.

# **Moduł Gabinet**

Wprowadzono zmiany związane z wysyłaniem zleceń na **środki ortopedyczne i pomocnicze** w postaci papierowej w wersji interfejsu eZWM obowiązującej od **1 października 2023**.

# **Rozliczenia NFZ**

## **Sprawozdawczość POZ**

Wprowadzono modyfikacje pozwalające na automatyczne sprawozdawanie świadczeń związanych wykonaniem zalecanego szczepienia przeciwko wirusowi brodawczaka ludzkiego (HPV). W celu sprawozdania świadczenia konieczne jest podanie jako głównej przyczyny udzielenia świadczenia kodu ICD-10 **Z25.8**.

# **Moduł Gabinet**

W opisie **Porady POZ / Specjalistycznej** zwiększono precyzję **wagi pacjenta** do dwóch miejsc po przecinku.

# **Rozliczenia NFZ**

## **Sprawozdawczość STM**

Wprowadzono modyfikacje pozwalające na rozliczanie świadczeń zgodnie z **Zarządzeniem 60/2023/DSOZ** w zakresie nowego sposobu rozliczania świadczeń stomatologicznych – grup świadczeń.

Główna zmiana dotyczy możliwości wprowadzania w formatce RUM/STM drugiego typu świadczeń (**1**). Takie rozwiązanie pozwala na jednoczesne rozliczanie podczas jednej wizyty świadczeń "tradycyjnych" oraz "grupowanych".

Podczas wprowadzania danych sprawozdawczych "grupowanych", szczególną uwagę należy zwrócić na **konieczność** uzupełnienie wymaganych kodów **procedur ICD-9** (**2**) zgodnie z **załącznikiem 1d** do Zarządzania.

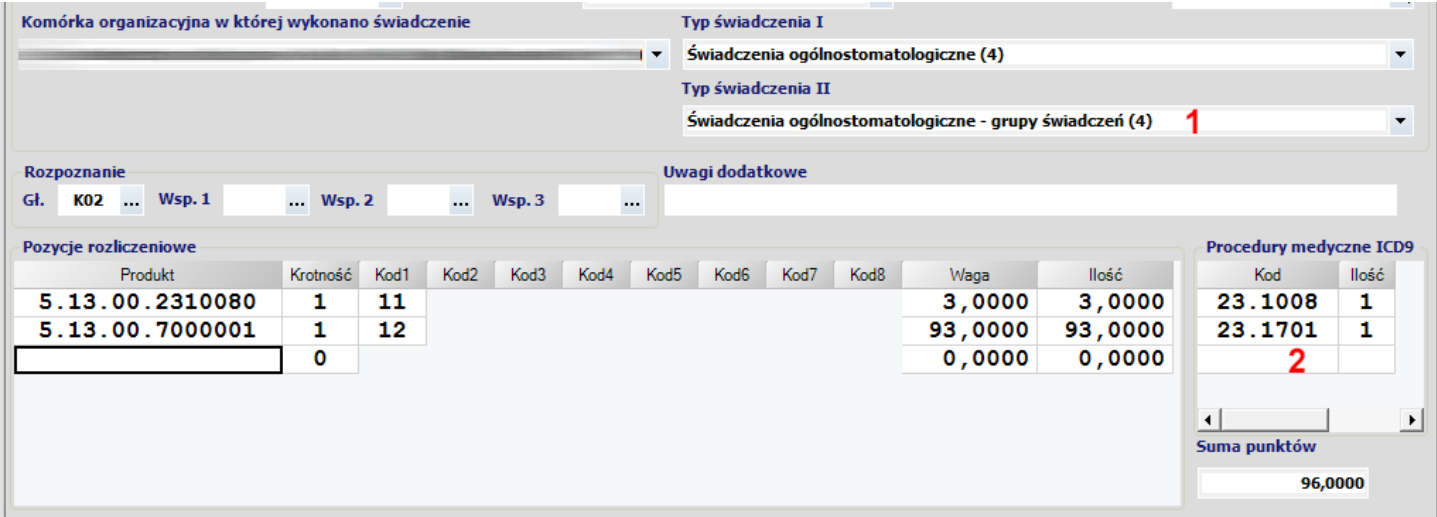

## **Zmiany wprowadzone w wersji 2.44.0 i 2.45.0**

## **Moduł Gabinet**

## **Opieka koordynowana POZ**

Dodano zakładkę **Pacjenci POZ z chorobami do kwalifikacji IPOM** w której wykazywani są pacjenci u których wykryto chorobę kwalifikującą do objęcia opieką koordynowaną. Zakres chorób objętych opieką kwalifikowaną określany jest za pomocą opcji (**1**) które są automatycznie zaznaczane na podstawie zakresu zawartej z NFZ umowy.

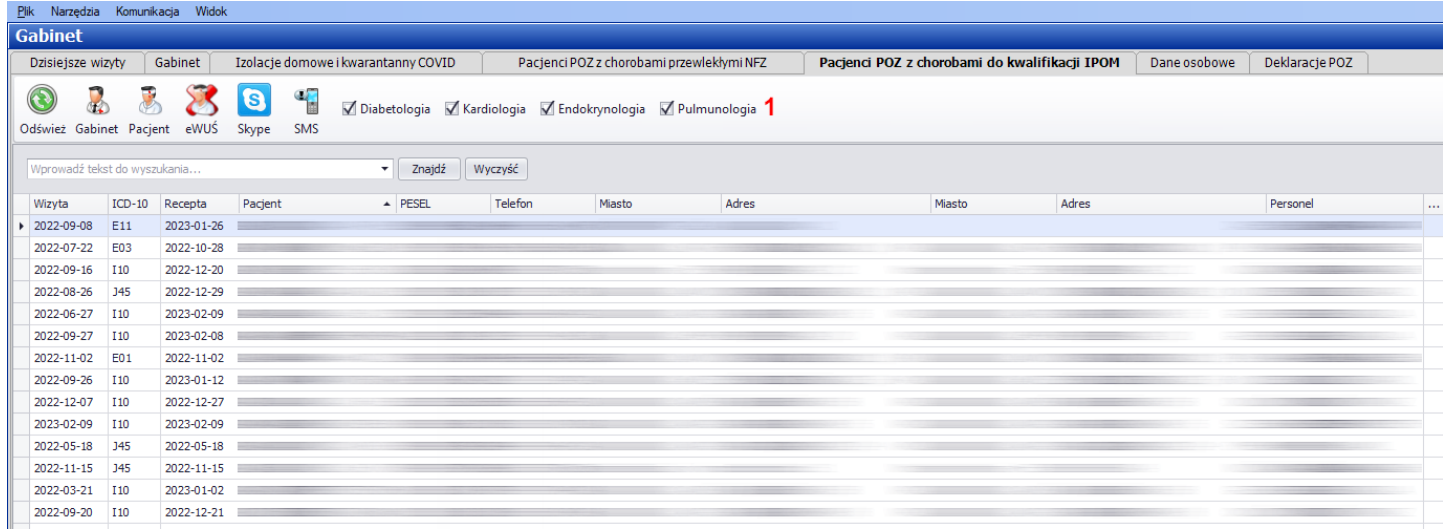

Domyślne zakresy objęcia opieką koordynowaną można również aktywować manualnie w module **Administrator** -> menu **Świadczeniodawca** -> **Opcje** -> zakładka **NFZ** -> **IPOM**. Opcje te służą również do wyświetlania na ekranie komunikatu informującego o potencjalnej możliwości objęcia pacjenta opieką kompleksową.

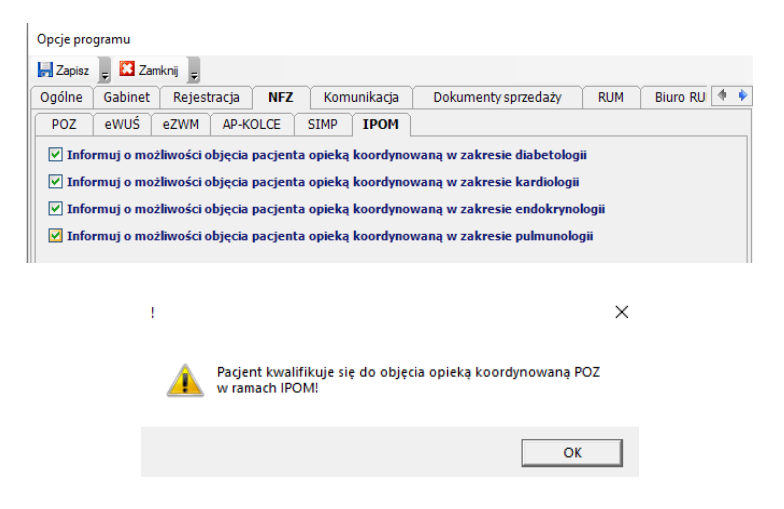

## **Rozliczanie badań z budżetu powierzonego POZ oraz testów COMBO**

Wykonano modyfikację pozwalającą na dodawanie procedur medycznych ICD-9 ze słownika badań POZ podczas tworzenia opisu **Wizyt POZ / Specjalistycznej**. W celu dodania procedury ICD9 ze słownika, należy przejść (**1**) do zakładki **Budżet powierzony POZ** (**2**) a następnie zaznaczyć wybrane pozycje (**3**) i na zakończenie nacisnąć **Dodaj do listy procedur** (**4**). Wybrane kody dodane zostaną do listy procedur ICD (**5**).

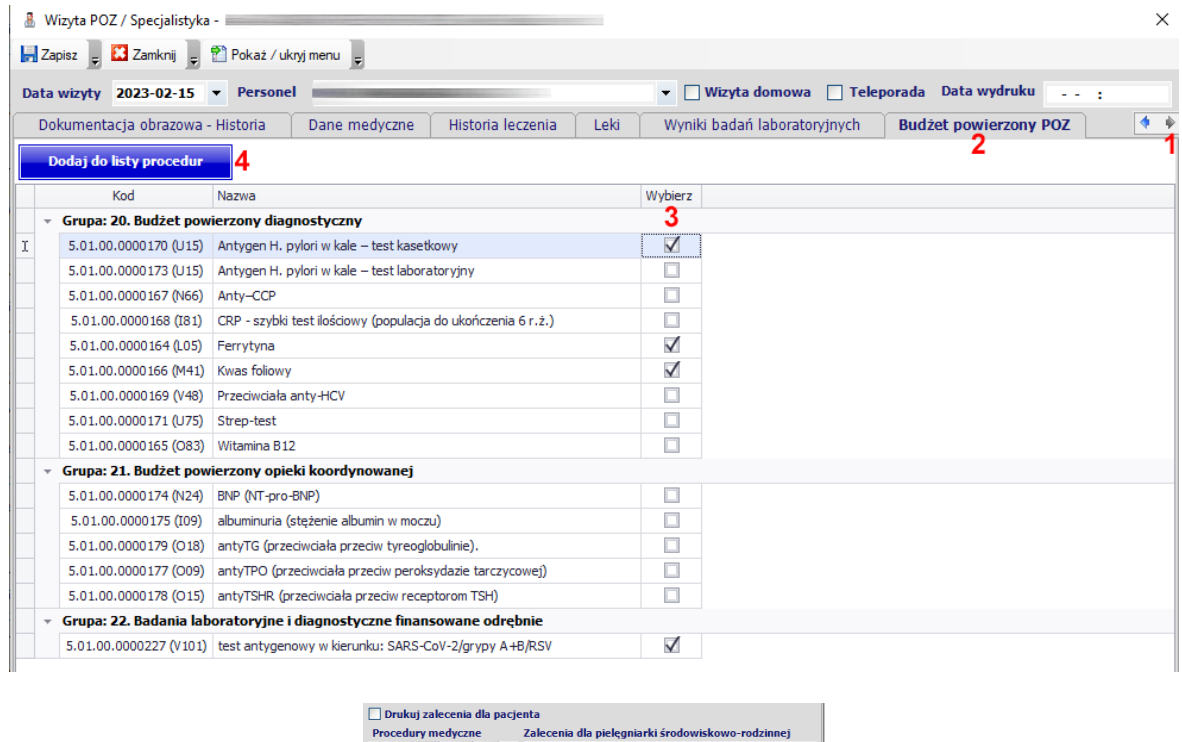

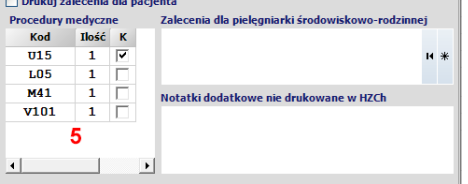

Po zapisaniu opisu wizyt nastąpi automatyczne rozliczenie świadczenia POZ oraz skopiowanie kodów ICD9 (**6**).

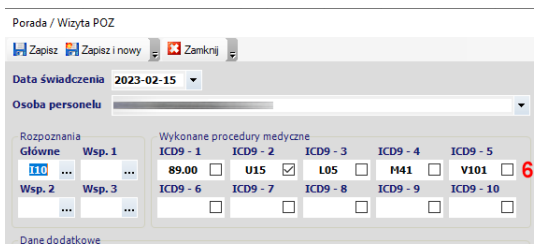

Na tej podstawie podczas eksportu Porad/Wizyt od zestawów świadczeń program automatycznie dokona rozliczenia poprzez wygenerowanie dodatkowych pozycji rozliczeniowych (**7**).

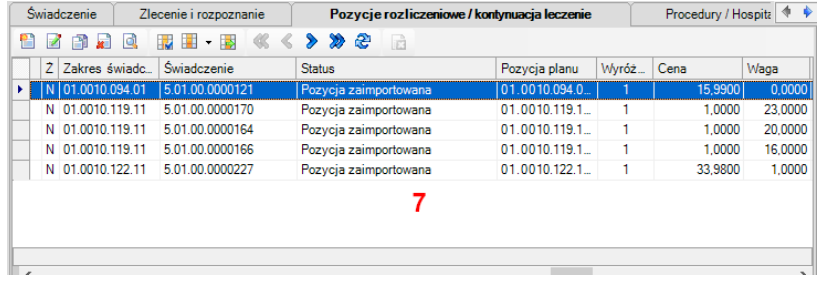

## **Leki stałe pacjenta**

W zakładkach **Leki** -> **Leki stałe pacjenta** (**1**) oraz **Leki zlecone poza przychodnią** (**2**) dodano opcję ograniczająca listę leków do pozycji które zostały wypisane pacjentowi w ciągu ostatnich 365 dni.

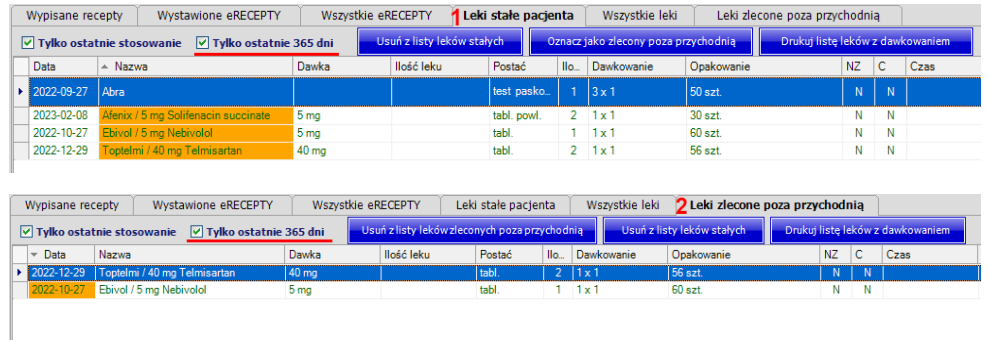

# **Sprawozdawczość NFZ**

#### **Zmiana wersji plików XML**

Wprowadzono zmiany w definicji komunikatów XML:

- świadczeń ambulatoryjnych i szpitalnych (I fazy) SWIAD 10 10.2;
- deklaracji POZ / KAOS DEKL 5 1.7;
- faktur zakupowych FZX 1 0.9

wynikające z publikacji Zarządzania 2023/23/DI obowiązującego od dnia **1 marca 2023**

## **Sprawozdawczość AOS**

Wprowadzono modyfikacje pozwalające na rozliczanie świadczeń zgodnie z **Zarządzeniem 12/2023/DSOZ** w zakresie nowej wersji grupera AOS obowiązującego od dnia **4 stycznia 2023**.

# **Zmiany ogólne**

## **Dodatkowe opcje**

Dodano opcję pytania o dezaktywację danych pacjenta po wycofaniu ostatniej aktywnej deklaracji POZ. W celu jej zmiany należy w module **Administrator** wybrać menu **Świadczeniodawca** -> **Opcje** -> zakładka **NFZ** -> zakładka **POZ** a następnie zaznaczyć lub odznaczyć opcję **Pytaj o dezaktywację danych osobowych po wycofaniu ostatniej deklaracji POZ** (**1**).

Dodano opcję informowania o statusie zaszczepienia pacjenta przeciwko SARS-CoV-2 (domyślnie wyłączona). W celu jej zmiany należy w module **Administrator** wybrać menu **Świadczeniodawca** -> **Opcje** -> zakładka **NFZ** -> zakładka **eWUŚ** a następnie zaznaczyć lub odznaczyć opcję **Informuj o statusie zaszczepienia pacjenta przeciwko SARS-CoV-2** (**2**).

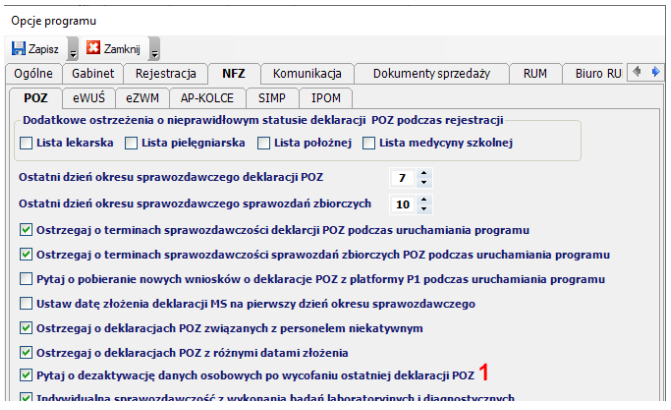

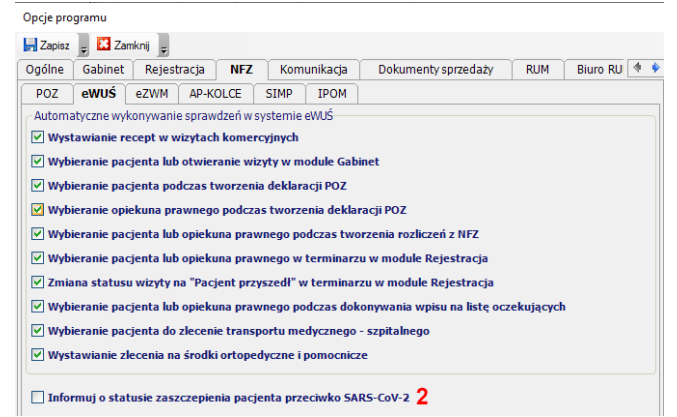

# **Moduł Gabinet**

## **Integracja z systemem eZWM**

Wykonano modyfikację pozwalającą na wysyłanie do systemu eZWM kart zaopatrzenia tylko w **pełnej wersji zlecenia** w związku z wejściem w życie **Rozporządzenia MZ uchylającego rozporządzenie w sprawie uproszczonego wzoru zlecenia na zaopatrzenie w wyroby medyczne przysługujące comiesięcznie w przypadku kontynuacji zlecenia**.

# **Sprawozdawczość GUS**

Umożliwiono wygenerowanie sprawozdania **ZD-3** za rok **2022**. Aby wykonać sprawozdanie należy postępować zgodnie z poniższą instrukcją: [https://ezoz.com.pl/pliki/Generowanie\\_sprawozdania\\_ZD3\\_2016.pdf](https://ezoz.com.pl/pliki/Generowanie_sprawozdania_ZD3_2016.pdf)

Umożliwiono wygenerowanie sprawozdania **MZ-11** za rok **2022**. Aby wykonać sprawozdanie należy postępować zgodnie z poniższą instrukcją: [https://ezoz.com.pl/pliki/Generowanie\\_sprawozdania\\_MZ11\\_2013.pdf](https://ezoz.com.pl/pliki/Generowanie_sprawozdania_MZ11_2013.pdf)

## **Moduł Gabinet**

#### **Integracja z laboratoriami analitycznymi**

Dodano nową funkcjonalność pozwalająca na bezpośrednią wymianę danych z laboratorium analitycznym **Alab** bez konieczności pobierania materiału biologicznego w przychodni.

podczas tworzenia nowego zlecenia w module Gabinet dodano automatyczne filtrowanie słownika badań laboratoryjnych **Diagnostyka** i **Synevo** w zakresie świadczeń gwarantowanych POZ. Program automatycznie filtruje badania w oparcie o dane zalogowanego personelu (lekarz POZ).

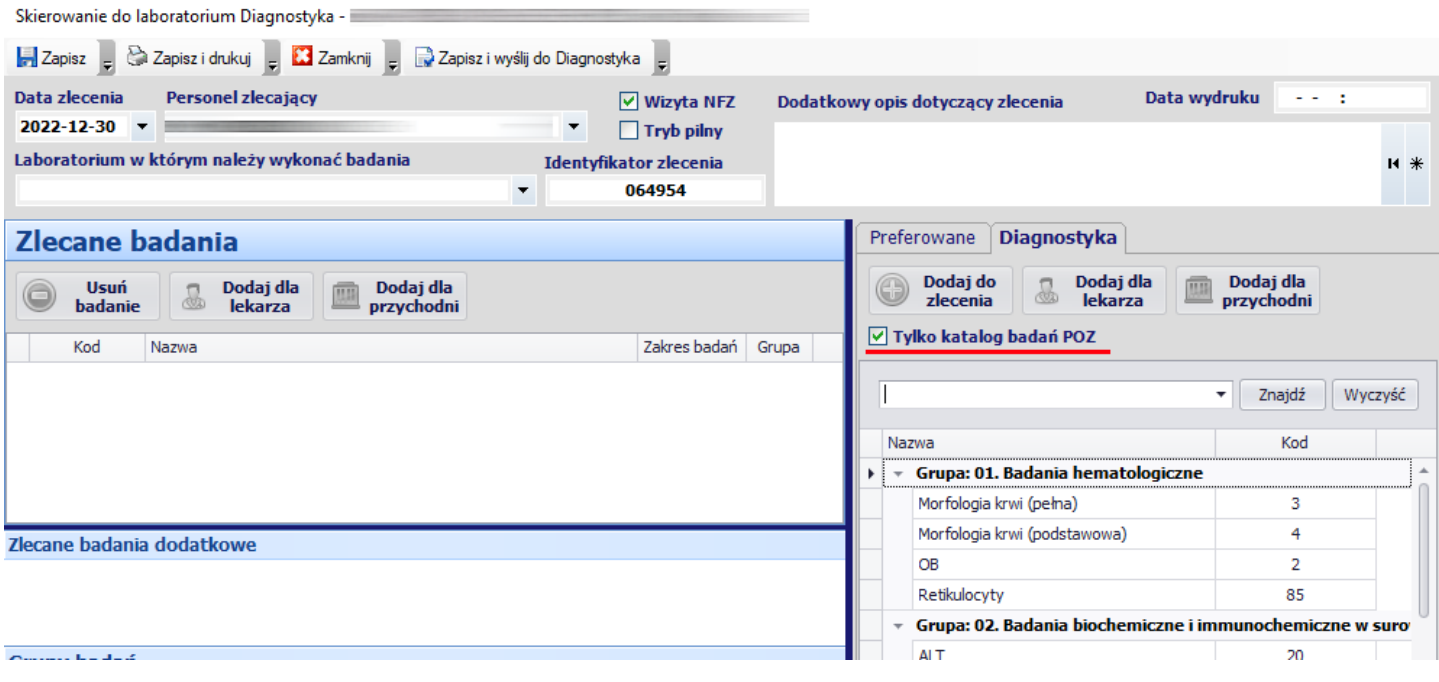

Link do opisu funkcjonalnego:

[https://ezoz.com.pl/wymiana](https://ezoz.com.pl/wymiana-danych-z-laboratoriami-analitycznymi/)-danych-z-laboratoriami-analitycznymi/

Link do dokumentacji:

[https://ezoz.com.pl/pliki/Laboratoria\\_analityczne.pdf](https://ezoz.com.pl/pliki/Laboratoria_analityczne.pdf)

## **Generowanie eRECEPT**

Umożliwiono ponowne wysłanie kodu pakietu recept do pacjenta w module **Gabinet** za pomocą **SMS**.

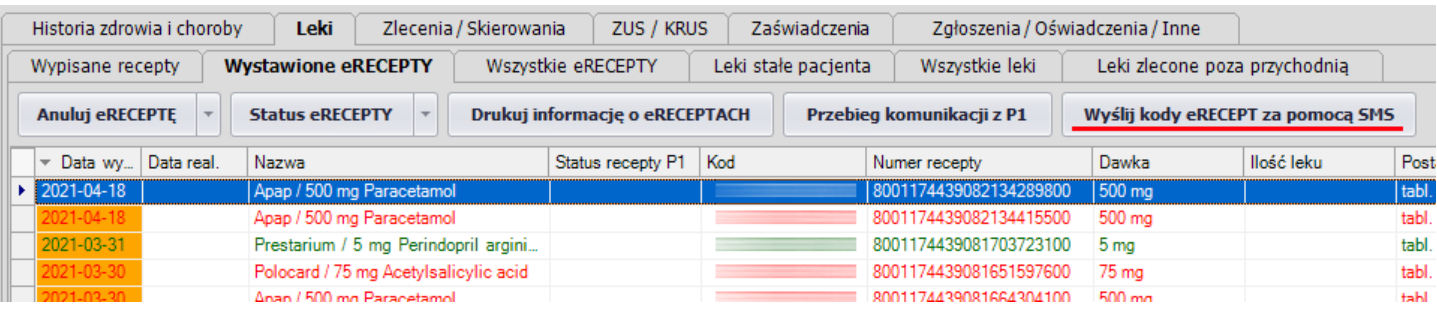

#### **Integracja z systemem eZWM**

Wykonano modyfikację pozwalająca na wymianę danych z systemem eZWM w celu generowania zleceń na środki ortopedyczne i pomocnicze oraz wystawianie kart zaopatrzenia na zasadach obowiązujących od 1 stycznia 2023 roku w związku z wejściem w życie **Rozporządzenia Ministra Zdrowia z dnia 27 października 2022 r** zmieniającego rozporządzenia w sprawie **wykazu wyrobów medycznych wydawanych na zlecenia** (Dz.U. z 2022 poz. 2319).

# **Moduł POZ**

Umożliwiono pobieranie wniosków o nowe deklaracje POZ złożone przez pacjentów za pomocą aplikacji IKP.

Opis nowej funkcjonalności opisany został w poniższej instrukcji na stronie 42.

[https://ezoz.com.pl/pliki/Konfiguracja\\_P1\\_2\\_42\\_0.pdf](https://ezoz.com.pl/pliki/Konfiguracja_P1_2_42_0.pdf)

# **Sprawozdawanie świadczeń NFZ**

Wprowadzono modyfikacje pozwalające na ewidencjonowanie świadczeń metodami uproszczonymi w modułach POZ i Ambulatorium/RUM dla świadczeń udzielonych w roku 2023.

Do wprowadzania danych nie ma konieczności posiadania elektronicznej wersji umów NFZ na rok 2023.

## **Sprawozdawczość AOS**

Wprowadzono modyfikacje pozwalające na rozliczanie świadczeń zgodnie z **Zarządzeniem 164/2022/DSOZ** w zakresie nowej wersji grupera AOS obowiązującego od dnia **1 stycznia 2023**.

## **Sprawozdawczość PSY**

Wprowadzono modyfikacje pozwalające na automatyczne nadawanie identyfikatorów sesji terapeutycznych zgodnie z **Zarządzeniem 129/2022/DSOZ** obowiązującym od dnia **1 listopada 2022**.

## **Import świadczeń z pliku CSV**

Zmodyfikowano szablon importu świadczeń z pliku CSV (generowanego na przykład w programie Lekarz pana Andrzeja Błażejewskiego) w celu umożliwienia sprawozdawania do NFZ do trzech chorób współistniejących.

## **Moduł Gabinet**

## **Integracja z laboratoriami analitycznymi**

Dodano nową funkcjonalność pozwalająca na bezpośrednią wymianę danych z laboratoriami analitycznymi **Diagnostyka** oraz **Synevo** bez konieczności pobierania materiału biologicznego w przychodni.

Link do opisu funkcjonalnego:

[https://ezoz.com.pl/wymiana](https://ezoz.com.pl/wymiana-danych-z-laboratoriami-analitycznymi/)-danych-z-laboratoriami-analitycznymi/

Link do dokumentacji:

[https://ezoz.com.pl/pliki/Laboratoria\\_analityczne.pdf](https://ezoz.com.pl/pliki/Laboratoria_analityczne.pdf)

# **Rozliczanie świadczeń NFZ**

## **Przesyłanie faktur elektronicznych drogą mailową do NFZ**

Wprowadzono modyfikację pozwalającą na przesłaniu wygenerowanej faktury elektronicznej do OW NFZ za pomocą dedykowanej dla świadczeniodawcy skrzynki mailowej (funkcjonalność działa tylko w obszarze funkcjonowania Portalu Świadczeniodawcy). Po zapisaniu faktury elektronicznej do pliku pokazywane jest poniższe pytanie.

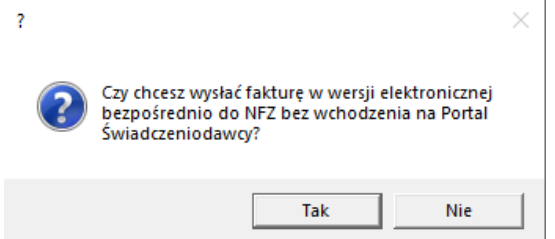

UWAGA! Należy pamiętać aby po przesłaniu faktury sprawdzić poprawność jej importu na Portalu Świadczeniodawcy.

#### **Wystawianie faktur za program Profilaktyki 40+**

Wprowadzono modyfikację pozwalającą na wstawianie faktur bez szablonów rozliczeniowych dotyczących premii za udział pacjentów zadeklarowanych do lekarza POZ w programie **Profilaktyki 40+**.

# **Sprawozdawanie świadczeń NFZ**

## **Sprawozdawczość AOS**

Wprowadzono modyfikacje pozwalające na rozliczanie świadczeń zgodnie z **Zarządzeniem 129/2022/DSOZ** w zakresie nowej wersji grupera AOS obowiązującego od dnia **1 października 2022**.

#### **Sprawozdawanie informacji o fakturach zakupowych**

Wprowadzono modyfikacje pozwalające na sprawozdawanie do NFZ informacji o fakturach zakupowych oraz umożliwiono przekazywanie informacji o pozycjach w fakturach zakupowych w ramach rozliczania świadczeń na podstawie specyfikacji kosztowej zgodnie z poniższym komunikatem:

[https://www.nfz.gov.pl/aktualnosci/aktualnosci](https://www.nfz.gov.pl/aktualnosci/aktualnosci-centrali/komunikat-dla-swiadczeniodawcow,8245.html)-centrali/komunikat-dla-swiadczeniodawcow,8245.html

## **Sprawozdawanie transportów medycznych**

Wprowadzono modyfikacje uwzględniające wytyczne Centrali NFZ w zakresie przekazywania danych personelu realizującego zgodnie z poniższym komunikatem.

[https://www.nfz.gov.pl/aktualnosci/aktualnosci](https://www.nfz.gov.pl/aktualnosci/aktualnosci-centrali/komunikat-dla-swiadczeniodawcow,8265.html)-centrali/komunikat-dla-swiadczeniodawcow,8265.html

#### **Inne**

Umożliwiono wczytywanie jednocześnie wielu plików XML w ramach odbierania danych sprawozdawczych z pliku w modułach **POZ** i **Ambulatorium** (menu Komunikacja->Odbierz dane z plików) oraz wczytywania jednocześnie wielu szablonów rozliczeniowych w module Kasa (Narzędzia->Wczytaj szablony rozliczeniowe).

## **Zmiany wprowadzone w wersji 2.40.0**

**UWAGA !!!** Po wykonaniu aktualizacji w pierwszej kolejności należy uruchomić moduł **Administrator**

## **Sprawozdawanie świadczeń NFZ**

#### **Sprawozdawczość transportów medycznych**

Wprowadzono automatyzację procesu dublowania personelu wyjazdowego w sprawozdawczości świadczeń zgodnie z poniższymi wytycznymi Centrali NFZ.

[https://www.nfz.gov.pl/aktualnosci/aktualnosci](https://www.nfz.gov.pl/aktualnosci/aktualnosci-centrali/komunikat-dla-swiadczeniodawcow,8265.html)-centrali/komunikat-dla-swiadczeniodawcow,8265.html

## **Zmiany ogólne**

Poprawiono eksport danych wyświetlanych tabel do pliku Excel w formacie XLSX.

## **Moduł Gabinet**

#### **Integracja z SIMP**

Dodano funkcjonalność pozwalająca na sprawdzenie w czasie rzeczywistym (on-line) w systemie SIMP uprawnienia pacjenta do profilaktyki chorób układu krążenia (CHUK). Sprawdzenie wykonywane jest podczas rejestracji terminu wizyty do lekarza podstawowej opieki zdrowotnej lub podczas tworzenie opisu wizyty POZ/Specjalistycznej w module Gabinet.

Link do dokumentacji:

[https://ezoz.com.pl/pliki/Rozbudowana\\_funkcjonalnosc\\_POZ.pdf](https://ezoz.com.pl/pliki/Rozbudowana_funkcjonalnosc_POZ.pdf) (punkt 3, storna 11).

#### **Sprawozdawanie świadczeń finansowanych z budżetu powierzonego POZ**

Dodano możliwości importowania danych wyników laboratoryjnych w postaci raportów dostarczanych przez laboratoria Diagnostyka w celu wykonania sprawozdawczości z budżetu powierzonego POZ.

[https://ezoz.com.pl/pliki/Rozbudowana\\_funkcjonalnosc\\_POZ.pdf](https://ezoz.com.pl/pliki/Rozbudowana_funkcjonalnosc_POZ.pdf) (punkt 1, strona 2).

#### **eSKIEROWANIA**

Wprowadzono opcję drukowania kodu realizacji eSKIEROWANIA w postaci 4-znakowej (bez numeru PESEL).

W celu jej aktywacji należy w module **Administrator** wybrać z menu **Świadczeniodawca** -> **Opcje** przejść do zakładki **Gabinet** (**1**) przejść do zakładki **Platforma P1** (**2**) i zaznaczyć opcję **Drukuj kod realizacji eSKIEROWANIA w postaci 4 cyfrowej (bez numeru PESEL)** (**3**).

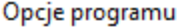

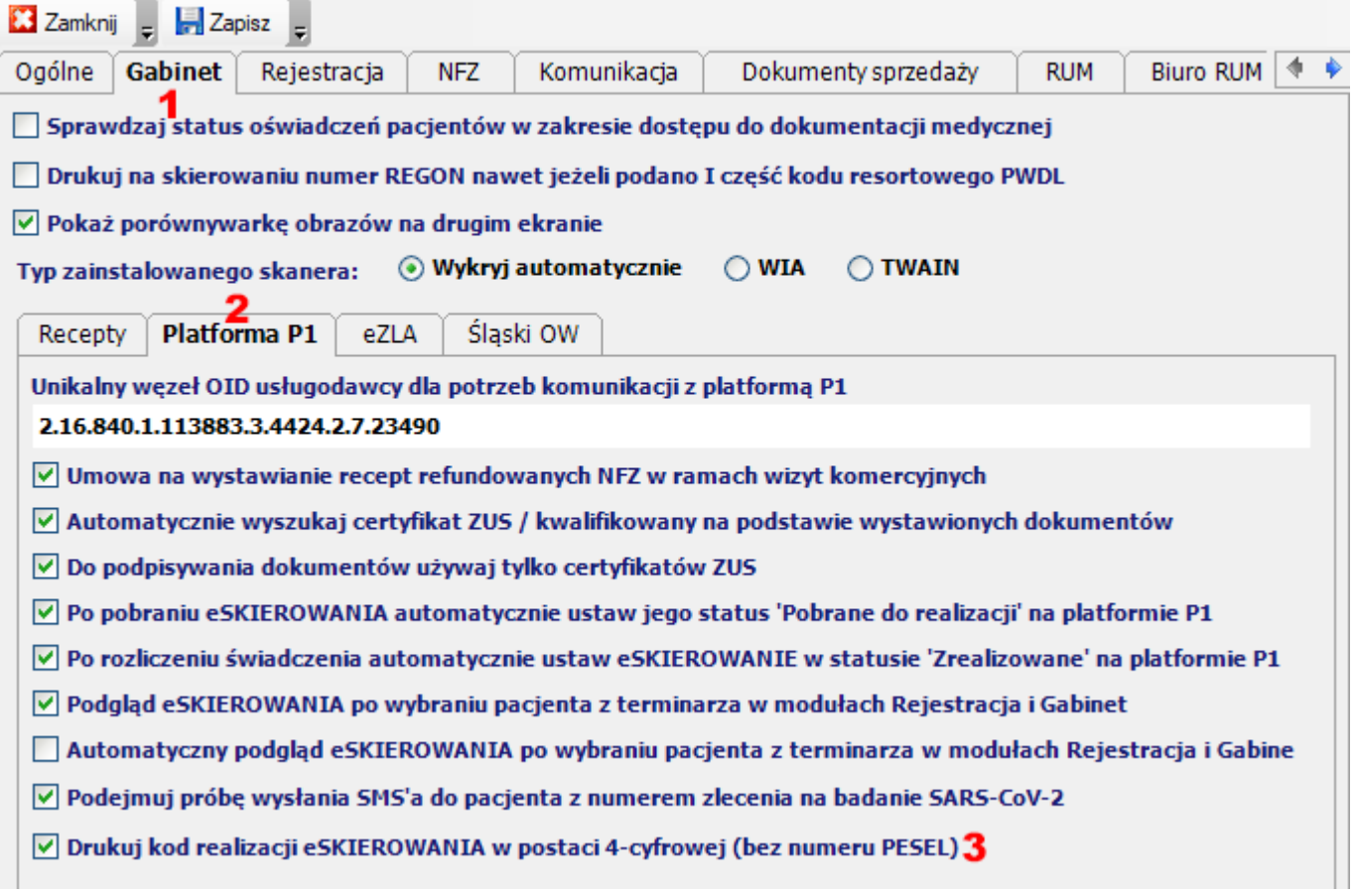

 $\times$ 

# **Sprawozdawanie świadczeń NFZ**

## **Sprawozdawczość POZ**

Wprowadzono możliwość gromadzenie i przekazywania do Narodowego Funduszu Zdrowia informacji o badaniach wykonywanych w ramach budżetu powierzonego POZ zgodnie z Zarządzeniem **79/2022/DOSZ**.

Link do dokumentacji:

[https://ezoz.com.pl/pliki/Rozbudowana\\_funkcjonalnosc\\_POZ.pdf](https://ezoz.com.pl/pliki/Rozbudowana_funkcjonalnosc_POZ.pdf) (punkt 1).

## **Sprawozdawczość PSY**

Wprowadzono modyfikacje pozwalające na rozliczanie świadczeń zgodnie z **Zarządzeniem 83/2022/DSOZ**.

# **Moduł Gabinet**

# **Wspomaganie rozliczania zwiększonej stawki kapitacyjnej lekarza POZ dla pacjentów posiadających choroby przewlekłe (współczynnik 3.2)**

Wprowadzono modyfikacje wspomagające uzyskiwanie zwiększonej stawki kapitacyjnej lekarza POZ (współczynnik 3.2) dla pacjentów posiadających choroby przewlekłe umieszczone w [załączniku nr 20 do Zarządzania 79/2022/DSOZ](https://ezoz.com.pl/pliki/Zarzadzenie_79_2022_DSOZ_Zalacznik_20.pdf) poprzez:

- generowanie listy pacjentów, którzy umieszczeni zostali w szablonie NFZ (rachunku) za ostatni miesiąc rozliczeniowy a którym nie udzielono porady związanej z chorobą przewlekła w ciągu ostatnich trzech miesięcy,
- generowanie listy pacjentów którzy umieszczeni zostali w szablonie NFZ (rachunku) za poprzedzające miesiące rozliczeniowe a którym nie udzielono porady związanej z chorobą przewlekła w ciągu ostatnich trzech miesięcy i z tego powodu nie zostali zaliczeni do współczynnika 3,2 w ostatnim miesiącu rozliczeniowym,
- sugerowanie zmiany typu porady (choroba przewlekła) podczas wybierania pacjenta do opisu wizyty POZ/Specjalistycznej w sytuacjach opisanych powyżej.

Link do dokumentacji:

[https://ezoz.com.pl/pliki/Rozbudowana\\_funkcjonalnosc\\_POZ.pdf](https://ezoz.com.pl/pliki/Rozbudowana_funkcjonalnosc_POZ.pdf) (punkt 2).

#### **Integracja z P1**

Zmodyfikowano funkcjonalność w zakresie integracji z systemem P1/EWP zgodnie z wytycznymi CeZ z dnia 27 lipca 2022. Zmiany dotyczą gównie wymiany danych w zakresie COVID-19.

#### **Sprawozdawanie świadczeń NFZ**

W formatce eksportu zestawów świadczeń umożliwiono określnie zakresu dat które mają obejmować przekazywane świadczenia. Domyślnie sprawozdawane są zestawy świadczeń wykonane od 1 stycznia bieżącego roku.

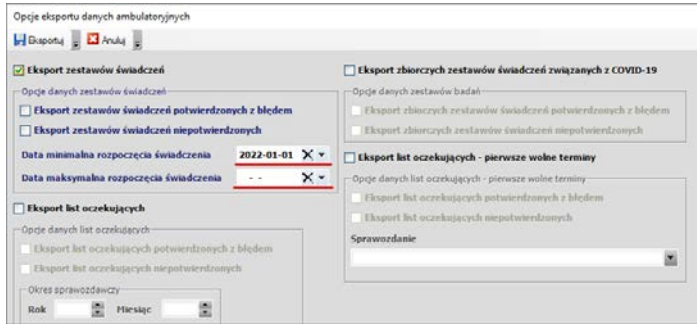

Wprowadzono domyślne filtry daty udzielenia świadczenia w zakładkach: Zestawy świadczeń, Pozycje rozliczeniowe, Porady / Wizyty POZ, RUM. Domyślnie pokazywane są świadczenia wykonane od 1 stycznia bieżącego roku.

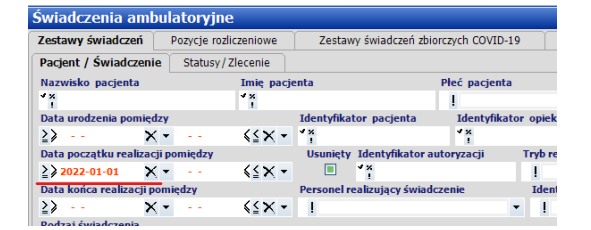

#### **Sprawozdawczość POZ**

Wprowadzono modyfikacje pozwalające na sprawozdawanie badań diagnostycznych zgodnie z **Zarządzeniem 64/2022/DSOZ** w zakresie obowiązującym od dnia **11 maja 2022**.

#### **Sprawozdawczość AOS**

Wprowadzono modyfikacje pozwalające na rozliczanie świadczeń zgodnie z **Zarządzeniem 61/2022/DSOZ** w zakresie nowej wersji grupera AOS obowiązującego od dnia **1 kwietnia 2022**.

# **Rozliczanie świadczeń NFZ**

W związku z wprowadzaniem przez NFZ w trybie wstecznym obowiązującym od **1 kwietnia 2022** zmian w umowach elektronicznych polegających na zmianie cen produktów jednostkowych, wprowadzono funkcjonalność polegająca na zbiorczym poprawieniu pozycji rozliczeniowych w ramach zestawów świadczeń.

Aby uruchomić zbiorcze poprawianie cen należy uruchomić moduł **Administrator** i z menu **Narzędzia** wybrać **Poprawa ceny lub wagi produktu w pozycjach rozliczeniowych z umową zmienioną w trakcie okresu sprawozdawczego**. Następnie w oknie opcji należy wskazać **Okres realizacji świadczeń** (miesiąc i rok) oraz **Rodzaj świadczeń**. Na zakończenie nacisnąć **Popraw**. Po skutecznym wykonaniu operacji wyświetlone zostanie okno z podsumowaniem. Operacje można wykonać wielokrotnie powtarzając ją dla różnych rodzajów zakontraktowanych świadczeń.

#### **Uwaga !!!**

- Poprawie podlegać będą tylko pozycje rozliczeniowe potwierdzone przez NFZ (z błędem lub bez błędu) więc należy upewnić się, że zostały odebrane wszystkie potwierdzenia do wysłanych zestawów świadczeń.
- W sytuacji kiedy zestawy świadczeń wysyłane były systematycznie w trakcie miesiąca kwietnia, istnieje duże prawdopodobieństwo, że zostały one potwierdzone bez błędów (nie istniały jeszcze aneksy zmieniające cenę po stronie NFZ) i również wymagają one poprawy ze względu na fakt iż nie zostaną wzięte do rozliczania podczas naliczania świadczeń (prawdopodobnie posiadają błąd weryfikacji na Portalu Świadczeniodawcy/SZOI).
- Przed wykonaniem procedury naprawczej należy pobrać z Portalu Świadczeniodawcy/SZOI najnowszą wersję umowy elektronicznej (plik UMX) i wczytać ją do programu eZOZ.

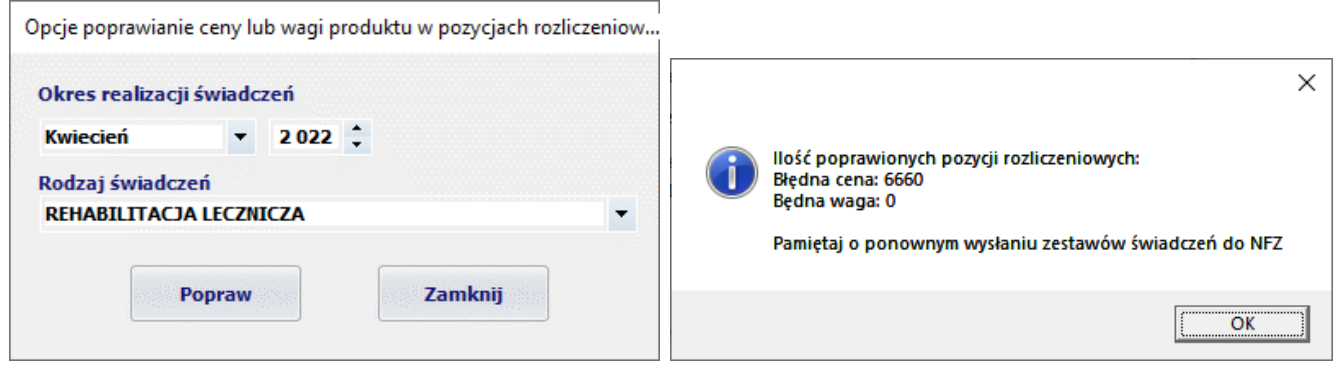

# **Import zestawów świadczeń z pliku CSV**

Do szablonu pliku CSV służącego do importu zestawów świadczeń z oprogramowania zewnętrznego dodano nowy typ oświadczenia składanego przez pacjenta:

*26 - Osoby którym udzielono świadczenia w sytuacjach, o których mowa w art. 12 pkt. 13 ustawy o pomocy*

# **Udzielanie świadczeń medycznych Ukraińcom na podstawie specustawy**

Umożliwiono rozliczanie świadczeń udzielonych pacjentom ukraińskim leczonym na podstawie specustawy w trybie bieżącym oraz wstecznym.

Dodano wydruk formularzy oświadczeń zgodnie z **Rozporządzeniem Ministra Zdrowia** z dnia **5 kwietnia 2022 roku**.

#### **UWAGA!!!**

W ramach świadczeń udzielanych przez lekarza, pielęgniarkę i położną POZ pacjenci rozliczani mogą być tylko w sposób jednostkowy za każde wykonane świadczenie w ramach poniższych produktów:

- 5.01.00.0000046 porada lekarska udzielona osobie spoza listy świadczeniobiorców zamieszkałej na terenie tego samego województwa ale poza gminą własną i sąsiadującymi z tym miejscem lub osobie spoza listy świadczeniobiorców zamieszkałej na terenie innego województwa
- 5.01.00.0000052 świadczenie pielęgniarki poz zrealizowane u osoby spoza listy świadczeniobiorców zamieszkałej na terenie tego samego województwa ale poza gminą własną i sąsiadującymi z tym miejscem lub u osoby spoza listy świadczeniobiorców zamieszkałej na terenie innego województwa
- 5.01.00.0000055 świadczenie położnej poz zrealizowane u osoby spoza listy świadczeniobiorców zamieszkałej na terenie tego samego województwa ale poza gminą własną i sąsiadującymi z tym miejscem lub u osoby spoza listy świadczeniobiorców zamieszkałej na terenie innego województwa

Deklaracje POZ mogą być ewidencjonowane **tylko** dla list **medycyny szkolnej**. W przypadku braku numeru PESEL dziecka (nie można podawać 11-zer, pole PESLE ma pozostać puste!) należy wskazać jego **numeru paszportu** oraz uzupełnić pole **NIP płatnika składek ubezpieczenia zdrowotnego cudzoziemca** w którym, według wytycznych **DOW NFZ,** należy podać NIP szkoły do której uczęszcza zadeklarowane dziecko.

#### **Link do instrukcji wprowadzania danych osobowych oraz rozliczania świadczeń POZ metodą uproszczoną**

[https://ezoz.com.pl/pliki/Sprawozdawanie\\_swiadczen\\_UA.pdf](https://ezoz.com.pl/pliki/Sprawozdawanie_swiadczen_UA.pdf)

#### **Linki do komunikatów Centrali NFZ i CeZ**

[https://www.nfz.gov.pl/aktualnosci/aktualnosci](https://www.nfz.gov.pl/aktualnosci/aktualnosci-centrali/komunikat-dla-swiadczeniodawcow,8191.html)-centrali/komunikat-dla-swiadczeniodawcow,8191.html

https://www.nfz.gov.pl/dla-[swiadczeniodawcy/ewus/komunikaty](https://www.nfz.gov.pl/dla-swiadczeniodawcy/ewus/komunikaty-dotyczace-ewus/przekazywanie-poprzez-ewus-informacji-o-posiadaniu-uprawnien-do-swiadczen-opieki-zdrowotnej-na-mocy-specustawy,29.html)-dotyczace-ewus/przekazywanie-poprzez-ewusinformacji-o-posiadaniu-uprawnien-do-swiadczen-opieki-zdrowotnej-na-mocy-[specustawy,29.html](https://www.nfz.gov.pl/dla-swiadczeniodawcy/ewus/komunikaty-dotyczace-ewus/przekazywanie-poprzez-ewus-informacji-o-posiadaniu-uprawnien-do-swiadczen-opieki-zdrowotnej-na-mocy-specustawy,29.html)

[https://ezdrowie.gov.pl/portal/artykul/e](https://ezdrowie.gov.pl/portal/artykul/e-recepta-dla-osob-z-ukrainy)-recepta-dla-osob-z-ukrainy

[https://www.nfz.gov.pl/aktualnosci/aktualnosci](https://www.nfz.gov.pl/aktualnosci/aktualnosci-centrali/pomoc-medyczna-dla-obywateli-ukrainy-zasady-udzielania-i-rozliczania-swiadczen,8149.html)-centrali/pomoc-medyczna-dla-obywateli-ukrainy-zasady-udzielania-irozliczania-[swiadczen,8149.html](https://www.nfz.gov.pl/aktualnosci/aktualnosci-centrali/pomoc-medyczna-dla-obywateli-ukrainy-zasady-udzielania-i-rozliczania-swiadczen,8149.html)

[https://www.nfz.gov.pl/aktualnosci/aktualnosci](https://www.nfz.gov.pl/aktualnosci/aktualnosci-centrali/pomoc-dla-obywateli-ukrainy-zagwarantowana-w-specustawie-o-czym-musza-wiedziec-swiadczeniodawcy,8157.html)-centrali/pomoc-dla-obywateli-ukrainy-zagwarantowana-wspecustawie-o-czym-musza-wiedziec-[swiadczeniodawcy,8157.html](https://www.nfz.gov.pl/aktualnosci/aktualnosci-centrali/pomoc-dla-obywateli-ukrainy-zagwarantowana-w-specustawie-o-czym-musza-wiedziec-swiadczeniodawcy,8157.html)

# **Rozliczanie świadczeń NFZ**

Wprowadzono aktualizację pozwalająca na odbieranie szablonów oraz generowanie rachunków refundacyjnych zgodnie z **Zarządzeniem 39/2022/DI** według formatu obowiązującego od **1 maja 2022 roku**.

# **Moduł POZ**

Wprowadzono modyfikacje polegające na dostosowaniu oprogramowania eZOZ do Zarządzeń Prezesa NFZ **2022/35/DSOZ** oraz **2022/38/DSOZ**. Polegają one głównie na zlikwidowaniu możliwości rozliczania porad dla pacjentów chorych na COVID-19 w POZ w ramach osobnej umowy oraz puli finansowania. Od 1 kwietnia 2022 tego typu porady rozliczane mają być tak samo jak wszelkie inne porady udzielane pacjentom przed wybuchem pandemii SARS-CoV-2.

**W związku z powyższymi zmianami konieczne jest pobranie aktualnych wersji umów w postaci elektronicznej z Portalu Świadczeniodawcy/SZOI oraz wgranie ich do programu eZOZ.**

# **Udzielanie świadczeń medycznych Ukraińcom na podstawie specustawy**

Ze względu na brak opublikowania przepisów wykonawczych do specustawy (Rozporządzenie MZ i/lub Zarządzenie Prezesa NFZ w sprawie komunikatów XML) nadal nie są znane szczegółowe zasady sprawozdawania świadczeń i w związku z tym nie można ich wykonać w aktualnej wersji programu. Sugerujemy, aby dla każdego z ukraińskich pacjentów którym udzielono świadczenia stosować zasady opisane w aktualizacji do wersji 2.34.0.

#### **UWAGA !!!** Po wykonaniu aktualizacji w pierwszej kolejności należy uruchomić moduł **Administrator**

# **Udzielanie świadczeń medycznych Ukraińcom na podstawie specustawy**

**Poniższy opis dotyczy tylko i wyłącznie osób, które posiadają zaświadczenie wystawione przez Straż Graniczną RP lub odcisk stempla Straży Granicznej RP w dokumencie podróży, potwierdzające legalny pobyt na terytorium RP, po przekroczeniu granicy od 24 lutego 2022 r., w związku z konfliktem zbrojnym na terytorium Ukrainy.** 

Ze względu na brak przepisów wykonawczych do specustawy nie są znane szczegółowe zasady rozliczania i sprawozdawania świadczeń NFZ i w związku z tym nie można ich wykonać w aktualnej wersji programu. Sugerujemy, aby dla każdego z ukraińskich pacjentów którym udzielono świadczenia, zbierane były jak najbardziej szczegółowe dane osobowe ze szczególnym uwzględnieniem danych identyfikacyjnych oraz adresowych.

Od wersji 2.34.0 możliwe jest:

- dodawanie danych osobowych Ukraińców
- wystawianie eRECEPT refundowanych i pełnopłatnych

Niemożliwe jest między innymi:

- składanie deklaracji POZ
- rozliczanie świadczeń NFZ
- wystawienie eSKIEROWAŃ (możliwe jest wystawienie skierowań "papierowych")

Linki do komunikatów CeZ i NFZ

[https://ezdrowie.gov.pl/portal/artykul/e](https://ezdrowie.gov.pl/portal/artykul/e-recepta-dla-osob-z-ukrainy)-recepta-dla-osob-z-ukrainy

[https://www.nfz.gov.pl/aktualnosci/aktualnosci](https://www.nfz.gov.pl/aktualnosci/aktualnosci-centrali/pomoc-medyczna-dla-obywateli-ukrainy-zasady-udzielania-i-rozliczania-swiadczen,8149.html)-centrali/pomoc-medyczna-dla-obywateli-ukrainy-zasady-udzielania-irozliczania-[swiadczen,8149.html](https://www.nfz.gov.pl/aktualnosci/aktualnosci-centrali/pomoc-medyczna-dla-obywateli-ukrainy-zasady-udzielania-i-rozliczania-swiadczen,8149.html)

[https://www.nfz.gov.pl/aktualnosci/aktualnosci](https://www.nfz.gov.pl/aktualnosci/aktualnosci-centrali/pomoc-dla-obywateli-ukrainy-zagwarantowana-w-specustawie-o-czym-musza-wiedziec-swiadczeniodawcy,8157.html)-centrali/pomoc-dla-obywateli-ukrainy-zagwarantowana-wspecustawie-o-czym-musza-wiedziec-[swiadczeniodawcy,8157.html](https://www.nfz.gov.pl/aktualnosci/aktualnosci-centrali/pomoc-dla-obywateli-ukrainy-zagwarantowana-w-specustawie-o-czym-musza-wiedziec-swiadczeniodawcy,8157.html)

https://www.nfz.gov.pl/dla-[swiadczeniodawcy/ewus/komunikaty](https://www.nfz.gov.pl/dla-swiadczeniodawcy/ewus/komunikaty-dotyczace-ewus/przekazywanie-poprzez-ewus-informacji-o-posiadaniu-uprawnien-do-swiadczen-opieki-zdrowotnej-na-mocy-specustawy,29.html)-dotyczace-ewus/przekazywanie-poprzez-ewusinformacji-o-posiadaniu-uprawnien-do-swiadczen-opieki-zdrowotnej-na-mocy-[specustawy,29.html](https://www.nfz.gov.pl/dla-swiadczeniodawcy/ewus/komunikaty-dotyczace-ewus/przekazywanie-poprzez-ewus-informacji-o-posiadaniu-uprawnien-do-swiadczen-opieki-zdrowotnej-na-mocy-specustawy,29.html)

## **Wprowadzanie danych osobowych**

W celu wprowadzenie wymaganych danych osobowych Ukraińca należy uzupełnić następujące pola:

- imię i nazwisko
- płeć
- datę urodzenia
- numer **PESEL** lub identyfikator **paszportu** lub identyfikator **prawa jazdy** lub identyfikator **TCTC** (Tymczasowe Zaświadczenie Tożsamości Cudzoziemca)
- adres zamieszkania lub przebywania w Polsce
- zaznaczyć pole **Cudzoziemiec / osoba podlegająca ubezpieczeniu poza Polską**
- w polu **Kraj pochodzenia / ubezpieczenia** wybrać **Ukraina**
- zaznaczyć pole **Uchodźca**

Poniżej pokazano przykładowo wypełnione dane osobowe

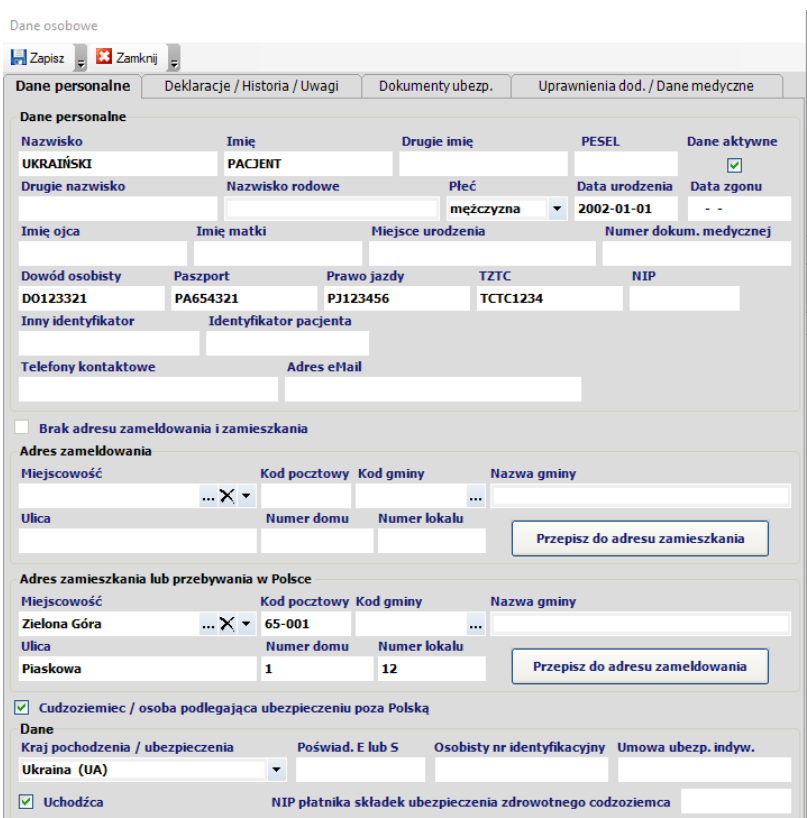

#### **Wystawienie eRECEPT**

Prawidłowo wystawiona recepta refundowana dla Ukraińca musi mieć wskazanego płatnika **Ukraina** oraz nadany tytuł uprawnienia dodatkowego **IN**. Zakładając, że dane osobowe pacjenta wprowadzone zostały prawidłowo (według opisu w poprzednim punkcie) powyższe pola uzupełnione zostaną automatycznie wymaganymi wartościami.

Dalsza procedura wystawiania eRECEPTY jest zgodna z postępowaniem standardowym.

**UWAGA!!!** Dla Ukraińca bez nadanego numeru PESEL bezpośrednio po zapisaniu eRECEPTY nie zostanie wyświetlony kody dostępowy a w jego miejsce nastąpi automatyczny wydruk **Informacji o receptach zawartych w Pakiecie**.

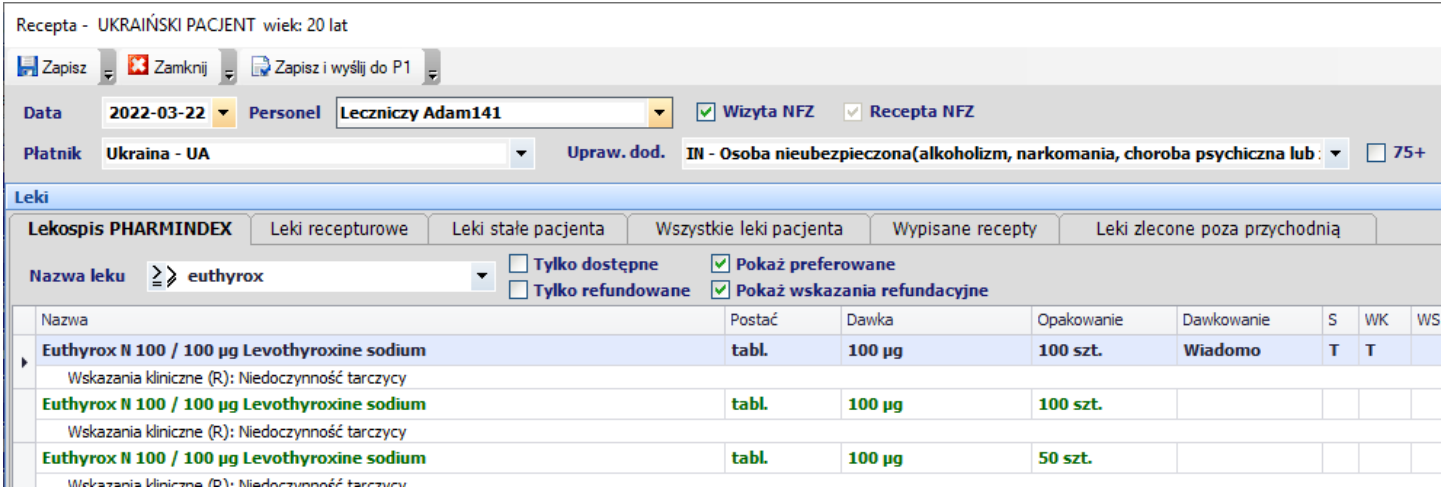

## **Sprawdzenia eWUŚ**

W najbliższym czasie NFZ planuje umożliwianie wykonywania sprawdzeń w systemie eWUŚ Ukraińcom, którym nadany został specjalny numer PESEL. Według informacji pochodzących z NFZ wynik sprawdzenia będzie pozytywny (pacjent posiada uprawnienia) a dodatkowo przekazana zostanie informacja, że jest to osoba leczona na podstawie specustawy. W module eWUŚ po wykonaniu sprawdzenia takiego pacjenta pokazana zostanie stosowna informacja dodatkowa.

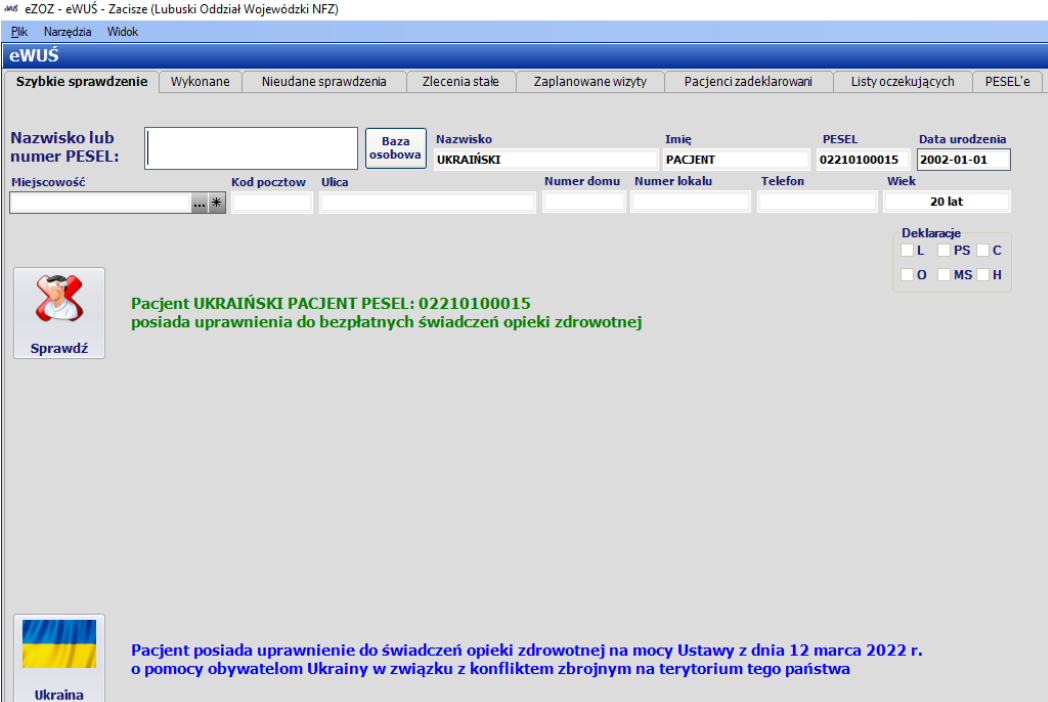

## **Sprawozdawczość NFZ**

Wprowadzono modyfikacje pozwalające na rozliczanie świadczeń fizjoterapeutycznych metodą uproszczoną w module **RUM**/**REH** związane z Zarządzeniem **7/2022/DSOZ**.

## **Moduł Gabinet**

Wprowadzono modyfikacje wynikające ze zmian w komunikacji z systemem P1 obowiązujących od dnia 9.03.2022 roku.

# **Sprawozdawczość GUS**

Umożliwiono wygenerowanie sprawozdania MZ-11 za rok 2021. Aby wykonać sprawozdanie należy postępować zgodnie z poniższą instrukcją: [https://ezoz.com.pl/pliki/Generowanie\\_sprawozdania\\_MZ11\\_2013.pdf](https://ezoz.com.pl/pliki/Generowanie_sprawozdania_MZ11_2013.pdf)

# **Sprawozdawczość NFZ**

Do szablonów rozliczeniowych **RUM** dodano zakładkę **Inne** w której możliwe jest wprowadzanie zgód indywidulanych NFZ na rozliczanie świadczeń.

W szablonach rozliczeniowych **RUM**/**PSY**/**Porada / sesja** wprowadzono modyfikację polegającą na automatycznym wskazywaniu **Diagnozy** pacjenta na podstawie wcześniejszych rozliczeń.

# **Moduł Gabinet**

W module **Gabinet** do tabeli **Izolacje domowe i kwarantanny COVID** dodano kolumnę **Personel** w której pokazywane są dana lekarza do którego złożona została deklaracja POZ.

## **Sprawozdawczość GUS**

Umożliwiono wygenerowanie sprawozdania ZD-3 za rok 2021. Aby wykonać sprawozdanie należy postępować zgodnie z poniższą instrukcją: [https://ezoz.com.pl/pliki/Generowanie\\_sprawozdania\\_ZD3\\_2016.pdf](https://ezoz.com.pl/pliki/Generowanie_sprawozdania_ZD3_2016.pdf)
### **Sprawozdawczość NFZ**

Wprowadzono modyfikacje pozwalające na ewidencjonowanie świadczeń metodami uproszczonymi w modułach POZ i Ambulatorium/RUM dla świadczeń udzielonych w roku 2022.

Do wprowadzania danych nie ma konieczności posiadania elektronicznej wersji umów NFZ na rok 2022.

## **Moduł Gabinet**

Umożliwiono wystawianie eSKIEROWAŃ na rehabilitację (zabiegi lecznicze). Wystawianie skierowań w postaci elektronicznej odbywa się na identycznych zasadach jak w przypadku skierowań do przychodni specjalistycznych, szpitali oraz na badania diagnostyczne.

## **Moduł Gabinet**

Wprowadzono zmiany w zakresie tworzenie zleceń na środki ortopedyczne i pomocnicze **eZWM** wynikające z opublikowanie w dniu **18 listopada 2021** nowego **[słownika wyrobów medycznych](https://slowniki.nfz.gov.pl/WyrobyMedyczne/SlownikWyrobowMedycznychList/4799)** obowiązującego od dnia **1 grudnia 2021,** który zmienia kody oraz kryteria przyznawania poniższych wyrobów:

- P.096 Cewniki jednorazowe urologiczne do 180 sztuk miesięcznie lub w równowartości ich kosztu jednorazowe hydrofilowe cewniki urologiczne zastępuje się:
	- P.096.00 Grupa cewników jednorazowych urologicznych dla dorosłych obejmująca cewniki hydrofilowe i niepowlekane oraz
	- P.096.01 Grupa cewników jednorazowych urologicznych dla dzieci obejmująca cewniki hydrofilowe i niepowlekane
- P.100.PM N Pieluchomajtki lub zamienniki zastępuje się:
	- P.100 Grupa materiałów chłonnych P 100 obejmująca pieluchomajtki i zamienniki
- P.101.PM Z Pieluchomajtki lub zamienniki zastępuje się:
	- P.101 Grupa materiałów chłonnych P 101 obejmująca pieluchomajtki i zamienniki

Szczegółowe zasady realizacji zleceń wystawionych wcześniej na okresy po 1 grudnia 2021 opisane zostały w [komunikacie](https://www.nfz.gov.pl/aktualnosci/aktualnosci-centrali/komunikat-dla-swiadczeniodawcow-i-dostawcow-oprogramowania,8091.html) Centrali NFZ.

Program eZOZ podczas kopiowania zleceń na koleje okresy zaopatrzenia przypadające po 1 grudnia 2021 automatycznie zamieniał będzie "stare" kody na "nowe" uwzględniając wiek pacjent w dniu wystawienia nowego wniosku.

## **Sprawozdawczość NFZ**

## **Ambulatoryjna Opieka Specjalistyczna**

Wprowadzono zmiany w sprawozdawczości ambulatoryjnej opieki specjalistycznej wynikające z **[Zarządzenia](https://www.nfz.gov.pl/zarzadzenia-prezesa/zarzadzenia-prezesa-nfz/zarzadzenie-nr-1882021dsoz,7445.html) [188/2021/DSOZ](https://www.nfz.gov.pl/zarzadzenia-prezesa/zarzadzenia-prezesa-nfz/zarzadzenie-nr-1882021dsoz,7445.html)** z dnia **24 listopada 2021** obowiązującego od dnia **1 listopada 2021**, które zmienia współczynniki rozliczenia specjalnego dla świadczeń pierwszorazowych (P01 oraz K01) udzielonych pacjentom dorosłym w zakresach świadczeń:

- alergologii,
- endokrynologii,
- kardiologii,
- neurologii

## **Psychiatria**

Wprowadzono zmiany w sprawozdawczości świadczeń psychologicznych wynikające z opublikowania w dniu **18 listopada 2021** nowego **słownika [grup i kategorii problemów w opiece psychologicznej](https://slowniki.nfz.gov.pl/WersjeSlownikow/MainDictionary?kodSlownika=PROPSY)** obowiązującego od dnia **1 października 2021**.

Diagnozy psychologiczne określić można w RUM / PSY / Porada/sesja

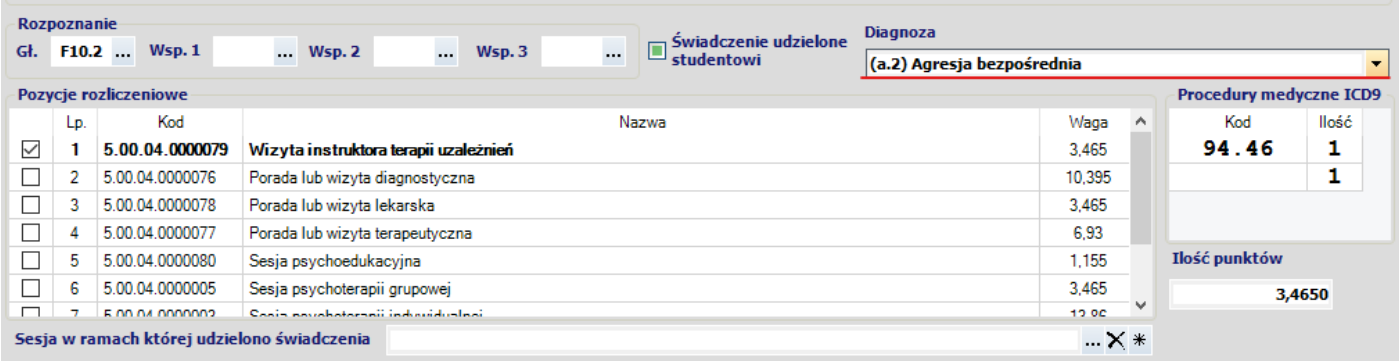

#### oraz w zestawach świadczeń

.

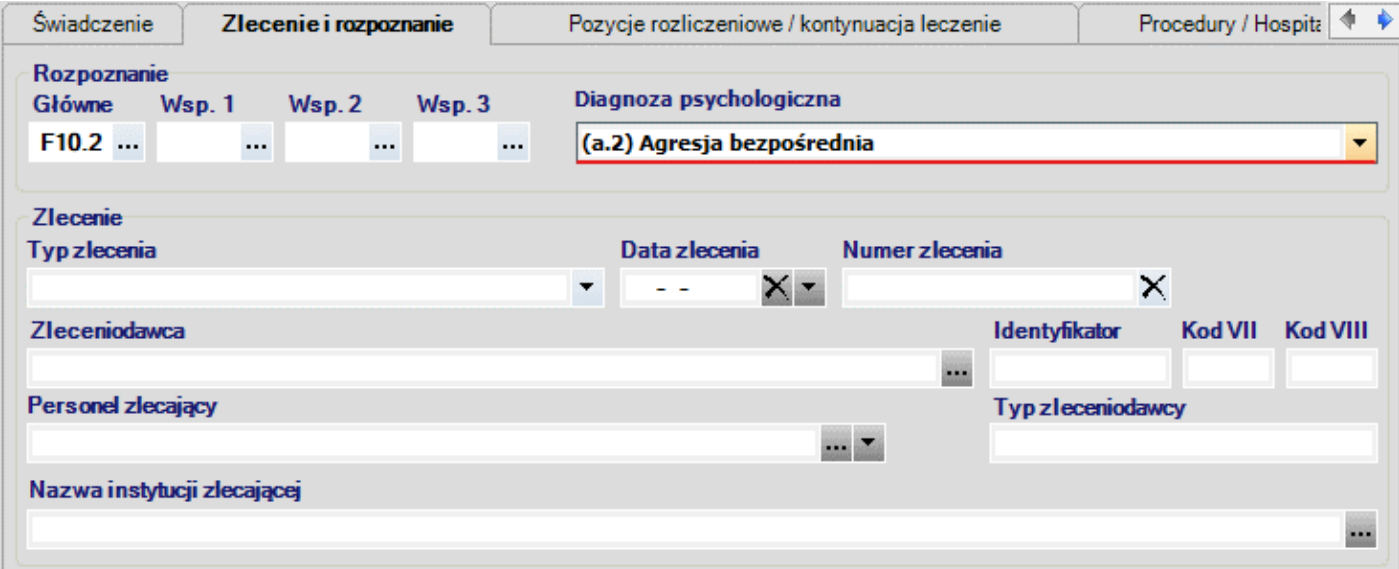

#### **UWAGA !!!** Po wykonaniu aktualizacji w pierwszej kolejności należy uruchomić moduł **Administrator**

#### **Sprawozdawczość NFZ**

Wprowadzono zmiany w sprawozdawczości podstawowej opieki zdrowotnej wynikające z **Zarządzenia 160/2021/DSOZ**  obowiązujące od dnia **1 października 2021**. Wprowadzają one nowe kody świadczeń:

- 5.01.00.0000155 porada receptowa lekarza POZ
- 5.01.00.0000161 porada receptowa pielęgniarki POZ
- 5.01.00.0000159 porada receptowa położnej POZ

Program eZOZ podczas automatycznego rozliczania wizyty POZ wskaże jedno z powyższych świadczeń w przypadku gdy jedno ze wskazań ICD-10 ma kod **Z76.0**. Dodatkowym warunkiem jest posiadanie wgranej elektronicznej wersji umowy zawierającej powyższe kody świadczeń.

### **Rozliczenia NFZ**

Umożliwiono rozliczenie umów POZ związanych z premią za wykonywanie szczepień przeciw COVID-19. Warunkiem wykonania rozliczania jest posiadanie wgranej elektronicznej wersji umowy zawierającej zakresy świadczeń:

- 19.0012.001.01 Premia cząstkowa dla grupy wiekowej od 12 do 55 r.ż.
- 19.0012.002.01 Premia cząstkowa dla grupy wiekowej powyżej 55 r.ż.
- 19.0012.003.01 Premia całościowa (roczna) wyszczepienie osób powyżej 55 r.ż.

Szczegółowy opis pozwalający na generowanie rachunków oraz ich edycję znajduje się pod poniższym linkiem. [https://ezoz.com.pl/pliki/Rozliczanie\\_manualne\\_umowy\\_NFZ.pdf](https://ezoz.com.pl/pliki/Rozliczanie_manualne_umowy_NFZ.pdf)

**UWAGA!!!** Informacje na temat ilości punktów i kwot podlegających rozliczeniu dostępne są na stronach Portalu Świadczeniodawcy / SZOI lub u pracowników merytorycznych OW NFZ.

#### **Moduł Gabinet**

Dodano opcję automatycznego sprawdzania nowej wersji lekospisu PHARMINDEX podczas wypisywania recepty (domyślnie sprawdzenie występuje). W celu zmiana opcji należy uruchomić moduł **Administrator** i z menu **Świadczeniodawca** wybrać **Opcje**. Następnie przejść do zakładki **Gabinet** -> zakładki **Recepty** i odznaczyć opcję **Automatycznie sprawdzaj dostępność aktualizacji**.

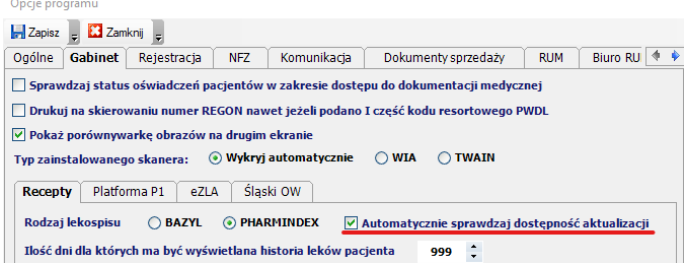

Podczas importu izolacji z platformy P1/EWP dodano pokazywanie danych pacjentów objętych kwarantanną. W celu odróżnienia typu izolacji dodano kolumnę **Typ** w której wartość **ID** lub **pusta** oznacza **izolację domową** a wartość **KW kwarantannę**. Dodatkowo wiersze dotyczące izolacji mają żółte tło.

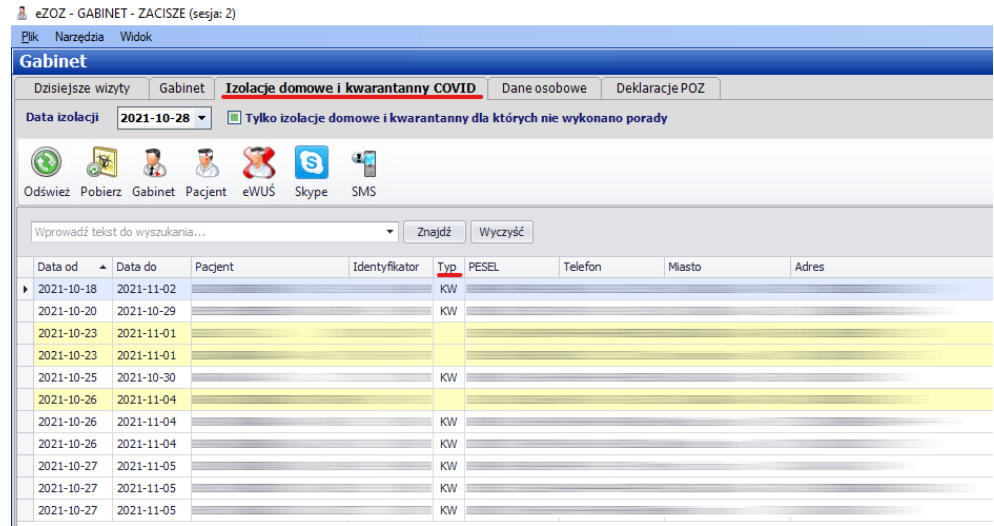

## **Sprawdzenia eWUŚ**

Wprowadzono informowanie o pacjentach objętych izolacją lub kwarantanną, którzy zostali w pełni zaszczepieni przeciw COVID-19.

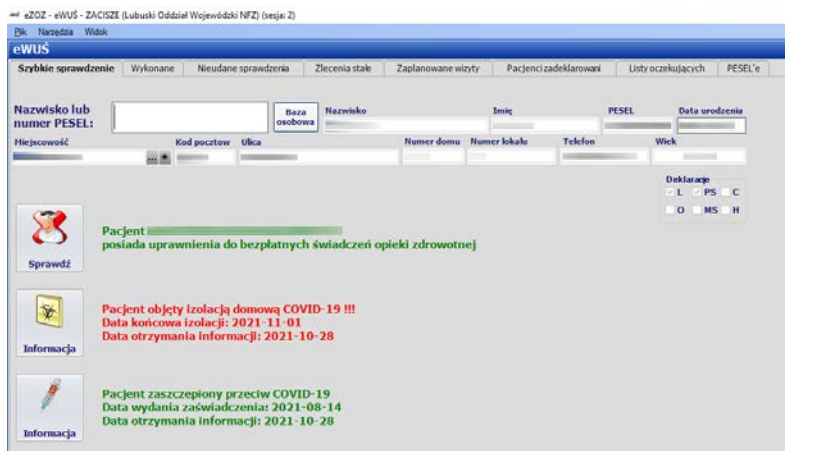

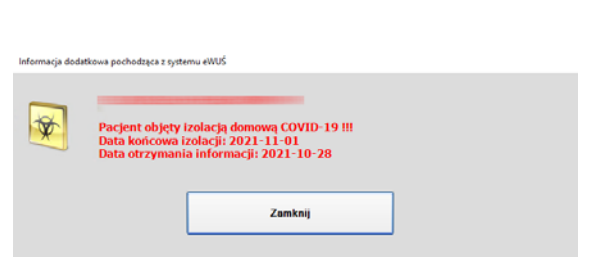

### **Sprawozdawczość NFZ**

Wprowadzono zmiany w formacie komunikatu XML typu SWIAD wynikające z **Zarządzenia 128/2021/DI** obowiązującym od dnia **1 października 2021**.

Wprowadzono zmiany w rozliczaniu świadczeń związanych z COVID (pobieranie materiału biologicznego i wykonywanie pretriage) wynikające z **Zarządzenia 137/2021/DSOZ** obowiązujące od dnia **1 września 2021**.

#### **Moduł Gabinet**

Wprowadzono modyfikacje pozwalające na przekazanie zwolnień lekarskich w postaci elektronicznej **eZLA** na nowy adres usługi obowiązujący od dnia **1 października 2021**.

### **Platforma P1 i ZUS**

Wprowadzono ostrzeganie o wygasających certyfikatach platformy P1 (TLS i WSS) oraz ZUS. Komunikat pokazywany jest użytkownikowi od 14 dnia przed końcem ważności certyfikatu.

### **Rozliczenia NFZ**

Do widoku pozycji rozliczeniowych rachunku za deklaracje POZ dodano kolumny pokazuję wartość poszczególnych punktów umowy.

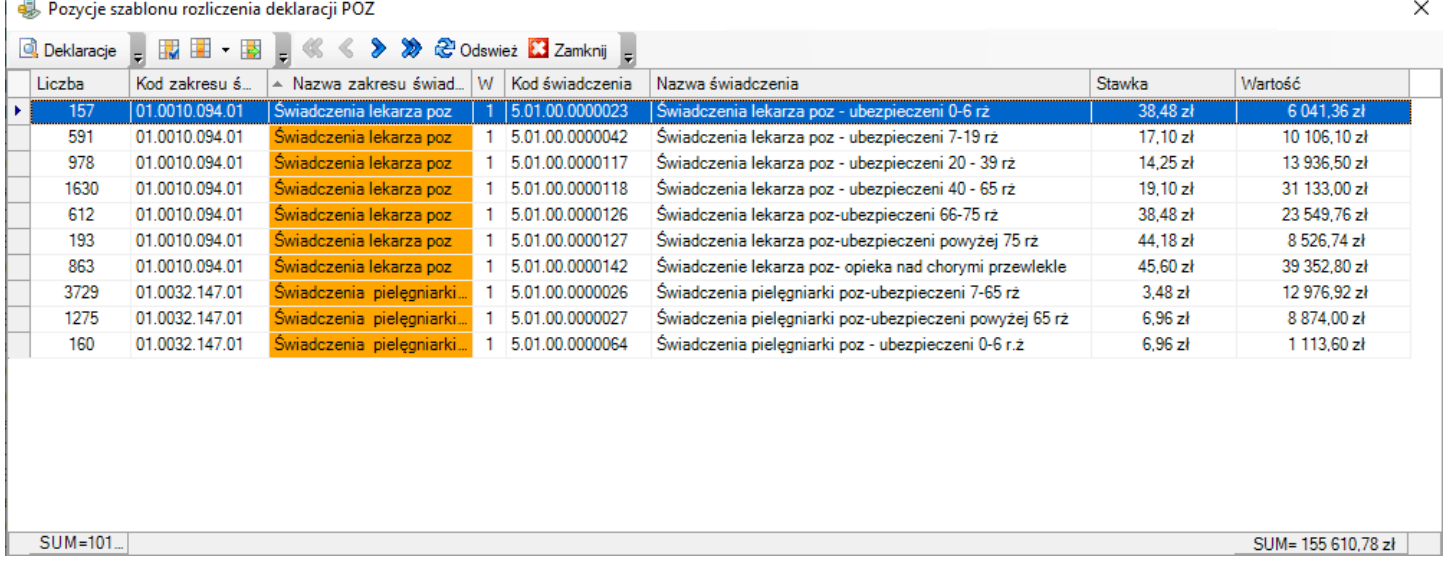

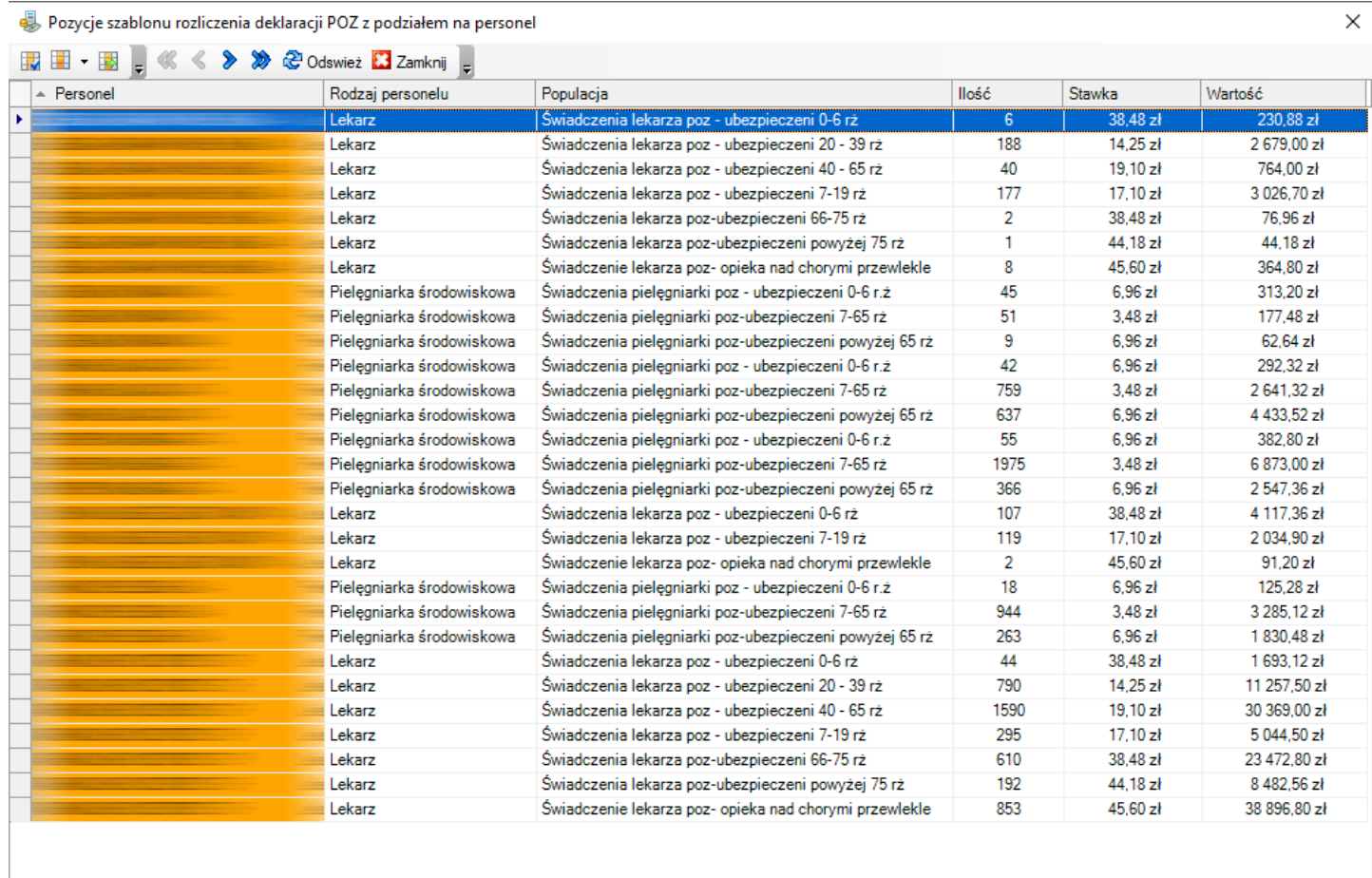

SUM=10188

 $SUM = 155610,78 zV$ 

#### **Sprawozdawczość AOS**

Wprowadzono modyfikacje pozwalające na rozliczanie świadczeń zgodnie z **Zarządzeniem 129/2021/DSOZ** w zakresie nowej wersji grupera AOS obowiązującego od dnia **1 lipca 2021**.

# **Informowanie o pacjentach posiadających zaświadczenie o wykonaniu szczepienia przeciw COVID-19**

W dniu 5 lipca 2021 roku Narodowy Fundusz Zdrowia zmienił specyfikację interfejsu pozwalającego na sprawdzanie uprawnień pacjentów do bezpłatnych świadczeń opieki zdrowotnej **eWUŚ.** Dodano element w którym przekazywana jest informacja na temat wydania zaświadczenia o wykonaniu szczepienie przeciw COVID-19 wraz z datą jego wystawienia.

W programie eZOZ wprowadzono kompleksowe wsparcie w zakresie informowania o pacjentach dla których wykonane zostały szczepienia. Podstawowym jej elementem jest monit pojawiający się za każdym razem kiedy następuje sprawdzenie uprawnień pacjenta w systemie eWUŚ.

#### **Lista miejsc w których standardowo wykonywane są sprawdzenia w systemie eWUŚ:**

- Wybieranie pacjenta lub opiekuna prawnego w terminarzu w module Rejestracja
- Zmiana statusu wizyty na "Pacjent przyszedł" w terminarzu w module Rejestracja
- Wybieranie pacjenta lub otwieranie wizyty w module Gabinet
- Wystawianie recept
- Wybieranie pacjenta podczas tworzenia deklaracji POZ
- Wybieranie opiekuna prawnego podczas tworzenia deklaracji POZ
- Wybieranie pacjenta lub opiekuna prawnego podczas tworzenia rozliczeń z NFZ
- Wybieranie pacjenta lub opiekuna prawnego podczas dokonywania wpisu na listę oczekujących
- Wybieranie pacjenta do zlecenie transportu medycznego szpitalnego
- Wystawianie zlecenia na środki ortopedyczne i pomocnicze

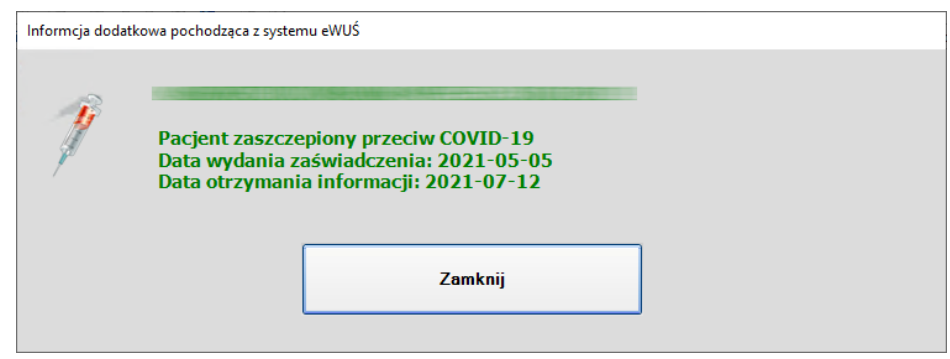

W grafiku wizyt w module **Rejestracja** oraz w tabeli **Dzisiejsze wizyty** w module **Gabinet** pacjenci zaszczepieni oznaczani są specjalnym symbolem (**1**) oraz dodatkowo wiersze danych mają tło jasnozielone.

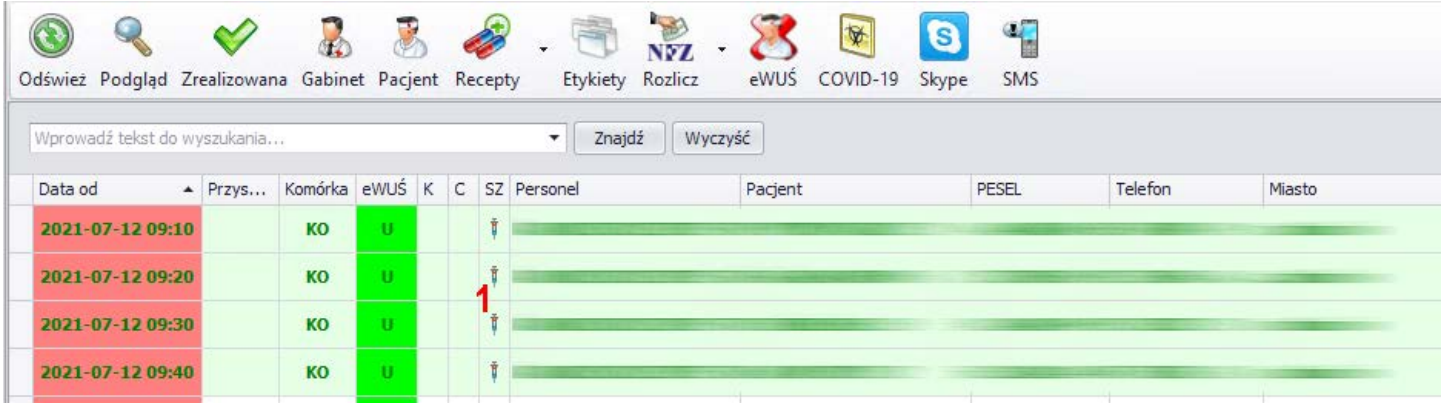

### **Sprawozdawanie Zdarzeń Medycznych**

Umożliwiono sprawozdanie **Zdarzeń Medycznych** do platformy P1. Źródło informacji do przygotowania Zdarzenia Medycznego stanowi opis wizyty wygenerowany w module **Gabinet** umieszczony w jednej z formatek:

- Wizyta POZ / Specjalistyka
- Karta ciąży
- Wizyta ciężarnej
- Wizyta ginekologiczna
- Badanie cytologiczne
- Badanie piersi
- Okulistyka Badanie
- Okulistyka Zabieg
- Kardiologia ECHO
- Kardiologia EXT
- Kardiologia HEKG
- Kardiologia HRR
- Chirurgia
- Urologia
- Badanie USG
- Badanie RTG
- Badanie EKG
- Badanie spirometryczne

Zakres informacji sprawozdawanych w ramach Zdarzenia Medycznego:

- dane osobowe pacjenta
- dane personelu udzielającego świadczenia
- dane podmiotu medycznego oraz komórki organizacyjnej
- data udzielenia świadczenia
- rozpoznania chorobowe ICD-10
- procedury medyczne ICD-9
- waga pacjenta
- wzrost pacjenta
- informacja o paleniu tytoniu przez pacjenta
- typ świadczenia
- źródło finansowania świadczenia (NFZ, prywatne)

Szczegółowy opis nowej funkcjonalności znajduje się pod poniższym linkiem. Szczególną uwagę proszę zwrócić na rozdział **9** rozpoczynający się od strony **40**.

[https://ezoz.com.pl/pliki/Konfiguracja\\_P1\\_2\\_26\\_0.pdf](https://ezoz.com.pl/pliki/Konfiguracja_P1_2_26_0.pdf)

## **Moduł Gabinet**

Umożliwiono generowanie skierowań na kompleksową rehabilitację pacjentów po przebytej chorobie COVID-19 w ramach leczenia szpitalnego (oddziały sanatoryjne).

Wprowadzono nowe wzory recept papierowych oraz oświadczeń o prawie do bezpłatnych świadczeń opieki zdrowotnej obowiązujące od 1 lipca 2021 roku.

## **Sprawozdawczość NFZ**

Umożliwiono sprawozdawanie pobrania materiału biologicznego w ramach komunikatu SWIAD/WYKBAD.

Wprowadzono mechanizm importu danych o wykonanych transportach sanitarnych pacjentów zakażonych SARS-CoV-2 z pliku Excel zgodnego z szablonem NFZ.

Wprowadzono mechanizm importu danych o wykonanych pobraniach materiału biologicznego dla pacjentów podejrzanych o zakażenie SARS-CoV-2 z pliku Excel zgodnego z szablonem NFZ.

## **Rozliczenia NFZ**

Umożliwiono importowanie szablonów rozliczeniowych NFZ w ramach rozliczania planu spłaty zobowiązania związanego wystawianiem w okresie pandemii rachunków zaliczkowych 1/12 za rok 2020 bez wykonywania w tym czasie świadczeń.

## **Zmiana funkcjonalność w zakresie obsługi COVID-19**

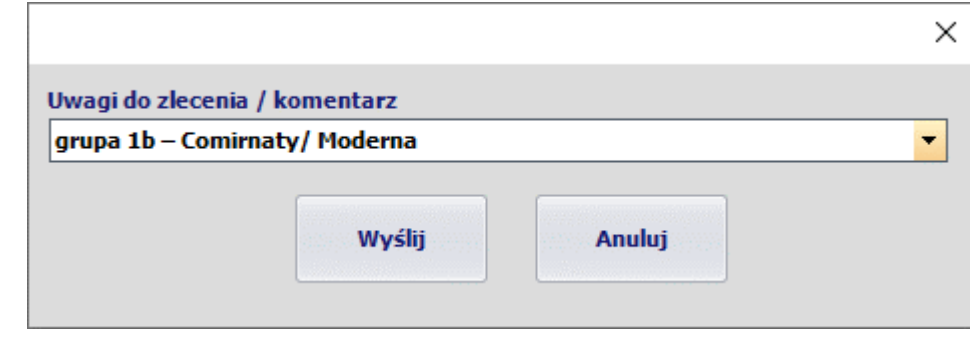

Umożliwiono dodawania komentarza do skierowania elektronicznego na szczepienie przeciw COVID-19.

Szczegółowy opis nowej funkcjonalności znajduje się pod poniższym linkiem. Szczególną uwagę proszę zwrócić na rozdział **8** punkt **8.6** rozpoczynający się od strony **38**.

[https://ezoz.com.pl/pliki/Konfiguracja\\_P1.pdf](https://ezoz.com.pl/pliki/Konfiguracja_P1.pdf)

### **Sprawozdawczość POZ**

W związku z wejście w życie **Zarządzania 37/2021/DSOZ** zmieniony został sposób sprawozdawania świadczeń na rzecz pacjentów z dodatnim wynikiem testu diagnostycznego w kierunku SARS-CoV-2 w zakresie lekarza POZ. Od dnia **1 marca 2021** roku świadczenia tego typu sprawozdawane są indywidulanie za pomocą komunikatu SWIAD, identycznie jak wszystkie pozostałe porady lekarskie. Od okresu rozliczeniowego marzec 2021 rachunki wystawiane są podobnie jak za świadczenia udzielane pacjentom UE / spoza terenu, czyli po pomyślnej weryfikacji NFZ należy wykonać naliczanie świadczeń na Portalu Świadczeniodawcy / SZOI i zaimportować szablon rozliczeniowy do modułu Kasa na podstawie którego generowany jest rachunek elektroniczny. Nie generuje się już sprawozdań Excel oraz rachunków manualnych w module Kasa.

W przypadku sprawozdawczości uproszczonej POZ, program eZOZ na podstawie rozpoznania **U07.1** oraz zaznaczonych opcji **Teleporada** i **Wizyta domowa** automatycznie określa nowy rodzaj sprawozdawanego świadczenia.

#### **Wsteczne poprawienie danych**

Ze względu na bardzo opóźnione generowanie umów elektronicznych przez NFZ i co jest z tym związane nieprawidłowe ewidencjonowanie danych w okresie przejściowym w programie eZOZ umożliwiono wsteczne automatyczne poprawienie danych sprawozdawczych. W tym celu w module **Administrator** należy z menu **Narzędzie** wybrać **Zmiana kodów świadczeń porad lekarskich POZ na rzecz pacjentów z dodatnim wynikiem testu SARS-CoV-2**.

**UWAGA !!!** Przed wykonaniem poniższej instrukcji spełnione musza być poniższe warunki:

1. Wszystkie zestawy świadczeń musza być potwierdzone przez NFZ (nie może być zestawów świadczeń ze statusem komunikacji *Wysłany do OW*)

2. Do programu musi być wgrana umowa elektroniczna zawierająca poniższe kody świadczeń:

• 5.62.01.0000011 - Teleporada lekarska na rzecz pacjenta z dodatnim wynikiem testu diagnostycznego w kierunku SARS-CoV-2

- 5.62.01.0000012 Porada lekarska na rzecz pacjenta z dodatnim wynikiem testu diagnostycznego w kierunku SARS-CoV-2
- 5.62.01.0000013 Lekarska wizyta domowa na rzecz pacjenta z dodatnim wynikiem testu diagnostycznego w kierunku SARS-CoV-2
- 3. Klient musi posiadać wykupiona licencję funkcjonalną rozbudowana funkcjonalność w zakresie COVID-19

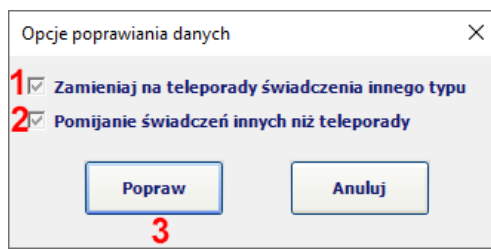

Opcja **Zamieniaj na teleporady świadczenia innego typu** (**1**) może być wykorzystana w przypadku gdy podczas rozliczania świadczeń NFZ nie były one oznaczane jako *teleporady* (kod 5.01.00.0000152) tylko jako *Porada lekarska udzielona w miejscu udzielania świadczeń* (kod 5.01.00.0000121) lub *Porada lekarska udzielona w domu pacjenta* (kod 5.01.00.0000122). W praktyce oznacza to, że wszystkie udzielone świadczenia zamienione zostaną na *Teleporada lekarska na rzecz pacjenta z dodatnim wynikiem testu diagnostycznego w kierunku SARS-CoV-2* (5.62.01.0000011). Powyższa funkcja dedykowana jest w szczególności dla świadczeniodawców, którzy świadomie nie chcieli przekazywać do NFZ informacji o udzielaniu teleporad.

Opcja **Pomijanie świadczeń innych niż teleporady** (**2**) powinna być wykorzystania w sytuacji kiedy przez pomyłkę ewidencjonowano świadczenia jako *Porada lekarska udzielona w miejscu udzielania świadczeń* (kod 5.01.00.0000121) lub *Porada lekarska udzielona w domu pacjenta* (kod 5.01.00.0000122). Po jej zaznaczeniu wszystkie porady tego typu zostaną zignorowane i nie będą podlegały rozliczeniu. Zaznaczenie tej opcji stanowi alternatywę do opcji **Zamieniaj na teleporady świadczenia innego typu** (**1**).

Wykonanie poprawianie danych wykonywane jest po naciśnięciu **Popraw** (**3**).

Po zakończeniu wykonywania operacji pokazywane jest okno z podsumowaniem.

**Jeżeli poprawione zostały zestawy świadczeń należy pamiętać o ich ponownym wysłaniu do NFZ.**

## **Sprawozdawczość MZ**

Umożliwiono wygenerowanie sprawozdania MZ-11 za rok 2020. Aby wykonać sprawozdanie należy postępować zgodnie z poniższą instrukcją: [https://ezoz.com.pl/pliki/Generowanie\\_sprawozdania\\_MZ11\\_2013.pdf](https://ezoz.com.pl/pliki/Generowanie_sprawozdania_MZ11_2013.pdf)

## **Sprawozdawczość z list oczekujących**

Wprowadzono nowy format komunikatu XML LIOCZ (7 3.1) służący do sprawozdawania list oczekujących / harmonogramów przyjęć oraz informacji o pierwszych wolnych terminach na realizację świadczeń.

W nowej wersji sprawozdania z **pierwszych wolnych terminów** konieczne jest określnie parametru informującego NFZ czy we wskazanej komórce organizacyjnej lub dla procedury medycznej udzielna są świadczenia dzieciom, w sytuacji kiedy komórka lub procedura przeznaczone są dla dorosłych pacjentów (**1**).

[https://www.nfz.gov.pl/aktualnosci/aktualnosci](https://www.nfz.gov.pl/aktualnosci/aktualnosci-centrali/komunikat-dla-swiadczeniodawcow,7950.html)-centrali/komunikat-dla-swiadczeniodawcow,7950.html

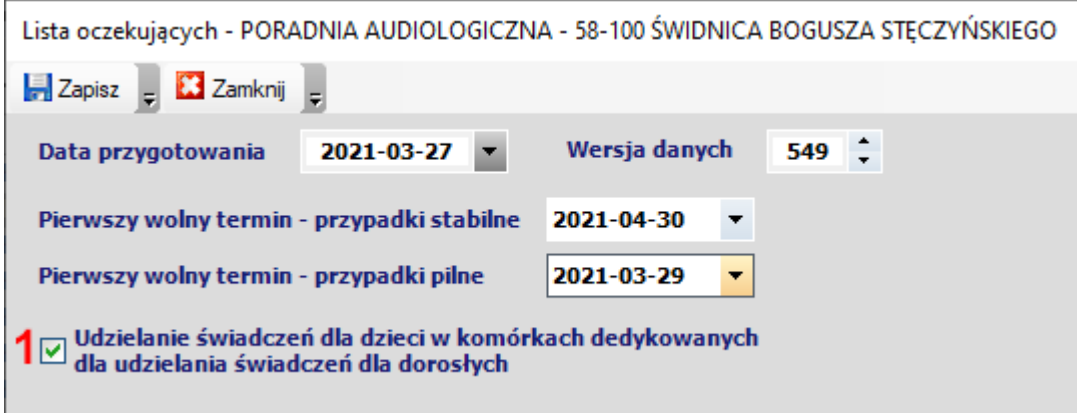

### **Logowanie do programu za pomocą poświadczeń Active Directory**

Umożliwiono logowanie do programu za pomocą powiązania użytkowania eZOZ z poświadczeniami Active Directory.

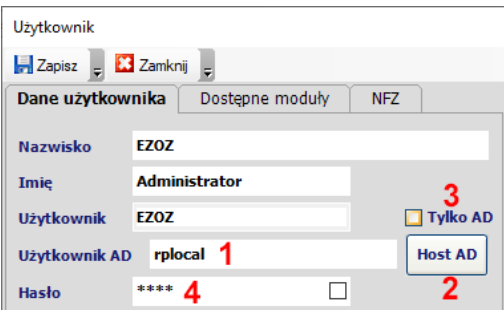

W tym celu w danych użytkownika programu w polu **Użytkownik AD** (**1**) należy wprowadzić nazwę użytkownika Active Directory. Następnie po naciśnięciu **Host AD** (**2**) należy wprowadzić nazwę lub adres IP hosta będącego kontrolerem domeny za pomocą którego odbywała się będzie kontrola autoryzacji.

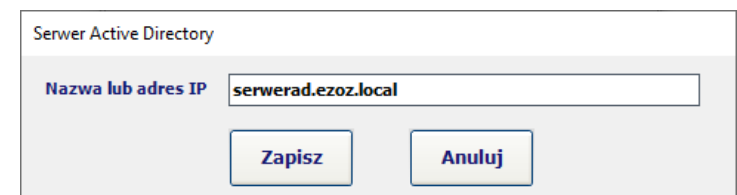

Adres hosta AD konfigurowany jest globalnie dla wszystkich użytkowników.

Możliwe jest również zaznaczenie opcji **Tylko AD** (**3**) która spowoduje, że użytkownik nie będzie mógł logować do programu się za pomocą nazwy użytkownika eZOZ a tylko za pomocą nazwy użytkownika AD. Jej zaznaczeni spowoduje również że nie będzie obowiązkowe podanie hasła eZOZ (**4**). Jeżeli opcja **Tylko AD** (**3**) nie zostanie zaznaczona użytkownik będzie mógł logować się do programu zarówno za pomocą lokalnej nazwy jak również za pomocą nazw Active Directory.

Jeżeli użytkownik ma logować się do programu za pośrednictwem autoryzacji Active Directory w oknie logowania musi zaznaczyć pole **AD** (**5**).

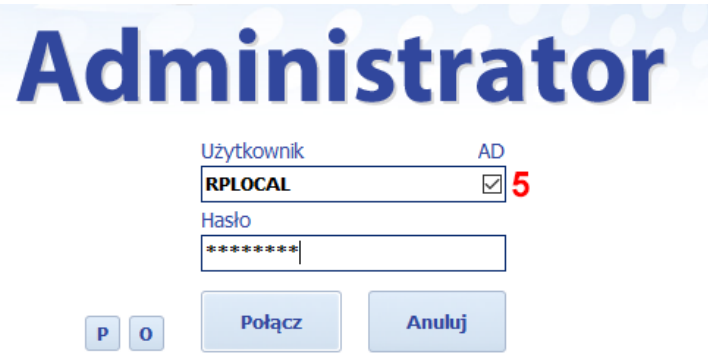

Jeżeli standardowym sposobem autoryzacji logowania do programu eZOZ ma być usługa Active Directory, można w folderze instalacyjnym eZOZ (domyślnie c:\Phantom\eZOZ) utworzyć pusty plik o nazwie **loginad.tmp**. Spowoduje to automatyczne zaznaczanie opcji **AD** (**5**) w oknie logowania.

## **Uruchamianie programu za pomocą panelu modułów eZOZ**

Jeżeli domyślnym sposobem logowania do programu eZOZ jest autoryzacja w Active Directory i nie ma potrzeby ponownego podawania poświadczeń po zalogowaniu do systemu Windows, możliwe jest uruchomienie dowolnego modułu programu za pomocą specjalnego **Panelu modułów.** 

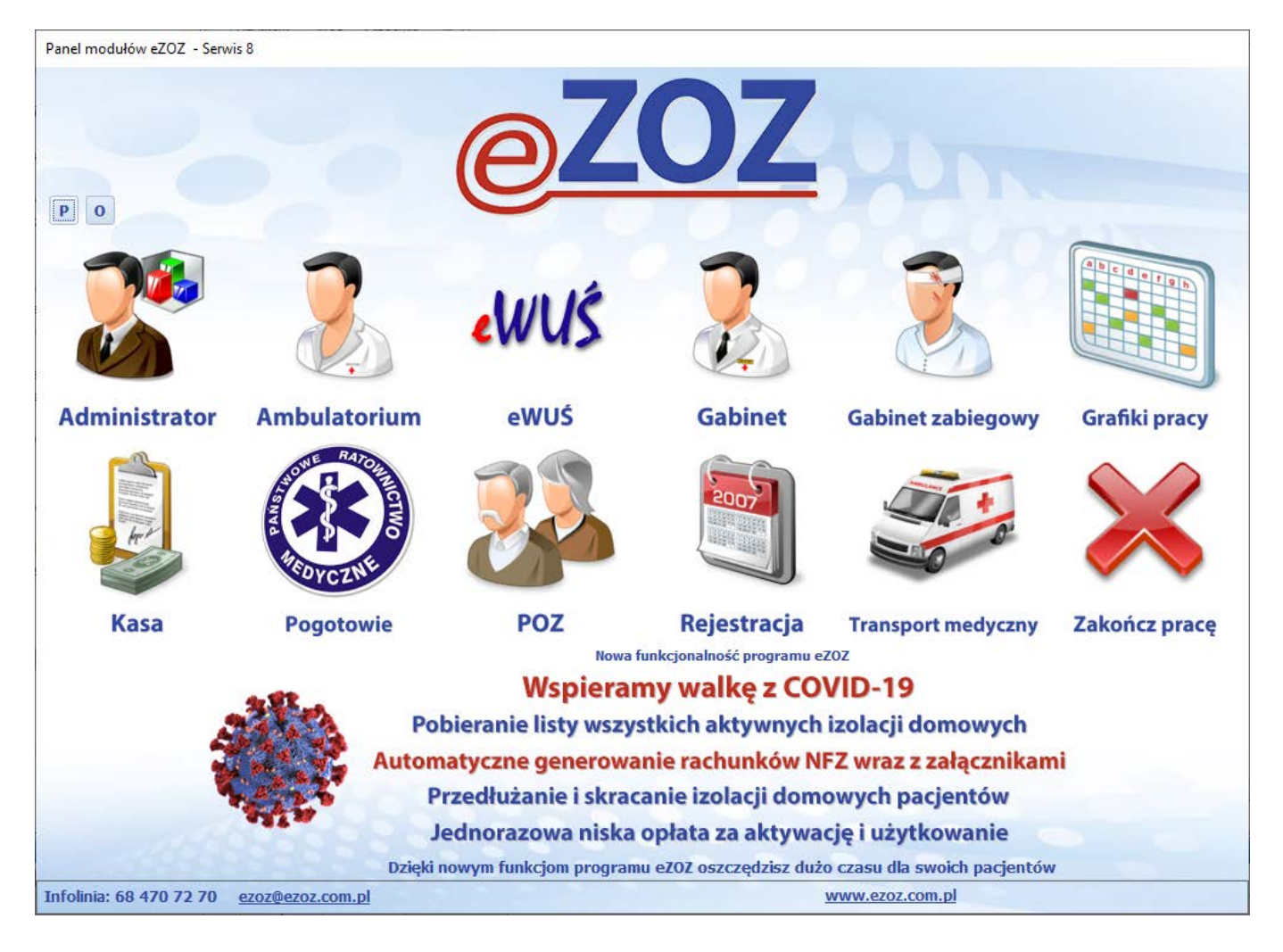

Aby uruchamiać program z **Panelu modułów** należy utworzyć dodatkowy skrót na pulpicie lub w Menu Start według poniższej konfiguracji, zwracając szczególną uwagę na ścieżkę do pliku w **Elemencie docelowym** (**1**) i folder roboczy w **Rozpocznij w** (**2**) oraz na parametr uruchomieniowy **pm** (**3**). Możliwa jest również zmiana ikony domyślnej skrótu (**4**).

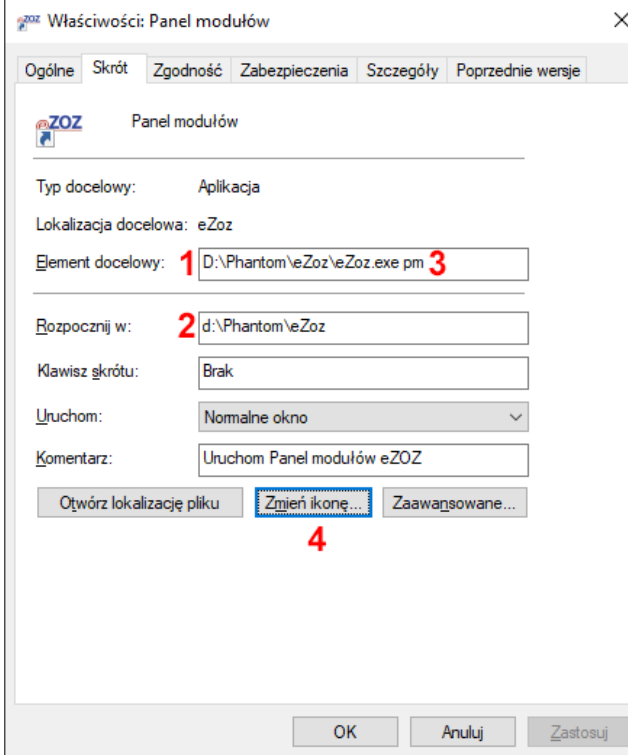

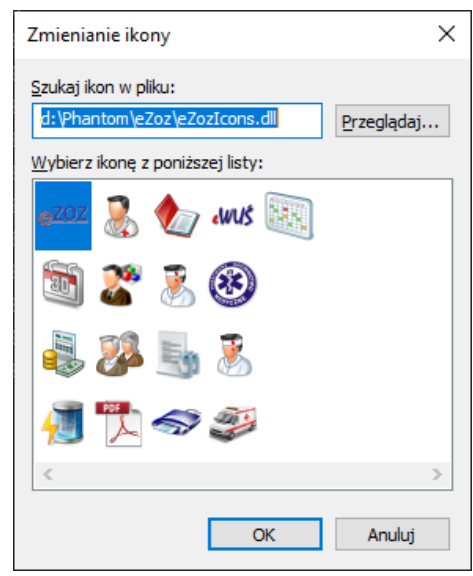

## **Zmiana funkcjonalność w zakresie obsługi COVID-19**

Umożliwiono generowanie skierowań elektronicznych na szczepienie przeciw COVID-19.

Szczegółowy opis nowej funkcjonalności znajduje się pod poniższym linkiem. Szczególną uwagę proszę zwrócić na rozdział **8** punkt **8.6** rozpoczynający się od strony **38**.

[https://ezoz.com.pl/pliki/Konfiguracja\\_P1.pdf](https://ezoz.com.pl/pliki/Konfiguracja_P1.pdf)

#### **Moduł Gabinet**

Umożliwiono wywołanie słownika ICD9 w oknie zlecenie badania do pracowni diagnostycznej oraz tomografii komputerowej i rezonansu magnetycznego.

### **Sprawozdawczość AOS**

Wprowadzono modyfikacje pozwalające na rozliczanie świadczeń zgodnie z **Zarządzeniem 25/2020/DSOZ** w zakresie nowej wersji grupera AOS obowiązującego od dnia **1 stycznia 2021**.

## **Sprawozdawczość GUS**

Umożliwiono wygenerowanie sprawozdania ZD-3 za rok 2020. Aby wykonać sprawozdanie należy postępować zgodnie z poniższą instrukcją: [https://ezoz.com.pl/pliki/Generowanie\\_sprawozdania\\_ZD3\\_2016.pdf](https://ezoz.com.pl/pliki/Generowanie_sprawozdania_ZD3_2016.pdf)

### **Sprawozdawczość NFZ**

Wprowadzono modyfikacje pozwalające na ewidencjonowanie świadczeń metodami uproszczonymi w modułach POZ i Ambulatorium / RUM dla świadczeń udzielonych w roku 2021.

Do wprowadzania danych nie ma konieczności posiadania elektronicznej wersji umów NFZ na rok 2021.

## **Moduł Gabinet**

Umożliwiono wystawianie eSKIEROWAŃ do pracowni endoskopii oraz na badania rezonansem magnetycznym i tomografią komputerową. Wystawianie skierowań w postaci elektronicznej odbywa się na identycznych zasadach jak w przypadku skierowań do przychodni specjalistycznych i szpitali.

Umożliwiono pobieranie informacji o wszystkich eRECEPTACH wystawionych pacjentowi. W celu pobrania informacji należy w module **Gabinet** przejść do zakładki **Leki** (**1**) -> **Wszystkie eRECEPTY** (**2**) a następnie nacisnąć przycisk **Pobierz wszystkie wystawione eRECEPTY z platformy P1** (**3**).

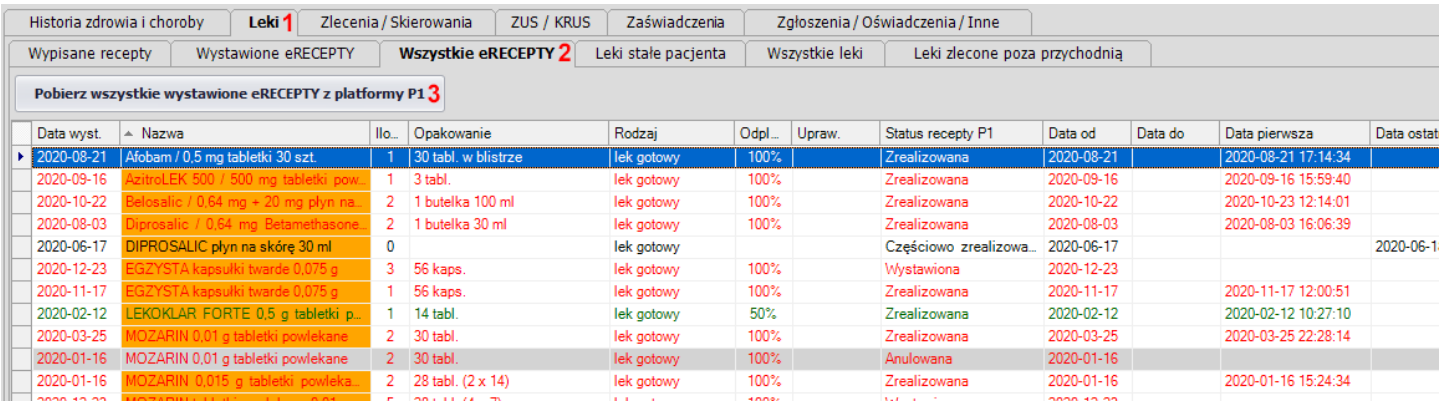

## **Zmiana funkcjonalność w zakresie obsługi COVID-19**

Dostosowano funkcjonalność programu eZOZ w zakresie integracji z platformą P1/EWP do nowej specyfikacji technicznej opublikowanej w dniu 15 grudnia 2020 roku.

Umożliwiono sprawozdawanie wykonanych testów antygenowych na obecność wirusa SARS-CoV-2.

Szczegółowy opis nowej funkcjonalności znajduje się pod poniższym linkiem. Szczególną uwagę proszę zwrócić na rozdział **8** punkt **8.5** rozpoczynający się od strony **37**.

[https://ezoz.com.pl/pliki/Konfiguracja\\_P1.pdf](https://ezoz.com.pl/pliki/Konfiguracja_P1.pdf)

## **Rozbudowana funkcjonalność w zakresie obsługi COVID-19**

Umożliwiono pobieranie z serwisu P1/EWP pełnej listy wszystkich aktywnych izolacji domowych związanych z wykryciem wirusa SARS-CoV-2 oraz prezentowanie jej w module **Gabinet** w celu szybkiego wybierania pacjenta do przeprowadzenia teleporady. Program wyróżnia pacjentów którzy są w ósmym lub późniejszym dniu izolacji oraz umożliwia jej przedłużenie lub skrócenie.

Umożliwiono **automatyczne** generowanie rachunków elektronicznych związanych z rozliczeniem przez świadczeniodawców POZ teleporad lekarskich, porad lekarskich oraz lekarskich wizyt domowych na rzecz pacjenta z dodatnim wynikiem testu diagnostycznego w kierunku SARS-CoV-2 oraz **automatyczne** generowanie załącznika do rachunku w postaci arkusza Excel zgodnego z załącznikiem nr 3 do Zarządzania **140/2020/DSOZ**.

Rozbudowana funkcjonalność w zakresie obsługi COVID-19 wymaga wykupienia jednorazowej licencji funkcjonalnej.

Szczegółowy opis nowej funkcjonalności oraz opis warunków licencyjnych znajduje się pod poniższym linkiem. [https://ezoz.com.pl/pliki/Rozbudowana\\_funkcjonalnosc\\_COVID.pdf](https://ezoz.com.pl/pliki/Rozbudowana_funkcjonalnosc_COVID.pdf)

## **Rozbudowana funkcjonalność lekospisu PHARMINDEX**

Wprowadzono dostęp do pełnej zawartości lekospisu PHARMINDEX zawierającej poniższe informacje:

- indeksy bezpieczeństwa stosowania
- interakcje
- informacje o dostępności rynkowej
- skład chemiczny
- działania w tym niepożądane
- wskazania i przeciwwskazania
- środki ostrożności
- stosowanie w okresie ciąży i laktacji
- dawkowanie
- powiązane kody rozpoznań ICD10
- uwagi dodatkowe
- kody klasyfikacji ATC
- dane producentów / dystrybutorów / podmiotów odpowiedzialnych

Rozbudowana funkcjonalność PHARMINDEX wymaga wykupienia licencji funkcjonalnej. Do dnia 15 grudnia 2020 roku pełna funkcjonalność PHARMINDEX w programie eZOZ dostępna jest bezpłatnie.

Szczegółowy opis nowej funkcjonalności oraz opis warunków licencyjnych znajduje się pod poniższym linkiem. [https://ezoz.com.pl/pliki/Rozbudowana\\_funkcjonalnosc\\_PHARMINDEX.pdf](https://ezoz.com.pl/pliki/Rozbudowana_funkcjonalnosc_PHARMINDEX.pdf)

## **Rozliczenia NFZ**

Umożliwiono generowanie rachunków elektronicznych związanych z rozliczeniem przez świadczeniodawców AOS/POZ/SZP teleporad lekarskich, porad lekarskich oraz lekarskich wizyt domowych na rzecz pacjenta z dodatnim wynikiem testu diagnostycznego w kierunku SARS-CoV-2 oraz opłaty ryczałtowej za gotowość mobilnego zespołu wymazowego oraz opłaty za pobranie materiału biologicznego w kierunku wykrycia SARS-CoV-2 zgodnie z **Zarządzeniem 159/2020/DSOZ**.

Szczegółowy opis pozwalający na generowanie rachunków oraz ich edycję znajduje się pod poniższym linkiem. [https://ezoz.com.pl/pliki/Rozliczanie\\_manualne\\_umowy\\_NFZ.pdf](https://ezoz.com.pl/pliki/Rozliczanie_manualne_umowy_NFZ.pdf)

## **Moduł Gabinet**

#### **COVID-19**

Wprowadzono kompleksową integrację z platformą P1/EWP pozwalającą na:

- zlecania badań na obecność wirusa SARS-CoV-2,
- pobierania statusów zleconych badań na obecność wirusa SARS-CoV-2 oraz ich wyników,
- sprawdzanie statusu, typu i okresu izolacji pacjenta,
- zgłaszania izolacji pacjenta.

Szczegółowy opis pozwalający na wdrożenie i użytkowanie integracji z platformą P1/EWP znajduje się pod poniższym linkiem. Szczególną uwagę proszę zwrócić na rozdział **8** rozpoczynający się od strony **33**.

[https://ezoz.com.pl/pliki/Konfiguracja\\_P1.pdf](https://ezoz.com.pl/pliki/Konfiguracja_P1.pdf)

#### **eRECEPTY**

Zmieniono sposób uzyskiwani informacji o statusach wystawionych eRECEPT. Aktualnie możliwe jest pobranie statusu jednej wskazanej eRECEPTY lub wszystkich wystawionych eRECEPT do których autoryzację dostępu posiada wskazana osoba personelu.

#### **eSKIEROWANIA**

Umożliwiono podgląd eSKIEROWANIA na podstawie którego realizowana jest wizyta. Domyślnie po wybraniu pacjenta z listy zarejestrowanych wizyt program pyta czy pokazać skierowanie. W celu zmiany zachowania programu należy w module **Administrator** w menu **Świadczeniodawca** -> **Opcje** -> zakładka **Komunikacja** -> zakładka **Gabinet** -> zakładka **Platforma P1** zmienić opcje: **Podgląd eSKIEROWANIA po wybraniu pacjenta z terminarza w modułach Rejestracja i Gabinet** (**1**) lub/i **Automatyczny podgląd eSKIEROWANIA po wybraniu pacjenta z terminarza w modułach Rejestracja i Gabinet** (**2**).

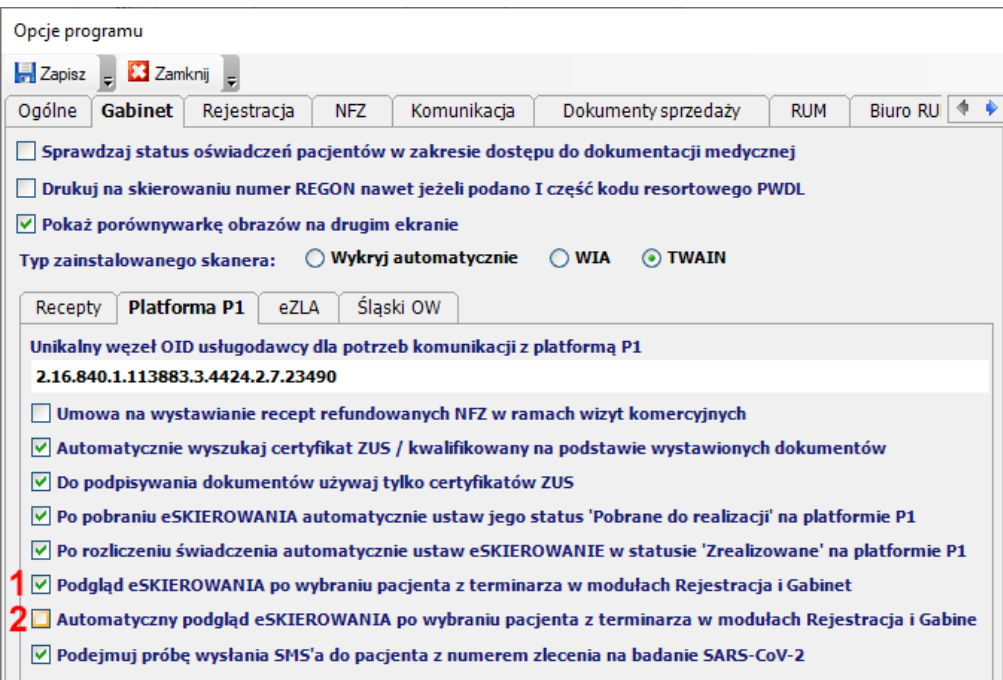

Podgląd eSKIEROWANIA możliwy jest również w module **Rejestracja** -> zakładka **Informacje o pacjencie** (**1**) -> zakładka **Zlecenia pacjenta** (**2**) -> przycisk **Podgląd** (**3**).

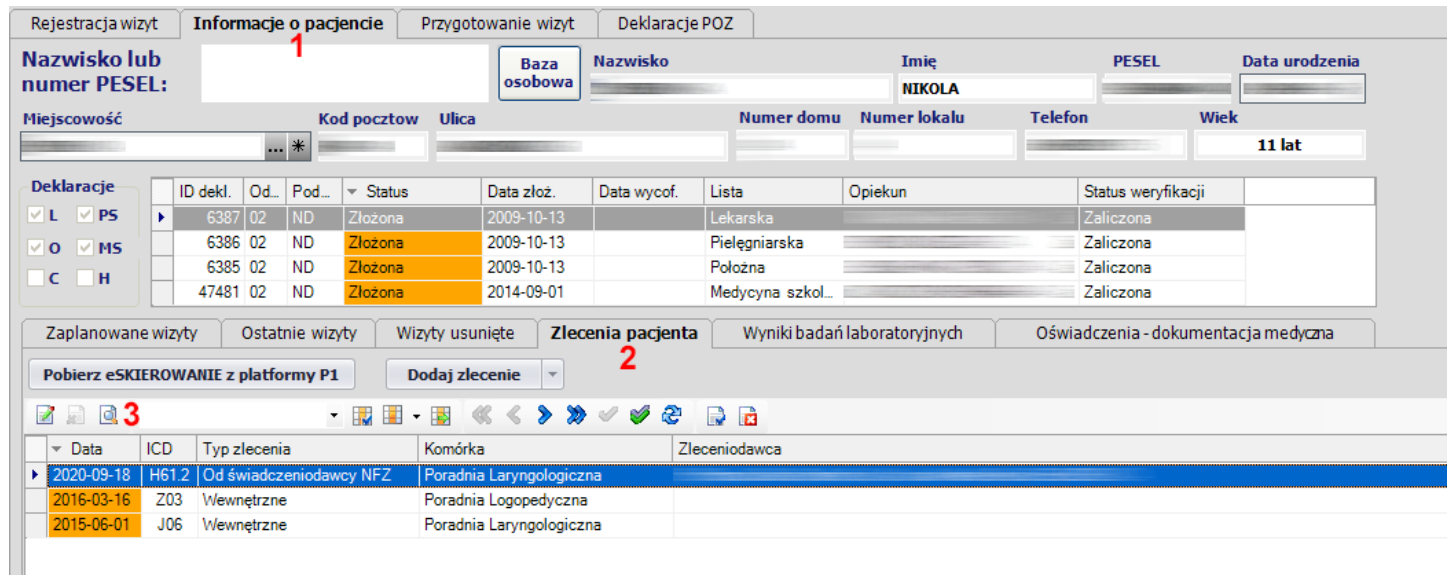

## **Sprawozdawczość NFZ**

Umożliwiono sprawozdawanie do NFZ informacji o skierowaniach papierowych wystawionych poza programem eZOZ. W tym celu w **zestawie świadczeń** należy przejść do zakładki **Transport / POZ /ICF** (**1**) i zaznaczyć opcje **Wystawiono skierowanie papierowe** (wypisane poza programem eZOZ) (**2**) lub w module POZ w oknie **Porada / Wizyta POZ** zaznaczyć opcje **Wystawiono skierowanie papierowe** (poza programem eZOZ) (**3**).

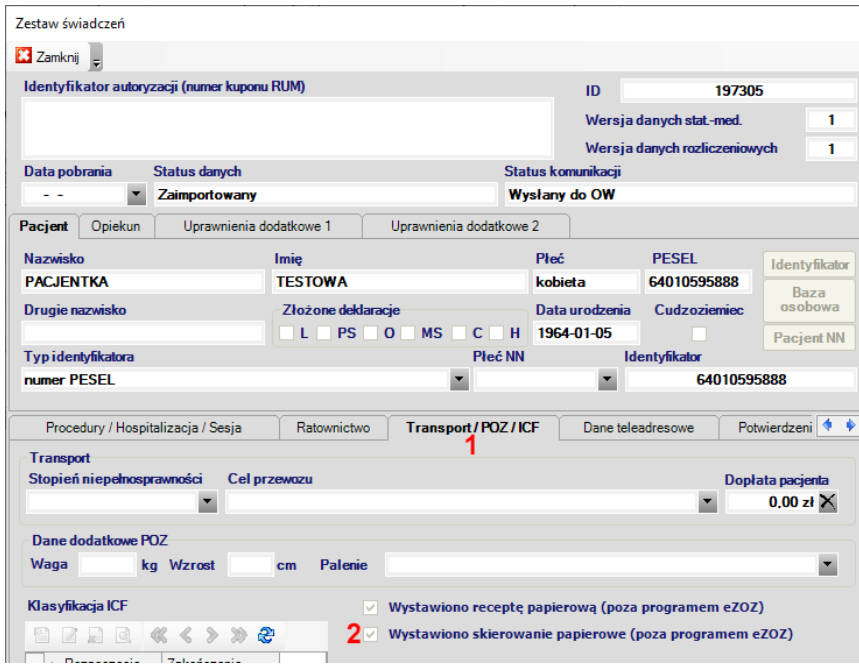

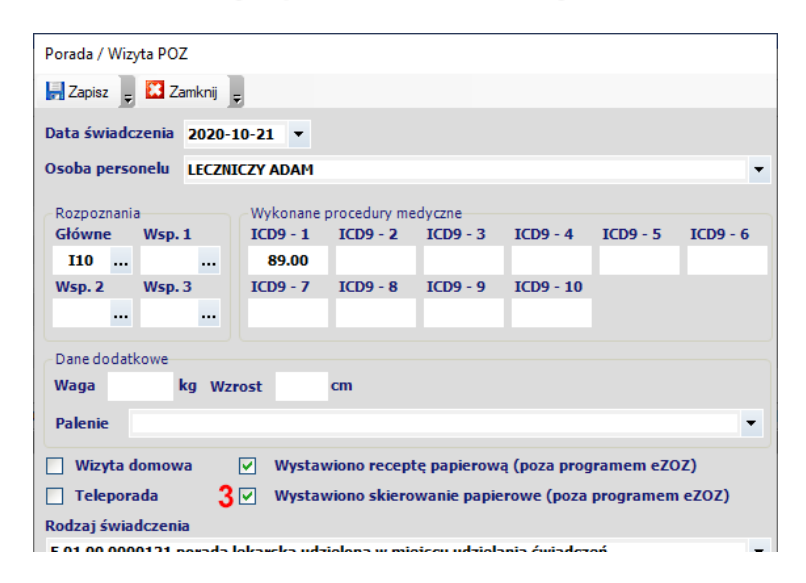

### **Moduł eWUŚ**

Dodano informowanie o izolacjach pacjenta przekazywanych w sprawdzeniu eWUŚ a także o czasie ich trwania.

### **Moduł POZ**

Zmodyfikowano sposób działania funkcji **Zbiorowego oznaczania deklaracji profilaktyki fluorkowej** przez opcjonalne wybieranie filtrów **Opiekuna** i **Klasy**.

### **Moduł Gabinet**

Poprawiono wysyłanie **eSKIEROWAŃ** do platformy P1 związane z przeciwdziałaniem występowania błędu *REG.WER.070 – Dokument nie jest zgodny ze schematronem*. Wskazany błąd wynika z nieprawidłowej reguły weryfikacyjnej w systemie P1 wprowadzającej nadmiarowy wymóg przekazywania w ramach danych lekarza wystawiającego skierowanie również informacji o jego specjalizacjach medycznych.

Poprawiono wyświetlanie informacji o lekach stałych pacjenta.

Poprawiono określanie na receptach danych płatnika dla pacjentów, którzy zostali zweryfikowani negatywnie w systemie eWUŚ a jednocześnie posiadają wprowadzony aktywny tytuł ubezpieczenia w programie eZOZ.

### **Zmiany ogólne**

Umożliwiono dodawanie do danych personelu lekarskiego uzyskanych specjalizacji medycznych. W module **POZ** (menu Dane->Personel->Kartoteka personelu) lub **Ambulatorium** (menu Dane->Kartoteka personelu) po wywołaniu słownika personelu należy każdemu z lekarzy dodać uzyskane specjalizacje. W tym celu należy kliknąć na przycisk **Modyfikuj** (**1**) a następnie zaznaczyć stosowne specjalizacje w słowniku (**2**). Wybór zaakceptować przez naciśnięcie **Akceptuj** (**3**). Powiązane specjalizacje pokazane zostaną w oknie (**4**). Zmianę danych należy zaakceptować przez naciśniecie **Zapisz** (**5**).

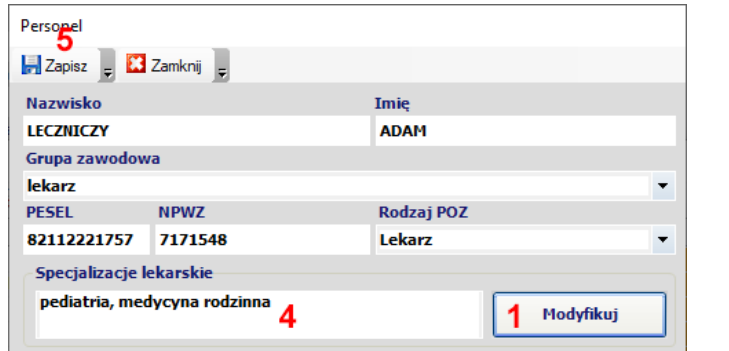

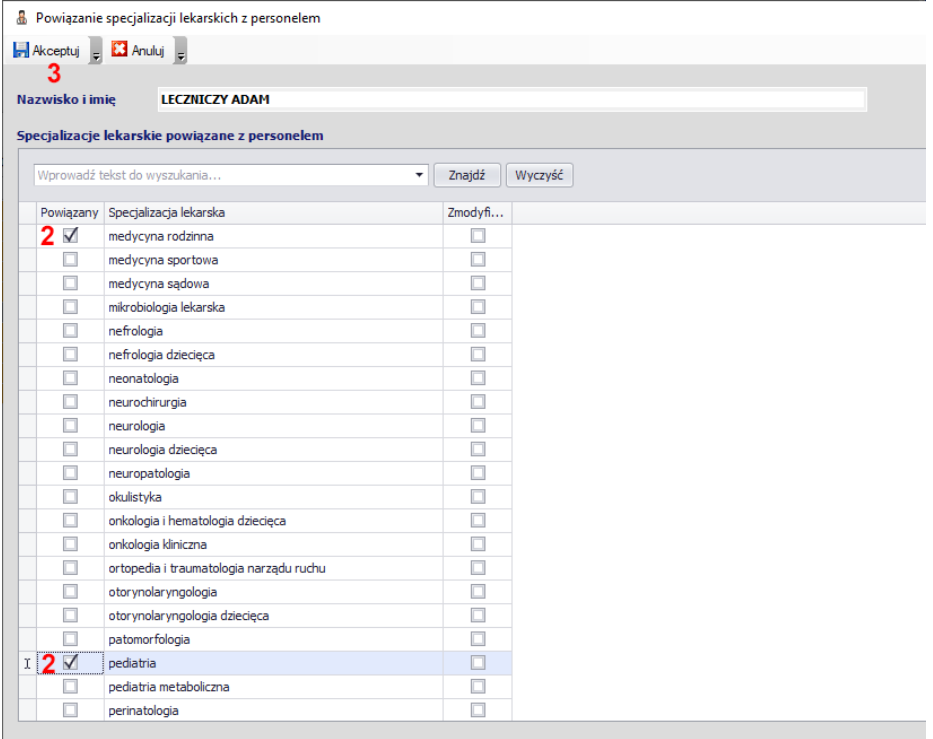

Alternatywną metodą jest zbiorcze wskazanie lekarzy którzy posiadają konkretną specjalizację. W module **POZ** (menu Dane->Personel->Specjalizacje lekarskie) lub **Ambulatorium** (menu Dane->Specjalizacje lekarskie) po wywołaniu słownika specjalizacji należy dla wybranych pozycji wskazać odpowiednie osoby ze słownika personelu. W tym celu po wybraniu wiersza (**1**) należy kliknąć na przycisk **Personel** (**2**) a następnie zaznaczyć personel posiadający specjalizację (**3**). Wybór zaakceptować przez naciśnięcie **Zapisz** (**4**).

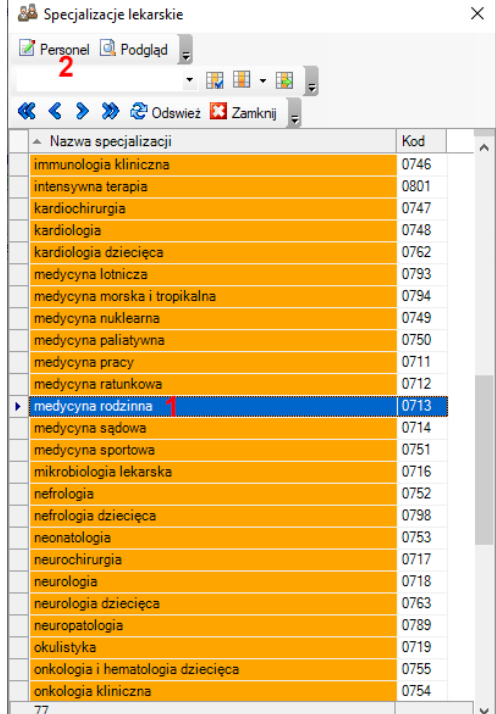

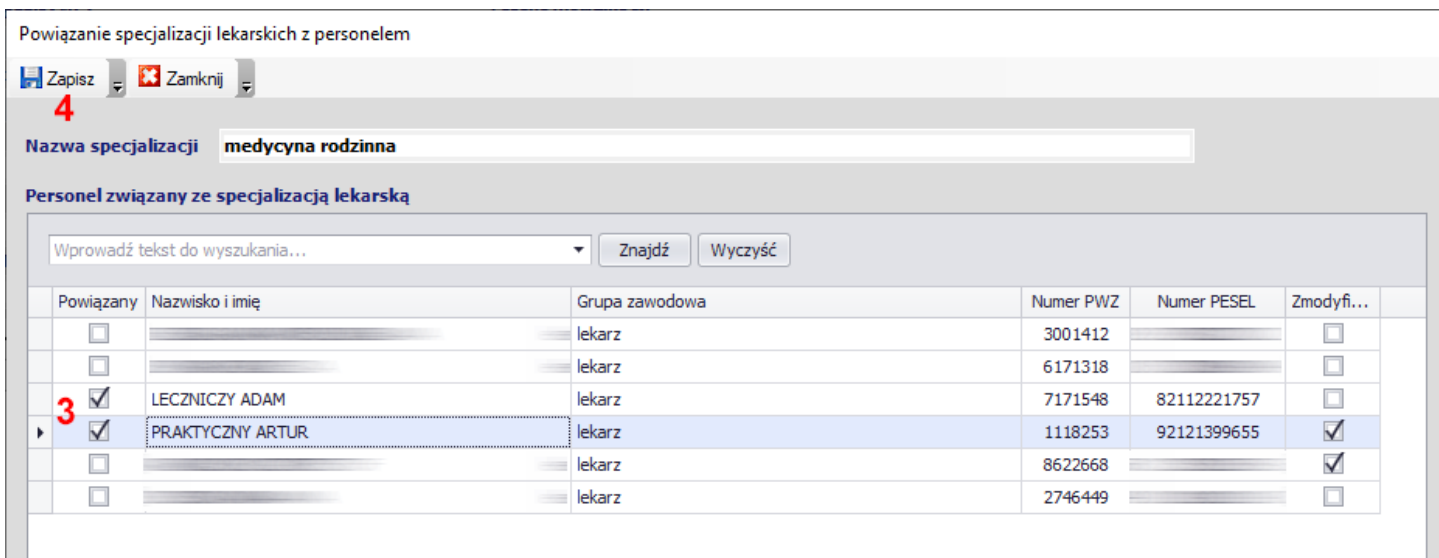

## **Rozliczenia NFZ**

Zmodyfikowano sposób generowanie rachunków "3% COVID'owych", zgodnie z **Zarządzaniem 140/2020/DSOZ**.

Umożliwiono generowanie rachunków za wykonanie szczepień ochronnych pracownikom medycznym. Szczegółowy opis pozwalający na generowanie rachunków znajduje się pod poniższym linkiem. [https://ezoz.com.pl/pliki/Rozliczanie\\_manualne\\_umowy\\_NFZ.pdf](https://ezoz.com.pl/pliki/Rozliczanie_manualne_umowy_NFZ.pdf)

Dodano obsługę dokumentu uprawniającego do świadczeń opieki zdrowotnej udzielanych na podstawie przepisów o koordynacji **S072**.

Umożliwiono sprawozdawanie tygodnia ciąży

## **Moduł Ambulatorium**

Umożliwiono import identyfikatorów dokumentów przesłanych do platformy P1 z pliku CSV. Zaimportowane identyfikatory dokumentów dołączane są dynamicznie podczas eksportu danych zestawów świadczeń do NFZ.

Nowe funkcjonalność pozwala na wystawienie dokumentów elektronicznych (eRECEPT i eSKIEROWAŃ) w innych aplikacjach gabinetowych (na przykład program Lekarz pana Andrzeja Błażejewskiego) i przekazywanie ich identyfikatorów razem z pozostałymi danym statystyczno-rozliczeniowymi z programu eZOZ w ramach sprawozdawania świadczeń do Narodowego Funduszu Zdrowia. **Wykonywanie pełnej sprawozdawczości pozwala na uzyskanie dodatkowych środków finansowych z NFZ**.

Import identyfikatorów dokumentów przesłanych do platformy P1 z pliku CSV wymaga wykupienia dodatkowej licencji funkcjonalnej. Szczegółowe informacje na temat udzielane są droga mailowa lub telefoniczną.

### **Moduł Ratownictwo**

Umożliwiono import danych z plików CSV na podstawie zmodyfikowanego raportu NFZ pochodzącego z nowego modułu raportowego SWD PRM.

#### **eSKIEROWANIA**

Poprawiono wysyłanie **eSKIEROWAŃ** do platformy P1 związane z przeciwdziałaniem występowania błędu reguły walidacyjnej *REG.WER.4695 - Niezgodny identyfikator miejsca świadczenia usług (MUŚ) zawarty w dokumencie z kontekstem wywołania usługi*.

## **Zmiany wprowadzone w wersji 2.17.0**

### **Moduł Rejestracja**

#### **eSKIEROWANIA**

Wprowadzono funkcjonalność pozwalając na ewidencjowanie **eSKIEROWAŃ** pozwalających na realizację i rozliczanie świadczeń specjalistycznych.

Szczegółowy opis pozwalający na wdrożenie i użytkowanie otrzymywanych eSKIEROWAŃ znajduje się pod poniższym linkiem. Szczególną uwagę proszę zwrócić na rozdział **7** rozpoczynający się od strony **28**.

[https://ezoz.com.pl/pliki/Konfiguracja\\_P1.pdf](https://ezoz.com.pl/pliki/Konfiguracja_P1.pdf)

## **Moduł Gabinet**

Dodano uprawnienie dodatkowe do recept **C – Kobiety w ciąży** (pacjent posiadający uprawnienia określone w art. 43b ust. 1 ustawy o świadczeniach) pozwalające na przepisywanie bezpłatnych leków refundowanych zgodnie z **Rozporządzeniem Ministra Zdrowia zmieniającym rozporządzenie w sprawie** recept z dnia 18 sierpnia 2020 roku (poz. 1432)**.**

## **Moduł POZ**

Dodano nowe świadczenie **5.01.00.0000152 - teleporada lekarza poz** zgodnie z **Zarządzaniem Prezesa NFZ 132/2020/DSOZ** z dnia 26 sierpnia 2020. Program eZOZ tak jak dotychczas automatycznie będzie wspomagał rozliczanie teleporad (wybieranie kodu 5.01.00.0000152 oraz dodawanie procedury 89.0099) w oparciu o zaznaczenie pola **Teleporada** w modułach **Rejestracja** i **Gabinet**.

### **Zmiany wprowadzone w wersji 2.16.0**

#### **Uwaga !!!**

Wersja 2.16.0 wprowadza nowy lekospis PHARMINDEX. Może to spowodować, że wykonanie aktualizacja bazy danych może potrwać kilkadziesiąt minut lub nawet klika godzin (w zależności od ilości wystawionych recept i szybkości serwera. W tym czasie program eZOZ nie będzie dopowiadał. **Nie należy przerywać jego działania i cierpliwie czekać** 

### **Moduł Gabinet**

#### **eSKIEROWANIA**

Wprowadzono funkcjonalność **eSKIEROWANIA** pozwalającą na przekazywanie informacji o wystawionych skierowaniach do szpitala i poradni specjalistycznej w postaci elektronicznej do platformy P1.

Szczegółowy opis pozwalający na wdrożenie i użytkowanie eSKIEROWANIA znajduje się pod poniższym linkiem. Szczególną uwagę proszę zwrócić na punkt **4.3** na stronie **17** oraz punkt **6** rozpoczynający się od strony **23**.

[https://ezoz.com.pl/pliki/Konfiguracja\\_P1.pdf](https://ezoz.com.pl/pliki/Konfiguracja_P1.pdf)

#### **Lekospis PHARMINDEX**

Dodano nowy lekospis PHARMINDEX. W celu jego wykorzystania konieczne jest:

- uruchomienie modułu **Administrator**,

- wybranie z menu **Świadczeniodawca** -> **Opcje,** przejście do zakładki **Gabinet**, zaznaczenie w zakładce **Recepty** w polu **Rodzaj lekospisu** wartości **PHARMINDEX**.

- wgranie aktualnej wersji lekospisu z menu **Narzędzia** -> **Słowniki zewnętrzne** -> **Aktualizacja słownika leków PHARMINDEX**.

#### **Uwaga !!!**

Operacja wgrania lekospisu PHARMINDEX może potrwać nawet kilkadziesiąt minut i w tym czasie program eZOZ nie będzie dopowiadał. **Nie należy w tym czasie przerywać jego działania**.

## **Sprawozdawczość NFZ**

Wprowadzono zmiany w formacie komunikatu XML typu SWIAD wynikające z konieczności sprawozdawania informacji o wystawionych skierowaniach papierowych i eSKIEROWANIACH. Podczas przekazywania danych do NFZ program eZOZ samodzielnie dołącza stosowną informację w przypadku wystawienia w module **Gabinet** skierowania w jednej z wymienionych wyżej postaci. Dla świadczeń AOS podczas eksportu danych z RUM do zestawów świadczeń dołączane są automatycznie dedykowane pozycje rozliczeniowe wymagane w sprawozdawczości.

## **Moduł POZ**

Dodano nowe wzory deklaracji POZ zgodnie z **Rozporządzaniem MZ z dnia 26 czerwca 2020 roku**.

## **Moduł KASA**

Umożliwiono generowanie rachunków "3% COVID'owych", zgodnie z **Zarządzaniem 104/2020/DSOZ**.

#### **Uwaga!!!**

Ze względu na automatyczne wyliczanie przez program eZOZ kwot do rozliczenia, zalecane jest wcześniejsze wystawienie wszystkich "standardowych" rachunków do NFZ za wskazany okres rozliczeniowy.

Szczegółowy opis pozwalający na generowanie rachunków znajduje się pod poniższym linkiem.

[https://ezoz.com.pl/pliki/Rozliczanie\\_manualne\\_umowy\\_NFZ.pdf](https://ezoz.com.pl/pliki/Rozliczanie_manualne_umowy_NFZ.pdf)

## **Moduł Gabinet**

#### **Generowanie eZLA**

Dostosowano usługę do wersji 1.11 interfejsu obowiązującą od dnia **1 lipca 2020** roku. Główne zmiany polegają na umożliwieniu generowania zaświadczeń eZLA przez asystentów medycznych oraz na adresie umiejscowienia usługi w serwisie PUE ZUS.

#### **Generowanie eZWM**

Dostosowano usługę dla wersji 2.1.6 interfejsu obowiązującą od dnia **1 lipca 2020** roku. Główna zmiana polega na umożliwieniu pobierania zleceń w postaci papierowej dla kontynuacji karty zaopatrzenia na kolejne okresy w postaci jednokartkowej.

W tym celu po zaznaczeniu opcji **Kontynuacja zaopatrzenia comiesięcznego** (**1**) program automatycznie wyszuka zlecenie pierwotne, które dotyczyło tego samego środka i umieści jego numer w polu **Numer pierwotny zlecenia nadany w systemie NFZ** (**2**).

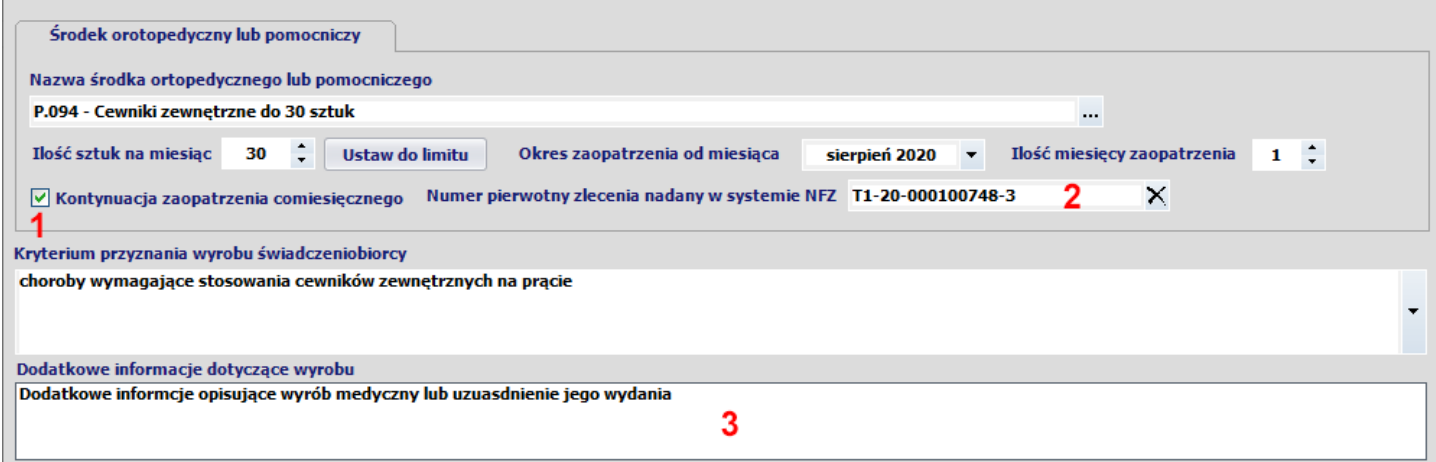

Wprowadzono również pole w którym istnieje możliwość podania dodatkowego opisu uzasadniającego wydanie środka ortopedycznego lub pomocniczego (**3**).

Więcej informacji na stronach NFZ:

[https://www.nfz.gov.pl/aktualnosci/aktualnosci](https://www.nfz.gov.pl/aktualnosci/aktualnosci-centrali/komunikat-dla-swiadczeniodawcow-oraz-dostawcow-oprogramowania,7727.html)-centrali/komunikat-dla-swiadczeniodawcow-oraz-dostawcow[oprogramowania,7727.html](https://www.nfz.gov.pl/aktualnosci/aktualnosci-centrali/komunikat-dla-swiadczeniodawcow-oraz-dostawcow-oprogramowania,7727.html)

## **Rozliczenia NFZ**

Dostosowano gruper AOS do nowych zasad rozliczania świadczeń obowiązujących od dnia **1 lipca 2020** roku.

### **Generowanie rachunków refundacyjnych NFZ**

Z dniem 1 czerwca 2020 roku Centrala Narodowego Funduszu Zdrowia zmienia adres swojej siedziby. O adresie umieszczanym na dokumencie decyduje data jego wystawienia czyli pole **Data wystawienia** w rachunku nie zaś data jego utworzenia lub importu na Portalu Świadczeniodawcy / SZOI.

W rachunkach z datą wystawienia do dnia **31 maja 2020** stosowany jest adres: **02-390 Warszawa, ul. Grójecka 186**

W rachunkach z datą wystawienia od dnia **1 czerwca 2020** stosowany jest adres: **02-528 Warszawa, ul. Rakowiecka 26/30**

**Adres płatnika umieszczany jest automatycznie przez program eZOZ w eFakturach** (pliki EFAK) **oraz ich wydrukach** i nie można go samodzielnie zmienić.

## **Generowanie rachunków NFZ dla umów bez szablonów rozliczeniowych**

Zmieniono sposób generowanie rachunków dla umów bez szablonów rozliczeniowych.

Instrukcja opisująca nową funkcjonalność znajduje się pod poniższym linkiem:

[https://ezoz.com.pl/pliki/Rozliczanie\\_manualne\\_umowy\\_NFZ.pdf](https://ezoz.com.pl/pliki/Rozliczanie_manualne_umowy_NFZ.pdf)

Generowanie rachunków dotyczy między innymi zakresów świadczeń "podwyżkowych", ryczałtowych oraz transportów sanitarnych "dalekich" POZ, medycznych międzyszpitalnych i ratowniczych. W szczególności **nie dotyczy** Podstawowej Opieki Zdrowotnej rozliczanej w sposób kapitacyjny.

## **Sprawozdawczość z list oczekujących**

Wprowadzono nowy format komunikatu XML LIOCZ (7 3.0) służący do sprawozdawania list oczekujących / harmonogramów przyjęć oraz informacji o pierwszych wolnych terminach na realizację świadczeń.

W nowej wersji sprawozdania konieczne jest określnie parametru informującego NFZ czy we wskazanej komórce organizacyjnej lub dla procedury medycznej udzielna są świadczenia dzieciom, w sytuacji kiedy komórka lub procedura przeznaczone są dla dorosłych pacjentów (**1**).

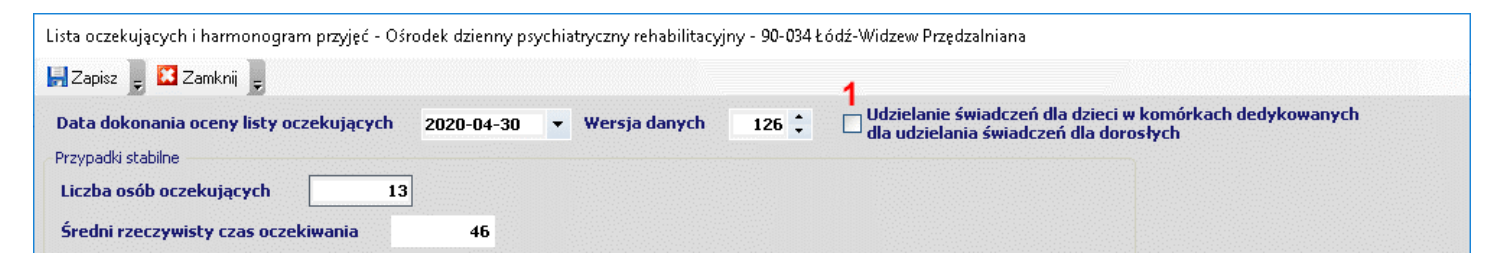

### **Moduł Gabinet**

#### **Generowanie eRECEPT**

Zmodyfikowano formę prezentowania wizualnej części eRECEPTY według ustandaryzowanego formatu określonego przez CSIOZ/MZ który obowiązywał będzie od dnia **9 maja 2020** roku.

Umożliwiono sprawdzanie statusu wystawionej eRECEPTY na platformie P1, który aktualnie przyjmować może następujące wartości:

- **Wystawiona** eRECEPTA została przesłana do platformy P1 jednak nie została zrealizowana przez pacjenta,
- **Zablokowana** eRECEPTA została zablokowana na platformie P1 przez aptekę i oczekuje na jej realizację,
- **Zrealizowana** eRECEPTA została zrealizowana przez pacjenta,
- **Częściowo zrealizowana** eRECEPTA została zrealizowana częściowo przez pacjenta (nie wykupiono wszystkich opakowań leku)
- **Anulowana** eRECEPTA została anulowana i nie można jej zrealizować.

Sprawdzenia statusu dokonać może tylko lekarz wystawiający eRECEPTĘ lub personel medyczny upoważniony do tego przez pacjenta. W celu sprawdzenia statusu realizacji eRECEPTY należy w module **Gabinet** po wybraniu pacjenta przejść do zakładki **Leki** (**1**) -> **Wystawione eRECEPTY** (**2**) zaznaczyć eRECEPTĘ do sprawdzenia (**3**) i nacisnąć **Status eRECEPTY** (**4**). Istnieje możliwość sprawdzenia statusu tylko wskazanej eRECEPTY (**5**), wszystkich eRECEPT powiązanych w jednym pakiecie ze wskazaną eRECEPTĄ (**6**) lub wszystkich wystawionych pacjentowi eRECEPT (**7**). Status eRECEPTY pokazywany jest w kolumnie **Status recepty P1** (**8**).

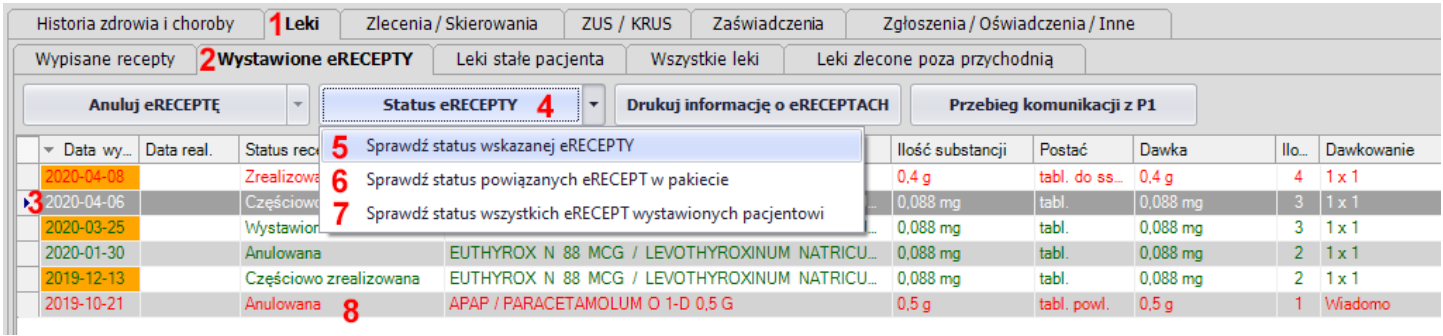

Umożliwiono wystawianie eRECEPT przez pielęgniarki i położne na podstawie zlecenia lekarza. W tym celu w oknie recepty należy zaznaczyć opcję **Na zlecenie lekarza** (**1**).

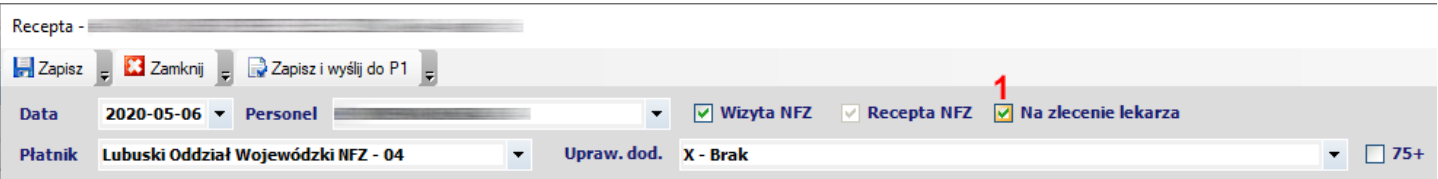

#### **Dokumentacja medyczna**

Do formatek opisu **Wizyty ginekologicznej**, **Wizyty ciężarnej** oraz **Karty ciąży** dodano opcję **Drukuj zalecenia dla pacjentki**, której zaznaczenie wymusza wydrukowanie wprowadzonej treści w polu **Zalecenia dla pacjentki**. Domyślnie wprowadzone zalecenia nie są drukowane.

Do wydruku HZCH wprowadzono wyróżnienie nazwy porady w zależności od grupy zawodowej personelu: lekarska, pielęgniarska, położnej, fizjoterapeutyczna, psychologiczna.

## **Generowanie rachunków refundacyjnych do limitu umowy NFZ**

Umożliwiono generowanie rachunków refundacyjnych do limitu punktowego umowy na podstawie wniosku złożonego do NFZ bez konieczności wykonywania i sprawozdawanie świadczeń.

Instrukcja opisująca nową funkcjonalność znajduje się pod poniższym linkiem:

[https://ezoz.com.pl/pliki/Rozliczanie\\_do\\_limitu\\_umowy\\_NFZ.pdf](https://ezoz.com.pl/pliki/Rozliczanie_do_limitu_umowy_NFZ.pdf)

Generowanie rachunków dotyczy tylko świadczeń z określonym limitem punktowym. W szczególności **nie dotyczy** Podstawowej Opieki Zdrowotnej.

## **Poprawki w generowaniu zleceń na środki ortopedyczne i pomocnicze eZWM**

Poprawiono określanie limitu ilościowego środków dla uprawnień dodatkowych 47ZN i 47ZND

Poprawiono komunikację z serwisem eZWM w przypadku błędnie wpisanego adresu komórki organizacyjnej w której wystawiono zlecenie.

Dodano podgląd przebiegu komunikacji z serwisem eZWM.

# **Ostrzeganie o pacjentach podlegających kwarantannie z powodu zagrożenia zarażeniem wirusem COVID-19**

W dniu 25 marca 2020 roku Narodowy Fundusz Zdrowia zmienił specyfikację interfejsu pozwalającego na sprawdzanie uprawnień pacjentów do bezpłatnych świadczeń opieki zdrowotnej **eWUŚ.** Dodano element w których przekazywana jest informacja na temat objęcia pacjenta kwarantanną związaną z zagrożeniem zarażeniem wirusem COVID-19 oraz okresem jej obowiązywania.

W programie eZOZ wprowadzono kompleksowe wsparcie w zakresie informowania o pacjentach objętych kwarantanną. Podstawowym jej elementem jest monit pojawiający się za każdym razem kiedy następuje sprawdzenie uprawnień pacjenta w systemie eWUŚ.

#### **Lista miejsc w których standardowo wykonywane są sprawdzenia w systemie eWUŚ:**

- Wybieranie pacjenta lub opiekuna prawnego w terminarzu w module Rejestracja
- Zmiana statusu wizyty na "Pacjent przyszedł" w terminarzu w module Rejestracja
- Wybieranie pacjenta lub otwieranie wizyty w module Gabinet
- Wystawianie recept
- Wybieranie pacjenta podczas tworzenia deklaracji POZ
- Wybieranie opiekuna prawnego podczas tworzenia deklaracji POZ
- Wybieranie pacjenta lub opiekuna prawnego podczas tworzenia rozliczeń z NFZ
- Wybieranie pacjenta lub opiekuna prawnego podczas dokonywania wpisu na listę oczekujących
- Wybieranie pacjenta do zlecenie transportu medycznego szpitalnego
- Wystawianie zlecenia na środki ortopedyczne i pomocnicze

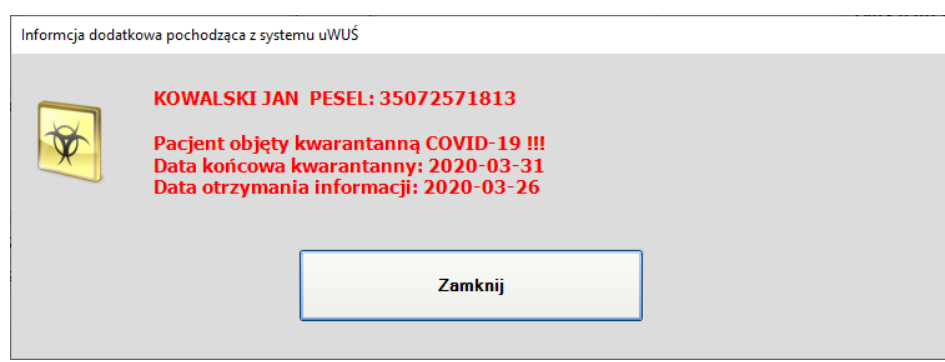

W grafiku wizyt w module **Rejestracja** pacjenci objęci kwarantanną oznaczani są specjalnym symbolem (**1**).

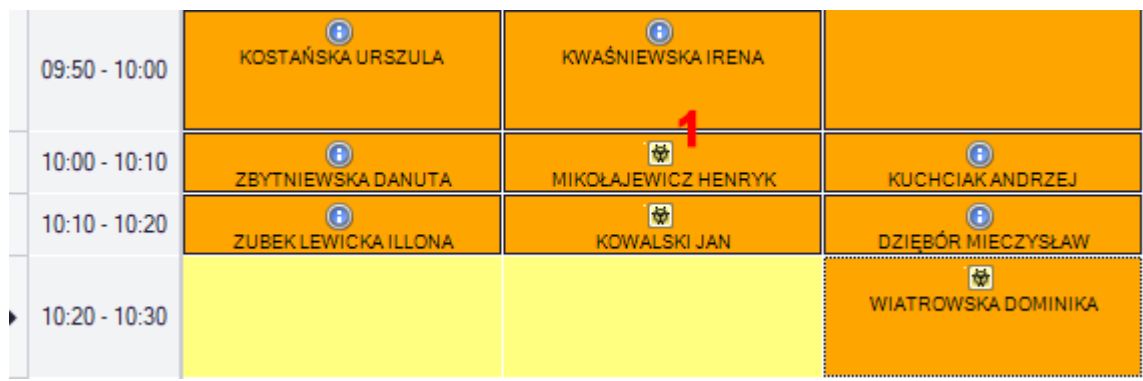
W tabeli zarejestrowanych wizyt w modułach **Rejestracja** oraz **Gabinet** wiersz danych poza symbolem (**2**) ma dodatkowo jasnożółte tło.

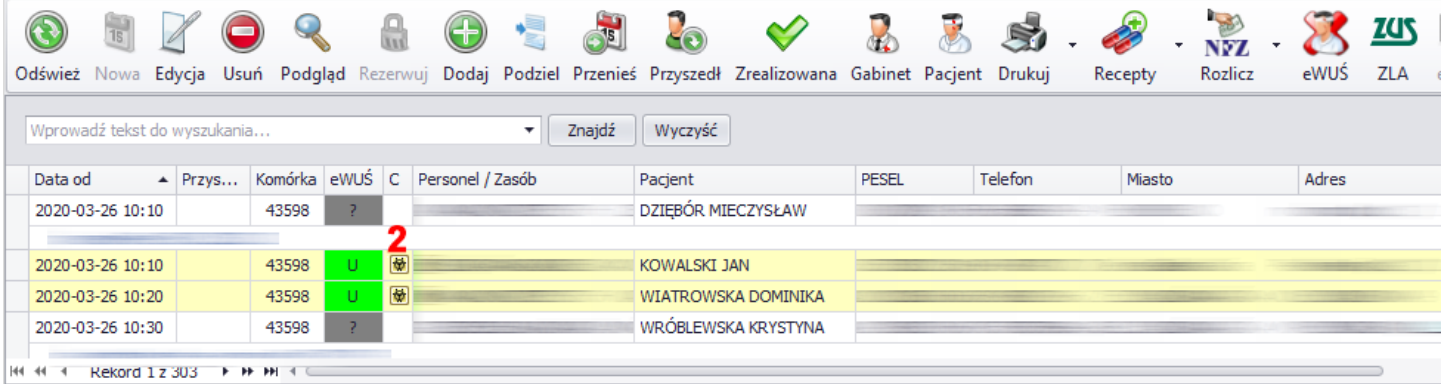

W module eWUŚ do wszystkich typów sprawdzeń zbiorczych dodano filtr **Tylko COVID** (**3**) którego zaznaczenie powoduje pokazanie tylko pacjentów objętych kwarantanną.

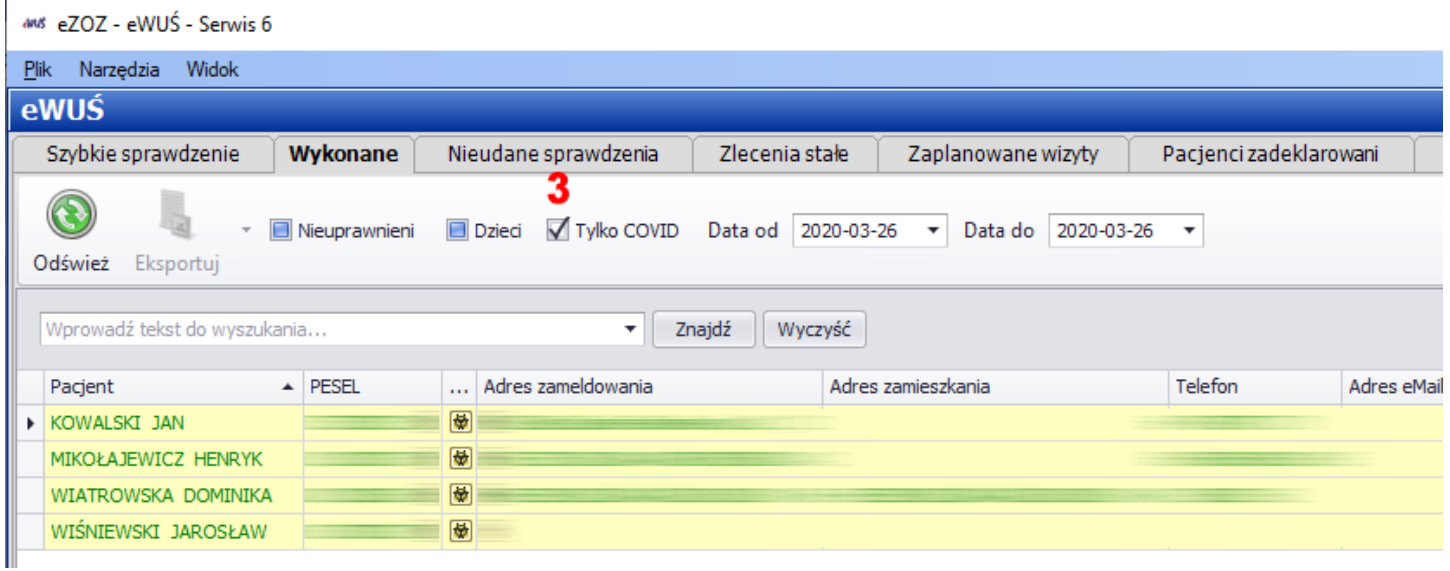

Program eZOZ pokazuje informację o objęciu pacjenta kwarantanną na podstawie ostatniego wykonanego sprawdzenia w systemie eWUŚ, czyli jeżeli pacjent nie był sprawdzony w dniu bieżącym (np. ze względów technicznych) wyszukiwana jest informacja o objęciu kwarantanną ze sprawdzeń wykonanych w dniach poprzedzających wizytę.

# **Wystawianie zleceń na środki ortopedyczne i pomocnicze w postaci elektronicznej**

Od dnia 1 kwietnia 2020 roku jedyna formą wystawiania zleceń na środki ortopedyczne i pomocnicze jest postać elektroniczna. W programie eZOZ wprowadzono pełne wsparcie dla tego procesu poprzez dodanie funkcjonalności obsługi **eZWM**.

Instrukcja opisująca nową funkcjonalność znajduje się pod poniższym linkiem:

[https://ezoz.com.pl/pliki/Konfiguracja\\_eZWM.pdf](https://ezoz.com.pl/pliki/Konfiguracja_eZWM.pdf)

# **Zmiany w sprawozdawczości NFZ**

### **Teleporady**

W związku z opublikowaniem przez Narodowy Fundusz Zdrowia nowego słownika ICD9 wprowadzającego procedurę medyczną o kodzie **89.0099** - **Porada lekarska za pośrednictwem systemów teleinformatycznych lub systemów łączności** wprowadzono kompleksową obsługę **teleporad** udzielanych w zakresie **Podstawowej Opieki Zdrowotnej** oraz **Ambulatoryjnej Opieki Specjalistycznej**.

Do statusu dostępności używanego w harmonogramach przyjęć dodano znacznik informujący o udzielaniu w oznaczonych godzinach teleporad przez personel medyczny (**1**).

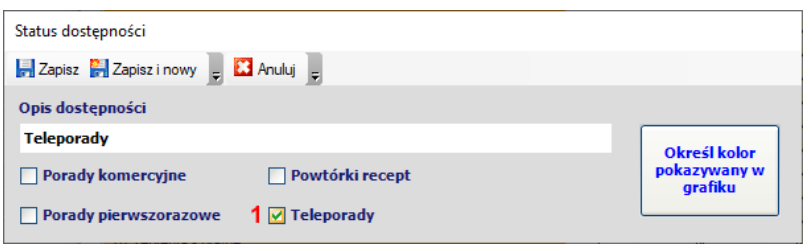

Podczas dodawania nowej wizyty pacjenta na termin który przewiduje udzielanie teleporad automatycznie zostanie zaznaczona nowa opcja **Teleporada** (**2**).

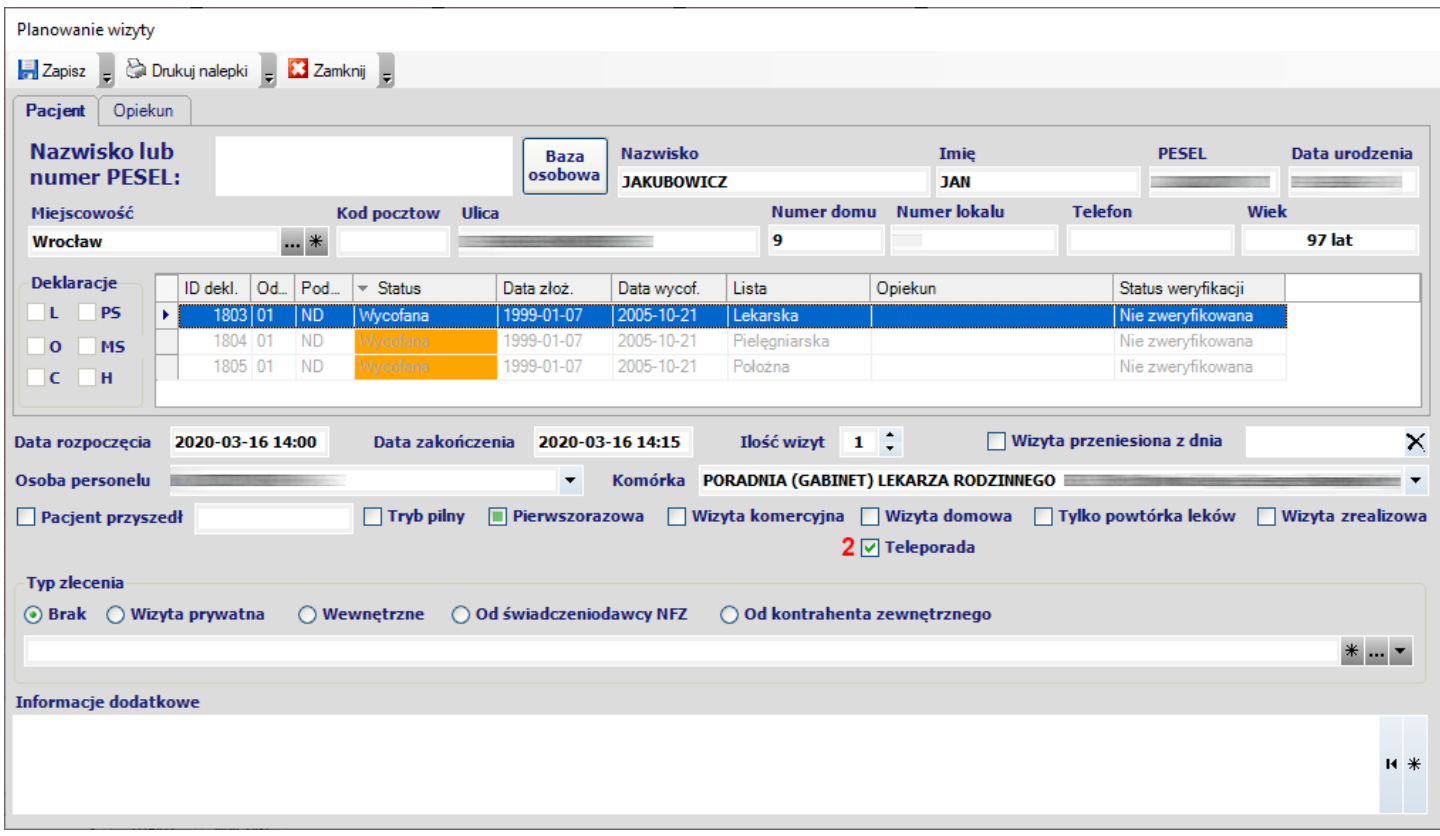

W module **Gabinet** dodano filtr pozwalający na pokazywanie tylko zaplanowanych wizyt pacjentów, które zostały oznaczone jako teleporady (**3**).

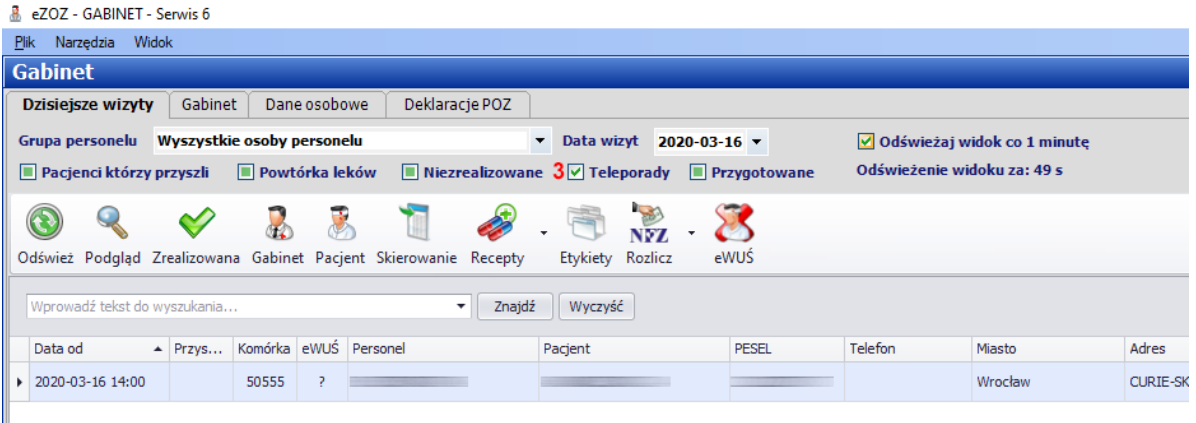

W module **Gabinet** podczas tworzenia **Opisu wizyty POZ / Specjalistycznej** automatycznie zaznaczony zostaje znacznik **Teleporada** (**4**). Jeżeli nie jest prowadzona rejestracja godzinowa wizyty, znacznik można ustawić manualnie.

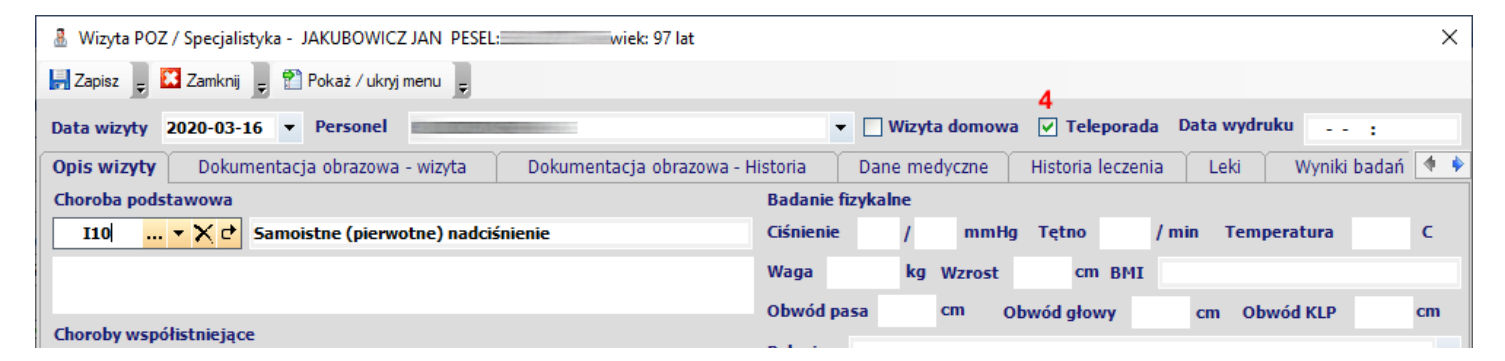

Po zapisaniu opisu wizyty w rodzaju **Podstawowa Opieka Zdrowotna** do rozliczania automatycznie dodawany jest znacznik **Teleporada** (**5**), który podczas eksportu danych rozliczeniowych do zestawów świadczeń zamieniany jest na dodatkową procedurę ICD9 o kodzie **89.0099**. Jeżeli rozliczanie wizyty POZ wprowadzane jest manualnie i nie wynika z prowadzenia dokumentacji medycznej w module **Gabinet,** znacznik można ustawić manualnie. **Nie należy dodawać** kolejnej procedury ICD9 89.0099 w polach (**6**)!

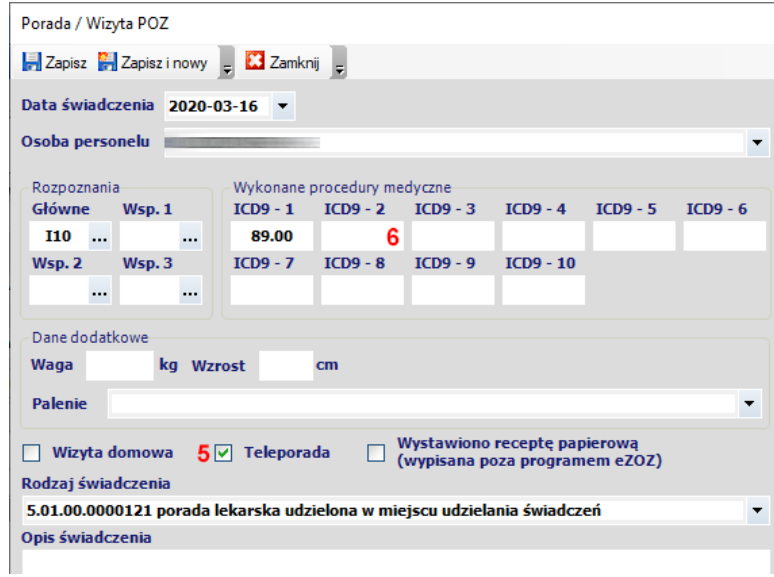

Po zapisaniu opisu wizyty w rodzaju **Ambulatoryjna Opieka Specjalistyczna** do rozliczenia automatycznie dodawana jest procedura ICD9 o kodzie **89.0099** (**7**).

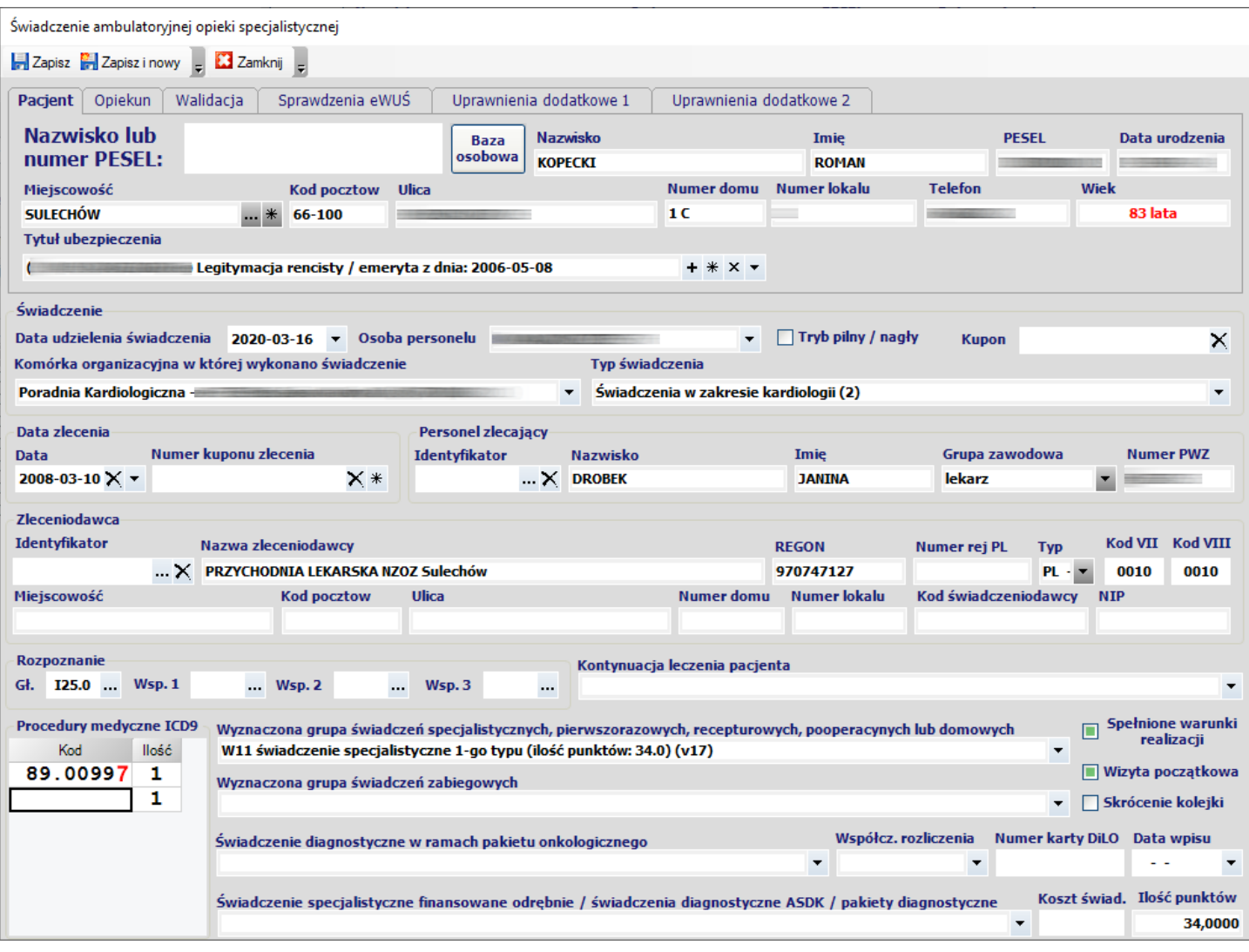

### **Sprawozdawczość AOS**

Wprowadzono modyfikacje pozwalające na rozliczanie świadczeń zgodnie z **Zarządzeniem 25/2020/DSOZ** w zakresie nowej wersji grupera AOS obowiązującego od dnia **1 marca 2020**.

## **Zmiany w sprawozdawczości NFZ**

W związku z nowelizacją **Rozporządzenia Ministra Zdrowia w sprawie zakresu niezbędnych informacji przetwarzanych przez świadczeniodawców …** wprowadzającej zmiany w kodach świadczeniach sprawozdawanych do Narodowego Funduszu Zdrowia konieczne jest wykonanie wstecznej aktualizacji danych. W tym celu przygotowano specjalną procedurę pozwalającą na automatyzację całości procesu, której opis znajduje się poniżej. **Brak jej wykonania skutkować może przeprowadzeniem weryfikacji wstecznej danych przez NFZ i wygenerowaniem korekt do już wystawionych rachunków skutkującym zwrotem środków finansowych do NFZ**

- 1. Zaktualizować program eZOZ do wersji **2.09.0**
- 2. Uruchomić moduł **Ambulatorium**
- 3. Sprawdzić czy nie ma zestawów świadczeń wysłanych do OW NFZ. W tym celu w zakładce **Zestawy świadczeń** -> zakładce **Statusy / zlecenie** w polu **Status komunikacji** wybrać **Wysłany do OW** i nacisnąć **Odśwież**. Jeżeli program nie znajdzie żadnych zestawów świadczeń lub zestawy świadczeń będą miały tylko datę realizacji wcześniejszą niż **1 stycznia 2020** można kontynuować dalsze czynności w przeciwnym wypadku należy pobrać potwierdzenia zestawów świadczeń z NFZ i **nie wolno wykonywać kolejnych kroków**.
- 4. Uruchomić moduł **Administrator**
- 5. Z menu **Narzędzia** wybrać pozycję **Popraw kodów świadczeń MZ obowiązujących od dnia 1 stycznia 2020 roku** (w zależności od ilości danych do poprawienia procedura może być długotrwała)
- 6. Po wykonaniu narzędzia naprawczego zamknąć moduł **Administrator**
- 7. Przejść do modułu **Ambulatorium**
- 8. Wysłać zestawy świadczeń do NFZ.

Ze względu na wprowadzone zmiany w kodach świadczeń zmodyfikowany został również szablon pliku CSV służący do importu danych statystyczno-rozliczeniowych z aplikacji zewnętrznych.

# **Prowadzenie harmonogramów przyjęć**

Wprowadzono funkcjonalność pozwalającą na prowadzenie poza listami oczekujących również harmonogramów przyjęć. W celu zasilenia harmonogramów przyjęć danymi pochodzącymi z zarejestrowanych terminów wizyty w module **Rejestracja** dla których termin realizacji przypada po dniu 1 **stycznia 2020** należy uruchomić moduł **Ambulatorium** i z menu **Narzędzia** wybrać pozycję **Uzupełnij pozycje na liście oczekujących / w harmonogramie przyjęć na podstawie danych z Rejestracji.** Podczas uzupełniania pozycji harmonogramów program ustala typ świadczeniobiorcy na podstawie danych zawartych w zarejestrowanej wizycie (dacia utworzenia, przewidywany termin realizacji, status "pilne", status "pierwszorazowa"), informacji o dotychczasowych wpisach na liście oczekujących oraz statusie rozliczenia świadczenia.

### **Jeżeli świadczeniodawca prowadzi na bieżąco terminarz wizyt w module Rejestracja oraz zobowiązany jest do prowadzenia list oczekujących / harmonogramów przyjęć konieczne jest wykonanie opisanej powyżej procedury.**

Od wersji 2.09.0 informacje zgormadzone w listach oczekujących / harmonogramach przyjęć stanowią jedyne źródło informacji do tworzenia sprawozdań statystycznych do NFZ.

W związku z wprowadzeniem harmonogramów przyjęć module **Ambulatorium** wprowadzono poniższe modyfikacje.

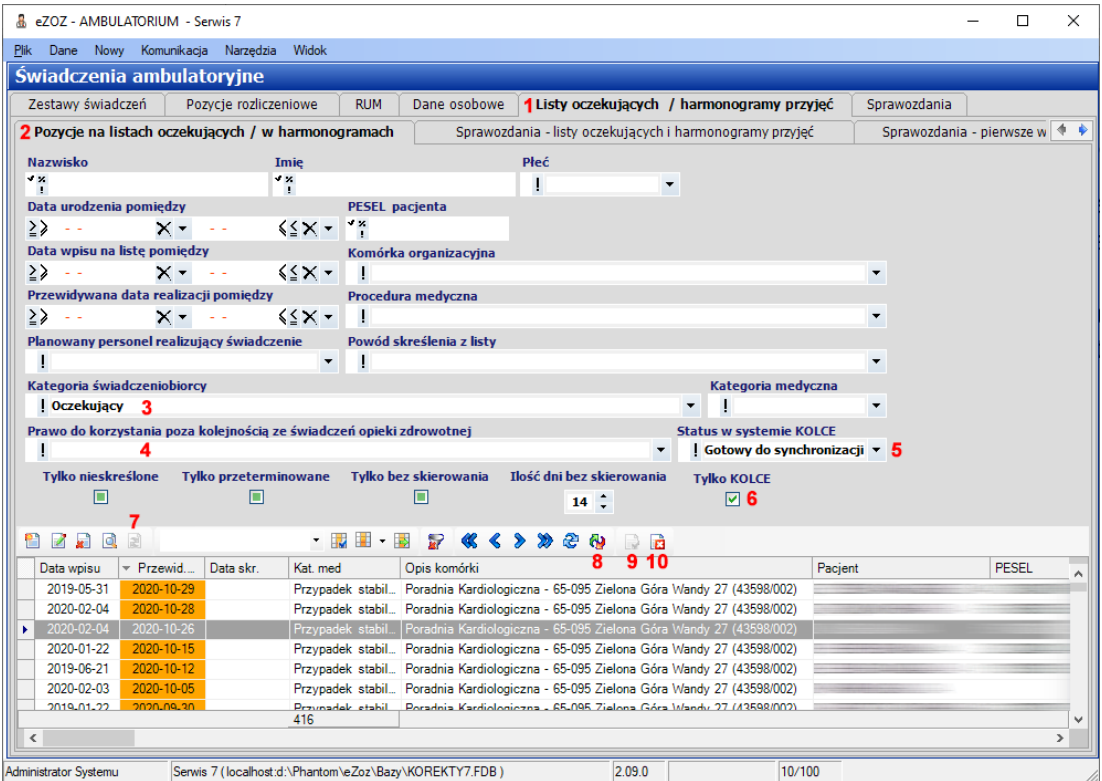

Zmodyfikowano opcje filtrowania danych oraz menu **Listy oczekujących / harmonogramy przyjęć** (**1**) -> **Pozycje na listach oczekujących / w harmonogramach przyjęć** (**2**).

**Kategoria świadczeniobiorcy** (**3**) pozwala na filtrowanie danych według kategorii wpisu pacjenta na listę.

**Prawo do korzystania poza kolejnością ze świadczeń opieki zdrowotnej** (**4**) pozwala na filtrowanie danych według dodatkowego prawa przysługującego pacjentowi wpisanemu na listę.

**Status w systemie KOLCE** (**5**) pozwala na filtrowanie danych według statusu komunikacji z serwisem AP-KOLCE.

**Tylko AP-KOLCE** (**6**) pozwala na filtrowanie danych podlegających lub wyłączonych z komunikacji z serwisem AP-KOLCE.

**Przywróć poprzednią wersję pozycji** (**7**) powoduje przywrócenie poprzedniej wersji danych pozycji w sytuacji kiedy popełniono błąd w edycji danych. Warunkiem jej użycia jest brak wykonania skutecznej komunikacji z serwisem AP-KOLCE lub przesłania jej danych za pomocą komunikatu XML LIOCZ.

**Wyślij dane do serwisu AP-KOLCE** (**8**) powoduje wykonanie próby natychmiastowego przesłania danych pozycji do serwisu AP-KOLCE. Menu aktywne tylko dla pozycji ze statusem **Gotowy do synchronizacji** lub **Błąd synchronizacji**.

**Ustaw do wysłania lub synchronizacji z serwisem AP-KOLCE** (**9**) powoduje zmianę statusu pozycji z **Blokada synchronizacji** na **Gotowy do synchronizacji** oraz proponuje wykonanie natychmiastowego przesłania danych zaznaczonej pozycji do serwisu AP-KOLCE.

**Wyłącz z wysłania lub synchronizacji z serwisem AP - KOLCE** (**10**) powoduje zmianę statusu pozycji na **Blokada synchronizacji** co skutkuje brakiem przesyłania pozycji podczas zbiorczego przesyłania danych do serwisu AP-KOLCE.

Zmieniono wygląd formatki **Wpis na liście oczekujących / do harmonogramu przyjęć**.

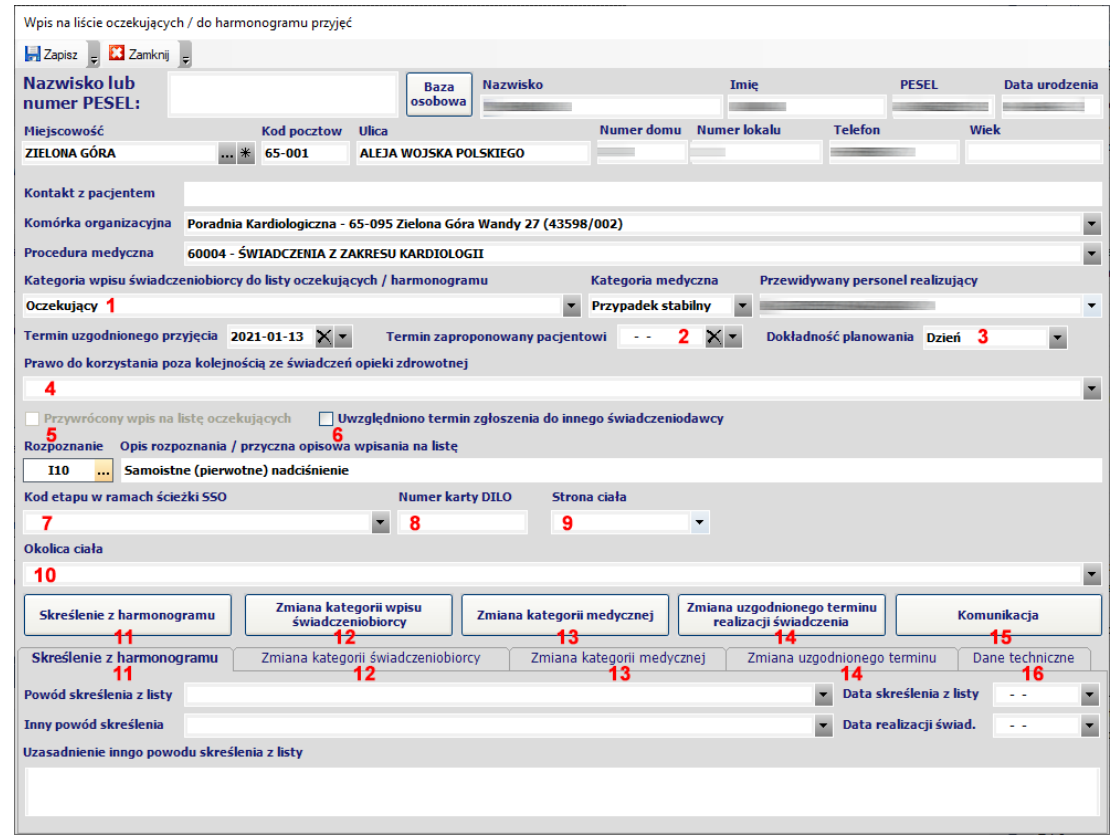

#### **Dodano następujące pola informacyjne**

**Kategoria wpisu świadczeniobiorcy do listy oczekujących / harmonogramu** (**1**) pozwala na określnie wymaganej informacji o charakterze świadczeniobiorcy umieszczonego w harmonogramie przyjęć.

**Termin zaproponowany pacjentowi** (**2**) określa opcjonalną informację o terminie który została zaproponowany pacjentowi przez świadczeniodawcę który nie został przez niego zaakceptowany i z tego powodu zmuszony jest oczekiwać dłużej w kolejce.

**Dokładność planowania** (**3**) określa wymaganą informację o dokładności z którą nastąpiło określenie terminu planowanej realizacji świadczenia.

**Prawo do korzystania poza kolejnością ze świadczeń opieki zdrowotnej** (**4**) określa dodatkową informację o rodzaju prawa pacjenta do skorzystania ze świadczeń poza kolejnością.

**Przywrócony wpis na listę oczekujących** (**5**) oraz **Uwzględniono termin zgłoszenia do innego świadczeniodawcy** (**6**) określa dodatkową informację o trybie przyjęcia pacjenta na listę oczekujących.

**Kod etapu w ramach ścieżki SSO** (**7**) oraz **Numer karty DILO** (**8**) określa dodatkowo wymagane informację związane z wpisaniem pacjenta na listę oczekujących w zakresie leczenia onkologicznego.

**Strona ciała** (**9**) oraz **Okolica ciała** (**10**) określa dodatkowe informację wymagane w szczególnych przypadkach medycznych określonych przez Rozporządzenie Ministra Zdrowia.

#### **Dodano następujące funkcje modyfikujące dane pozycji na liście oczekujących / w harmonogramie przyjęć**

**Skreślenie z harmonogramu** (**11**) pozwala na skreślenie pacjenta z listy oczekujących / harmonogramu przyjęć z obowiązkowym określeniem powodu skreślenia w zakładce **Skreślenie z harmonogramu** (**11**).

**Zmiana kategorii wpisu świadczeniobiorcy** (**12**) pozwala na zmianę kategorii pacjenta na liście oczekujących / w harmonogramie przyjęć z obowiązkowym określeniem powodu zmiany w zakładce **Zmiana kategorii wpisu świadczeniobiorcy** (**12**).

**Zmiana kategorii medycznej** (**13**) pozwala na zmianę kategorii medycznej na liście oczekujących z obowiązkowym określeniem powodu zmiany w zakładce **Zmiana kategorii medycznej** (**13**).

**Zmiana uzgodnionego terminu realizacji świadczenia** (**14**) pozwala na zmianę terminu realizacji świadczenia, zmianę terminu zaproponowanego pacjentowi lub dokładności planowania terminu z obowiązkowym określeniem powodu zmiany w zakładce **Zmiana uzgodnionego terminu** (**14**).

W przypadku prowadzenia synchronizacji danych z serwisem AP-KOLCE po naciśnięciu **Komunikacja** (**15**) pokazane zostanie okno z historią przebiegu komunikacji dla wskazanej pozycji harmonogramu.

W zakładce **Dane techniczne** (**16**) umieszczono informacje techniczne na temat operatorów dodających lub modyfikujących wpisy oraz o datach wykonywania poszczególnych operacji.

# **Integracja z serwisem AP-KOLCE**

Wprowadzono funkcjonalność pozwalającą na automatyczną synchronizację danych z serwisem AP-KOLCE.

Instrukcja opisująca nową funkcjonalność znajduje się pod poniższym linkiem:

[https://ezoz.com.pl/pliki/Konfiguracja\\_AP](https://ezoz.com.pl/pliki/Konfiguracja_AP-KOLCE.pdf)-KOLCE.pdf

# **Nowe moduły**

Dodano nowe moduły funkcjonalne o nazwie **Pogotowie** oraz **Transport medyczny**. Opis ich funkcjonalności zostanie udostępniony na stronie internetowej eZOZ.

# **Poprawa funkcjonalności w stosunku do wersji 2.06.0**

Poprawiono drukowanie skierowań na badania laboratoryjne i do pracowni diagnostycznej w zakresie wskazywania świadczeniodawcy u którego mają być wykonane.

Poprawiono import świadczeń z pliku CSV.

# **Sprawozdawczość list oczekujących i harmonogramów przyjęć do NFZ**

Umożliwiono raportowanie informacji o harmonogramach przyjęć pacjentów jako części sprawozdawczości z zakresu list oczekujących. Harmonogramy przyjęć stanowią uzupełnienie sprawozdawczości o statystyki dotyczące pacjentów, którzy nie występują na listach oczekujących np. przyjmowanych na bieżąco lub kontynuujących leczenie. Poniżej pokazano nowy formularz pozycji sprawozdania.

W przypadku prowadzenia terminarza wizyt w module **Rejestracja** część danych statystycznych harmonogramów przyjęć wyliczona zostanie automatycznie na podstawie zgromadzonych informacji. Raportowane dane można uzupełniać lub modyfikować manualnie.

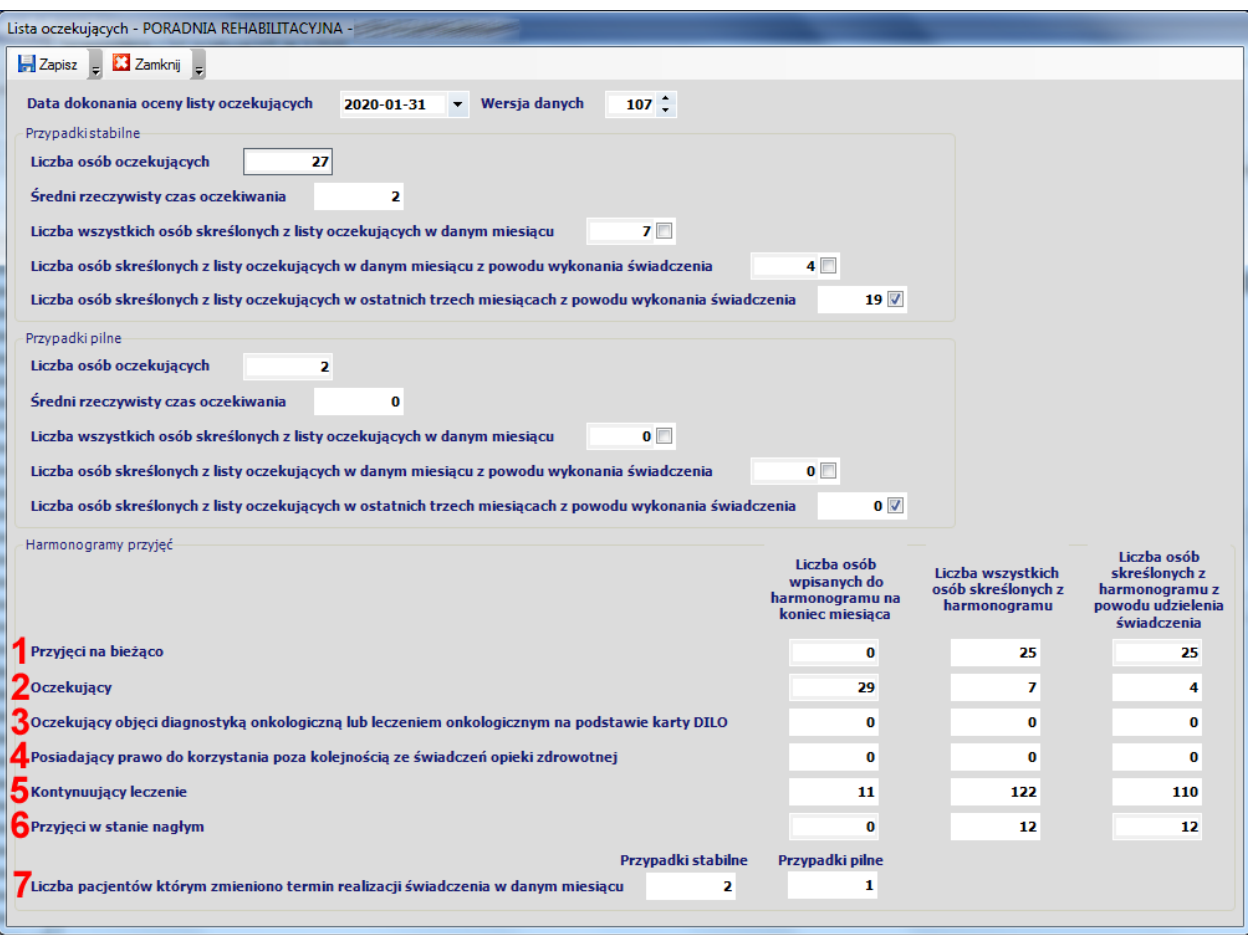

# **Pacjenci przyjęci na bieżąco (1)**

• **Liczba osób wpisanych do harmonogramu na koniec miesiąca**

Stała wartość wynosząca 0 ponieważ pacjenci przyjmowania na bieżąco nie mogą znajdować się jednocześnie na listach oczekujących

• **Liczba wszystkich osób skreślonych z harmonogramu**

Liczba wszystkich pacjentów skreślonych z harmonogramu przyjęć niezależnie od tego czy wizyta została zrealizowana czy nie została zrealizowana. Program eZOZ dodaje pacjenta do tej liczby pod warunkiem że został on dodany do terminarza w dniu wizyty lub później (uzupełniony wstecznie) oraz nie został oznaczony jako pierwszorazowy

### • **Liczba wszystkich osób skreślonych z harmonogramu z powodu udzielenia świadczenia**

Liczba wszystkich pacjentów skreślonych z harmonogramu przyjęć pod warunkiem że wizyta została zrealizowana. Program eZOZ dodaje pacjenta do tej liczby pod warunkiem że został on dodany do terminarza w dniu wizyty lub później (uzupełniony wstecznie),nie został oznaczony jako pierwszorazowy oraz wizyta została oznaczona jako zrealizowana.

## **Oczekujący (2)**

- **Liczba osób wpisanych do harmonogramu na koniec miesiąca** Wartość równa sumie ilości pacjentów oczekujących na listach oczekujących dla przypadków pilnych i stabilnych. Program eZOZ oblicza tą wartości automatycznie.
- **Liczba wszystkich osób skreślonych z harmonogramu** Wartość równa sumie ilości pacjentów skreślonych z list oczekujących dla przypadków pilnych i stabilnych. Program eZOZ oblicza tą wartości automatycznie.
- **Liczba wszystkich osób skreślonych z harmonogramu z powodu udzielenia świadczenia**
- Wartość równa sumie ilości pacjentów skreślonych z list oczekujących z powodu wykonania świadczenia dla przypadków pilnych i stabilnych. Program eZOZ oblicza tą wartości automatycznie.

# **Oczekujący objęci diagnostyką onkologiczną lub leczeniem onkologicznym na podstawie karty DiLO (3)**

- **Liczba osób wpisanych do harmonogramu na koniec miesiąca** Liczba wszystkich pacjentów znajdujących się w harmonogramie przyjęć nie będących na liście oczekujących. Program eZOZ nie oblicza tej wartości na podstawie terminarza wizyt. Wartość należy uzupełnić manualnie.
- **Liczba wszystkich osób skreślonych z harmonogramu** Liczba wszystkich pacjentów skreślonych z harmonogramu przyjęć nie będących na liście oczekujących niezależnie od tego czy wizyta została zrealizowana czy nie została zrealizowana. Program eZOZ nie oblicza tej wartości na podstawie terminarza wizyt. Wartość należy uzupełnić manualnie.
- **Liczba wszystkich osób skreślonych z harmonogramu z powodu udzielenia świadczenia** Liczba wszystkich pacjentów skreślonych z harmonogramu przyjęć nie będących na liście oczekujących pod warunkiem że wizyta została zrealizowana. Program eZOZ nie oblicza tej wartości na podstawie terminarza wizyt. Wartość należy uzupełnić manualnie.

### **Posiadający prawo do korzystania poza kolejnością ze świadczeń opieki zdrowotnej (4)**

• **Liczba osób wpisanych do harmonogramu na koniec miesiąca**

Liczba wszystkich pacjentów znajdujących się w harmonogramie przyjęć nie będących na liście oczekujących i posiadających uprawnienia do świadczeń udzielanych poza kolejnością. Program eZOZ nie oblicza tej wartości na podstawie terminarza wizyt. Wartość należy uzupełnić manualnie.

- **Liczba wszystkich osób skreślonych z harmonogramu** Liczba wszystkich pacjentów skreślonych z harmonogramu przyjęć nie będących na liście oczekujących i posiadających uprawnienia do świadczeń udzielanych poza kolejnością, niezależnie od tego czy wizyta została zrealizowana czy nie została zrealizowana. Program eZOZ nie oblicza tej wartości na podstawie terminarza wizyt. Wartość należy uzupełnić manualnie.
- **Liczba wszystkich osób skreślonych z harmonogramu z powodu udzielenia świadczenia** Liczba wszystkich pacjentów skreślonych z harmonogramu przyjęć nie będących na liście oczekujących i posiadających uprawnienia do świadczeń udzielanych poza kolejnością, pod warunkiem że wizyta została zrealizowana. Program eZOZ nie oblicza tej wartości na podstawie terminarza wizyt. Wartość należy uzupełnić manualnie.

## **Kontynuujący leczenie (5)**

- **Liczba osób wpisanych do harmonogramu na koniec miesiąca**
	- Liczba wszystkich pacjentów wpisanych do harmonogramu nie będących na liście oczekujących oraz kontynuujących leczenie których termin realizacji wizyty wypada w następnym lub kolejnych miesiącach. Program eZOZ dodaje pacjenta do tej liczby pod warunkiem że został on dodany do terminarza przed dniem planowanej wizyty oraz nie został oznaczony jako pierwszorazowy.
- **Liczba wszystkich osób skreślonych z harmonogramu** Liczba wszystkich pacjentów skreślonych z harmonogramu nie będących na liście oczekujących oraz kontynuujących leczenie, niezależnie od tego czy wizyta została zrealizowana czy nie została zrealizowana. Program eZOZ dodaje pacjenta do tej liczby pod warunkiem że został on dodany do terminarza przed dniem planowanej wizyty oraz nie został oznaczony jako pierwszorazowy.
- **Liczba wszystkich osób skreślonych z harmonogramu z powodu udzielenia świadczenia** Liczba wszystkich pacjentów skreślonych z harmonogramu nie będących na liście oczekujących oraz kontynuujących leczenie, pod warunkiem że wizyta została zrealizowana. Program eZOZ dodaje pacjenta do tej liczby pod warunkiem że został on dodany do terminarza przed dniem planowanej wizyty, nie został oznaczony jako pierwszorazowy oraz wizyta została oznaczona jako zrealizowana.

### **Przyjęci w stanie nagłym (6)**

• **Liczba osób wpisanych do harmonogramu na koniec miesiąca**

Stała wartość wynosząca 0 ponieważ pacjenci przyjmowani w stanie nagłym nie mogą znajdować się jednocześnie na listach oczekujących

• **Liczba wszystkich osób skreślonych z harmonogramu**

Liczba wszystkich pacjentów skreślonych z harmonogramu nie będących na liście oczekujących oraz przyjmowanych w stanie nagłym, niezależnie od tego czy wizyta została zrealizowana czy nie została zrealizowana. Program eZOZ dodaje pacjenta do tej liczby pod warunkiem że został on dodany do terminarza w dniu wizyty lub później (uzupełniony wstecznie) oraz wizyta oznaczona została jako Tryb pilny

• **Liczba wszystkich osób skreślonych z harmonogramu z powodu udzielenia świadczenia** Liczba wszystkich pacjentów skreślonych z harmonogramu nie będących na liście oczekujących oraz przyjmowanych w stanie nagłym, pod warunkiem że wizyta została zrealizowana. Program eZOZ dodaje pacjenta do tej liczby pod warunkiem że został on dodany do terminarza przed dniem planowanej wizyty, wizyta została oznaczona jako zrealizowana oraz wizyta oznaczona została jako Tryb pilny.

### **Liczba pacjentów którym zmieniono termin realizacji świadczenia w danym miesiącu (7)**

• **Przypadki stabilne i pilne**

Określa ilości pacjentów, których termin uległ w okresie sprawozdawczym zmianie w wyniku skorzystania z możliwości, o której mowa w art. 20 ust. 9a z podziałem na przypadki stabilne i pilne.

## **Poprawa funkcjonalności w stosunku do wersji 2.06.0**

Poprawiono drukowanie recept i wysyłanie eRECEPT dla seniorów (75+) Poprawiono eksport Porad / wizyt z modułu POZ do zestawów świadczeń. Poprawiono eksport zestawów świadczeń do NFZ. Poprawiono import świadczeń z pliku CSV.

## **Sprawozdawczość NFZ**

Dodano uprawnienia dodatkowe pacjenta związane z nowelizacją Rozporządzania MZ z dnia 23 grudnia 2019.

## **Gabinet**

Zmieniono wygląd druku informacyjnego o wystawionych eRECEPTACH. W nowej wersji pozycja leku zawiera szarszy zakres danych oraz nie jest drukowana nazwa leku recepturowego tylko jego skład.

# **Zmiany wprowadzone w wersji 2.06.0**

# **Sprawozdawczość GUS**

Umożliwiono wygenerowanie sprawozdania ZD-3 za rok 2019. Aby wykonać sprawozdanie należy postępować zgodnie z poniższą instrukcją: [https://ezoz.com.pl/pliki/Generowanie\\_sprawozdania\\_ZD3\\_2016.pdf](https://ezoz.com.pl/pliki/Generowanie_sprawozdania_ZD3_2016.pdf)

### **Sprawozdawczość MZ**

Umożliwiono wygenerowanie sprawozdania MZ-11 za rok 2019. Aby wykonać sprawozdanie należy postępować zgodnie z poniższą instrukcją: [https://ezoz.com.pl/pliki/Generowanie\\_sprawozdania\\_MZ11\\_2013.pdf](https://ezoz.com.pl/pliki/Generowanie_sprawozdania_MZ11_2013.pdf)

# **Sprawozdawczość NFZ**

Wprowadzono modyfikacje pozwalające na rozliczanie świadczeń zgodnie z **Zarządzeniem 182/2019/DSOZ** w zakresie nowej wersji grupera AOS obowiązującego od dnia **1 stycznia 2020**.

W formularzu **Zestawu świadczeń** oraz **Szablonach RUM** umożliwiono wprowadzanie drugiego uprawnienia dodatkowego pacjenta do świadczeń opieki zdrowotnej.

# **Moduł Gabinet**

W formularzu dodawania leku do eRECEPTY dodano opcję **Do realizacji na 365 dni** której zaznaczenie powoduje umieszczenie w części wizualnej recepty adnotacji o dacie granicznej realizacji eRECEPTY większej o 365 dni od daty wystawienia oraz stosownej informacji w części technicznej eRECEPTY.

Na wydruku eRECEPTY zawierającej lek recepturowy nie będzie drukowana nazwa leku.

W związku z wejściem w życie nowelizacji ustawy o świadczeniach opieki zdrowotnej finansowanych ze środków publicznych, podczas wystawiania recepty na leki refundowane dla seniorów (75+) nie będzie wymagane posiadanie przez pacjenta aktywnej deklaracji POZ.

Zmodyfikowano formularz zgłoszenia podejrzenia lub rozpoznania zakażenia lub choroby zakaźnej **ZLK-1** zgodne z Rozporządzeniem Ministra Zdrowia z dnia 10 grudnia 2019.

# **Moduł Gabinet zabiegowy**

W formularzu **Badania fizykalnego** dodano pole **Palenie** zawierające informację o używaniu przez pacjenta wyrobów tytoniowych.

## **Zmiany wprowadzone w wersji 2.05.0**

## **Sprawozdawczość NFZ**

Wprowadzono modyfikacje pozwalające na ewidencjonowanie świadczeń metodami uproszczonymi w modułach POZ i Ambulatorium / RUM dla świadczeń udzielonych w roku 2020.

Do wprowadzania danych nie ma konieczności posiadania elektronicznej wersji umów NFZ na rok 2020.

# **Moduł Gabinet**

Umożliwiono wypisywanie leków psychoaktywnych na eRECEPTACH. W przeciwieństwie do recepty papierowej w polu **Łączna ilość substancji czynnej** należy podawać wartość cyfrową oraz oddzielną spacją jednostkę miary, np. **300 mg**. Program eZOZ stara się samodzielnie obliczać łączną ilość substancji czynnej na podstawie dawki leku oraz ilości opakowań jednak jeżeli nie będzie to możliwe ilość należy wpisać manualnie.

Umożliwiono zarządzanie lekami stałymi pacjenta i lekami wypisanymi poza przychodnią oraz drukowanie listy leków wraz z dawkowaniem bezpośrednio w kartotece pacjenta w module **Gabinet** lub podczas tworzenia opisu **Historii zdrowia i choroby** w zakładkach **Leki** -> **Leki stałe pacjenta** oraz **Leki zlecone poza przychodnią**.

Do formatki opisu **Historii zdrowia i choroby** dodano zakładkę **Dokumentacja obrazowa – Historia** w której możliwe jest bezpośrednie przeglądanie dokumentów obrazowych związanych z wcześniejszymi wizytami pacjenta.

Do tabeli **Historia zdrowia i choroby** -> **Wizyta POZ / Specjalistyka** dodano kolumnę **Waga**.

## **Moduł Administrator**

Umożliwiono wczytywanie certyfikatów **ZUS** / **TLS** / **WSS** bezpośrednio do bazy danych eZOZ. Nowa funkcjonalność pozwala na komunikację z **PUE** oraz platformą **P1** bez konieczności instalacji certyfikatów na każdym komputerze w sieci. Wczytane do bazy danych certyfikaty można chronić hasłem uniemożliwiającym ich nieautoryzowane użytkowanie.

Zaktualizowana instrukcja pozwalający na wdrożenie i użytkowanie eRECEPTY oraz wgrywanie certyfikatów ZUS / TLS /WSS do bazy danych znajduje się pod poniższym linkiem. [https://ezoz.com.pl/pliki/Konfiguracja\\_P1.pdf](https://ezoz.com.pl/pliki/Konfiguracja_P1.pdf)

Po wykonaniu kopii bazy danych w sposób manualny, program eZOZ sprawdza czy skonfigurowano opcjonalne parametry serwera FTP do wykonywania dodatkowego przeniesienia kopii bezpieczeństwa do zewnętrznej lokalizacji. Jeżeli konfiguracja zostanie odnaleziona następuje automatyczna próba transferu plików na serwer FTP.

# **Moduł Gabinet**

Wprowadzono funkcjonalność **eRECPTY** pozwalająca na przekazywanie informacji o receptach wystawionych w postaci elektronicznej do platformy P1.

Szczegółowy opis pozwalający na wdrożenie i użytkowanie eRECEPTY znajduje się pod poniższym linkiem.

[https://ezoz.com.pl/pliki/Konfiguracja\\_P1.pdf](https://ezoz.com.pl/pliki/Konfiguracja_P1.pdf)

#### **UWAGA 1**

W celu zapewnienia prawidłowej pracy z funkcjonalnością eRECEPTY konieczne jest wgranie aktualnej wersji lekospisu. W tym celu zalecane jest uruchomienie modułu **Administrator** i sprawdzenie bieżącej wersji lekospisu BAZYL z menu **Narzędzia** -> **Słowniki zewnętrzne** -> **Aktualizacja słownika leków BAZYL**.

#### **UWAGA 2**

Jeżeli aktualizacja lekospisu nie była w ogóle lub była bardzo dawno wykonywana, operacja wgrania nowej wersji może potrwać nawet kilkadziesiąt minut i w tym czasie program eZOZ nie będzie dopowiadał. **Nie należy w tym czasie przerywać jego działania**.

# **Sprawozdawczość NFZ**

Wprowadzono zmiany w formacie komunikatu XML typu SWIAD wynikające z **Zarządzenia 113/2019/DI** dotyczące konieczności sprawozdawania informacji o wystawionych receptach papierowych i eRECEPTACH. Podczas przekazywania danych do NFZ program eZOZ samodzielnie dołącza stosowną informację w przypadku wystawienia pełnej recepty z lekami w jednej z wymienionych wyżej postaci. W celu manualnego dodania informacji o recepcie wystawionej "długopisem" w formatce **Porady / Wizyty POZ** lub **zestawie świadczeń** należy zaznaczyć opcje **Wystawiono receptę papierową** (wypisana poza programem eZOZ).

Wprowadzono modyfikacje pozwalające na rozliczanie świadczeń zgodnie z **Zarządzeniem 132/2019/DSOZ** w zakresie nowej wersji grupera AOS oraz współczynników rozliczenia specjalnego obowiązujących od **1 października 2019**.

# **Sprawozdawczość NFZ**

Wprowadzono modyfikacje umożliwiające rozliczanie świadczeń zgodnie z **Zarządzeniami 98/2019/DI** i **113/2019/DI**. [http://nfz.gov.pl/zarzadzenia](http://nfz.gov.pl/zarzadzenia-prezesa/zarzadzenia-prezesa-nfz/zarzadzenie-nr-982019di,6980.html)-prezesa/zarzadzenia-prezesa-nfz/zarzadzenie-nr-982019di,6980.html [http://nfz.gov.pl/zarzadzenia](http://nfz.gov.pl/zarzadzenia-prezesa/zarzadzenia-prezesa-nfz/zarzadzenie-nr-1132019di,6998.html)-prezesa/zarzadzenia-prezesa-nfz/zarzadzenie-nr-1132019di,6998.html

# **Rozliczenia NFZ**

Dla świadczeń z zakresu **Podstawowej Opieki Zdrowotnej** wprowadzono obowiązek sprawozdawania **masy ciała, wzrostu** oraz informacji o używaniu przez pacjenta **wyrobów tytoniowych** przynajmniej na pierwszej wizycie w danym roku kalendarzowym.

Dla świadczeń z zakresu **Fizjoterapii** wprowadzono obowiązek sprawozdawania kodów klasyfikacji **ICF** wykonanej w pierwszym i ostatnim dniu cyklu zabiegowego (obowiązuje do 1 września 2019). Link do polskiej wersji klasyfikacji ICF opublikowanej przez CSIOZ i stosowanej przez NFZ: [https://www.csioz.gov.pl/fileadmin/user\\_upload/Wytyczne/statystyka/icf\\_polish\\_version\\_56a8f7984213a.pdf](https://www.csioz.gov.pl/fileadmin/user_upload/Wytyczne/statystyka/icf_polish_version_56a8f7984213a.pdf)

Dla świadczeń z zakresu **Psychiatrii** zniesiono obowiązek ewidencjonowania informacji o tym czy pacjent był studentem w dniu udzielania świadczenia (obowiązuje do 1 września 2019).

Dla świadczeń z zakresu **Opieki Paliatywno-Hospicyjnej** wprowadzono obowiązek sprawozdawania wszystkich dni wizyty w których udzielono świadczeń lekarskich, psychologicznych, pielęgniarskich oraz fizjoterapeutycznych wraz z wykonanym procedurami ICD-9 (obowiązuje do 1 sierpnia 2019).

Zablokowano eksportu danych RUM i zestawów świadczeń dla porad wykonanych po dniu **31 sierpnia 2019** roku ze względu na konieczność dostosowania systemów informatycznych **Oddziałów Wojewódzkich NFZ** do nowych wymogów. Blokada zostanie zdjęta w kolejnej wersji programu która ukaże się około **20 września 2019**.

# **Moduł Gabinet**

W opisie wizyty **POZ / Specjalistycznej** dodano pole **Palenie** zawierające informację o używaniu przez pacjenta wyrobów tytoniowych. Dla nowego opisu wizyty pole uzupełniane jest automatycznie na podstawie informacji zawartej **Ogólnych danych medycznych** pacjenta. W przypadku zmiany wartości pola **Palenie** w opisie wizyty następuje automatyczna aktualizacja danych zawartych w **Ogólnych danych medycznych**. Wprowadzone w opisie wizyty dane używane są automatycznie w sprawozdawczości POZ.

W **Ogólnych danych medycznych** pacjenta dodano pole **Palenie** zawierające informację o używaniu przez pacjenta wyrobów tytoniowych.

# **Rozliczenia NFZ**

Wprowadzono modyfikacje umożliwiające rozliczanie świadczeń zgodnie z poniższymi zarządzeniami NFZ:

**Ambulatoryjna opieka specjalistyczna** Zarządzenie 88/2019/DSOZ [http://www.nfz.gov.pl/zarzadzenia](http://www.nfz.gov.pl/zarzadzenia-prezesa/zarzadzenia-prezesa-nfz/zarzadzenie-nr-882019dsoz,6966.html)-prezesa/zarzadzenia-prezesa-nfz/zarzadzenie-nr-882019dsoz,6966.html

#### **Leczenie stomatologiczne**

Zarządzenie 76/2019/DSOZ [http://nfz.gov.pl/zarzadzenia](http://nfz.gov.pl/zarzadzenia-prezesa/zarzadzenia-prezesa-nfz/zarzadzenie-nr-762019dsoz,6951.html)-prezesa/zarzadzenia-prezesa-nfz/zarzadzenie-nr-762019dsoz,6951.html Zarządzenie 84/2019/DSOZ [http://nfz.gov.pl/zarzadzenia](http://nfz.gov.pl/zarzadzenia-prezesa/zarzadzenia-prezesa-nfz/zarzadzenie-nr-842019dsoz,6960.html)-prezesa/zarzadzenia-prezesa-nfz/zarzadzenie-nr-842019dsoz,6960.html

Umożliwiono rozliczanie konsultacji fizjoterapeutycznych jako osobnego świadczenia poza cyklem zabiegowym. W tym celu w module **Ambulatorium** -> **RUM** -> **REH** dokonano podziału na dwie osobne zakładki: **Fizykoterapia – zabiegi** oraz **Fizykoterapia – konsultacje**. W przypadku wykonywania konsultacji w dniach pokrywających się z dniem początku lub końca cyklu zabiegowego, podczas eksportu danych z RUM do zestawów świadczeń należy zaznaczyć opcję **Zezwalaj na wielokrotne wizyty pacjent w tym samym dniu w tej samej komórce organizacyjnej**.

Rozliczenia konsultacji fizjoterapeutycznych wykonywane są zgodnie ze stanowiskiem przedstawionym i przez Prezesa NFZ dostępnym pod linkiem: [stanowisko](https://ezoz.com.pl/pliki/REHStanowiskoPrezesaNFZ.pdf)

Umożliwiono podgląd, edycję i usuwanie zestawów świadczeń bezpośrednio w przeglądzie komunikacji z NFZ w module **Ambulatorium** -> menu **Komunikacja** -> **Komunikaty zestawów** po wybraniu przesyłki w tabeli **Odebrane potwierdzenia z OW** i wykonaniu podglądu **Szczegółów wyników potwierdzania zestawów świadczeń**. Umożliwiono również wykonanie raportu z potwierdzania świadczeń oraz przesłanie jego zaszyfrowanej wersji pocztą elektroniczną. W tym celu konieczne jest uzupełnienie parametrów serwera pocztowego w module **Administrator** w menu **Świadczeniodawca** -> **Opcje** -> zakładka **Komunikacja** -> zakładka **Poczta elektroniczna SMS**.

Dodano import danych z wynikami weryfikacji świadczeń z **Portalu Świadczeniodawcy** w postaci pliku **CSV**. W tym celu należy wybrać w module **Ambulatorium** -> menu **Komunikacja** -> **Weryfikacje świadczeń NFZ** -> **Wczytywanie wyników weryfikacji świadczeń NFZ z pliku CSV** a następnie wskazać plik wygenerowany w **Kompleksowym przeglądzie wyników weryfikacji świadczeń**. Umożliwiono również wykonanie raportu z weryfikacji świadczeń oraz przesłanie jego zaszyfrowanej wersji pocztą elektroniczną. W tym celu konieczne jest uzupełnienie parametrów serwera pocztowego w module **Administrator** w menu **Świadczeniodawca** -> **Opcje** -> zakładka **Komunikacja** -> zakładka **Poczta elektroniczna SMS**.

# **Moduł Gabinet**

Zmodyfikowano **skierowanie na zabiegi fizjoterapeutyczne** zgodnie z Rozporządzeniem Ministra Zdrowia z dnia 13 grudnia 2018 r. zmieniającym rozporządzenie w sprawie świadczeń gwarantowanych z zakresu rehabilitacji leczniczej.

Zmodyfikowano **skierowanie na leczenie psychiatryczne** zgodnie z Rozporządzeniem Ministra Zdrowia z dnia 21 grudnia 2018 r. w sprawie postępowania w sprawach przyjęcia oraz wypisania ze szpitala psychiatrycznego.

Zmodyfikowano **skierowanie na leczenie uzdrowiskowe** zgodnie z Rozporządzeniem Ministra Zdrowia z dnia 4 czerwca 2019 r. zmieniającym rozporządzenie w sprawie kierowania na leczenie uzdrowiskowe albo rehabilitację uzdrowiskową.

Dodano opcję określenie domyślnego sposobu dawkowania słownie który będzie wskazywany podczas dodawania leku do recepty. W celu określenia parametru należy w module **Administrator** w menu **Świadczeniodawca** -> **Opcje** -> zakładka **Gabinet** -> zakładka **Recepty** w polu **Domyślny sposób dawkowania leków (słownie)** wpisać odpowiednią wartość.

W formularzu **Wizyta POZ / Specjalistyczna** dodano opcję **Drukuj zalecenia dla pacjenta** której zaznaczenie wymusza wydrukowanie wprowadzonej treści w polu **Zalecenia dla pacjenta**. Domyślnie wprowadzone zalecenia nie są drukowane.

Zmieniono sposób pobierania serii i numeru eZLA zgodnie z zaleceniami ZUS.

# **Moduł Pogotowie**

Dodano nową opcję do importu danych z SWD PRM pozwalająca na blokownie eksportu danych sprawozdawczych do NFZ w przypadku występowania wyjazdów zespołów ratownictwa medycznego z niepełnym składem ratowniczym. Do poprawnego działania opcji konieczne jest określenie typu ZRM (podstawowy, specjalistyczny, motocykle). W tym celu z menu **Słowniki** wybrać **Zespoły Ratownictwa Medycznego w umowach NFZ** i dla każdego ZRM uzupełnić pole **Rodzaj ZRM**.

Dodano słownik dysponentów ZRM który pozwalana na filtrowanie danych sprawozdawczych dla powiązanych ze wskazanych dysponentem zespołów ratownictwa medycznego. Słownik zdefiniować można w menu **Słowniki** -> **Dysponenci zespołów ratownictwa medycznego**. Istnieje możliwość automatycznego zbudowania słownika dysponentów na podstawie umów elektronicznych z NFZ. W tym celu należy zgłosić się do serwisu eZOZ.

Umożliwiono wysyłanie zaszyfrowanego raportu z analizy wyjazdów za pomocą poczty elektronicznej. W tym celu w słowniku dysponentów ZRM określić można domyślny eMail adresata oraz hasło do zaszyfrowania raportu. Konieczne jest również uzupełnienie parametrów serwera pocztowego w module **Administrator** w menu **Świadczeniodawca** -> **Opcje** -> zakładka **Komunikacja** -> zakładka **Poczta elektroniczna SMS**.

# **Kopie bezpieczeństwa**

Wprowadzono szyfrowanie spakowanego pliku z kopią bezpieczeństwa z pomocą standardowego tajnego hasła systemowego. W celu zmiany hasła do szyfrowania plików z kopią bezpieczeństwa należy w module **Administrator** w menu **Świadczeniodawca** -> **Opcje** -> zakładka **Ogólne** w polu **Hasło szyfrujące kopię bazy danych**. **UWAGA!!! Serwis eZOZ nie będzie posiadał informacji o zmienionym przez użytkownika haśle więc jego utrata lub zapomnienie skutkować będzie brakiem możliwości odtworzenia danych z kopii bezpieczeństwa**.

Dodano opcje wykorzystania protokołów **SSL**, **TLS** i trybu pasywnego w komunikacji z serwerami FTP.

Wprowadzono nową usługę polegająca na możliwości wykupienia przestrzeni dyskowej na wykonywane kopie bezpieczeństwa w **Bezpiecznym Centrum Kopii eZOZ**. Zamawianie i konfiguracja usług dostępna jest w osobnym dokumencie.

# **Moduł Administrator**

Dodano poniższe uprawnienia funkcjonalne dla użytkowników programu.

#### **Zmiana grupy personelu w zakładce Dzisiejsze wizyty (moduł Gabinet)**.

Odznaczenie opcji powoduje zablokowanie możliwości zmiany przez użytkownika w grupy personelu. Przed odznaczeniem opcji konieczne jest określenie wartości w polu **Domyślna grupa personelu** w danych użytkownika.

### **Zmiana pacjenta w zakładce Gabinet (moduł Gabinet)**

Odznaczenie opcji powoduje zablokowanie możliwości zmiany przez użytkownika danych pacjenta i umożliwia prowadzenie dokumentacji medycznej tylko dla pacjentów zarejestrowanych w module **Rejestracja**.

### **Zmiana dysponenta w module Pogotowie**

Odznaczenie opcji powoduje zablokowanie możliwości zmiany przez użytkownika danych dysponenta w module **Pogotowie**. Przed odznaczeniem opcji konieczne jest określenie wartości w polu **Domyślny dysponent ZRM** w danych użytkownika.

# **Moduł Rejestracja / Gabinet**

W formularzu oświadczenia pacjenta na dostęp do dokumentacji medycznej dodano pole pozwalające na wskazanie komórki organizacyjnej w której przechowywany jest oryginał oświadczenia.

Po wyborze pacjenta w zakładce **Informacje o pacjencie** umożliwiono drukowanie:

- etykiet z danymi pacjenta
- kopert z danymi pacjenta
- wkładek do dokumentacji medycznej
- oświadczeń o odstępie do dokumentacji medycznej

# **Zmiany ogólne**

Wprowadzono opcję automatycznego drukowania dwustronnego w przypadku drukarek wyposażonych z funkcję dupleksu automatycznego.

### **Zmiany wprowadzone w wersji 1.99.0**

### **Sprawozdawczość GUS**

Umożliwiono wygenerowanie sprawozdania ZD-3 za rok 2018. Aby wykonać sprawozdanie należy postępować zgodnie z poniższą instrukcją: [http://www.ezoz.com.pl/pliki/Generowanie\\_sprawozdania\\_ZD3\\_2016.pdf](http://www.ezoz.com.pl/pliki/Generowanie_sprawozdania_ZD3_2016.pdf)

### **Sprawozdawczość MZ**

Umożliwiono wygenerowanie sprawozdania MZ-11 za rok 2018. Aby wykonać sprawozdanie należy postępować zgodnie z poniższą instrukcją: [https://www.ezoz.com.pl/pliki/Generowanie\\_sprawozdania\\_MZ11\\_2013.pdf](https://www.ezoz.com.pl/pliki/Generowanie_sprawozdania_MZ11_2013.pdf)

### **Moduł Gabinet**

Podczas wystawiania zaświadczeń eZLA zmieniono sposób określania miejsca udzielania świadczeń zdrowotnych. Modyfikacja polega na ustawieni opcji globalnej wskazującej czy domyślnie podawane mają być dane podmiotu leczniczego czy komórki organizacyjnej. Używanie drugiej opcji daje możliwość automatycznego wskazywania adresu wystawienia zaświadczenia dla podmiotów z kilkoma miejscami w udzielania świadczeń.

Istnieje również możliwość manualnej zmiany danych lub skopiowania adresu pacjenta (np. w przypadku wizyt domowych).

Szczegóły opisane zostały w zaktualizowanej instrukcji obsługi dostępnej pod poniższym linkiem. Szczególną uwagę należy zwrócić na punkty 3.1 i 3.2 (strony 8 i 9) oraz 4.4.3 (str. 13 i 14)

[https://www.ezoz.com.pl/pliki/Generowanie\\_eZLA.pdf](https://www.ezoz.com.pl/pliki/Generowanie_eZLA.pdf)

Zaktualizowano słownik ICD-9 do wersji 5.40 NFZ. [http://nfz.gov.pl/aktualnosci/aktualnosci](http://nfz.gov.pl/aktualnosci/aktualnosci-centrali/icd-9-pl-w-wersji-5-40,7277.html)-centrali/icd-9-pl-w-wersji-5-40,7277.html

### **Moduł Rejestracja**

.

Do opcji definiujących grupę rejestracji dodano pozycję umożliwiająca planowanie terminów w dni świąteczne (domyślnie jest wyłączona).

# **Sprawozdawczość NFZ**

Wprowadzono modyfikacje pozwalające na ewidencjonowanie świadczeń metodami uproszczonymi w POZ i RUM dla świadczeń udzielonych w roku 2019.

Do wprowadzania danych nie ma konieczności posiadania elektronicznej wersji umów NFZ na rok 2019.

# **Moduł Gabinet**

Zmodyfikowano wyświetlanie tabeli z wystawionymi zaświadczeniami o niezdolności do pracy. Zmiana polega na pokazywaniu zarówno eZLA związanych z bieżącym pacjentem oraz tych na których wskazany był jako opiekun na którego wystawiono zwolnienie. Na przykład: po wybraniu opiekuna/rodzica do bieżącej wizyty w tabeli z zaświadczeniami eZLA pokazywane będą zarówno zwolnienia na których figurował jako pacjent oraz zwolnienia gdzie widniał jako opiekun (zwolnienia na opiekę) wystawione w kontekście innego pacjenta (np. dziecka).

# **Moduł Ambulatorium**

Umożliwiono wprowadzanie procedur medycznych oraz pozycji rozliczeniowych poza zakresem obowiązywania dat zestawu świadczeń na potrzeby sprawozdawania konsultacji anestezjologicznych w leczeniu zaćmy.

# **Moduł RUM**

.

Dodano opcję **Domyślnie nie zaznaczaj opcji "Skrócenie kolejki" dla świadczeń pierwszorazowych AOS** pozwalającą na automatyczne określenie wartości **Skrócenie kolejki** w RUM/AOS podczas ewidencjonowania danych rozliczeniowych. Wartość opcji określić można w module **Administrator** menu **Świadczeniodawca** -> **Opcje** zakładka **RUM**.

# **Moduł POZ**

Umożliwiono drukowanie deklaracji POZ bez danych pacjenta zgodnych ze wzorem obowiązującym od 1 października 2018 roku (menu **Wydruki** -> **Deklaracje POZ**).

# **Rozliczenia NFZ**

Umożliwiono przekazywanie dodatkowych uprawnień pacjentów do świadczeń opieki zdrowotnej obowiązujących od 1 listopada 2018 roku (**47CZND**, **57ZND**, **ZSND**) zgodnie z poniższym komunikatem NFZ

[http://www.nfz.gov.pl/aktualnosci/aktualnosci](http://www.nfz.gov.pl/aktualnosci/aktualnosci-centrali/komunikat-dla-swiadczeniodawcow,7217.html)-centrali/komunikat-dla-swiadczeniodawcow,7217.html

# **Moduł Administrator**

Umożliwiono zbiorczą zmianę ścieżek do plików multimedialnych dla dokumentacji medycznej wewnętrznej (Historia Zdrowia i Choroby). Funkcja utworzona w celu zborowej zmiany ścieżek w sytuacji w której wymagane jest przeniesienie zasobów multimedialnych zgromadzonych podczas wizyt (wideo, obrazy, pliki PDF) do innej lokalizacji (np. nowy dysk lub zasób sieciowy). W celu zmiany ścieżek należy uruchomić moduł **Administrator** i z menu **Narzędzia** wybrać **Zmiana ścieżek do plików multimedialnych**.

**UWAGA!** Wykonanie zmiany ścieżek do plików multimedialnych nie przenosi plików do nowych lokalizacji a jedynie zmienia linki do plików w bazie danych. Pliki multimedialne należy przenieść manualnie do nowej lokalizacji przed lub po zmianie ścieżek w programie eZOZ!

# **Moduł POZ**

Wprowadzono zmiany wynikające z **Rozporządzania Ministra Zdrowia z dnia 12 czerwca 2018 r. w sprawie wzorów deklaracji wyboru świadczeniodawcy udzielającego świadczeń z zakresu podstawowej opieki zdrowotnej**.

#### **Uwaga nr 1 !!!**

Ze w względu na planowaną zaraz po wydaniu aktualizacji programu eZOZ nowelizację ww. rozporządzania dodano opcję, która już teraz przewiduje wprowadzane zmiany i **domyślnie wyłącza** drukowanie wspólnej deklaracji POZ do lekarza, pielęgniarki i położnej (załącznik nr 4 do rozporządzania). Gdyby jednak okazało się, że nowelizacje nie ukaże się lub nie będzie obowiązywała od 1 października 2018 należy w module **Administrator** -> menu **Świadczeniodawca** -> **Opcje** -> zakładka **POZ** samodzielnie **zaznaczyć** opcję **Składanie deklaracji POZ do lekarza, pielęgniarki i położnej na jednym formularzu od 2018.10.01**.

### **Uwaga nr 2 !!!**

Ze względu na wprowadzane w trybie pilnym **Zarządzenie Prezesa NFZ nr 2018/101/DSOZ** zmieniające stawki kapitacyjne od dnia **1 września 2018** roku i przewidywane w związku z tym problemy organizacyjne z generowaniem rachunków na podstawie szablonów (plików R\_UMX) zmieniono domyślne źródło ceny dla generowanych rachunków z danych wynikających z umowy w wersji elektronicznej (plik UMX) na cenę umieszczoną w szablonie rozliczeniowym (plik R\_UMX). Aby zmienić źródło ceny na dane z umowy należy w module **Administrator** -> menu **Świadczeniodawca** -> **Opcje** -> zakładka **POZ** samodzielnie **odznaczyć** opcję **Pobierz cenę bazową stawki kapitacyjnej z szablonu rozliczeniowego a nie z umowy POZ**.

#### **Uwaga nr 3 !!!**

Przed wygenerowaniem rachunków kapitacyjnych za miesiąc **wrzesień 2018** zaleca się pobranie z **Portalu Świadczeniodawcy/SZOI** nowych wersji elektronicznych umów (generowanych po 27 września 2018) i wczytanie ich do programu eZOZ. Jeżeli piliki umów nie będą dostępne, prosimy kontaktować się **właściwym oddziałem NFZ**.

# **Sprawozdawczość NFZ**

Umożliwiono wprowadzanie **numerów praw wykonywania zawodu fizjoterapeuty**. Według informacji Centrali NFZ od dnia **1 października 2018** świadczenia sprawozdawane z numerem PESEL a nie PWZFiz będą odrzucane z błędem walidacji lub weryfikacji. Po wykonaniu aktualizacji programu eZOZ zaleca się natychmiastowe uzupełnienie słownika personelu (tylko fizjoterapeutów).

Wprowadzono modyfikacje pozwalające na rozliczanie świadczeń **AOS** zgodnie z **Zarządzeniem 2018/094/DSOZ** w zakresie nowych współczynników korygujących obowiązujących od **1 października 2018** związanych z ograniczeniem kolejek na realizację świadczeń.

# **Gabinet**

Dodano opcje umożlwiającą określenie koloru czcionki oraz tła leków. Zmianę kolorów można wykonać w module **Administrator** -> menu **Świadczeniodawca** -> **Opcje** -> zakładka **Gabinet** -> zakładka **Recepty**.

W opisach wizyt umożliwiono kopiowanie wyników badań z zakładki **Badania laboratoryjne** do pola badania fizykalne oraz kopiowanie wykonanych procedur medycznych do tabeli **Procedury ICD9.** Badania i procedur kopiowane mogą być za pomocą zaznaczenia pozycji i wybrania przycisku menu lub za pomocą menu podręcznego po naciśnięciu prawym klawiszem muszki na tabeli z wynikami.

Do opisów wizyt ginekologicznych dodano zakładkę z historią wykonywania badań piersi i testów cytologicznych.

## **Rozliczenia z NFZ**

Wprowadzono modyfikacje pozwalające na import umów z Narodowym Funduszem Zdrowia w postaci elektronicznej w wersji pliku **UMX 3.9**.

# **Sprawozdawczość NFZ**

Wprowadzono zmiany w formacie komunikatu XML typu SWIAD wynikające z **Zarządzenia 63/2018/DI.** Nowy komunikat XML obowiązuje dla świadczeń realizowanych od dnia **1 sierpnia 2018**.

Wprowadzono modyfikacje pozwalające na rozliczanie świadczeń zgodnie z **Zarządzeniem 64/2018/DSOZ** w zakresie nowej wersji grupera AOS oraz spółczynników korygujących obowiązujących od **1 lipca 2018**.

# **Rozliczenia z NFZ**

Wprowadzono modyfikacje pozwalające na import umów z Narodowym Funduszem Zdrowia w postaci elektronicznej w wersji pliku **UMX 3.8**.

Od dnia **1 lipca 2018** roku zablokowane zostanie generowanie plików REF jako rachunków w wersji elektronicznej. Od tego dnia jedną uznawaną przez Narodowy Fundusz Zdrowia formą rachunku/faktury jest e-Faktura (plik EFAK). Powyższa zasada dotyczy zarówno nowych rachunków jak i korekt do wcześniejszych rozliczeń, niezależnie od daty i okresu wykonania usługi.

Przed rozpoczęciem wykorzystania **e-Faktur** należy określić dane sprzedawcy w module **Administrator** -> menu **Świadczeniodawca** -> pozycja **Opcje** -> zakładka **Dokumenty sprzedaży** -> grupa **Dane sprzedawcy**.

Poniżej znajduje się link do instrukcji opisującej generowanie e-Faktur.

[https://www.ezoz.com.pl/pliki/Generowanie\\_EFAK.pdf](https://www.ezoz.com.pl/pliki/Generowanie_EFAK.pdf)

# **Sprawozdawczość NFZ**

Wprowadzono modyfikacje pozwalające na rozliczanie świadczeń zgodnie z **Zarządzeniem 22/2018/DSOZ** w zakresie nowej wersji grupera AOS obowiązującej od **1 lipca 2018**.

# **Moduł Gabinet**

Wprowadzono funkcjonalność pozwalającą na tworzenie elektronicznej wersji zaświadczeń o niezdolności do pracy (eZLA). Link do opisu: [https://www.ezoz.com.pl/pliki/Generowanie\\_eZLA.pdf](https://www.ezoz.com.pl/pliki/Generowanie_eZLA.pdf)

Wprowadzono import plików z zakresami numerów recept w formacie **NRREC** (wersja 1.1).

Zmodyfikowano dane umieszczone na recepcie zgodnie z **Rozporządzeniem Ministra Zdrowia w sprawie recept lekarskich** z dnia **18.04.2018**.

## **Dokumentacja obrazowa**

Umożliwiono wykonywanie **planimetrii** na obrazach umieszczonych w dokumentacji obrazowej.

Dodano **edytor obrazów** pozwalający na rysownie linii, krzywych, strzałek, prostokątów, elips, tekstów z dowolnymi kolorami linii i wypełnienia.

# **Moduł Pogotowie**

Umożliwiono import danych wyjazdów zespołów ratownictwa medycznego generowanego w systemie **SpagoBi** (raport NFZ v.3).

Dodano raport wyjazdów jednostkowych ZRM wg wzoru określonego przez Mazowiecki Urząd Wojewódzki.

Do definicji zespołu ratownictwa medycznego dodano pola:

- rejon operacyjny
- rejon działania
- miejsce wyczekiwania
- typ zespołu (podstawowy, specjalistyczny)

### **Rozliczenia NFZ**

Wprowadzono możliwość generowania rachunków za świadczenia ryczałtowe udzielane w **dentobusie**.

# **Komunikacja z NFZ**

Do parametrów komunikacji z serwerami NFZ dodano opcję wykorzystania **protokołu TLS** (od 20.05.2018 wymagany przez Łódzki OW NFZ).

# **Zmiany ogólne**

Wprowadzono logowanie informacji o wykonanych przez użytkownika eksportach zawartości wyświetlanych tabel.

### **Zmiany wprowadzone w wersji 1.92.0**

### **Sprawozdawczość MZ**

Umożliwiono wygenerowanie sprawozdania MZ-11 za rok 2017.

Aby wykonać sprawozdanie należy postępować zgodnie z poniższą instrukcją:

[https://www.ezoz.com.pl/pliki/Generowanie\\_sprawozdania\\_MZ11\\_2013.pdf](https://www.ezoz.com.pl/pliki/Generowanie_sprawozdania_MZ11_2013.pdf)

### **Sprawozdawczość NFZ**

Wprowadzono zmiany w formacie komunikatu XML typu SWIAD wynikające z **Zarządzenia 9/2018/DI.**

Nowy komunikat XML obowiązuje dla świadczeń realizowanych od dnia **1 marca 2018**.

## **Moduł Gabinet**

Umożliwiono sortowanie i grupowanie wyników badań laboratoryjnych według dowolnych kolumn.

Wprowadzono zmiany wynikające ze zmiany Rozporządzenia Ministra Zdrowia w sprawie wykazu wyrobów medycznych wydawanych na zlecenie.

### **Moduł Pogotowie**

Umożliwiono import personelu z pliku CSV. Wzorzec pliku dostępny jest w katalogu instalacyjnym eZOZ\Wzorce\Personel.csv. Katalog grup zawodowych dostępny jest w katalogu instalacyjnym eZOZ\Wzorce\GrupyZawodowe.xls.

Umożliwiono import danych zespołów ratownictwa medycznego pozwalający na określenie parowania kodu ZRM w system SWD PRM z kodem używanym przez Narodowy Fundusz Zdrowia oraz określenie kodu MZ dla wykonywanych rodzajów świadczeń oraz określenie domyślnego miejsca wykonywania akcji ratowniczej (miasto/poza miastem). Parowanie odbywa się na podstawie VII części kodu resortowego lub kodu komórki organizacyjnej NFZ lub kodu ZRM NFZ. Wzorzec pliku dostępny jest w katalogu instalacyjnym eZOZ\Wzorce\ZespolyZRM.csv.

Umożliwiono automatyczne uzupełnienie miejsca wykonywania akcji ratowniczej na podstawie danych ZRM (patrz wyżej) lub na podstawie czasu przybycia na miejsce zdarzenia. Funkcja dostępna jest w menu **Narzędzia**-> **Uzupełnianie typu obszaru zdarzenia na podstawie …**

### **Zmiany wprowadzone w wersji 1.91.0**

# **Sprawozdawczość GUS**

Umożliwiono wygenerowanie sprawozdania ZD-3 za rok 2017.

Aby wykonać sprawozdanie należy postępować zgodnie z poniższą instrukcją:

[http://www.ezoz.com.pl/pliki/Generowanie\\_sprawozdania\\_ZD3\\_2016.pdf](http://www.ezoz.com.pl/pliki/Generowanie_sprawozdania_ZD3_2016.pdf)

## **Sprawozdawczość NFZ**

Dodano nowe typy szkół do słownika MEN zgodnie z reformą szkolnictwa obowiązująca od września 2017 roku.

# **Moduł Gabinet**

Umożliwiono drukowanie listy leków stałych pacjenta oraz leków pacjenta zleconych poza przychodnią wraz z określeniem dawkowania. Wydruk można wykonać w formatce tworzenia recepty oraz w przeglądzie historii wypisywanych leków.

# **Moduł Gabinet / Rejestracja**

Do formularza wydruku oświadczenia pacjenta o dostępie do dokumentacji medycznej dodano nazwę komórki organizacyjnej do której złożono oświadczenie.

### **Zmiany wprowadzone w wersji 1.90.0**

### **Sprawozdawczość NFZ**

Wprowadzono modyfikacje pozwalające na ewidencjonowanie świadczeń w ramach kontraktu z NFZ bez konieczności posiadania elektronicznej wersji umów na rok 2018.

## **Zmiany ogólne**

Zmieniono wygląd okna logowania do programu.

Dodono nowy moduł **Pogotowie** pozwalający na import danych z Systemu Wspomagania Dowodzenia Państwowego Ratownictwa Medycznego.

Zmodyfikowano techniczną formę zarządzania licencjami.

Od wersji 1.90.0 program podczas uruchamiania informuje o udostępnieniu nowej licencji na serwerze eZOZ i pozwala na jej automatyczne wczytanie do bazy danych.

### **Moduł Gabinet**

Wykonano integrację z systemem informatycznym **Invicta** w celu przekazywania zleceń i pobierania wyników badań w sposób elektroniczny.

Umożliwiono pobieranie archiwalnych oraz bieżących wyników badań laboratoryjnych w postaci elektronicznej (w tym dokumenty PDF) z systemu **DigLab (Prometeusz/DigRa)** bez konieczności ich zlecania.

Dodano opcję określania katalogu do którego kopiowane będą pliki PDF z wynikami badań laboratoryjnych. Aby określić ścieżkę należy uruchomić moduł **Administrator** z menu **Świadczeniodawca** wybrać **Opcje** przejść do zakładki **Komunikacja** -> **Laboratoria** i uzupełnić pole **Folder dla dokumentów PDF z wynikami badań**.

### **Moduł POZ**

Wprowadzono nowe produkty POZ dla Nocnej i Świątecznej opieki medycznej zgodnie z **Zarządzeniem 2017/071/DSM**.

Wprowadzono nowe produkty POZ dla kompleksowej opieki położniczej nad ciężarną.

# **Moduł Kasa**

Umożliwiono modyfikowanie daty wykonania usługi w rachunkach NFZ.

### **Moduł Ambulatorium**

Umożliwiono tworzenie sprawozdań z list oczekujących bez aktywnej umowy z NFZ.

### **Zmiany wprowadzone w wersji 1.89.0**

# **Sprawozdawczość NFZ**

Wprowadzono modyfikacje pozwalające na rozliczanie świadczeń zgodnie z Zarządzeniami **62/2017/DSOZ** w zakresie nowej wersji grupera AOS obowiązującej od **1 października 2017**.

Wprowadzono możliwość wykonywania sprawozdań z list oczekujących oraz pierwszych wolnych terminów bez obowiązku posiadania aktualnej wersji umowy z NFZ w postaci elektronicznej.

### **Rozliczenia NFZ**

Wprowadzono modyfikacje pozwalające na import umów z Narodowym Funduszem Zdrowia w postaci elektronicznej w wersji pliku **UMX 3.7**.

## **Moduł Gabinet**

W skierowaniach do poradni specjalistycznych wprowadzono 15 dodatkowych typów przychodni.

# **Sprawozdawczość NFZ**

Wprowadzono zmiany formatu komunikatu XML typu SWIAD wynikające z **Zarządzenia 65/2017/DI.**

Nowy komunikat XML obowiązuje dla świadczeń realizowanych od dnia **1 września 2017**.

# **Rozliczenia NFZ**

Wprowadzono modyfikacje pozwalające na rozliczanie świadczeń **POZ** w **zakresie nocnej i świątecznej opieki medycznej** zgodnie z Zarządzeniem **71/2017/DSM** (zmiany wynikające z PSZ).

## **Rozliczenia NFZ**

Wprowadzono modyfikacje pozwalające na rozliczanie świadczeń zgodnie z Zarządzeniami **62/2017/DSOZ** (ambulatoryjna opieka specjalistyczna) oraz **59/2017/DSOZ** (psychiatria i leczenie uzależnień).

#### **UWAGA !!!**

Ponieważ powyższe zarządzenia obowiązują **wstecznie** (od dnia 1 lipca 2017 roku) konieczne jest wykonanie procedury naprawczej pozwalającej na automatyczną zmianę danych w pozycjach rozliczeniowych wprowadzonych do programu przed wgraniem aktualizacji do wersji 1.87.0.

Poniższą instrukcję należy wykonać **przed wykonaniem naliczania świadczeń** (przygotowaniem szablonu rachunku) w Portalu Świadczeniodawcy / SZOI w zakresach **AOS** i **PSY**

- 1. Pobrać aktualizacje programu eZOZ do wersji **1.87.0**
- 2. Zaktualizować program eZOZ do wersji **1.87.0**
- 3. Uruchomić moduł **Ambulatorium**
- 4. Sprawdzić czy w NFZ nie oczekują przesyłki z potwierdzeniem wysłanych zestawów świadczeń w menu **Komunikacja** -> **Odbierz dane** (tylko Portal Świadczeniodawcy) lub bezpośrednio na portalu (tylko SZOI).
- 5. Upewnić się czy w programie eZOZ nie występują zestawy świadczeń niepotwierdzone. Stosując filtr w zakładce **Zestawy świadczeń** -> **Statusy / zlecenie** w polu **Status komunikacji** wybrać **Wysłany do OW** i odświeżyć zawartość tabeli**. Jeżeli pokazane zostaną zestawy świadczeń z lipca lub sierpnia 2017 roku należy powrócić do punktu 4.**
- 6. Uruchomić moduł **Administrator**
- 7. Grać nowe wersje umów z NFZ wygenerowane po dniu **31 lipca 2017**. **Jeżeli brak takich umów zakończyć dalsze wykonywanie procedury naprawczej**.
- 8. Z menu **Narzędzia** wybrać pozycję **Poprawa pozycji rozliczeniowych dla świadczeń PSY i AOS udzielonych w lipcu i sierpniu 2017 roku**. Po wykonaniu procedury serwisowej program pokaże podsumowanie z ilościami zmodyfikowanych danych oraz ewentualnie stosowny komunikat wzywający do wysłania zmodyfikowanych zestawów świadczeń do NFZ.
- 9. Zamknąć moduł **Administrator**
- 10. Przejść do modułu **Ambulatorium**
- 11. Wysłać do NFZ nowe i zmodyfikowane zestawy świadczeń jeżeli w punkcie 7 pokazany został komunikat o konieczności wykonania tej operacji.

# **Moduł Gabinet**

Dodano nowy formularz druku **ZUS OL9** zastępujący dotychczasowy druk **N9**.

### **Zmiany wprowadzone w wersji 1.86.0**

# **Sprawozdawczość NFZ**

Wprowadzono nowe współczynniki rozliczania specjalnego świadczeń stomatologicznych zgodnie Zarządzeniem 2017/023/DSOZ (obowiązują od dnia 1 lipca 2017 roku). Program eZOZ podczas eksportu danych z RUM/STM do zestawów świadczeń weryfikuje wprowadzone dane i automatycznie określa stosowne współczynniki rozliczeniowe:

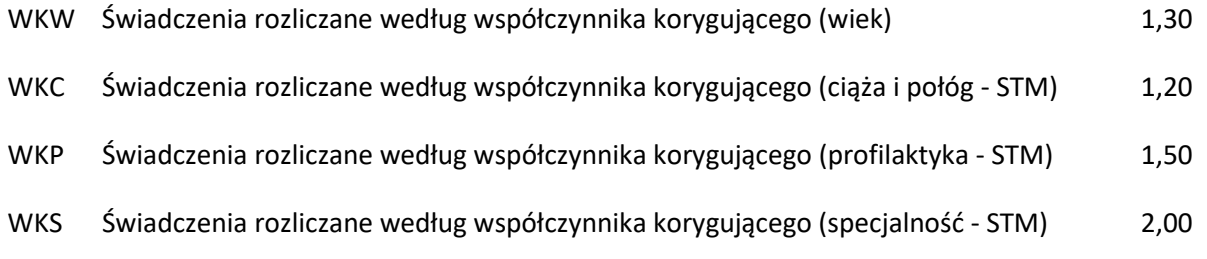

## **Moduł Gabinet**

Zaktualizowano formularz **Wniosku o rehabilitację leczniczą w ramach prewencji rentowej** zgodnie z ujednoliconym wzorem opublikowanym przez Zakład Ubezpieczeń Społecznych:

[http://www.zus.pl/documents/10182/0/PR](http://www.zus.pl/documents/10182/0/PR-4_nowy/7ad1625b-2d04-460e-88e1-ba3094202987)-4\_nowy/7ad1625b-2d04-460e-88e1-ba3094202987

## **Sprawozdawczość NFZ**

Wprowadzono zmiany formatu komunikatu XML typu SWIAD wynikające z **Zarządzenia 13/2017/DI**

### **Sprawozdawczość MZ**

Umożliwiono wygenerowanie sprawozdania MZ-11 za rok 2016.

Aby wykonać sprawozdanie należy postępować zgodnie z poniższą instrukcją:

[http://www.ezoz.com.pl/pliki/Generowanie\\_sprawozdania\\_MZ11\\_2013.pdf](http://www.ezoz.com.pl/pliki/Generowanie_sprawozdania_MZ11_2013.pdf)

# **Moduł Gabinet**

Zaktualizowano formularz **Wniosku o rehabilitację leczniczą w ramach prewencji rentowej**.

Umożliwiono skanowanie dokumentacji medycznej bezpośrednio do wielostronicowego pliku PDF lub wybranego przez użytkownika formatu graficznego (osobno dla dokumentacji wewnętrznej i zewnętrznej).

Umożliwiono drukowanie plików graficznych i PDF bezpośrednio z zakładki **Dokumentacja obrazowa**.

Wprowadzono zapisywanie wydruków własnych do pliku RTF oraz PDF przed ich wydrukowaniem.

# **Moduł Rejestracja**

Umożliwiono wprowadzanie komentarzy podczas rezerwacji terminu wizyty.

# **Moduł Gabinet Zabiegowy**

Wykonano integrację z systemem informatycznym **Vitalabo (ProfMed – ATD Software)** w celu przekazywania zleceń i pobierania wyników badań w sposób elektroniczny.

Lista wybranych laboratoriów korzystających z sytemu **ProfMed** znajduje się tutaj http://atd-[software.pl/wdrozenia/](http://atd-software.pl/wdrozenia/)

Link do dokumentacji:

[http://www.ezoz.com.pl/pliki/Gabinet\\_zabiegowy.pdf](http://www.ezoz.com.pl/pliki/Gabinet_zabiegowy.pdf)

# **Zmiany ogólne**

Umożliwiono zapamiętywanie parametrów drukowania raportów dla stacji roboczej a nie dla poszczególnych użytkowników.

Aby zmienić opcję należy uruchomić moduł **Administrator** i w menu **Świadczeniodawca** -> **Opcje** zakładka **Ogólne** zaznaczyć pole **Zapamiętuj parametry wydruków dla tej stacji roboczej a nie dla użytkownika**.

# **Sprawozdawczość GUS**

Umożliwiono wygenerowanie sprawozdania ZD-3 za rok 2016.

Aby wykonać sprawozdanie należy postępować zgodnie z poniższą instrukcją:

[http://www.ezoz.com.pl/pliki/Generowanie\\_sprawozdania\\_ZD3\\_2016.pdf](http://www.ezoz.com.pl/pliki/Generowanie_sprawozdania_ZD3_2016.pdf)

# **Zmiany ogólne**

Wprowadzono szereg innych modyfikacji poprawiających funkcjonowanie programu.
## **Zmiany wprowadzone w wersji 1.83.0**

## **Moduł POZ**

Wprowadzono zmiany wynikające z Zarządzeń **122/2016/DSOZ** oraz **122/2016/DSOZ**.

Umożliwiono ewidencjonowania porad/wizyty POZ metodą uproszczoną w roku 2017.

# **Recepty**

W danych personelu dodano opcję **Posiada uprawnienia do wypisywania leków dla seniorów (75+)** - domyślenie zaznaczona dla wszystkich osób w rodzaju lekarz POZ.

W danych komórek organizacyjnych dodano opcję **Posiada uprawnienia do wypisywania leków dla seniorów (75+)** – domyślnie zaznaczona dla komórek organizacyjnych z **VIII częścią kodu resortowego** większą lub równą od **0010** i mniejszą lub równą od **0029**.

# **Zmiany ogólne**

Wprowadzono poprawki zwiększające wydajność programu w funkcjach filtrowania i analizy danych.

# **Dokumentacja obrazowa**

Wprowadzono wyposażone w bogatą funkcjonalność narzędzia importu obrazów i wideo oraz edycji materiałów graficznych. Należę do nich między innymi:

- możliwość powiększania/pomniejszania, obracania i tworzenia odbić lustrzanych
- filtry kolorów podstawowych oraz bezczerwienny
- modyfikacja kontrastu i jasności
- zmiana nasycenia barw
- funkcja negatywu oraz odcieni szarości

Szczegółowy opis pracy z dokumentacją obrazową udostępniony zostanie w osobnym dokumencie.

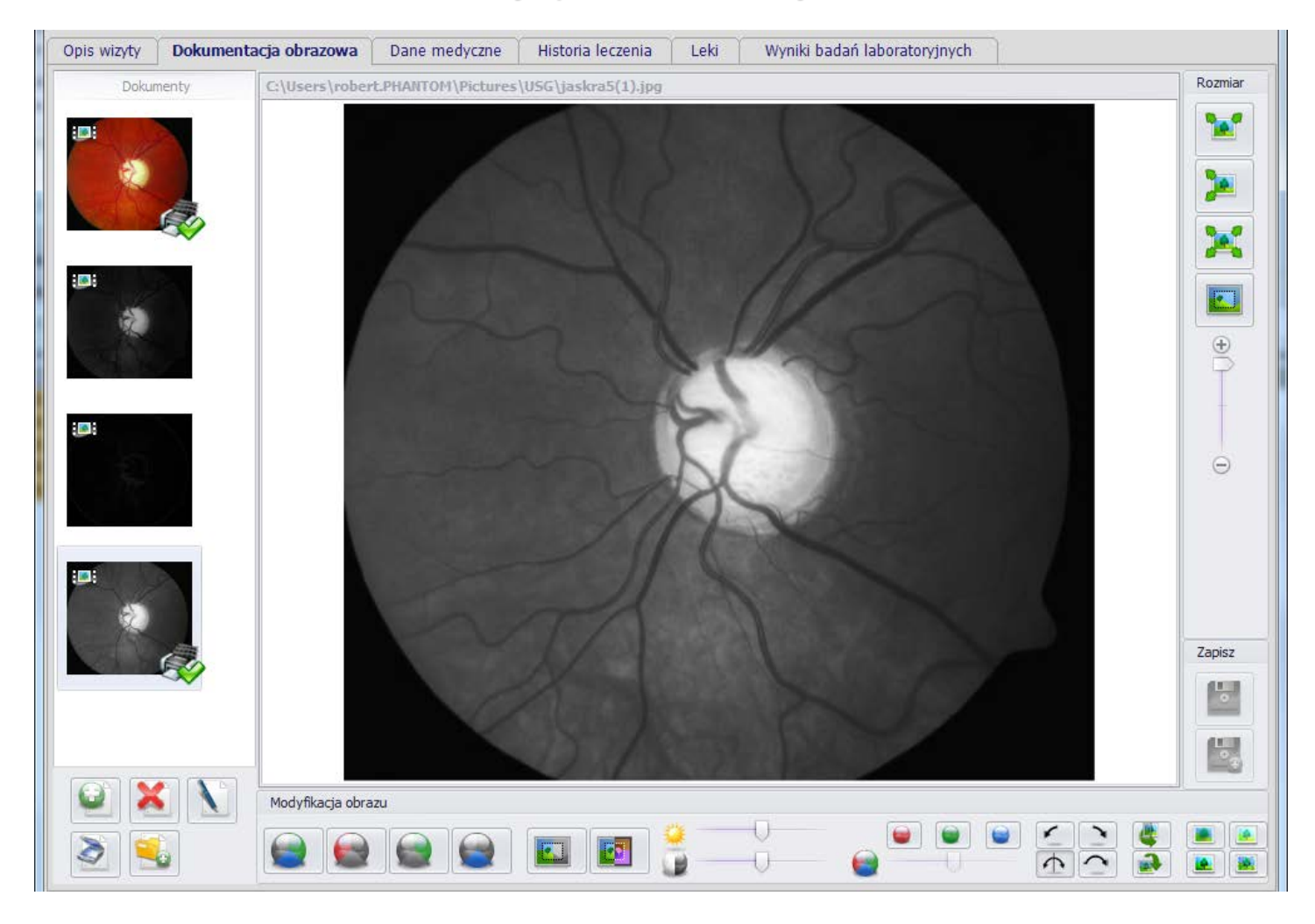

# **Moduł Gabinet**

Umożliwiono tworzenie recept, skierowań, zleceń oraz innej dokumentacji medycznej już na etapie sporządzania opisu medycznego wizyty. W tym celu podczas tworzenia opisu wizyt po lewej stronie okna wyświetlane jest menu podręczne.

Warunkiem pokazywania menu podręcznego jest ustawienie rozdzielczości poziomej ekranu na minimum 1250 punktów.

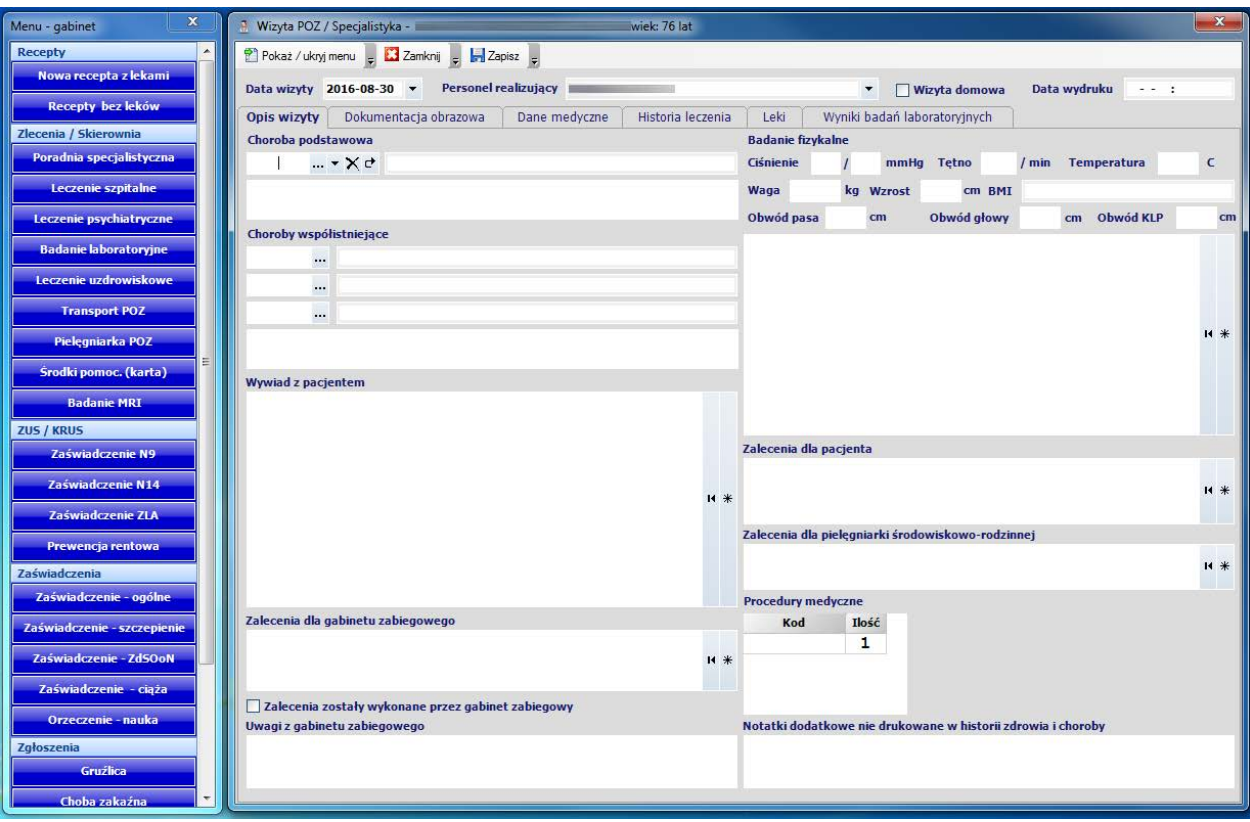

Umożliwiono parametryzację wyświetlania (pokazywanie/ukrywanie) zakładek z tabelami w części głównej modułu Gabinet. W celu zmiany parametrów wyświetlenia tabel należy wybrać z menu bocznego **Konfiguruj widok** (1).

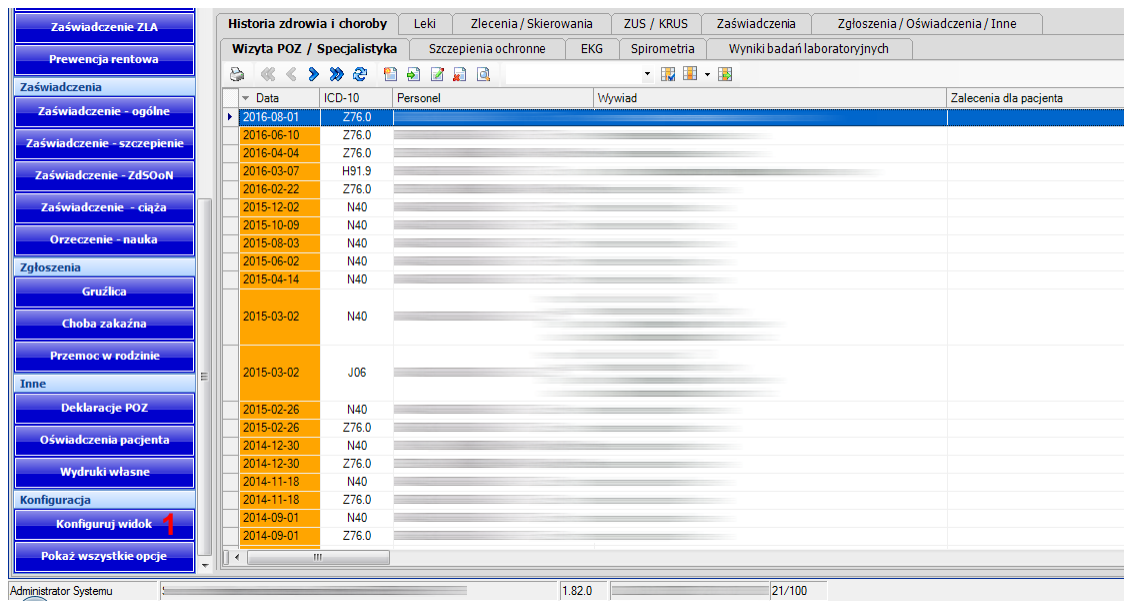

następnie przejść do zakładki **Tabele pokazywane w gabinecie** (**2**)

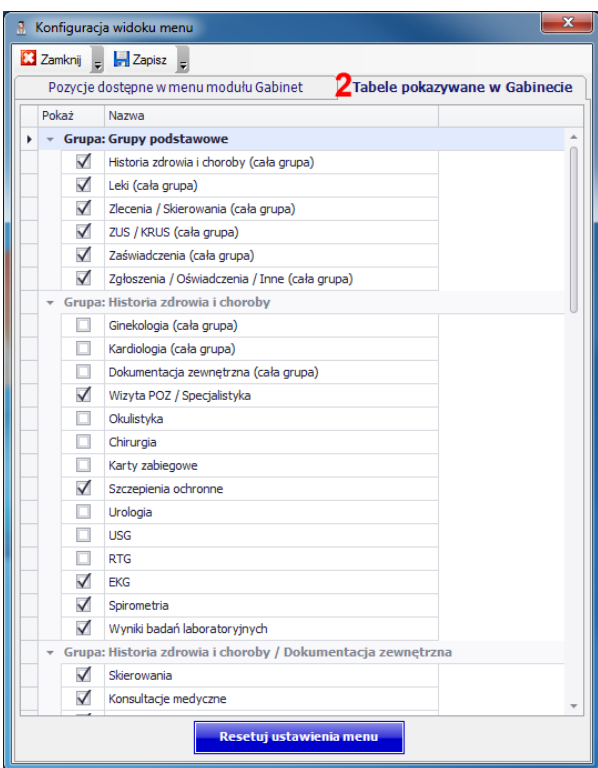

zaznaczyć pola według potrzeb i na zakończenie nacisnąć **Zapisz**

### **Recepty**

Wprowadzano automatyczne oznaczanie uprawnień pacjenta powyżej 75 roku życia do bezpłatnych leków zgodnie z obowiązującym obwieszczeniem refundacyjnym.

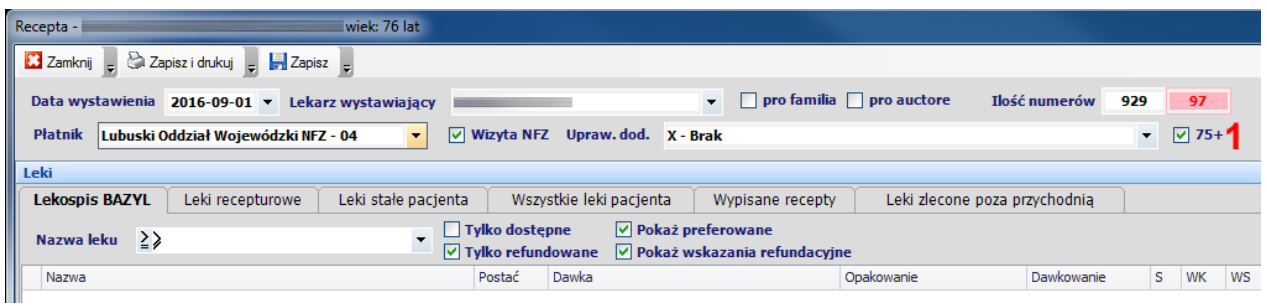

Aby program samodzielnie oznaczył na recepcie opcję **75+** (**1**) spełnione muszą zostać łącznie następujące warunki:

- pacjent w dniu wystawiania recepty musi mieć **ukończone 75 lat**
- pacjent w dniu wystawiania recepty musi posiadać **złożoną deklarację POZ** do **lekarza POZ** lub na recepcie zaznaczono opcję **pro auctore**
- lekarz wystawiający receptę w kartotece personelu musi mieć w polu **Rodzaj POZ** wybraną wartość **Lekarz**

Program podczas drukowania recept automatycznie wydrukuje oznaczenie uprawnienia dodatkowego **S** (**2**) jeżeli podczas wypisywania recepty zaznaczone zostało pole **75+** i na liście przepisanych leków znajdują się pozycje które zostały ujęte w rozporządzeniu refundacyjnym.

Recepta 021201000000252513<br>NZOZ "Lekarz Rodzinny" spółka z.o.o 0212010000002525137180

PORADNIA (GABINET) LEKARZA POZ

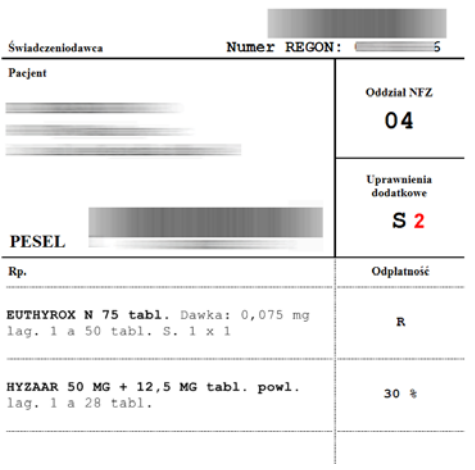

# **Zmiany ogólne**

Program zapamiętuje ostatnią lokalizację na ekranie otwieranych okien edycyjnych.

# **Moduł RUM**

Odblokowano eksport danych stomatologicznych dla świadczeń wykonanych po dniu **30 czerwca 2016.**

Wprowadzono automatyczne oznaczanie współczynnika korygującego wiek (1.2) dla świadczeń udzielonych pacjentom którzy nie ukończyli 18 roku życia w zakresach ogólnostomatologicznych .

# **Recepty**

Zmieniono sposób prezentacji nazwy leków złożonych dla postaciach jedno i wielodawkowych. Po nazwie handlowej leku podawana jest lista substancji czynnych oraz ich dawki.

# **Zmiany wprowadzone w wersji 1.80.0**

# **Zmiany ogólne**

Poprawiono funkcjonowanie programu w systemie operacyjnym **Windows 10** z nieprawidłowym ustawieniem formatu daty systemowej.

Poprawiono import danych z plików CSV.

# **Moduł RUM**

Wprowadzono zablokowanie eksportu danych stomatologicznych dla świadczeń wykonanych po dniu **30 czerwca 2016** roku ze względu na nowy sposób rozliczania świadczeń dla pacjentów którzy nie ukończyli 18 roku życia. Blokada zostanie zdjęta w wersji programu która ukaże się około **31 lipca 2016**, czyli po dostosowaniu systemów informatycznych NFZ do nowych wymogów.

## **Zmiany wprowadzone w wersji 1.79.0**

# **Moduł Gabinet**

We wszystkich formularzach związanych z dokumentacją medyczną w nagłówku dodano informacje o danych osobowych pacjenta (nazwisko, imię, PESEL, wiek).

Dodano nowe formularze dokumentacji medycznej **Badanie EKG** oraz **Badanie spirometryczne**.

Do formularzy skierowania do poradni specjalistycznej, skierowania na leczenie szpitalne oraz informacji dla lekarza kierującego dodano trzy dodatkowe pola dla chorób współistniejących.

Umożliwiono **wydruk kopert** i **wkładek dokumentacji medycznej** jako osobne funkcje programu.

W przeglądzie **Dokumentacji obrazowej** umożliwiono powiększanie i pomniejszanie grafiki oraz przesuwanie jej za pomocą myszki. Do prawidłowego wyświetlania dokumentów PDF program nie wymaga już zainstalowanego Acrobat Reader'a ponieważ wykorzystuje wewnętrzne komponenty.

W formularzu **Informacja dla lekarza kierującego** dodano przyciski importujące dane z opisu wizyty oraz farmakoterapii (zaniechano automatycznego uzupełniania danych podczas tworzenia nowego wpisu).

W formularzu **Kardiologia – ECHO** umożliwiono generowanie wydruku **opisu wizyty** na podstawie szablonów wydruku własnego.

Umożliwiono skanowanie obrazów za pomocą skanerów obsługujących standard **TWAIN** (również sieciowych). Wyboru typu obsługiwanego skanera dokonać można w module **Administrator** menu **Świadczeniodawca** -> **Opcje** zakładka **Gabinet** opcja **Typ zainstalowanego skanera** (opcja dotyczy wskazanego komputera)**.**

Umożliwiono zbiorczy import zgromadzonej dokumentacji medycznej zewnętrznej w postaci plików graficznych i PDF. Wymagane jest aby w nazwie pliku podany był numer PESEL pacjenta oraz zalecane jest aby w nazwie pliku podana była data wystąpienia zdarzenia medycznego. Import wykonać można w module **Administrator** menu **Narzędzia** ->**Import dokumentacji medycznej zewnętrznej z plików**.

### **Recepty**

We wszystkich tabelach z historią leków pacjenta dodano informacje o aktualnych wskazaniach w zakresie rozporządzenia refundacyjnego.

We wszystkich tabelach z historią leków pacjenta dodano informacje o zastosowanej odpłatności w kontekście aktualnego rozporządzania refundacyjnego.

W tabelach leków stałych oraz leków zleconych poza przychodnią dodano kolumnę informująca o dacie ich ostatniego przepisania pacjentowi.

Umożliwiono dodawanie do listy leków stałych oraz leków zleconych poza przychodnią leków recepturowych.

Wprowadzono automatyczne drukowanie numerów dokumentów poświadczających uprawnienia dla pacjentów leczonych na podstawie przepisów o koordynacji.

# **Moduł Rejestracja**

W zakładce **Informacje o pacjencie** umożliwiono ewidencjonowanie **Danych ogólnych medycznych** o stanie zdrowia pacjenta.

Wprowadzono przenoszenie pacjentów na inny termin z jednoczesną możliwością zmiany osoby personelu lub rodzaju wizyty.

Wprowadzono automatyczną zmianę planowanej daty realizacji świadczenia w przypadku kiedy pacjent widniał na liście oczekujących.

W zakładce **Informacje o pacjencie** / **Ostatnie wizyty** dodano kolumny **Pacjent przyszedł** oraz **Wizyta płatna**.

Umożliwiono **wydruk kopert** i **wkładek dokumentacji medycznej** jako osobne funkcje programu w menu **Drukuj**.

# **Moduł Ambulatorium**

Przeniesiono informację o sposobie kontynuacji leczenia pierwszorazowego AOS z pozycji rozliczeniowych bezpośrednio do zestawu świadczeń w zakładce **Pozycje rozliczeniowe** / **kontynuacja leczenia**.

# **Moduł POZ**

Wprowadzono zmiany wynikające z **Zarządzenia 2016\_050\_DSOZ**.

Zablokowano ewidencjonowanie **Zestawów badań** dla okresów późniejszych niż **marzec 2016**.

Uniemożliwiono tworzenie **Zestawów badań** na podstawie importów z menu **Import badań POZ**. Dla danych pochodzących z okresów późniejszych niż marzec 2016 importowane dane w całości służyć będą do agregowania ilości wskazywanych w sprawozdaniu zbiorczym (półrocznym).

Zmieniono sposób generowania sprawozdań zbiorczych z wykonanych badań diagnostycznych i laboratoryjnych. Od okresu **czerwiec 2016** sprawozdania zbiorcze tworzone będą w okresach półrocznych. Do wyliczanych ilości wykonanych badań służyły będą importy wykonywane w menu **Import badań POZ** oraz bezpośrednia wymiana danych z laboratoriami analitycznymi.

Linki do wytycznych NFZ:

[http://www.nfz.gov.pl/aktualnosci/aktualnosci](http://www.nfz.gov.pl/aktualnosci/aktualnosci-centrali/komunikat-dla-swiadczeniodawcow,6867.html)-centrali/komunikat-dla-swiadczeniodawcow,6867.html [http://nfz.gov.pl/zarzadzenia](http://nfz.gov.pl/zarzadzenia-prezesa/zarzadzenia-prezesa-nfz/zarzadzenie-nr-392016dsm,6479.html)-prezesa/zarzadzenia-prezesa-nfz/zarzadzenie-nr-392016dsm,6479.html

# **Moduł Administrator**

Pod tabelą **Użytkownicy podłączeni do bazy danych** umieszczono informację o aktualnie wykorzystywanej **ilości stanowisk** oraz **ilości zalogowanych użytkowników**.

Umożliwiono przeglądanie historii pracy z programem przez poszczególnych użytkowników. Funkcję wywołać można z menu **Narzędzia** > **Statystyki logowań do programu**.

# **Moduł Komercja**

Umożliwiono ewidencjonowanie wykonania komercyjnych z bezpośrednio z modułu **Rejestracja** oraz **Gabinet**.

Typy usług określić można w module **Administrator** menu **Świadczeniodawca** -> **Usługi** -> **Typy usług**.

Słownik usług definiowany jest w module **Administrator** menu **Świadczeniodawca** -> **Usługi** -> **Słownik usług**.

Powiązanie usług z materiałami, aparaturą i personelem medycznym określane jest w module **Administrator** menu **Świadczeniodawca** -> **Usługi** -> **Powiązanie usługi**.

# **Zmiany ogólne**

Umożliwiono kontrolowanie rozliczania wizyt NFZ oraz komercyjnych w kontekście zgromadzonej dokumentacji medycznej oraz terminarza wizyt w rejestracji. Analiza pozwala na wskazywanie zdarzeń medycznych dla których istnieje zgromadzona dokumentacja a nie odnaleziono rozliczenia. Funkcję analityczną wywołać można w modułach **Ambulatorium, Rejestracja i Gabinet** z menu ->**Narzędzia** -> **Nierozliczone wizyty**.

# **Zmiany wprowadzone w wersji 1.78.0**

# **Sprawozdawczość GUS**

Umożliwiono wygenerowanie sprawozdania **MZ-11** za rok **2015**.

Aby wykonać sprawozdanie należy postępować zgodnie z poniższą instrukcją:

[http://www.ezoz.com.pl/pliki/Generowanie\\_sprawozdania\\_MZ11\\_2013.pdf](http://www.ezoz.com.pl/pliki/Generowanie_sprawozdania_MZ11_2013.pdf)

## **Moduł POZ**

Wprowadzono nowy sposób comiesięcznego eksportu deklaracji POZ w przypadkach kiedy konieczne jest łącznie list aktywnych z instalacji podrzędnych. Zmodyfikowana funkcjonalność zastępuje importowanie deklaracji POZ z pliku XML.

#### **Instalacje podrzędne**

Aby oznaczyć instalację jako podrzędną należy uruchomić moduł **Administrator** i w menu **Świadczeniodawca** ->**Opcje** zakładka **POZ** zaznaczyć pole **Instalacja podrzędna zawierająca deklaracje POZ**.

- 9. Uruchomić moduł **POZ**
- 10. Z menu **Komunikacja** wybrać **Wyślij dane do pliku**

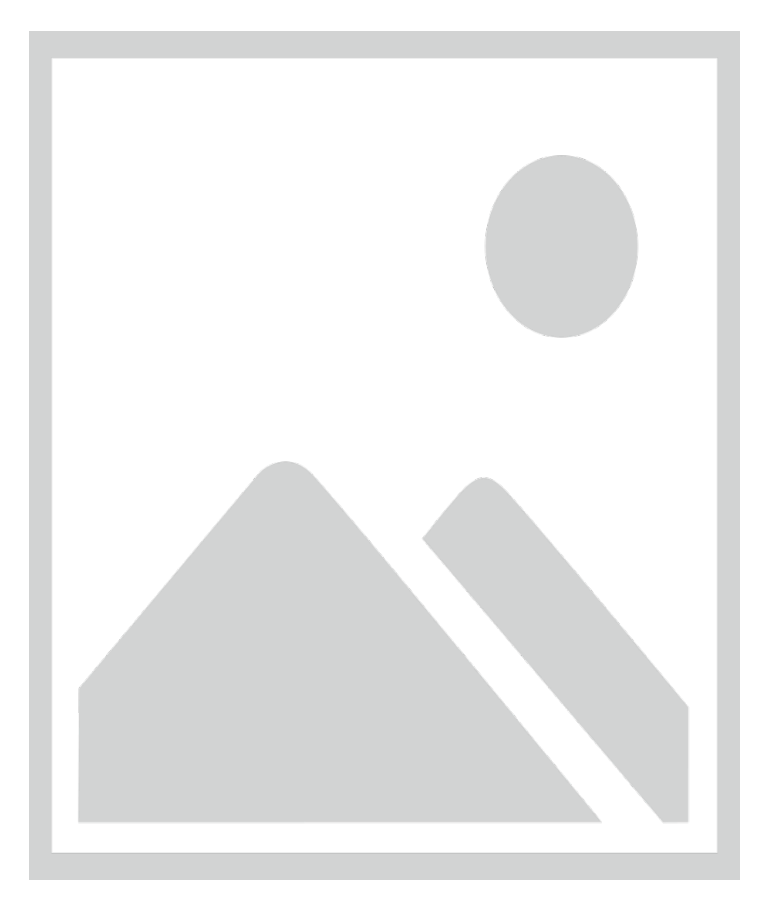

- 11. Zaznaczyć pole **Eksport deklaracji POZ**
- 12. Wypełnić pole **Nazwa folderu do którego zostaną wgrane pliki eksportu**
- 13. Nacisnąć **Eksportuj**
- 14. Plik(i) XML (nieskompresowane i niezaszyfrowane) umieszczone zostaną w folderze z punktu **4.** Pliki XML należy skopiować na nośnik zewnętrzny a następnie wgrać do dedykowanego folderu na komputerze w instalacji nadrzędnej.

#### **Instalacje podrzędne**

- 1. Uruchomić moduł **POZ**
- 2. Z menu **Komunikacja** wybrać **Wyślij dane**

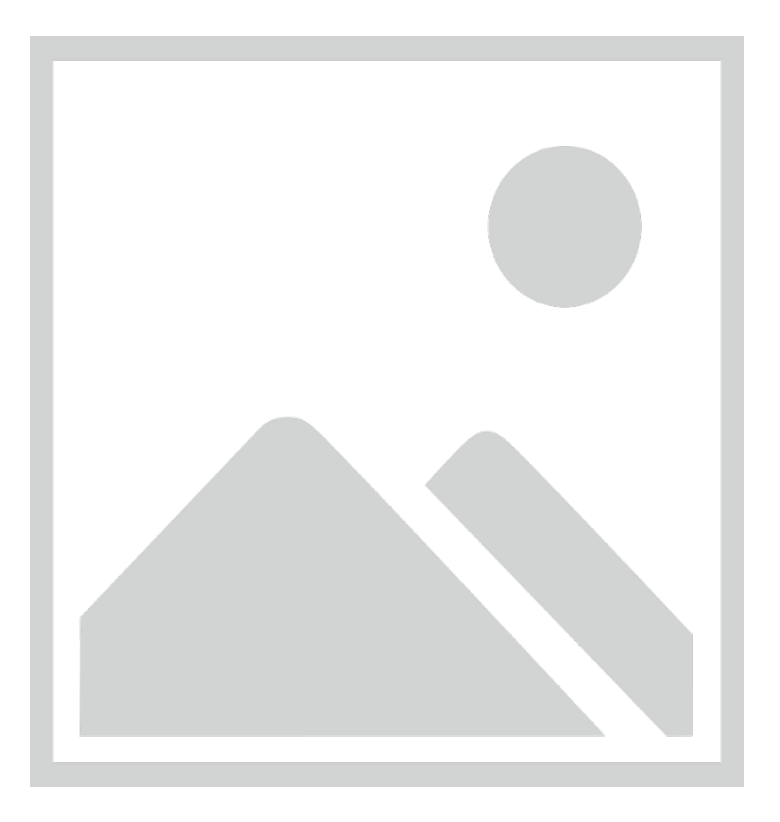

- 3. Zaznaczyć pole **Eksport deklaracji POZ**
- 4. Wypełnić pole **Nazwa folderu z plikami XML z instalacji podrzędnych** do którego wgrane zostały **wszystkie** piliki z instalacji podrzędnych
- 5. Nacisnąć **Eksportuj**

# **Moduł Ambulatorium**

Umożliwiono generowanie poniższych statystyk realizacji świadczeń NFZ przez poszczególne osoby personelu:

- **Porady udzielone przez lekarzy POZ**
- **Porady udzielone w rehabilitacji**

Wywołanie funkcjonalności następuje z menu **Narzędzia** -> **Statystyki NFZ**.

# **Moduł Rejestracja**

Umożliwiono wprowadzanie własnych statusów dostępności i niedostępności harmonogramów pracy oraz określanie ich kolorów w grafiku i parametrów **Porady komercyjne**, **Porady pierwszorazowe**, **Powtórki recept**. Zarządzanie słownikiem statusów możliwe jest w menu **Dane** -> **Statusy**.

Umożliwiono definiowanie dowolnej ilości (zamiast jak dotychczas czterech) rodzajów pracy personelu w ramach poszczególnych dni tygodnia.

Zmieniono ułożenie zakładek w **Informacjach o pacjencie**.

# **Zmiany w definicji Grup personelu / zasobów**

Dodano poniższe opcje:

#### **1. Pokaż tylko wolne terminy zgodne z harmonogramem pracy**

Opcja pozwala na domyślne ograniczenie widoku grafika rejestracji tylko do terminów dla których zdefiniowano harmonogram pracy oraz terminy wizyt pozostają wolne. Opcję tą można dynamicznie zmieniać w zależności od potrzeb w **Grafiku rejestracji**

#### **2. Pokaż tylko terminy zgodne z harmonogramem pracy**

Opcja pozwala na domyślne ograniczenie widoku grafika rejestracji tylko do terminów dla których zdefiniowano harmonogram pracy niezależnie od tego terminy wizyt są wolne czy zajęte. Opcję tą można dynamicznie zmieniać w zależności od potrzeb w **Grafiku rejestracji**

# **3. Pokaż tylko terminy dla których harmonogram pracy jest zgodny z komórką organizacyjną powiązaną z grupą rejestracji**

Opcja pozwala na ograniczenie widoku grafika rejestracji tylko do terminów dla których zdefiniowano harmonogram pracy zgodny ze związaną nim komórką organizacyjną. Opcja jest ściśle związana z parametrem **Komórka organizacyjna powiązana z grupą rejestracji**

#### **4. Komórka organizacyjna powiązana z grupą rejestracji**

Patrz punkt **3**.

### **5. Wymagane posiadanie aktywnej deklaracji POZ**

Opcja pozwala na kontrolowanie wymagalności deklaracji POZ zgodnego z typem personel do którego zarejestrowana ma zostać wizyta.

#### **6. Nazwa grupy w rejestracji internetowej**

Opcja pozwala na określenie alternatywnej nazwy grupy pokazywanej w rejestracji internetowej.

# **Zmiany w widoku Grafika rejestracji**

Wprowadzono scalanie komórek wizyt dla pojedynczych pacjentów w sytuacji kiedy jedna wizyta zajmuje kilka przedziałów czasowych.

W komórkach dla których na jedną wizytę zapisanych zostało kilku pacjentów pokazywane są wszystkie nazwiska.

Po najechaniu myszką na kolumnę z nazwiskiem lekarza lub nazwą zasobu pokazywany jest dymek z jego harmonogramem pracy w podanym dniu.

Po najechaniu myszką na komórkę wizyty pokazywany jest rodzaj pracy zgodny z harmonogramem, komórka organizacyjna oraz dane pacjenta i ewentualne informacje dodatkowe.

Umożliwiono drukowanie pełnych recept z lekami po naciśnięciu **Recepty** -> **Drukuj recepty z lekami**.

Dodano podsumowanie ilości wizyty związanych w powtórkami recept.

Dodano ikony informujące o wizytach pierwszorazowych i trybach pilnych. Poprawiono również widok niektórych ikon.

# **Zmiany w tabeli Terminarza wizyt**

Dodano kolumny **Utworzył** i **Modyfikował**.

Dodano kolumny z ikonami informującymi o typach wizyty (podobnie jak ma to miejsce w Grafiku rejestracji).

Wprowadzono kolumny z symbolami informującymi o przysługującym pacjentom programach profilaktycznych.

# **Nowa funkcjonalność – Przygotowanie wizyt**

W module Rejestracja dodano nową zakładkę **Przygotowanie wizyt**. Pozwala ona na pokazywanie w jednym miejscu wszystkich zarejestrowanych wizyt do wszystkich osób personelu lub zasobów medycznych realizowanych w wybranej lokalizacji świadczenia usług.

Lokalizacja świadczenia usług to jedna lub kilka komórek organizacyjnych które mają wspólny adres udzielania świadczeń.

Funkcjonalność pozwala na wspomaganie przygotowania wizyt (np. wyjęcie kartotek pacjentów) w sytuacji gdy fizyczna rejestracja pacjentów odbywa się na kilku stanowiskach komputerowych z podziałem na poszczególne specjalności medyczne lub drogą internetową.

Słownik lokalizacji modyfikować można w menu **Dane** -> **Lokalizacje działalności medycznej**.

Tabela wyświetlająca zarejestrowane wizyt łączy w sobie funkcje tabeli **Terminarza wizyt** z modułów **Rejestracja** i **Gabinet**.

# **Moduł Gabinet**

Dodano funkcję pozwalającą na wymuszanie drukowania numeru REGON na skierowaniach nawet jeżeli podano I część kodu resortowego PWDL. Opcję zmienić można w module **Administrator** menu **Świadczeniodawca** ->**Opcje** zakładka **Gabinet** pole **Drukuj na skierowaniu numer REGON nawet jeżeli podano I część kodu resortowego PWDL**.

W wydruku **Historii zdrowia i choroby** dodano nadruk informacji o dostępności medycznego opisu wizyty w kartotece papierowej w sytuacji kiedy nie dokonano opisu w sposób komputerowy a wystawiono jakikolwiek dokument zewnętrzny (np. skierowanie lub receptę)

Na wydruk skierować umieszczono płeć i wiek pacjenta.

W tabeli **Dzisiejsze wizyty** umożliwiono automatyczne odświeżanie listy **co 1 minutę**.

W tabeli **Dzisiejsze wizyty** dodano dwie nowe opcje filtrujące listę wizyt:

**Tylko niezrealizowane** -pokazuje tylko pozycje które nie zostały oznaczone jako zrealizowane

**Tylko przygotowane** – pokazuje tylko pozycje które oznaczone zostały jako przygotowane

W tabeli **Dzisiejsze wizyty** dodano kolumny **Utworzył** i **Modyfikował**.

W tabeli **Dzisiejsze wizyty** dodano kolumny z ikonami informującymi o typach wizyty (podobnie jak ma to miejsce w Grafiku rejestracji).

W tabeli **Dzisiejsze wizyty** dodano kolumny z symbolami informującymi o przysługującym pacjentom programach profilaktycznych.

W tabeli **Dzisiejsze wizyty** pozycje dla których do czasu realizacji wizyty pozostało mniej niż dziesięć minut oznaczone zostały kolorem różowym.

W tabeli **Dzisiejsze wizyty** dodano kolumny umożliwiające oznaczenie wizyty jako przygotowanej lub nieprzygotowanej.

# **Recepty**

Zmodyfikowano funkcjonalność gromadzenia informacji o lekach stałych pacjenta. Tak jak dotychczas leki stałe dodawane są do listy podczas umieszczania ich na nowych receptach (pole **Leks stały**) jednak istnieje możliwość edycji listy leków w nowej zakładce **Leki stałe pacjenta**. Umożliwiono również oznaczenie wybranych leków stałych jako zleconych poza przychodnią (np. w szpitalu lub innej poradni specjalistycznej). Tak oznaczone leki widoczne są w zakładce **Leki zlecone poza przychodnią**.

Dodano funkcję pozwalającą na zablokowanie automatycznego wyliczania łącznej ilości leku powyżej dwóch opakowań. Opcję zmienić można w module **Administrator** menu **Świadczeniodawca** ->**Opcje** zakładka **Gabinet** pole **Wylicz automatycznie łączną ilość leku słownie powyżej dwóch opakowań**.

# **Programy profilaktyczne**

Wprowadzono wspomaganie realizacji poniższych programów terapeutycznych:

- Program profilaktyki raka szyjki macicy
- Program profilaktyki raka piersi
- Program profilaktyki chorób odtytoniowych, w tym przewlekłej obturacyjnej choroby płuc (POChP)
- Program profilaktyki chorób układu krążenia

Modyfikację opcji wspomagania realizacji programów profilaktycznych zmienić można w module **Administrator** menu **Świadczeniodawca** ->**Opcje** zakładka Rejestracja grupa **Wyświetlaj informacje o przysługujących pacjentowi programach profilaktycznych NFZ w modułach Rejestracja i Gabinet**

Po instalacji aktualizacji oraz za każdym razem przy wczytywaniu nowej wersji umowy elektronicznej program automatycznie oznacza opcje właściwe dla realizowanych przez świadczeniodawcę umów z NFZ.

# **Zmiany ogólne**

Umożliwiono automatyczne nadanie numerów kartotek pacjentom. Parametry numeracji zmienić można w module **Administrator** menu **Świadczeniodawca** ->**Opcje** zakładka **Rejestracja** grupa **Nadawanie identyfikatorów dokumentacji medycznej**.

### **Zmiany wprowadzone w wersji 1.77.0**

# **Moduł POZ**

Umożliwiono generowanie sprawozdań zbiorczych POZ za rok 2016.

## **Moduł Ambulatorium**

Umożliwiono pobieranie weryfikacji świadczeń z Portalu Świadczeniodawcy za rok 2016.

Wprowadzono dwa dodatkowe tryby przyjęcia świadczenia:

#### **13 - Przyjęcie w celu wykonania świadczenia zgodnie z planem leczenia.**

Tryb przyjęcia będzie automatycznie wskazywany podczas przesyłania danych z **RUM/AOS** do zestawów świadczeń w przypadkach w których **nie określono danych zlecenia** i świadczenie nastąpiło po **1 lipca 2015**.

#### **14 - Przyjęcie na podstawie karty diagnostyki i leczenia onkologicznego.**

Tryb przyjęcia będzie automatycznie wskazywany podczas przesyłania danych z **RUM/AOS** do zestawów świadczeń w przypadkach w których określono numer karty DiLO oraz skierowanie z poradni specjalistycznej lub POZ i świadczenie nastąpiło po **1 lipca 2015**.

### **Zmiany wprowadzone w wersji 1.76.0**

### **Moduł POZ**

Wprowadzono zmiany wynikające z **Zarządzeń 2015/104/DSOZ** pozwalające na wprowadzanie elektronicznych wersji deklaracji POZ dla obcokrajowców posiadających ubezpieczenie zdrowotne na terenie Polski którzy nie mają nadanego numeru PESEL ale legitymują się paszportem lub dowodem osobistym.

Deklaracje POZ dla ww. obcokrajowców sprawozdawane mogą być dopiero od okresu sprawozdawczego luty 2015.

### **Moduł Ambulatorium**

Umożliwiono wygenerowanie sprawozdania z pierwszych wolnych terminów dla list oczekujących bez konieczności posiadania umowy w wersji elektronicznej na 2016 rok.

## **Sprawozdawczość GUS**

Umożliwiono wygenerowanie sprawozdania ZD-3 za rok 2015.

Aby wykonać sprawozdanie należy postępować zgodnie z poniższą instrukcją:

[http://www.ezoz.com.pl/pliki/Generowanie\\_sprawozdania\\_ZD3\\_2015.pdf](http://www.ezoz.com.pl/pliki/Generowanie_sprawozdania_ZD3_2015.pdf)

### **Zmiany ogólne**

Wprowadzono szereg innych modyfikacji poprawiających funkcjonowanie programu.

# **Zmiany ogólne**

Wprowadzono automatyczne rozliczanie wizyt POZ na podstawie wskazanego kodu rozpoznania (ICD-10) z historii zdrowia i choroby. Program automatycznie rozlicza wizytę NFZ w następujących sytuacjach:

- po zatwierdzeniu opisu wizyty w oknie **Wizyta POZ / Specjalistyczna** w module **Gabinet**

- po naciśnięciu przycisku **Świadczenie NFZ** w module **Gabinet** pod warunkiem odszukania wpisu w historii zdrowia i choroby

- po naciśnięciu przycisku **NFZ** w module **Rejestracja** / **Rejestracja wizyt** pod warunkiem odszukania wpisu w historii zdrowia i choroby

- po naciśnięciu przycisku **NFZ** w module **Gabinet** / **Dzisiejsze wizyty** pod warunkiem odszukania wpisu w historii zdrowia i choroby

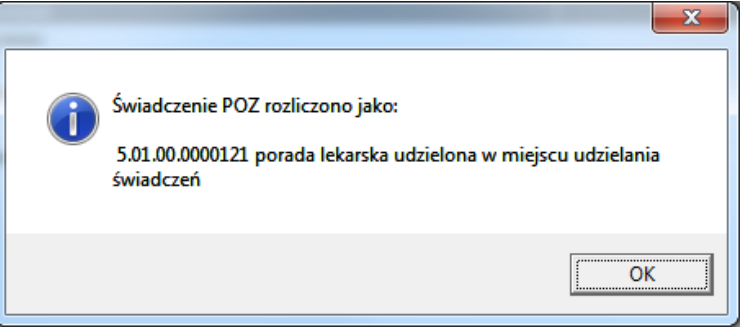

Aby wyłączyć funkcję automatycznego rozliczania wizyt POZ należy w module **Administrator** wybrać z menu **Świadczeniodawca** -> pozycja **Opcje** -> zakładka **POZ** -> wyczyścić pole **Automatyczne rozliczanie porad POZ w modułach Gabinet i Rejestracja**.

Umożliwiono generowanie zestawienia danych do raportu **MZ-55**. Aby wywołać funkcję należy uruchomić moduł **POZ** i z menu **Wydruki** wybrać **Sprawozdanie o zachorowaniach na grypę – MZ 55** lub uruchomić moduł Ambulatorium i z menu **Narzędzia** wybrać **Sprawozdanie o zachorowaniach na grypę – MZ 55.**

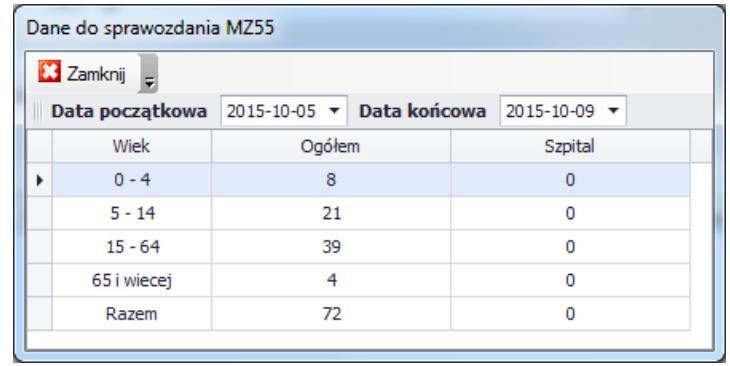

W oknie logowania do programu wprowadzono opcję **Uruchom moduł czytnika KUZ** (**1**) pozwalającą na wyłączenie uruchamiania modułu komunikacyjnego z czytnikami Sinake i SCR na określonych stanowiskach.

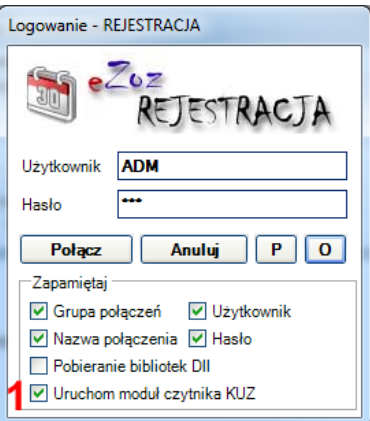

# **Moduł Gabinet**

W oknie **Ogólne dane medyczne** dodano pola **Uczulenia** (**1**), **Choroby przewlekłe** (**2**), **Inne ważne informacje o stanie zdrowia** (**3**). Dodano również słowniki z tekstami podręcznymi (**4**) oraz opcję pokazywania zaewidencjonowanych danych (**5**) natychmiast po wyszukaniu pacjenta w module **Gabinet**.

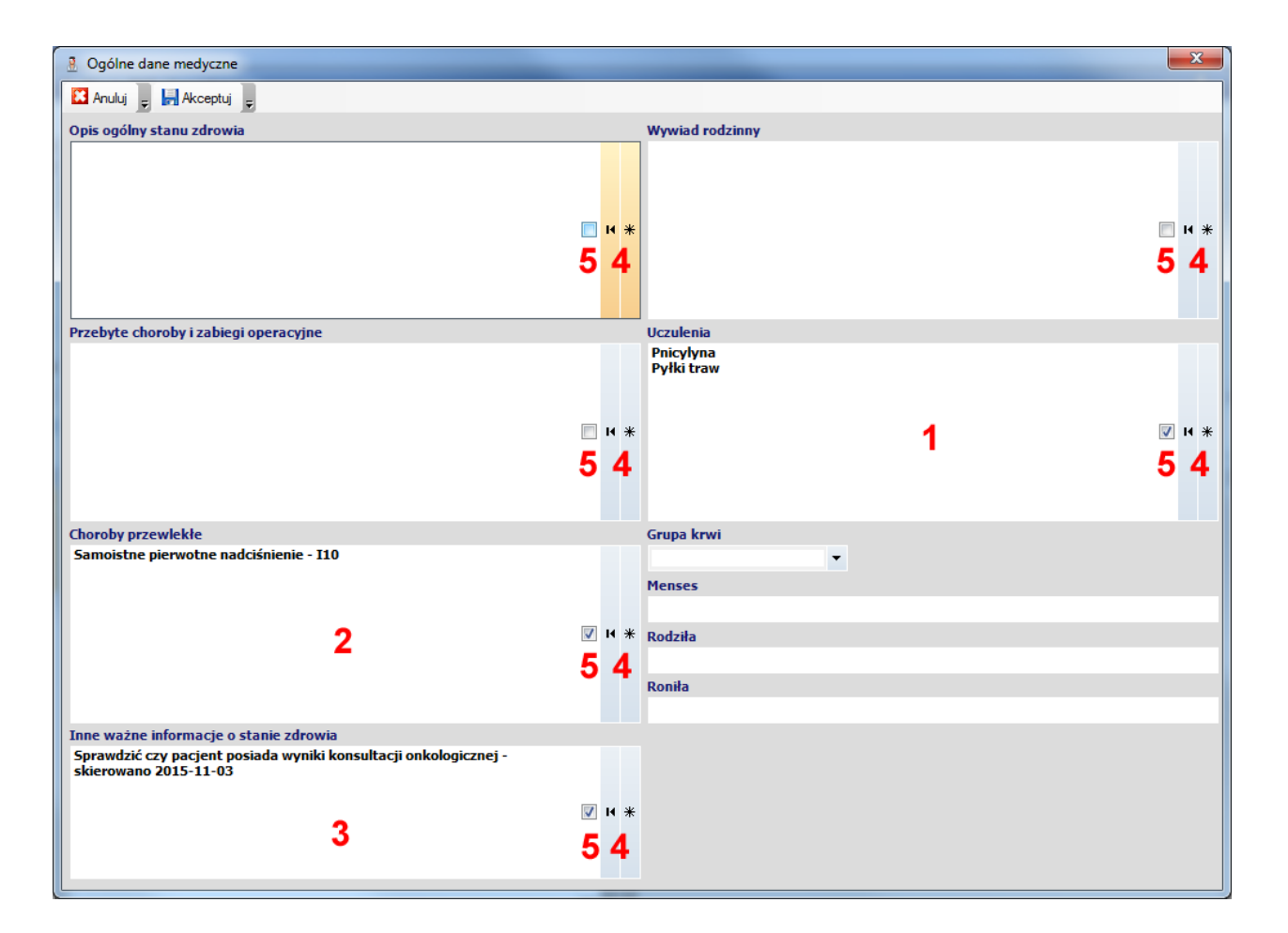

Zmieniono sposób drukowania identyfikatora świadczeniodawcy na skierowaniach /zleceniach.

# **Moduł POZ**

Wprowadzono zmiany wynikające z Zarządzania **77/2015/DSOZ**.

Wprowadzono obowiązkowe określanie komórki organizacyjnej w której zarejestrowano deklarację POZ.

Umożliwiono ewidencjonowania porad/wizyty pacjentów leczonych na zasadach koordynacji UE w ramach nocnej i świątecznej opieki medycznej z jednoczesnym określeniem opłaty refundacyjnej NFZ.

## **Moduł RUM**

Wprowadzono nową wersje grupera AOS wynikającą z Zarządzania **90/2015/DSOZ**.

Umożliwiono kopiowanie ostatnich wprowadzanych danych rozliczeniowych **AOS** po naciśnięciu przycisków **Shift +F4.**

# **Moduł Rejestracja**

Umożliwiono wybieranie w oknie **Planowania nowego terminu wizyty** danych ostatniego pacjent sprawdzanego w zakładce **Informacje o pacjencie** po naciśnięciu przycisków **Ctrl +I.**

Umożliwiono dodawanie kolejnej wizyty równolegle do zajętego już terminu (**1**). Funkcja umożliwia zarezerwowanie kilku wizyt w tym samym przedziale czasu.

Umożliwiono przenoszenie wizyty na kolejne dostępne terminy w ramach tej samej grupy personelu (**2**). Wskazywane są nowe termy tylko dla personelu który ma ustalony prawidłowy harmonogram pracy.

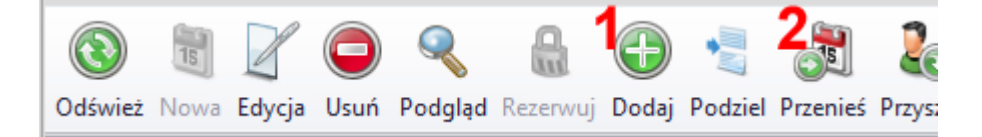

# **Moduł KASA**

Umożliwiono generowanie dodatkowych rachunków związanych z podwyżkami dla pielęgniarek od września 2015.

Aby utworzyć nowe rachunki należy uruchomić moduł **KASA** i wybrać z menu **Narzędzia -> Generowanie rachunków dla umów bez szablonów rozliczeniowych**.

# **Moduł Gabinet Zabiegowy**

Dodano obsługę elektronicznej wymiany danych z laboratoriami analitycznymi obsługiwanymi przez system informatyczny firmy **Zelnet** [\(www.zelnet.net\)](http://www.zelnet.net/).

# **Dodatkowe opcje**

Wprowadzono automatyczne nadawanie numerów oświadczeń dotyczących bezpłatnych świadczeń opieki zdrowotnej w przypadku kiedy pacjent nie uzyskał prawidłowego statusu sprawdzenia w systemie eWUŚ.

Format numeracji można zmienić w module **Administrator** -> menu **Świadczeniodawca** -> pozycja **Opcje** -> zakładka **Ogólne** -> pole **Nadawanie numerów oświadczeń o uprawnieniach do bezpłatnych świadczeń opieki zdrowotnej**

## **Rozliczenia z NFZ**

Poprawiono eksport zestawów świadczeń POZ w zakresie nadmiarowego przekazywania trybu przyjęcia i wykazywania przez NFZ błędu:

**50401017 - Atrybutu: tryb przyjęcia nie przekazuje się dla świadczeń POZ**

# **Moduł POZ**

Umożliwiono eksportowanie list aktywnych deklaracji POZ z podziałem na:

- lekarskie, pielęgniarskie, położnej
- medycyny szkolnej

## **Zmiany wprowadzone w wersji 1.73.0**

# **Moduł POZ**

Wprowadzono zmiany związane z **Zarządzeniem 39/2015/DSOZ**.

Nowe produkty rozliczeniowe dla świadczeń udzielanych od dnia **1 września 2015**:

#### **5.01.00.0000121 - Porada lekarska udzielona w miejscu udzielania świadczeń**

zastepuje produkty:

- 5.01.00.0000075 Porada lekarska diagn-terp., w miejscu udzielania świadczeń, w związku z leczeniem cukrzycy i/lub choroby układu krążenia
- 5.01.00.0000077 Porada lekarska diagn-terap.,w miejscu udzielania świadczeń, z innych przyczyn niż cukrzyca i/lub choroba układu krążenia

#### **5.01.00.0000122 - Porada lekarska udzielona w domu pacjenta**

zastępuje produkty:

- 5.01.00.0000076 Porada lekarska diagn-terap., w domu pacjenta, w związku z leczeniem cukrzycy i/lub choroby układu krążenia
- 5.01.00.0000078 Porada lekarska diagn-terap., w domu pacjenta, z innych przyczyn niż cukrzyca i/lub choroba układu krążenia

# **Moduł Gabinet**

Dodano generowanie i drukowanie **Zaświadczenia o przeprowadzonym badaniu kwalifikacyjnym przed szczepieniem** (zakładka Zaświadczenia / Zaświadczenie - Szczepienie).

Dodano ewidencjonowanie informacji o przeprowadzonych **Szczepieniach ochronnych** (zakładka Historia zdrowia i choroby / Szczepienia ochronne).

# **Moduł Gabinet Zabiegowy**

Dodano zakładkę **Zabiegi** / **Szczepienia** / **Badania fizykalne**.

**Nowa funkcjonalność pozwala na ewidencjonowanie poniższych danych:**

- przeprowadzone **Szczepienia ochronne** wykonywane samodzielnie przez personel pielęgniarski lub na podstawie badania kwalifikacyjnego wykonanego przez lekarza.
- przeprowadzone **Zabiegi** wykonywane samodzielnie przez personel pielęgniarski lub na podstawie zlecenia wystawionego przez lekarza w ramach opisu **Historii zdrowia i choroby**.
- wykonane **badania fizykalne** które automatycznie importowane są do opisu **Wizyty POZ / Specjalistycznej** oraz opisy **Wizyty ciężarnej**.

# **Moduł Rejestracja**

Do raportu **Wykaz kartotek pacjentów do Porad / Wizyt** dodano numerowanie wierszy oraz zastosowano znacznik **P** dla pacjentów których wizyta oznaczona została jako pierwszorazowa.

# **Moduł Administrator**

Umożliwiono edytowanie pełnych danych teleadresowych dla komórek organizacyjnych świadczeniodawców i podwykonawców związanych z umowami podpisanymi z NFZ. Funkcja rozwiązuje problem błędnego generowania plików umów przez NFZ w których brakuje numeru domu i lokalu.

## **Rozliczenia**

Wprowadzono nowe wzory oświadczeń o przysługującym świadczeniobiorcy prawie do świadczeń opieki zdrowotnej zgodnie z wzorem określonym **Rozporządzeniu Ministra Zdrowia z dnia 10 marca 2015 r**.

# **Moduł POZ**

Wprowadzono możliwość gromadzenie i przekazywania do Narodowego Funduszu Zdrowia informacji indywidulanych o wykonanych badaniach laboratoryjnych i diagnostycznych.

Link do dokumentacji:

[http://www.ezoz.com.pl/pliki/Badania\\_indywidulane\\_POZ.pdf](http://www.ezoz.com.pl/pliki/Badania_indywidulane_POZ.pdf)

# **Moduły Rejestracja i KUZ**

Dodano opcję pozwalająca na pokazywanie informacji o numerze kartoteki pacjenta po wybraniu danych osobowych podczas rejestracji terminu wizyty w module **Rejestracja** lub po wybraniu pacjenta w module **KUZ** (**1**).

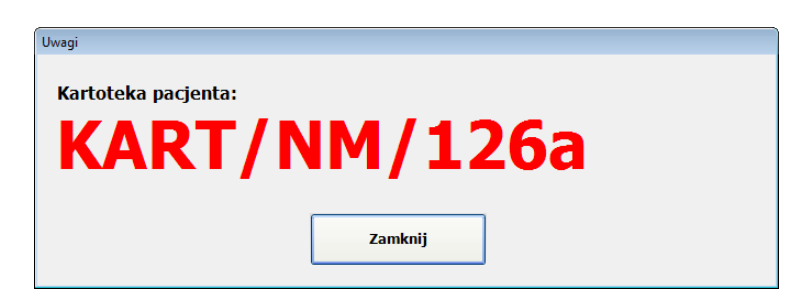

Dodano opcję pozwalająca na zdefiniowanie pola w danych osobowych pacjenta (**2**) z którego pobierany ma być numer kartoteki umieszczony na:

- grafiku wizyt
- wydruku wykazu kartotek pacjentów dla wizyt/porad
- opcjonalnym komunikacie wyświetlanym po wybraniu pacjenta w modułach Rejestracja i KUZ

Aby ustawić nowe opcje należy uruchomić moduł **Administrator** z menu **Świadczeniodawca** wybrać **Opcje** przejść do zakładki **Rejestracja**.

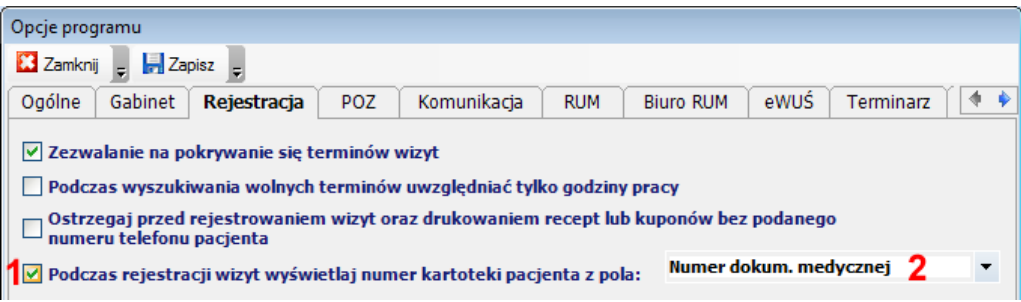

# **Moduł Gabinet Zabiegowy**

Wykonano integrację z systemem informatycznym **DigLab (Prometeusz/DigRa)** w celu przekazywania zleceń i pobierania wyników badań w sposób elektroniczny.

Lista wybranych laboratoriów korzystających z sytemu DigLab znajduje się tutaj<http://prometeusz.gem.net.pl/>

Link do zaktualizowanej dokumentacji:

[http://www.ezoz.com.pl/pliki/Gabinet\\_zabiegowy.pdf](http://www.ezoz.com.pl/pliki/Gabinet_zabiegowy.pdf)

# **Moduł Administrator**

Dodono funkcję przeglądania stanu ilości wolnych numerów recept z podziałem na osoby personelu, typy Rp/Rpw oraz NFZ/komercyjne. Aby wywołać funkcje należy uruchomić moduł **Administrator** a następnie wybrać z menu **Narzędzia**- >**Recepty**->**Ilości wolnych numerów recept**.

Program informował będzie również o kończących się zakresach numerów podczas drukowania recept dla pacjenta z modułów **KUZ** i **Rejestracja** oraz czystych recept z modułu **Administrator**

# **Rozliczenia z NFZ**

Przywrócono możliwość przekazywania informacji rozliczeniowych o wizytach zrealizowanych od dnia 1 kwietnia 2015.

Wprowadzono nowy format komunikatu **XML SWIAD** w wersji **8 7.0** służący do przekazywania świadczeń ambulatoryjnych i szpitalnych (I fazy) w zakresie obszaru sprawozdawczego **AMBSZP**. Nowy format wymiany danych wymusza na świadczeniodawcach między innym przekazywanie:

- informacji o skreśleniu z listy oczekujących
- informacji o typie organizacyjnym świadczeniodawcy wystawiającego skierowanie (podmiot leczniczy, praktyka zawodowa, osoba fizyczna)
- sposobie dalszego leczenia pacjenta które określane jest podczas wizyty pierwszorazowej AOS

Ze względu na konieczność przekazywania informacji o skreśleniu z listy oczekujących w ramach sprawozdawczości rozliczeniowej, przywrócono ewidencjonowania list pacjentów oczekujących na realizację świadczeń również dla poradni dla których obowiązuje sprawozdawczość w ramach portalu AP-KOLCE. **Listy oczekujących należy prowadzić równolegle w programie eZOZ oraz portalu AP-KOLCE** jednak sprawozdanie miesięczne oraz z pierwszych wolnych terminów należy wykonywać tylko w portalu AP-KOLCE.

# **Moduł Ambulatorium**

Poprawiono czytelność raportów **Zestawienie sumaryczne świadczeń** i **Zestawienie szczegółowe świadczeń**.

### **Moduł RUM**

Wprowadzono możliwość ewidencjonowania metodą uproszczoną świadczeń **odrębnie kontraktowanych** w ramach AOS.

# **Moduł eWUŚ**

Wprowadzono możliwość zmiany hasła do systemu eWUŚ **bezpośrednio z programu eZOZ bez konieczności wprowadzania nowych danych w Portalu Świadczeniodawcy / SZOI**. Zmiana hasła użytkownika polega na wprowadzeniu nowej wartości w polu **Hasło** (**1**) i naciśnięciu **Zmień hasło** (**2**).

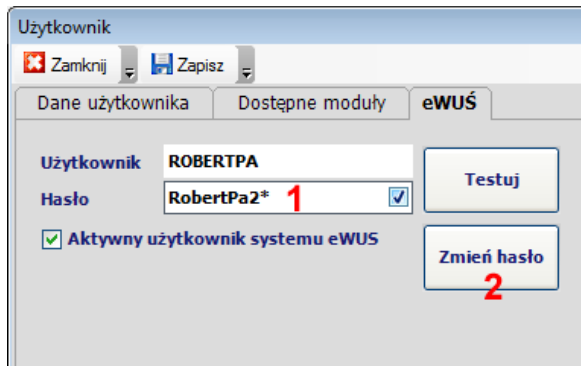

Powodzenie w wykonaniu operacji zmiany hasła sygnalizowane jest stosownym komunikatem

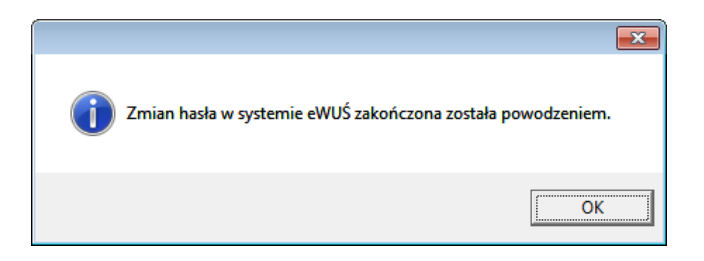

Jeżeli i inni użytkownicy programu eZOZ posiadają ten sam identyfikator w systemie eWUŚ program proponuje zmianę hasła również dla nich.

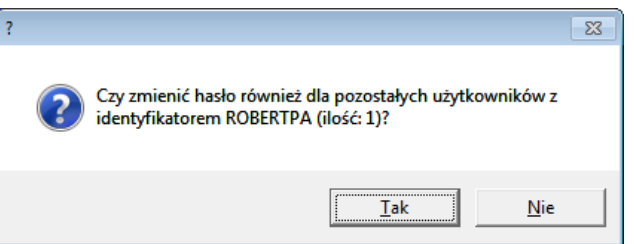

Jeżeli użytkownik systemu eWUŚ o podanej nazwie używany był w terminarzu zadań do wykonywania sprawdzeń zbiorczych lub/i jako użytkownik służący do pobierania informacji o wynikach weryfikacji z Portalu Świadczeniodawcy hasło zostanie zmienione również w odpowiednich miejscach programu.

Wprowadzono zbiorczą zmianę hasła do systemu eWUŚ dla wszystkich użytkowników programu. Funkcja ma na celu ograniczenie ilości wykonywanych operacji podczas wprowadzania nowych haseł które wygasają po 30 dniach. Nowe hasło do systemu eWUŚ będzie identyczne dla wszystkich użytkowników niezależnie od ich identyfikatora (nazwy). Taka funkcjonalność pozwala na błyskawiczną zmianę hasła jednocześnie dla wszystkich operatorów **bezpośrednio z programu eZOZ bez konieczności wprowadzania nowych danych w Portalu Świadczeniodawcy / SZOI**.

Aby wywołać funkcję należy uruchomić moduł **Administrator** i z menu **Narzędzia** wybrać **Zmiana hasła do systemu eWUŚ dla wszystkich użytkowników**. W polu **Nowe hasło** (**1**) należy wprowadzić odpowiednią wartość a następnie nacisnąć **Zapisz** (**2**).

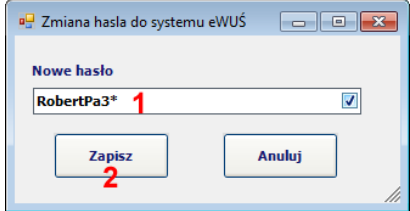

Status wykonanej operacji sygnalizowany jest stosownym komunikatem.

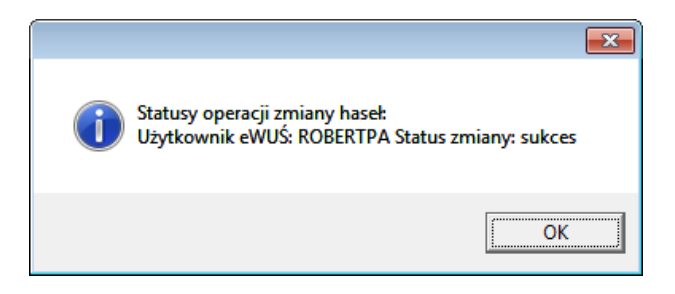

## **Rozliczenia z NFZ**

Zablokowano możliwość przekazywania informacji rozliczeniowych o wizytach zrealizowanych od dnia 1 kwietnia 2015. Przywrócenie wysyłania zestawów świadczeń do NFZ nastąpi po dniu 1 maja 2015.

Komunikaty NFZ informujące o ograniczeniu w wykonywaniu sprawozdawczości:

[http://nfz.gov.pl/aktualnosci/aktualnosci](http://nfz.gov.pl/aktualnosci/aktualnosci-centrali/komunikat-dla-swiadczeniodawcow,6649.html)-centrali/komunikat-dla-swiadczeniodawcow,6649.html

http://www.nfz-[zielonagora.pl/PL/82/4026/Komunikat\\_z\\_2\\_kwietnia\\_2015/](http://www.nfz-zielonagora.pl/PL/82/4026/Komunikat_z_2_kwietnia_2015/)

Przekazywanie list deklaracji aktywnych POZ, sprawozdań zbiorczych POZ, list oczekujących i pierwszych wolnych terminów, rachunków i faktur nie zostało ograniczone i odbywa się na dotychczasowych zasadach.

## **Moduł Ambulatorium**

Poprawiono funkcję automatycznego pobierania wyników weryfikacji z Portalu Świadczeniodawcy.

W przypadku systemu Windows z zainstalowaną przeglądarką internetową Internet Explorer w wersji 11 zlecane jest wykonanie poniższej instrukcji.

- 1. Pobrać z poniższego linku plik wpisu do rejestru i zapisać na dysku komputera [http://www.ezoz.com.pl/pliki/Phantom.NFZ.Interop.Portal\\_64.txt](http://www.ezoz.com.pl/pliki/Phantom.NFZ.Interop.Portal_64.txt) - wersja **64 bitowa** systemu Windows [http://www.ezoz.com.pl/pliki/Phantom.NFZ.Interop.Portal\\_32.txt](http://www.ezoz.com.pl/pliki/Phantom.NFZ.Interop.Portal_32.txt) - wersja **32 bitowa** systemu Windows
- 2. Zmienić rozszerzenie pobranego pliku z \*.**txt** na \*.**reg**.
- 3. Dodać wpis do rejestru systemowego poprzez wykonanie dwukliku na pobranym pliku. Operację wykonać koniecznie z poziomy **Exploratora Windows**

# **Moduł POZ**

Poprawiono eksport informacji o poradach udzielonych noworodkom którym nadano numer pesel już po wprowadzeniu informacji rozliczeniowych i przypisano do nich sprawdzenie w systemie eWUŚ opiekuna prawnego.

Poprawiono zbiorcze wycofywanie deklaracji POZ.

# **Moduł Gabinet**

Do wydruków własnych dodano etykietę **{osobanrdokmed}** w celu umożliwienia wydruku numeru dokumentacji medycznej pacjenta.

Wzór dokumentu umieszczony został w katalogu **.\ eZoz\Wzorce\OpisHZCH.rtf**.

# **Moduł Gabinet Zabiegowy**

Wykonano integrację z systemem informatycznym **ALAB** w celu przekazywania zleceń i pobierania wyników badań w sposób elektroniczny.

Link do dokumentacji:

[http://www.ezoz.com.pl/pliki/Gabinet\\_zabiegowy.pdf](http://www.ezoz.com.pl/pliki/Gabinet_zabiegowy.pdf)

## **Zmiany wprowadzone w wersji 1.69.0**

## **Sprawozdawczość GUS**

Umożliwiono wygenerowanie sprawozdania MZ-11 za rok 2014.

Aby wykonać sprawozdanie należy postępować zgodnie z poniższą instrukcją:

[http://www.ezoz.com.pl/pliki/Generowanie\\_sprawozdania\\_MZ11\\_2013.pdf](http://www.ezoz.com.pl/pliki/Generowanie_sprawozdania_MZ11_2013.pdf)

## **Rozliczenia z NFZ**

Wprowadzono nowy format komunikatu XML LIOCZ (7 1.7) służący do przekazywania list oczekujących oraz informacji o pierwszych wolnych terminach na realizację świadczeń.

Zmodyfikowano słownik komórek organizacyjnych oraz świadczeń medycznych podlegających sprawozdawczości z list oczekujących w postaci komunikatów XML od okresu kwiecień 2015.

# **Moduł POZ**

Dodano obsługę kodów sprawozdawczych dla słownika badań laboratoryjnych i diagnostycznych POZ.

Wprowadzono przekazywanie sprawozdań zbiorczych POZ w okresach kwartalnych.

Do słownika danych ewidencyjnych szkół dodano pole **Komórka organizacyjna** pozwalające na powiązanie placówek edukacyjnych z komórkami organizacyjnym świadczeniodawcy.

# **Moduł Gabinet**

Umożliwiono drukowanie opisu medycznego wizyty na podstawie szablonu wydruku własnego utworzonego w postaci dokumentu RTF. Wzór dokumentu umieszczony został w katalogu **.\ eZoz\Wzorce\OpisHZCH.rtf**.

# **Rozliczenia z NFZ**

Wprowadzono nowy format komunikatu XML (5 1.6) służący do przekazywania lista deklaracji aktywnych POZ i medycyny szkolnej zgodnie z Zarządzeniem Prezesa NFZ 8/2015/DI.

Zgodnie z nowymi zasadami sprawozdawczymi umożliwiono świadczeniodawcom przekazywanie informacji o tytułach uprawnień do bezpłatnych świadczeń opieki zdrowotnej pacjentów w ramach przekazywanej listy deklaracji. Program eZOZ na podstawie zgromadzonych informacji będzie samodzielnie dołączał dane do komunikatu XML.

# **Moduł POZ**

Wprowadzono możliwość ewidencjonowania do 10 kodów ICD9 w ramach sprawozdawczości POZ.

Umożliwiono automatyczne importowanie do okna rozliczenia porady POZ kodów badań laboratoryjnych i diagnostycznych (ICD9) zleconych w module Gabinet.

# **Moduł RUM**

Dodano ewidencjonowanie efektów badań prenatalnych.

# **Moduł Gabinet**

Zmodyfikowano słownik zakresu badań laboratoryjnych i diagnostycznych POZ zgodnie z Rozporządzeniami Ministra Zdrowia z dnia 20 października 2014 r. oraz z dnia 29 grudnia 2014 r. zmieniającymi rozporządzenie w sprawie świadczeń gwarantowanych z zakresu podstawowej opieki zdrowotnej.

W tabeli wizyt dodano kolumnę **Numer dokumentacji medycznej**.

# **Moduł Rejestracja**

W tabeli wizyt dodano kolumnę **Numer dokumentacji medycznej**.

## **Rozliczenia z NFZ**

Odblokowano przesyłanie do NFZ danych wizyt pierwszorazowych oraz diagnostyki onkologicznej w ramach AOS.

Odblokowano przesyłanie do NFZ porad związanych z wydaniem karty DiLO w ramach POZ.

Umożliwiono generowanie sprawozdań zbiorczych POZ za rok 2015.

Dodano nowe tytuły uprawnień do bezpłatnych świadczeń opieki zdrowotnej zgodnie z nowelizacją ustawy o świadczeniach zdrowotnych finansowanych ze środków publicznych **IAU**, **IBU**, **BU**, **NF**.

Dodano nowe tryby przyjęcia oraz wypisu w opiece ambulatoryjnej oraz stacjonarnej zgodnie z nowelizacją ustawy o świadczeniach zdrowotnych finansowanych ze środków publicznych.

W sprawozdaniach z list oczekujących umożliwiono odblokowanie pól z informacjami statystycznymi wyliczanymi automatycznie (**1**).

W sprawozdaniach z list oczekujących dodano pole **Dołącz szczegółową listę pacjentów oczekujących** (**2**) pozwalającą na określenie czy w ramach sprawozdania przekazywane maja być szczegółowe listy "peselowe" pacjentów. Zalecane jest odznaczanie (pozostawienie pola pustego) tej opcji w sytuacji gdy dla nowych list "peselowych", które pojawiły się w roku 2015 występują niezgodności pomiędzy danymi statystycznymi a listą przekazywanych osób, czyli po modyfikacji standardowo zablokowanych pól ilości statystycznych wyliczanych (**1**) przez program.

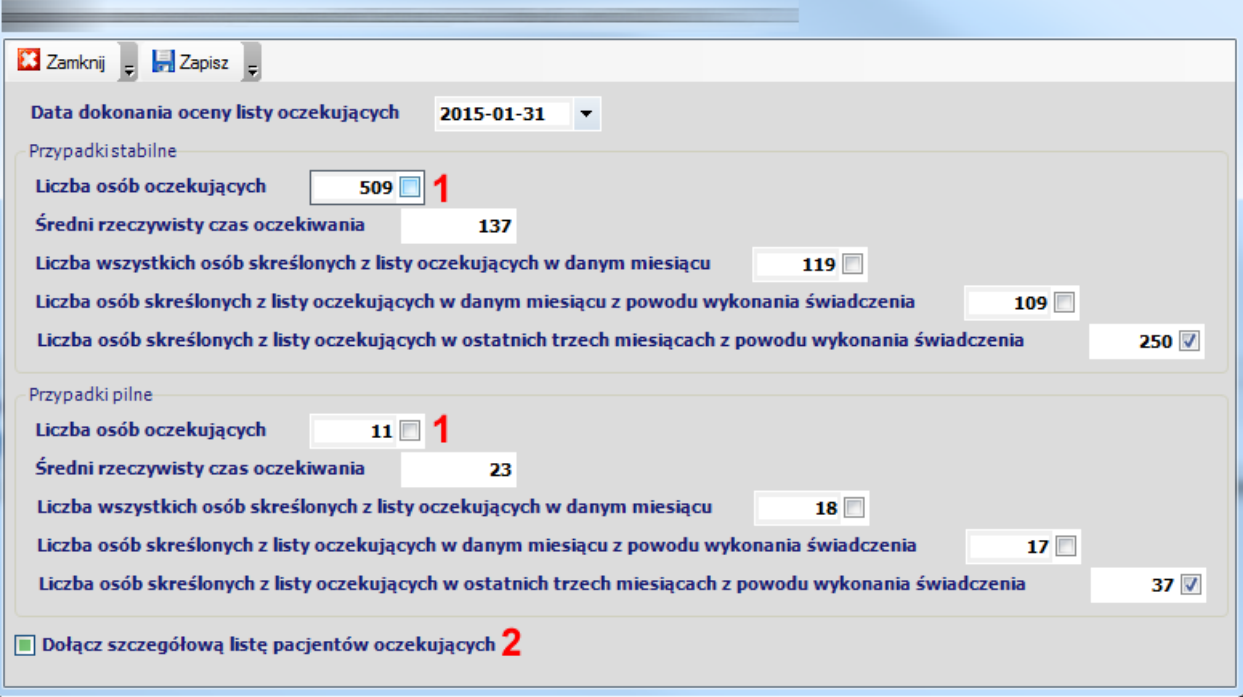

## **Opis ewidencjonowania porad pierwszorazowych AOS w module RUM**

#### **Wariant 1 – tylko wizyta początkowa**

Jeżeli podczas **pierwszej** wizyty pacjenta pierwszorazowego nie wykonano żadnych badań diagnostycznych i laboratoryjnych a ustalono jedynie sposób dalszego postepowania medycznego i/lub zlecono wykonanie badań - w rozliczeniu wizyty należy wybrać poradę **WP1 porada początkowa – świadczenia pierwszorazowe** (**1**) natomiast pola **Spełnione warunki pierwszorazowe** (**2**) oraz **Wizyta początkowa** (**3**) można pozostawić bez modyfikacji (ich modyfikacja nie ma żadnego znaczenia).

Tego typu porada zostanie rozliczona za **0** punktów.

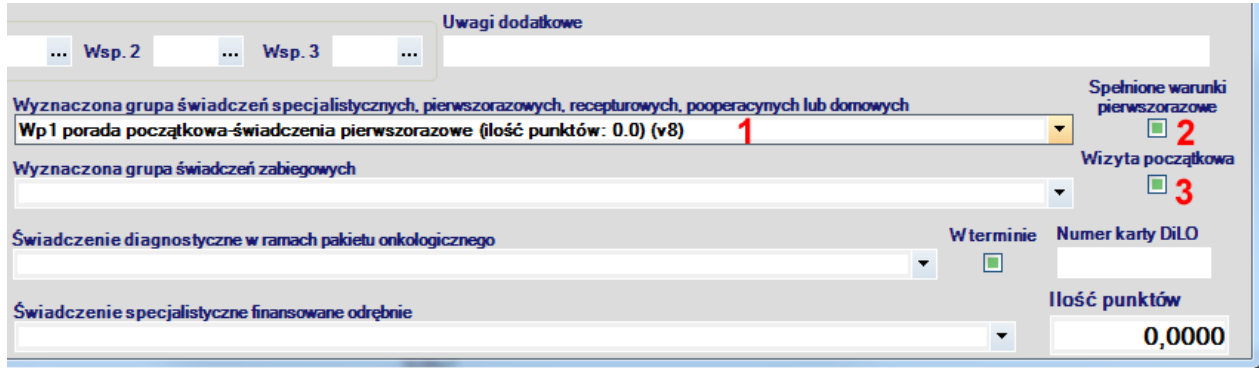

#### **Wariant 2 – wizyta pierwszorazowa poprzedzona wizytą początkową**

Jeżeli podczas **drugiej** wizyty pacjenta pierwszorazowego, wykonano czynności polegające na kompleksowej ocenie stanu zdrowia (wywiad lekarski, badanie fizykalne, pozyskiwanie w drodze skierowania niezbędnych wyników badań dodatkowych, ocenę dostępnych i zleconych wyników badań dodatkowych), obejmujące podjęcie decyzji diagnostycznej, terapeutycznej lub wskazanie dalszego trybu opieki - w rozliczeniu wizyty należy wybrać poradę **W4\* lub W50– świadczenia pierwszorazowe** (**1**) lub zaakceptować wybór wyznaczony przez program na podstawie procedur **ICD9.** 

Zaznaczenie pola **Spełnione warunki pierwszorazowe** (**2**) powinno nastąpić tylko w sytuacji gdy porada spełniła wszelkie warunki swojej definicji czyli miedzy innymi od porady początkowej nie minęło więcej niż 42 dni. Zaznaczenie pola spowoduje podniesienie wartości punktowej rozliczenia o 10 %.

Pole **Wizyta początkowa** (**3**) należy odznaczyć (pozostawić puste).

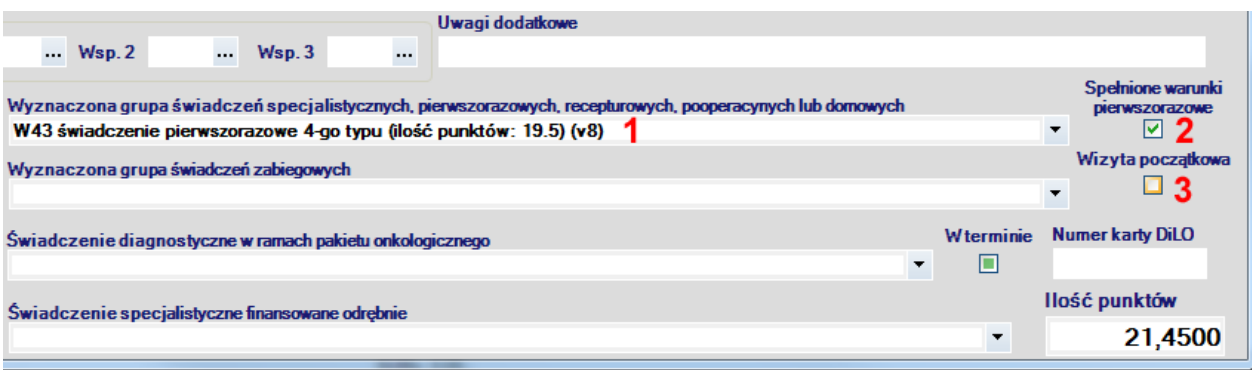

#### **Wariant 3 – wizyta pierwszorazowa bez wcześniejszej wizyty początkowej**

Jeżeli podczas **pierwszej** wizyty pacjenta pierwszorazowego, wykonano czynności polegające na kompleksowej ocenie stanu zdrowia (wywiad lekarski, badanie fizykalne, pozyskiwanie w drodze skierowania niezbędnych wyników badań dodatkowych, ocenę dostępnych i zleconych wyników badań dodatkowych), obejmujące podjęcie decyzji diagnostycznej, terapeutycznej lub wskazanie dalszego trybu opieki - w rozliczeniu wizyty należy wybrać poradę **W4\* lub W50– świadczenia pierwszorazowe** (**1**) lub zaakceptować wybór wyznaczony przez program na podstawie procedur **ICD9.** 

Zaznaczenie pola **Spełnione warunki pierwszorazowe** (**2**) powinno nastąpić tylko w sytuacji gdy porada spełniła wszelkie warunki swojej definicji czyli miedzy innymi od porady początkowej nie minęło więcej niż 42 dni. Zaznaczenie pola spowoduje podniesienie wartości punktowej rozliczenia o 10 %.

Pole **Wizyta początkowa** (**3**) należy zaznaczyć. Spowoduje to przekazanie do NFZ informacji że podczas jednej wizyty wykonano zarówno poradę początkową oraz pierwszorazową.

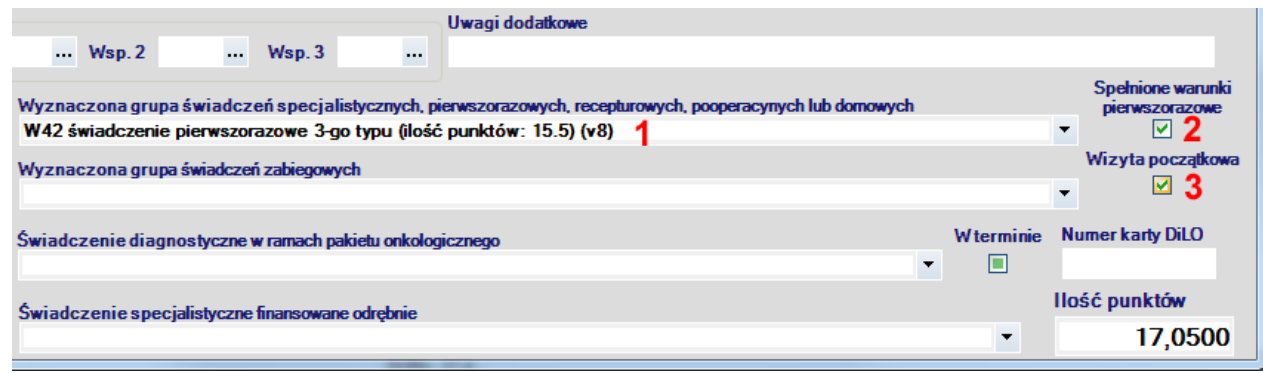

# **Opis ewidencjonowania porad diagnostyki onkologicznej AOS w module RUM**

### **Wariant 1 – tylko wizyta początkowa**

Jeżeli podczas **pierwszej** wizyty pacjenta nie wykonano żadnych badań diagnostycznych i laboratoryjnych a ustalono jedynie sposób dalszego postepowania medycznego i/lub zlecono wykonanie badań - w rozliczeniu wizyty należy wybrać poradę **WP2 porada początkowa – diagnostyka onkologiczna** (**1**) natomiast pola **W terminie** (**2**) oraz **Wizyta początkowa** (**3**) można pozostawić bez modyfikacji (ich modyfikacja nie ma żadnego znaczenia). Dodatkowo należy uzupełnić **Numer karty DiLO** (**4**).

Tego typu porada zostanie rozliczona za **0** punktów.

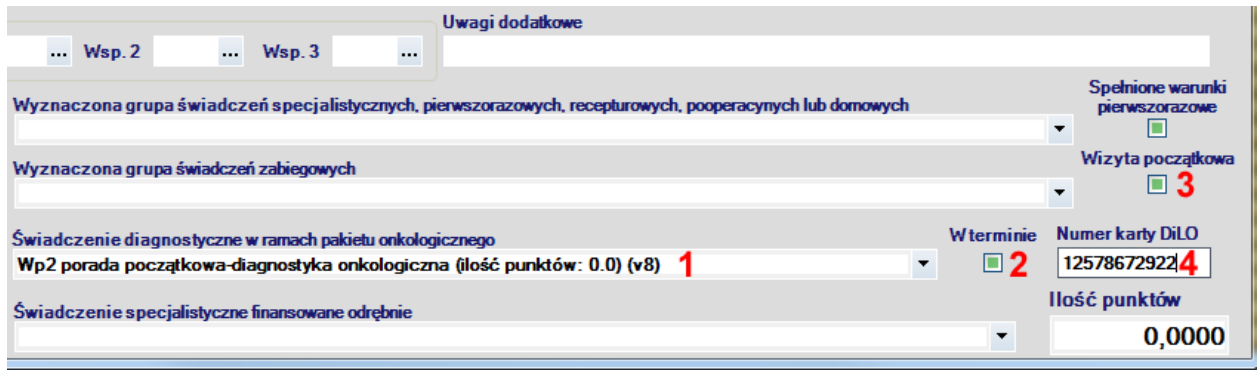

#### **Wariant 2 – wizyta diagnostyczna poprzedzona wizytą początkową**

Jeżeli podczas **drugiej** wizyty pacjenta, wykonano czynności diagnostyczne pozwalające na potwierdzenie lub zaprzeczenie rozpoznaniu nowotworowemu należy wybrać jeden z typów porad diagnostyki wstępnej lub pogłębionej (**1**).

Zaznaczenie pola **W terminie** (**2**) powinno nastąpić tylko w sytuacji gdy zachowany został termin wykonania świadczenia zgodny z szybką ścieżka onkologiczną. Zaznaczenie pola spowoduje zachowanie wartości punktowej. Odznaczenie pola (brak zachowanego terminu) spowoduje obniżenie rozliczenia do 70 % wartości punktowej.

Pole **Wizyta początkowa** (**3**) należy odznaczyć (pozostawić puste).

Dodatkowo należy uzupełnić **Numer karty DiLO** (**4**) zgodnie z wartością która umieszczona była na rozliczeniu wizyty początkowej.

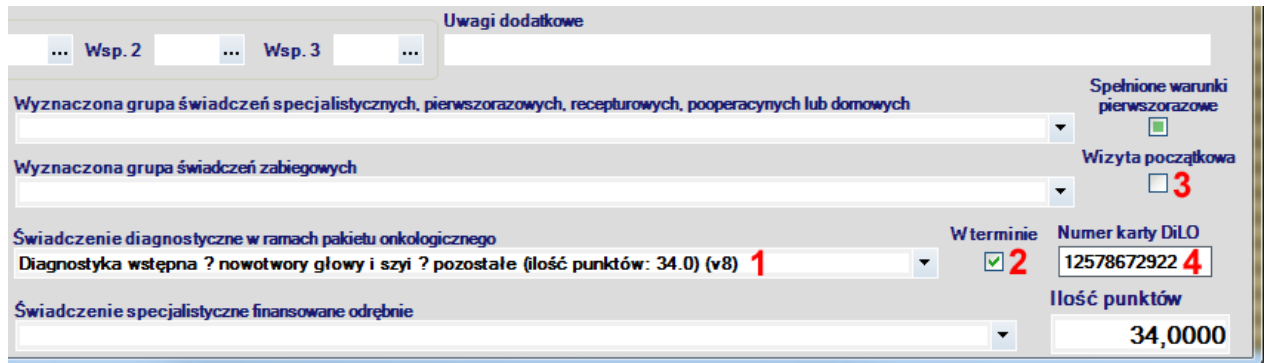

#### **Wariant 3 – wizyta diagnostyczna bez wcześniejszej wizyty początkowej**

Jeżeli podczas **pierwszej** wizyty wykonano czynności diagnostyczne pozwalające na potwierdzenie lub zaprzeczenie rozpoznaniu nowotworowemu należy wybrać jeden z typów porad diagnostyki wstępnej lub pogłębionej (**1**).

Następnie zaznaczyć pola **W terminie** (**2**) oraz **Wizyta początkowa** (**3**). Spowoduje to przekazanie do NFZ informacji że podczas jednej wizyty wykonano zarówno poradę diagnostyczną oraz pierwszorazową.

Dodatkowo należy uzupełnić **Numer karty DiLO** (**4**).

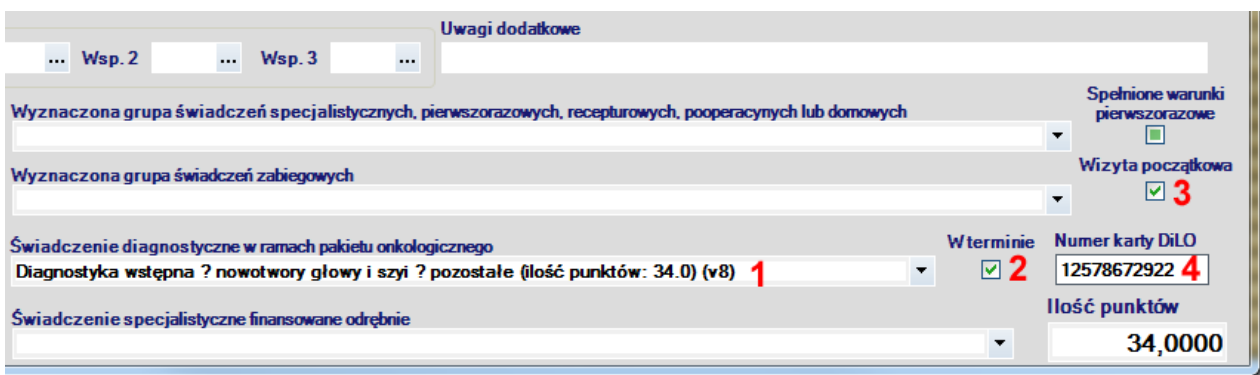

## **Moduł Ambulatorium**

W przeglądzie wpisów na listach oczekujących umożliwiono odfiltrowanie pacjentów dla których nie odnaleziono skierowania. Filtrowanie danych odbywa się po zaznaczeniu pola **Tylko bez skierowania** (**1**) oraz określeniu ilości dni które upłynęły od wpisania pacjenta na listę oczekujących (**2**).

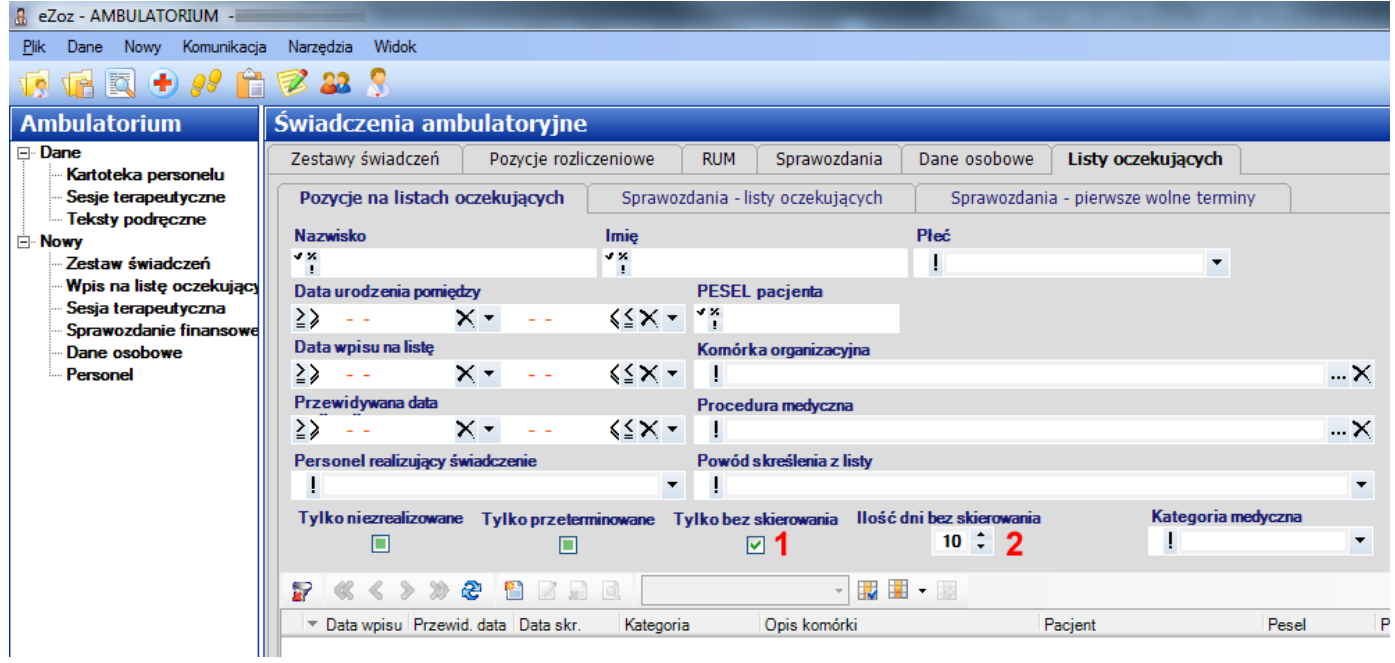

## **Zmiany wprowadzone w wersji 1.66.0**

## **Sprawozdawczość GUS**

Umożliwiono wygenerowanie sprawozdania ZD-3 za rok 2014.

Aby wykonać sprawozdanie należy postępować zgodnie z poniższą instrukcją:

[http://www.ezoz.com.pl/pliki/Generowanie\\_sprawozdania\\_ZD3\\_2014.pdf](http://www.ezoz.com.pl/pliki/Generowanie_sprawozdania_ZD3_2014.pdf)

# **Rozliczenia z NFZ**

W szablonach **RUM/AOS** dodano pole **Wizyta początkowa** pozwalające na określenie czy porada pierwszorazowa była jednocześnie porada początkową.

# **Moduł POZ**

Wprowadzono automatyczne wyznaczanie pozycji rozliczeniowej **5.01.00.0000001 - porada lekarska związana z wydaniem karty leczenia onkologicznego** na podstawie rozpoznania głównego ICD-10 z grup **C00 - C43**, **C45 - D03**, **D05 - D09**.

Wprowadzono import deklaracji POZ/MS z pliku XML zgodnego z formatem **DEKL**. Funkcja stosowana u świadczeniodawców którzy gromadzą deklaracje w kilku miejscach udzielania świadczeń i wymagają scalania list aktywnych w instalacji "głównej" przed wysłaniem sprawozdania do NFZ. Aby wywołać funkcję należy uruchomić moduł **POZ** i z menu **Narzędzia** wybrać **Import deklaracji POZ z pliku XML**.

Dodano opcję **Minimalny numer identyfikatora deklaracji POZ wprowadzanej w programie** która pozwala prowadzenie numeracji deklaracji od określonej w parametrze wartości. Funkcja stosowana u świadczeniodawców którzy gromadzą deklaracje w kilku miejscach udzielania świadczeń i wymagają stosowania oddzielnej numeracji dla każdej z nich. Aby określić parametr należy uruchomić moduł **Administrator** z menu **Świadczeniodawca** wybrać **Opcje** przejść do zakładki **POZ**.

Dodano opcję **Minimalny numer identyfikatora deklaracji POZ importowanej z pliku XML** która pozwala kontrolę numeracji importowanych deklaracji z pliku XML. Funkcja stosowana u świadczeniodawców którzy gromadzą deklaracje w kilku miejscach udzielania świadczeń i wymagają stosowania oddzielnej numeracji dla każdej z nich. Aby określić parametr należy uruchomić moduł **Administrator** z menu **Świadczeniodawca** wybrać **Opcje** przejść do zakładki **POZ**.

# **Rozliczenia z NFZ**

Wprowadzono modyfikacje wynikające z Zarządzeń prezesa NFZ **79/2014/DSOZ** (nowy gruper JGP dla świadczeń AOS), **86/2014/DSOZ** (nowe świadczenia POZ) **96/2014/DSOZ** (nowe świadczenia POZ – nocna i świąteczna).

W formatkach służących do ewidencjonowania danych o udzielonych świadczeniach POZ, szablonach RUM/AOS, zestawach świadczeń dodano pole **Numer karty DiLO** służące do wprowadzania informacji o identyfikatorze karty **Diagnostyki i leczenia onkologicznego** niezbędnej do rozliczenia świadczenia diagnostyki onkologicznej.

Dodano dwa nowe powody usunięcia z list oczekujących **Niezgłoszenie się przez osobę wpisaną na listę oczekujących w ustalonym terminie udzielenia świadczenia**, **Niedostarczenie oryginału skierowania w ciągu 14 dni od dnia wpisania na listę oczekujących**.

# **Moduł Gabinet**

Do wszystkich opisów **Historii zdrowia i choroby** dodano zakładki **Dane medyczne**, **Historia leczenia**, **Wystawione recepty**, **Wyniki badań laboratoryjnych**.

W skierowaniach do porani specjalistycznych, szpitali, na badania laboratoryjne oraz diagnostyczne dodano pole **Pilne**.

W opisie badania **RTG** dodano pola **Czas ekspozycji**, **Masa ekspozycji**, **Napięcie lampy**, **Technik wykonujący badanie**, **Personel opisujący badanie**. Dodano również zakładkę **Materiały** w której określić można ilości materiałów użytych do wykonania badania. Słownik materiałów zdefiniować można w module **Administrator**->**Świadczeniodawca**->**Materiały medyczne**. Powiązanie materiałów medycznych z usługami wykonać można w module **Administrator**- >**Świadczeniodawca**->**Powiązanie usług**->zaznaczyć **Zdjęcie RTG** (lub inne tego typu) -> nacisnąć **Powiązanie usług z materiałami**->Zaznaczyć odpowiednie pozycje.

Umożliwiono skanowanie lub dodawanie załączników graficznych do **Oświadczenia o dostępie do dokumentacji medycznej** oraz nadawanie dokumentom tego typu identyfikatorów (podobnie jak w pozostałej dokumentacji zewnętrznej).

# **Wystawianie recept**

W oknie recepty zmieniono lokalizację historii wystawionych recept (**1**)oraz przepisanych leków(**2**). Umożliwiono również bezpośrednie wybieranie leków recepturowych ze słownika (**3**) oraz wyłącznie wyświetlania informacji o wskazaniach refundacyjnych (**4**).

W celu ułatwienia wskazywania odpłatności podczas wybierania leku z lekospisu zastosowano mechanizm polegający na wykonaniu dwukliku myszką na odpowiedniej odpłatności (**5**) powodujące automatyczne zaznaczenie opcji **Wsk. kliniczne** lub **Wsk. specjalne** (**6**).
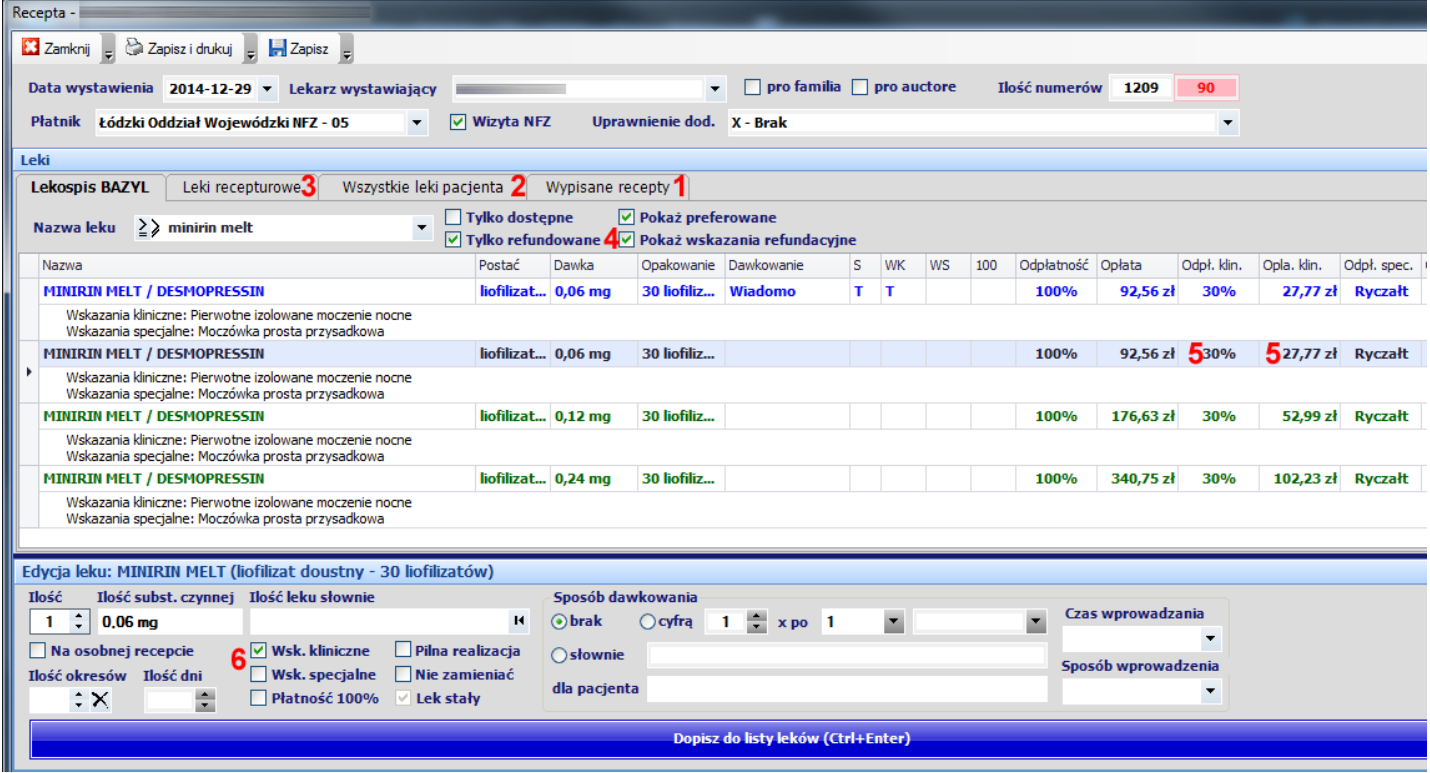

## **Moduł Ambulatorium**

Umożliwiono tworzenie sprawozdań o **pierwszych wolnych terminach** dostępnych dla list oczekujących na realizację świadczeń. Utworzenie sprawozdania wykonać można w zakładce **Listy oczekujących**->**Sprawozdania – pierwsze wolne terminy**. Sprawozdania tworzyć można codziennie lub według zarządzonego przez NFZ harmonogramu. Podobnie jak w przypadku sprawozdań z list oczekujących aby umożliwić wysłanie sprawozdania do NFZ należy uzupełnić informacje dla wszystkich komórek organizacyjnych. Domyślną datą oceny sprawozdania jest data bieżąca. Przed wysłaniem sprawozdań z menu **Komunikacja**->**Wyślij dane** należy w nowej sekcji **Eksport list oczekujących – pierwsze wolne terminy** wybrać z listy odpowiednie **Sprawozdanie**.

### **Moduł Gabinet zabiegowy**

Wykonano integrację z systemami informatycznymi laboratoriów współpracujących z grupą **[Diagnostyka](http://www.diag.pl/)**. Udostępniono pełną dokumentację do modułu **[Gabinet zabiegowy](http://www.ezoz.com.pl/pliki/Gabinet_zabiegowy.pdf)**.

## **Moduł eWUŚ**

Dodano opcje sprawdzania statusu uprawnień pacjenta w systemie eWUŚ na poszczególnych etapach pracy z programem. Momenty wykonywania sprawdzania ustawić można w module **Administrator**->**Świadczeniodawca**- >**Opcje**->zakładka **eWUŚ**.

## **Moduł Rejestracja**

W zakładce **Informacje o pacjencie** (**1**) umożliwiono przeglądanie oświadczeń woli złożonych przez pacjentów w zakresie dostępu do dokumentacji medycznej (**2**) oraz drukowanie wyników badań laboratoryjnych pozyskanych drogą elektroniczną (**3**).

Wprowadzono możliwość bezpośredniego skanowania dokumentów i dołączania ich do dokumentacji medycznej zewnętrznej (**4**). Możliwe jest również skanowanie oryginałów skierowań będących podstawą realizacji świadczeń (**5**) oraz oświadczeń woli złożonych przez pacjentów w zakresie dostępu do dokumentacji medycznej (**6**).

Foldery do których skanowane mają być dokumenty ustawić można w module **Administrator**->**Świadczeniodawca**- >**Opcje**->zakładka **Import dokumentacji zewnętrznej**.

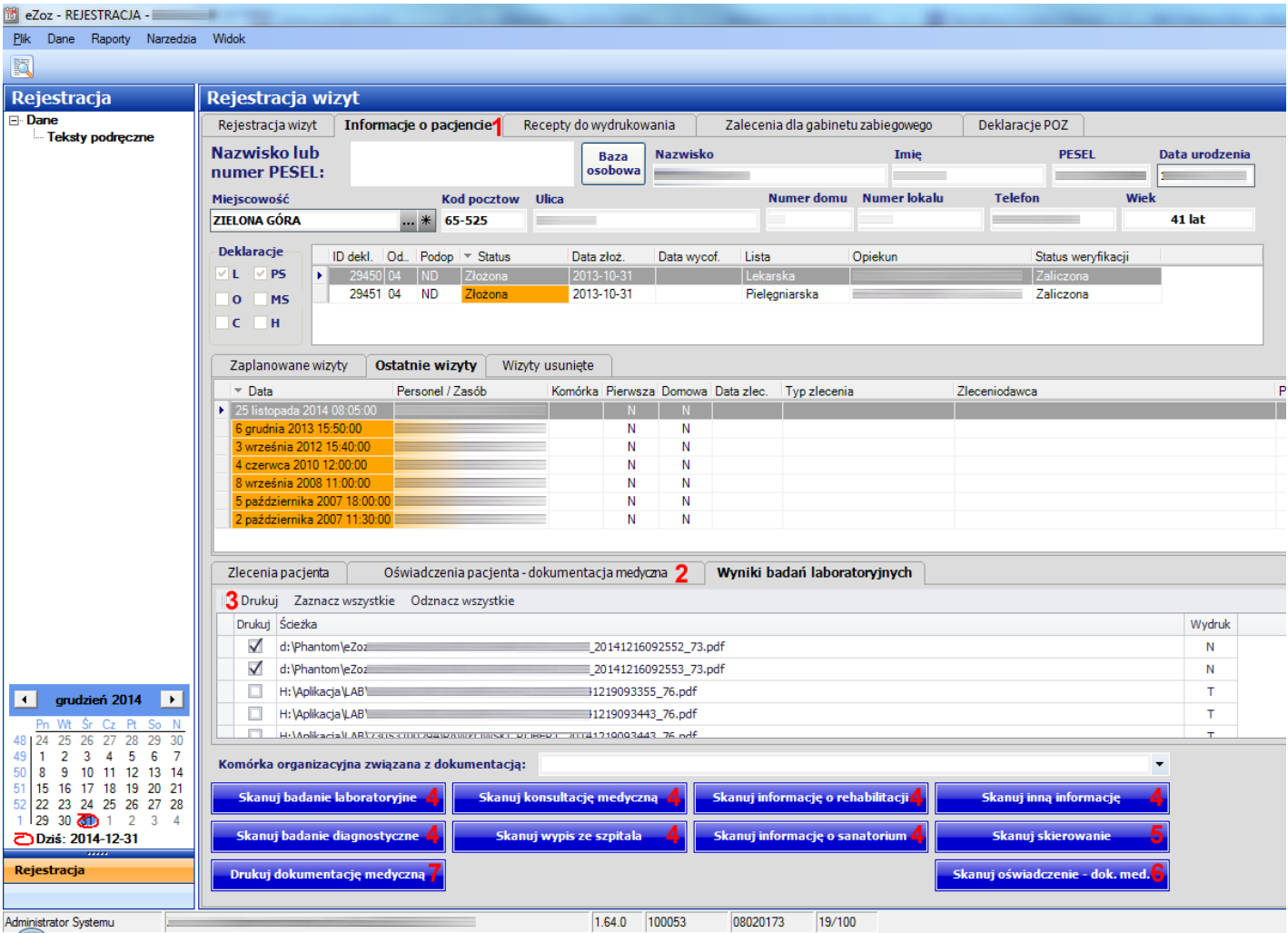

Dodano również funkcję drukowania Historii zdrowia i choroby (**7**).

## **Zmiany wprowadzone w wersji 1.64.0**

## **Moduł Gabinet**

Poprawiono wydruk recept w sytuacji gdy na liście leków znajdują się środki psychoaktywne lub leki recepturowe.

Poprawiono zapamiętywanie ustawień wydruku recept z lekami oraz kuponów.

Wprowadzono automatyczne oznaczanie typu porady jako **Wizyta NFZ** na podstawie komórki organizacyjnej w której udzielana jest porada w sytuacji gdy pacjenci wybierani są manualnie z listy a nie z zakładki **Dzisiejsze wizyty**.

Podczas wypisywania recepty wprowadzono automatyczne wypełnianie długości okresu kuracji (pole **Ilość dni**) po wprowadzeniu ilości okresów kuracji (pole **Ilość okresów**) na podstawie opcji **Domyślna ilość dni okresu kuracji** (moduł **Administrator**->menu **Świadczeniodawca**->pozycja **Opcje**->zakładka **Gabinet**->zakładka **Recepty**).

Wprowadzono zapamiętywanie domyślnej ilości recept bez leków do wydrukowania.

# **Moduł Rejestracja**

Do zakładki **Informacje o pacjencie** dodano tabelę **Wizyty usunięte** w której pokazane są przyczyna usunięcia pacjenta z listy, operator usuwający oraz data i godzina usunięcia.

Do tabel **Zaplanowane wizyty**, **Ostatnie wizyty** oraz **Wizyty usunięte** dodano informacje o zleceniodawcy świadczenia.

### **Zmiany wprowadzone w wersji 1.63.0**

## **Moduł Gabinet**

Wprowadzono obowiązek określania typu wizyt (wizyta NFZ/komercyjna).

Do opisu **Wizyty POZ** / **Specjalistycznej** dodano zakładki **Dane medyczne** (informacje ogólne o stanie zdrowia pacjenta), **Historia leczenia** (raport wypisu z leczenie pacjenta), **Wystawione recepty** (historia farmakoterapii), **Wyniki badań laboratoryjnych** (tabela z otrzymanymi wynikami pobranymi w sposób elektroniczny z laboratorium diagnostycznego)

Wykonano integrację z systemem informatycznym **LM Synevo** w celu przekazywania zleceń i pobierania wyników badań w sposób elektroniczny.

Umożliwiono wypisywanie recept na okresy kuracji określone w **Rozporządzeniu Ministra Zdrowia** z dnia **19 września 2014** roku. Spowodowało to zastąpienie podczas parametryzacji przepisywanych leków znaczników **30 dni** i **60 dni** polami **Ilość okresów** i **Ilość dni** (dla okresu).

Wprowadzono drukowanie recept z pulą numerów recept określoną na podstawie typu wizyt (NFZ/komercyjna). Recepty drukowane w ramach wizyt komercyjnej posiadają numery wprowadzone do programu dla **umowy upoważniającej** natomiast wizyty NFZ posiadają numery odpowiednie dla umowy na świadczenia opieki zdrowotnej finansowane przez NFZ.

Umożliwiono automatyczne nadawanie identyfikatorów dokumentacji zewnętrznej pacjentów. Konfigurację szablonu numeracji wykonać można w module **Administrator** w menu **Świadczeniodawca** -> pozycja **Opcje** -> zakładka **Import dokumentacji zewnętrznej** -> pole **Szablon identyfikatora**.

Wprowadzono zapamiętywanie ostatnio wykorzystywanych kategorii w słownikach tekstów podręcznych.

# **Moduł Rejestracja**

Wprowadzono obowiązek podawania przyczyny usunięcia pacjenta z terminarza wizyt.

Umożliwiono drukowanie zaświadczeń **ZUS ZLA** z możliwością ich wstępnego określenia (bez kompletu danych) przez lekarza w module Gabinet.

Dodano zakładkę **Informacje o pacjencie** w której po wybraniu pacjenta pokazywane są informacje o minionych oraz nadchodzących terminach wizyt oraz o skierowaniach związanych z pacjentem.

Umożliwiono drukowanie księgi przyjęć na podstawie harmonogramu pracy personelu zgłoszonego do NFZ.

## **Moduł Administrator**

Umożliwiono zlecanie wykonania kopii bezpieczeństwa serwerowi bazy danych ze stanowiska zdalnego. Wywołanie funkcji odbywa się w module **Administrator** w menu **Baza danych** -> pozycja **Zlecenie utworzenia kopii bezpieczeństwa na serwerze bazy danych**.

Umożliwiono wykonywanie scalania danych osobowych. Wywołanie funkcji odbywa się w module **Administrator** w menu **Narzędzia** -> pozycja **Scalanie danych osobowych**.

## **Serwis Windows - Terminarz zadań**

Umożliwiono wykonywanie automatycznych kopii zapasowych bazy danych oraz ich przenoszenie na dyski zewnętrzne i serwery **SFTP**. Konfigurację określić można w module **Administrator** w menu **Świadczeniodawca** -> pozycja **Opcje** -> zakładka **Terminarz** -> grupa **Wykonywanie kopii bazy danych**.

Umożliwiono wykonywanie automatycznej wysyłki powiadomień o nadchodzących wizytach za pomocą komunikatów **SMS** i **eMAIL**. Konfigurację określić można w module **Administrator** w menu **Świadczeniodawca** -> pozycja **Opcje** -> zakładka **Terminarz** -> grupa **Wysyłanie powiadomień do pacjentów o terminach zbliżających się wizyt**.

Konfiguracji terminów powiadomień oraz szablonów tekstu powiadomień dokonać można w module **Rejestracja** -> menu **Dane** -> pozycja **Parametry wysyłania powiadomień o nadchodzących wizytach**.

Przed konfiguracją wysyłania powiadomień za pomocą komunikatów SMS należy pobrać słownik prefiksów telefonii komórkowej w module **Administrator** w menu **Narzędzia** -> podmenu **Słowniki zewnętrzne** -> pozycja **Aktualizacja słownika prefiksów telefonii komórkowej.**

## **Rozliczenia z NFZ**

Umożliwiono generowanie faktur w wersji elektronicznej (eFaktur) zgodnie z **Zarządzaniem 56/2014/DI**.

## **Moduł Administrator**

Do słownika komórek organizacyjnych świadczeniodawcy dodano pole **Akronim** służące do pokazywania nazwy "krótkiej" komórki w tabelach z zarejestrowanymi wizytami pacjentów.

## **Moduł POZ**

Wprowadzono wydruk deklaracji POZ zgodnie z **Rozporządzeniem Ministra Zdrowia z dnia 13 czerwca 2014 w sprawie wzorów deklaracji wyboru świadczeniodawcy, lekarza, pielęgniarki i położnej podstawowej opieki zdrowotnej.**

Wprowadzono zmiany w słownik typów podopiecznych przekazywanych do w listach aktywnych deklaracji POZ, z godnie z komunikatem Centrali NFZ z dnia 10 czerwca 2014: <http://www.nfz.gov.pl/new/index.php?katnr=0&dzialnr=15&artnr=6172>

# **Moduł Gabinet**

Zmodyfikowano wydruk wniosku o akceptację realizacji transportu sanitarnego w POZ na odległość tam i z powrotem powyżej 120 kilometrów, zgodnie z **Zarządzeniem Prezesa NFZ nr 31/2014/DSOZ**

Zmodyfikowano wydruk zlecenia na zaopatrzenie w wyroby medyczne zgodnie z **Rozporządzeniem Ministra Zdrowia z dnia 6 grudnia 2013**.

Umożliwiono określenie marginesu poziomego dla wydruku zaświadczeń ZLA.

Dodano funkcję drukowania opisu badania **USG** i **RTG** natychmiast po zapisaniu danych opisowych w historii zdrowia i choroby.

Do formatki **Historii zdrowia i choroby** dodano zakładkę **Dane medyczne** w której edytować można informacje krytyczne o stanie zdrowia pacjenta: wywiad rodzinny, przebyte choroby, ogólny stan zdrowia, grupę krwi, informacje o przebytych ciążach i porodach.

Dodano formularz zaświadczenia lekarskiego dołączanego do wniosku składanego do **Zespołu do spraw orzekania o niepełnosprawności**.

Dodano formularz **Wniosku o rehabilitację leczniczą w ramach prewencji rentowej ZUS**.

Dodano formularz **Skierowania do szpitala psychiatrycznego**.

Dodano formularz ewidencjonowania danych historii zdrowia i choroby z dedykowany dla zakresu **Chirurgii**.

Dodano formularz ewidencjonowania danych historii zdrowia i choroby z dedykowany dla zakresu **Urologii**.

Umożliwiono drukowanie historii zdrowia i choroby w orientacji poziomej z ograniczeniem nadruku nagłówka z danymi pacjenta.

#### **Wydruki własne**

Umożliwiono definiowanie formularzy wydruków własnych na bazie dokumentów typu **RTF** możliwych do utworzenia miedzy innymi w programach Microsoft Word lub Wordpad. Dodawanie nowych szablonów wydruków własnych odbywa się w module **Administrator** w menu **Świadczeniodawca** -> **Szablony wydruków własnych**. W wydrukach możliwe jest dodanie kilkudziesięciu rodzajów etykiet, które podczas procesu drukowania zamieniane są rzeczywiste dane. Dla przykładu etykieta {osoba} zamieniana jest na imię i nazwisko pacjenta a etykieta {personel} zamieniana jest na imię i nazwisko personelu wykonującego świadczenie.

Link do przykładowego formularza wydruku **z[gody na wykonanie zabiegu medycznego](http://www.ezoz.com.pl/pliki/Zgoda_na_zabieg.rtf)** Link do formularza z wszystkimi dostępnymi **[etykietami](http://www.ezoz.com.pl/pliki/Etykiety.rtf)**.

## **Rozliczenia z NFZ**

Umożliwiono generowanie faktur w wersji elektronicznej (eFaktur) zgodnie z **Zarządzaniem 14/2014/DI**.

### **Moduł Kasa**

Do wydruków rachunków dodano pole **Data wykonania usługi**.

Do formularza danych rachunku dodano pole **Przyczyna korekty**.

Zmodyfikowano sposób drukowania ilości kopii rachunku. Jeżeli rachunek został wyeksportowany do eFaktury program podczas drukowania wersji papierowej ustawia ilość kopii na zero (drukuje tylko "oryginał").

W zestawieniu rachunków za deklaracje POZ umożliwiono przeglądanie rozliczania (zaliczonych deklaracji) w sposób zbiorczy (przedziały wiekowe) lub dodatkowo z podziałem na osoby personelu.

# **Moduł Gabinet**

Dodano nowe formularze do ewidencjonowania danych ginekologicznych:

- Karta ciąży
- Wizyta ciężarnej
- Wizyta ginekologiczna
- Badanie piersi
- Badanie cytologiczne

Dodano formularz **Informacyjnej karty zabiegowej** z możliwością jej wydruku.

Dodano formularz **Badania USG** z możliwością wydruku karty informacyjnej.

Dodano formularz **Badania RTG** z możliwością wydruku karty informacyjnej.

Do wszystkich formularzy **Historii zdrowia i choroby** dodano zakładkę **Dokumenty źródłowe** w której umieszczać można informacje w postaci dokumentacji obrazowej lub lików PDF.

W formularzach okulistycznych umożliwiono dodawanie do trzech **badań ostrości wzroku**, **tonometrii** oraz **tonometrii Schiøtza**. Po wprowadzeniu badania ostrości wzroku lub tonometrii program automatycznie uzupełnia procedurę ICD9. Po wprowadzeniu badania ostrości wzroku program automatycznie generuje wniosek na środki okularowe.

W formularzu **badania okulistycznego** po wybraniu typu badania automatycznie dopisywana jest procedura ICD9.

W formularzu wizyty **POZ / specjalistycznej** umożliwiono wprowadzeni wagi w postaci dziesiętnej.

W formularzach zaopatrzenia w środki ortopedyczne i pomocnicze oraz karcie zaopatrzenia comiesięcznego dodano pole **Do limitu ceny** po którego zaznaczeniu na formularzu zlecenia zamiast ilości drukowany jest napis **limit ceny**.

W formularzach zaopatrzenia w środki ortopedyczne i pomocnicze dodano pole w którym można wskazać drugi/dodatkowy środek ortopedyczny (przydatne podczas zlecania dwóch różnych soczewek okularowych na jednym formularzu).

Dodano zlecenie **Badania cytologicznego**.

Do tabeli wizyt dodano kolumnę **Komórka** (kod komórki organizacyjnej do której zarejestrowano wizytę).

W zakładce **Dzisiejsze wizyty** dodano pole **Tylko powtórka leków** w celu szybkiego przefiltrowania wizyt dla których przygotowane maja być jedynie recepty na leki stałe.

Wprowadzono zapamiętywanie parametrów wydruku **Historii zdrowia i choroby**.

W opcjach wydruku **Zaświadczenia ZLA** umożliwiono określenie lewego marginesu.

# **Moduł Rejestracja**

Do tabeli wizyt dodano kolumny **Przyszedł** (godzina przyjścia pacjenta) oraz **Komórka** (kod komórki organizacyjnej do której zarejestrowano wizytę).

# **Moduł RUM**

Wprowadzono dedykowane metody ewidencjonowania danych opieki długoterminowej i świadczeń odrębnie kontraktowanych:

- Wentylacja mechaniczna
- Wentylacja mechaniczna dzieci
- Żywienie dojelitowe
- Tlenoterapia

# **Moduł eWUŚ**

Do wszystkich harmonogramów sprawdzeń dodano pole **W razie niepowodzenia powtórz po minutach** które pozwala na automatyczne powtórzenie sprawdzenia zbiorczego po określonym interwale czasu.

Do harmonogramu sprawdzeń **Wizyt** dodano pole **Tylko wizyty z dnia sprawdzenia** którego zaznaczenie powoduje ograniczenie ilości sprawdzeń do pacjentów którzy mają zaplanowane wizyty tylko w bieżącym dniu.

## **Rozliczenia z NFZ**

Umożliwiono generowanie faktur w wersji elektronicznej (eFaktur) zgodnie z **Zarządzaniem 71/2013/DI**. Stosując **eFaktury** (zamiast rachunków elektronicznych) nie ma konieczności dostarczania do NFZ dokumentów rozliczeniowych w wersji papierowej. Do stosowanie **eFaktur** zalecane jest posiadanie podpisu w kwalifikowanego wydanego przez jedno z polskich centrów certyfikacji (UNIZETO, PWPW, KIR), Nie jest to warunek konieczny, ponieważ w przypadku braku podpisu kwalifikowanego program **eZOZ** stosuje mechanizmy zastępcze zapewniające wiarygodność i integralność przesyłanych danych.

Przed rozpoczęciem wykorzystania **eFaktur** należy określić dane sprzedawcy w module **Administrator** -> menu **Świadczeniodawca** -> pozycja **Opcje** -> zakładka **Ogólne** -> grupa **Dane sprzedawcy**.

Zaktualizowana instrukcja pracy z modułem **Kasa** znajduje się w tym miejscu:

[http://www.ezoz.com.pl/pliki/Generowanie\\_REF.pdf](http://www.ezoz.com.pl/pliki/Generowanie_REF.pdf)

## **Sprawozdawczość GUS**

Umożliwiono wygenerowanie sprawozdania MZ-11 za rok 2013.

Aby wykonać sprawozdanie należy postępować zgodnie z poniższą instrukcją:

[http://www.ezoz.com.pl/pliki/Generowanie\\_sprawozdania\\_MZ11\\_2013.pdf](http://www.ezoz.com.pl/pliki/Generowanie_sprawozdania_MZ11_2013.pdf)

# **Moduł Gabinet**

W formularzach skierowań do poradni specjalistycznej i szpitala dodano pole wyboru **Dla dzieci i młodzieży**, którego zaznaczenie powoduje naniesienie na wydruku dodatkowego napisu **dla dzieci.** Na przykład po wybraniu z listy poradni kardiologicznej i zaznaczeniu ww. pola na wydruku pojawi się napis **Poradnia kardiologiczna dla dzieci**.

## **Moduł Ambulatorium**

Dodano funkcję zbiorczego skreślania pozycji z list oczekujących dla wizyt przeterminowanych. Pozwala ona na zbiorcze skreślanie pacjentów z list oczekujących w przypadkach gdy termin wizyty upłyną a pacjent nadal znajduje się na liście.

Wywołanie funkcji następuje w module **Ambulatorium** -> menu **Narzędzia** -> pozycja **Zbiorcze skreślanie pozycji z list oczekujących dla wizyt przeterminowanych**.

## **Rozliczenia z NFZ**

Umożliwiono import szablonów rozliczenia deklaracji POZ (pliki R\_UMX) zgodnie z **Zarządzaniem 70/2013/DI** zastępujący od roku 2014 raport rozliczeniowy Z\_RDP.

Zaktualizowano gruper JGP AOS zgodnie z **Zarządzeniami 2013/082/DSOZ** oraz **2013/093/DSOZ**.

Zaktualizowano słownik procedur medycznych **ICD-9** do wersji **5.21**.

Umożliwiono usuwanie pojedynczych szablonów rozliczeniowych w ramach wykonanego naliczenia świadczeń (plik R\_UMX z kilkoma szablonami).

#### **Zmodyfikowano wydruk dokumentów sprzedaży z uwzględnieniem zmian w ustawie o VAT**

- 1. Podczas edycji danych rachunku elektronicznego od roku 2014 należy określić podstawę zwolnienia przedmiotowego z podatku VAT. Domyślą podstawę zwolnioną określić można w module **Administrator** -> menu **Świadczeniodawca** -> pozycja **Opcje** -> zakładka **Ogólne** -> pole wyboru **Podstawa zwolnienia z podatku VAT**.
- 2. Dodano opcję drukowania na dokumencie sprzedaży napisu **oryginał** / **kopia**. Zmianę opcji wykonać można w **Administrator** -> menu **Świadczeniodawca** -> pozycja **Opcje** -> zakładka **Ogólne** -> opcja **Drukuj oryginał / kopia na dokumencie sprzedaży**.
- 3. Umożliwiono zmianę nazwy dokumentu sprzedaży wystawianych przez płatników podatku VAT (dawniej Faktura VAT). Zmianę nazwy wykonać można w module **Administrator** -> menu **Świadczeniodawca** -> pozycja **Opcje** -> zakładka **Ogólne** -> opcja **Etykieta faktury VAT** (domyślnie napis Faktura).
- 4. Umożliwiono zmianę nazwy dokumentu sprzedaży wystawianych przez płatników podatku VAT (dawniej Faktura VAT). Zmianę nazwy wykonać można w module **Administrator** -> menu **Świadczeniodawca** -> pozycja **Opcje** -> zakładka **Ogólne** -> opcja **Etykieta rachunku** (domyślnie napis Rachunek).

## **Sprawozdawczość GUS**

Umożliwiono wygenerowanie sprawozdania ZD-3 za rok 2013.

Aby wykonać sprawozdanie należy postępować zgodnie z poniższą instrukcją:

[http://www.ezoz.com.pl/pliki/Generowanie\\_sprawozdania\\_ZD3\\_2013.pdf](http://www.ezoz.com.pl/pliki/Generowanie_sprawozdania_ZD3_2013.pdf)

## **Moduł Gabinet**

Zmodyfikowano wystawianie i drukowanie zaświadczeń ZLA.

Wprowadzono funkcję automatycznie zmieniającą numer umowy z NFZ na obowiązująca w roku 2014 podczas drukowania skierowań/zleceń/kuponów.

Umożliwiono konfigurację lewego menu z w celu określenia preferowanych opcji wykorzystywanych indywidualnie przez każdą osobę personelu oraz ukrywania opcji nieużywanych lub używanych bardzo rzadko.

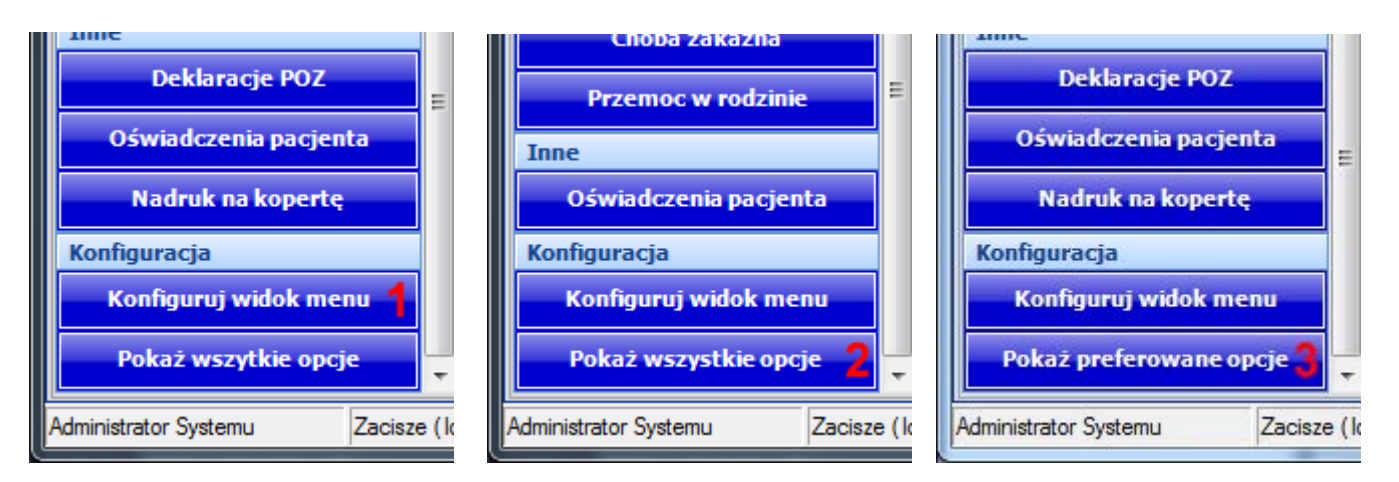

Parametryzację lewego menu wykonać można po naciśnięciu **Konfiguruj widok menu** (**1**) a następnie zaznaczyć lub odznaczyć pozycje które mają być wyświetlane lub ukrywane po uruchomieniu modułu **Gabinet** (**4**). W celu chwilowego pokazania wszystkich dostępnych opcji należy nacisnąć **Pokaż wszystkie opcje** (**2**). W celu przywrócenia domyślnego widoku menu należy nacisnąć **Pokaż preferowane opcje** (**3**).

# **Wystawianie recept**

W module **Gabinet** podczas wystawiania nowej recepty dodano przycisk **Drukuj z zaleceniami dla pacjenta** wywoływany skrótem klawiszowym **Alt + P**. Aktualnie chęć drukowania zaleceń dla pacjenta określana musi być każdorazowo podczas drukowania recepty.

Zmodyfikowano wskazywanie ilości czystych recept do wydrukowania w module **Administrator**. Aktualnie program określa samodzielnie maksymalną ilość możliwych do wydrukowanych recept w wybranej puli, którą użytkownik może samodzielnie zmniejszyć.

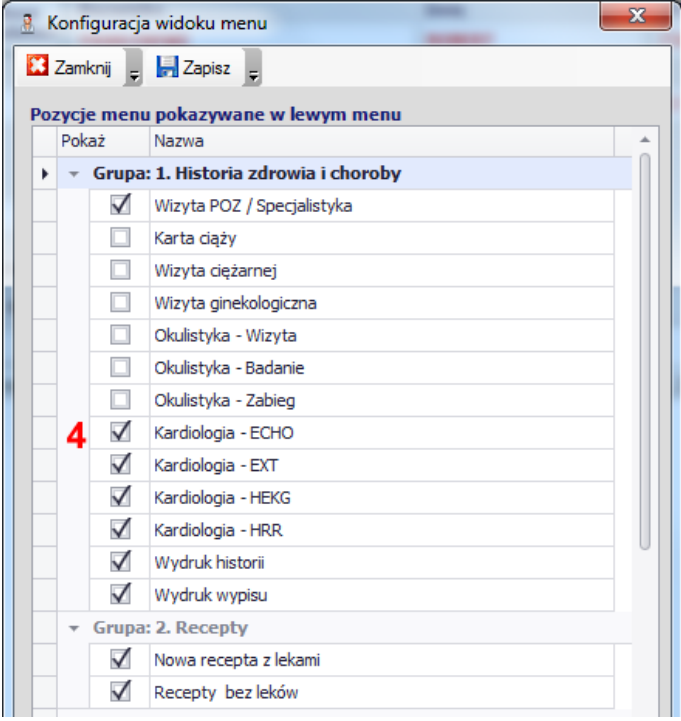

### **Zmiany wprowadzone w wersji 1.58.0**

## **Zmiany ogólne**

Poprawiono wydruk zleceń na środki ortopedyczne i pomocnicze.

Poprawiono edycję danych rachunków za Transport sanitarny POZ

Poprawiono eksport porad/wizyt POZ do zestawów świadczeń

Poprawiono wybieranie pacjenta w oknie Planowana wizyta w przypadku kiedy pacjent posiada określone choroby przewlekłe.

Do oświadczeń dotyczących dostępu do dokumentacji medycznej dodano pole Komórka organizacyjna w celu skazanie miejsca przechowywania oświadczenia.

#### **Uwaga! Aby przyspieszyć działanie programu (głównie modułu Rejestracja) należy:**

- 1. Zamknąć program eZoz na wszystkich stanowiskach
- 2. Uruchomić moduł **Administrator**
- 3. Z menu **Baza danych** wybrać **Reindeksacja bazy danych**
- 4. Zamknąć moduł **Administrator**

## **Zmiany wprowadzone w wersji 1.57.0**

### **System eWUŚ**

Wprowadzono wersję 3 dostępu do systemu eWUŚ NFZ.

### **Moduł Administrator**

Wprowadzono słownik komórek własnych oraz podwykonawców niezależnych od umów z NFZ, do wykorzystania na przykład podczas zlecania badań laboratoryjnych podwykonawcom.

Wprowadzono opcję wymuszającą podawanie numerów telefonów przez pacjentów podczas rejestrowania wizyty lub drukowania kuponów lub recept z modułu administrator.

Umożliwiono zmianę domyślnego miejsca składowania dokumentów XML tworzonych podczas komunikacji z NFZ.

## **Zmiany ogólne**

Umożliwiono określenie domyślnej ilości zajętych terminów wizyt dla poszczególnych osób personelu.

Umożliwiono określenie opcji pytania o wprowadzenie rozliczenie z NFZ dla poszczególnych osób personelu.

Umożliwiono ewidencjonowanie pełnych danych o uprawnieniach dodatkowych pacjenta (nazwa i numer dokumentu oraz daty wystawienia oraz ważności).

## **Moduł POZ**

Umożliwiono jednoczesne wprowadzanie wszystkich złożonych przez pacjenta deklaracji wyboru POZ.

# **Moduł Gabinet**

W tabeli **Dzisiejsze wizyty** wprowadzono opcję filtrującą o nazwie **Pacjenci którzy przyszli** w celu ograniczenia listy do osób które rzeczywiście stawiły się na umówioną wizytę.

Wprowadzono dedykowane formatki gromadzenia informacji o historii zdrowia i choroby dla **okulistyki**:

- Wizyta
- Badanie
- Zabieg

Wprowadzono dedykowane formatki gromadzenia informacji o historii zdrowia i choroby dla **ginekologii**:

- Karta ciąży
- Wizyta ciężarnej
- Wizyta ginekologiczna

Wprowadzono dedykowane formatki gromadzenia informacji o historii zdrowia i choroby dla **kardiologii**:

- Badanie echokardiograficzne serca
- Testy wysiłkowe
- Holter EKG
- Holter RR

Zmodyfikowano wydruk Historii zdrowia i choroby w celu optymalizacji zadrukowania kartki papieru.

Zmodyfikowano formularz Zaświadczenia ZLA

Wprowadzono nowe formularze zleceń na środki ortopedyczne i pomocnicze oraz nowy słownik środków medycznych wydawanych na zlecenie zgodnie Rozporządzeniem Ministra Zdrowia z dnia 6 grudnia 2013 roku.

Dla dokumentacji ginekologicznej, kardiologicznej oraz dokumentacji zewnętrznej umożliwiono gromadzenie listy dokumentów obrazowych lub PDF w miejsce pojedynczego linka do dokumentu (dodano zakładkę **Dokument źródłowe**).

Umożliwiono automatyczne dodawanie nowych dokumentów zewnętrznych związanych z wizytą pacjenta podczas tworzenia opisu nowej wizyty ginekologicznej lub kardiologicznej (dokładny opis funkcjonalności umieszczony zostanie w osobnym dokumencie)

# **Rozliczenia z NFZ**

Dodano nową wersję grupera AOS zgodą z zarządzeniami 2013/082/DSOZ oraz 2013/093/DSOZ prezesa NFZ.

Umożliwiono ewidencjonowanie danych o wizytach finansowanych przez NFZ bez konieczności posiadania umów elektronicznych na rok 2014.

# **Moduł Rejestracja**

Zmieniono sposób wprowadzania danych o nowej wizycie. W oknie **Planowanie wizyty** wyszukiwanie pacjenta odbywa się po wprowadzeniu w polu **Nazwisko lub numer PESEL** pierwszych trzech znaków nazwiska, nazwiska drugiego, nazwiska panieńskiego lub imienia, imienia drugiego oddzielonych spacją.

W oknie **Planowanie wizyty** umożliwiono automatyczne dodawanie danych nowego pacjenta niezaewidencjonowanego wcześniej w bazie danych. Po wprowadzeniu prawidłowego numeru PESEL (odblokowane zostaną pola przeznaczone na

dane osobowe pacjenta: nazwisko, imię, adres, telefon). Zapisanie nowych danych osobowych nastąpi jednocześnie z zapisaniem danych planowanej wizyty.

Umożliwiono ewidencjonowanie skierowań wewnętrznych, zewnętrznych oraz komercyjnych z poziomu okna rejestracji wizyty.

Umożliwiono zwiększenie ilości zajętych wizyt podczas rejestracji pacjenta.

Dodano znaczniki planowanej wizyty: **Pilna, Pierwszorazowa**.

Umożliwiono rejestrację do zasobów medycznych (dokładny opis funkcjonalności umieszczony zostanie w osobnym dokumencie)

Dodano nowe typy wizyt do wykorzystania w harmonogramach pracy personelu:

- Wizyta recepturowa
- Wizyta patronażowa
- Wizyta pierwszorazowa
- Wizyta kontrolna
- Termin do dyspozycji lekarza
- Edukacja przedporodowa
- Badania diagnostyczne
- Badania diagnostyczne płatne
- Sesje terapeutyczne
- Sesje terapeutyczne płatne

Dodano nowe typy niedostępności personelu /zasobów do wykorzystania w harmonogramach pracy personelu:

- Niedostępny awaria
- Niedostępny konserwacja

Umożliwiono drukowanie kopert na dokumentacje medyczną pacjenta bezpośrednio z okna rejestracji.

Dodano wydruki grafików wizyt dla personelu z określonym harmonogramem pracy (pokazywane są wolne terminy do uzupełnienia *ręcznego*).

Dodano pole **Pacjent przyszedł** w celu określenia czy pacjent stawił się na wyznaczony termin wizyty.

## **Rozliczenia NFZ**

Zmodyfikowano typ rachunku elektronicznego obowiązujący od 1 września 2013 roku zgodnie z komunikatem NFZ:

**<http://www.nfz.gov.pl/new/index.php?katnr=0&dzialnr=15&artnr=5541>**

Umożliwiono edycję typu rachunku elektronicznego **(1)**

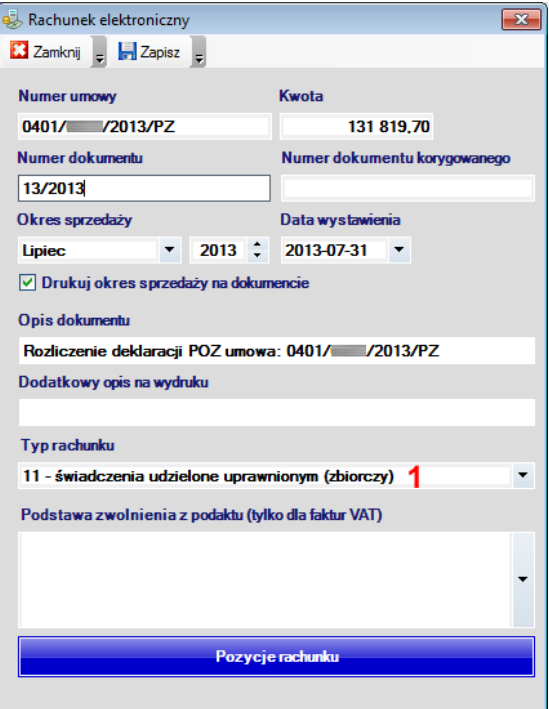

Zmodyfikowano listę komórek organizacyjnych dla których należy sprawozdawać listy oczekujących zgodnie z komunikatem NFZ:

**<http://www.nfz.gov.pl/new/index.php?katnr=0&dzialnr=14&artnr=5577>**

## **Moduł RUM**

W zakresie **Fizjoterapii** umożliwiono zaznaczenie do 30 dni zabiegowych.

Poprawiono sposób określania typu MZ dla świadczeń medycyny sportowej i logopedii

## **Moduł Administrator**

Do funkcji **Zmiany roku szkolnego** dodano pole umożliwiające określenie nowej daty złożenia deklaracji POZ **(1)** (informacja nieobowiązkowa).

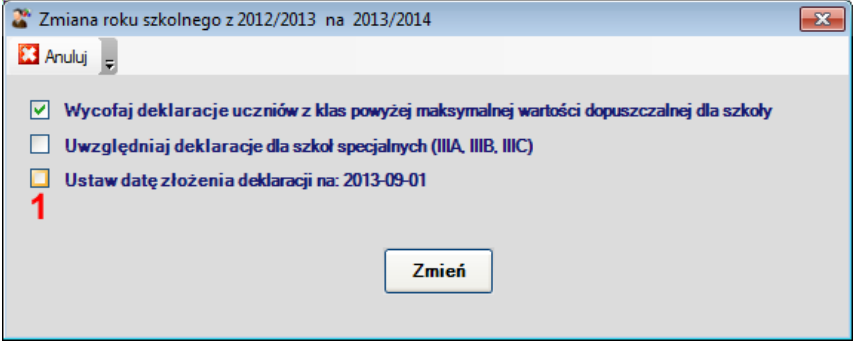

Do funkcji **Zbiorowej zmiany szkoły** dodano pole umożliwiające określenie nowej daty złożenia deklaracji POZ **(1)** (informacja nieobowiązkowa) oraz opcję automatycznego wykonania zmiany roku szkolnego **(2)** podczas zmiany szkoły (w przypadku kiedy zmiana przeprowadzana jest na przykład z powodu przeniesienie uczniów z ostatniej klasy szkoły podstawowej do pierwszej klasy gimnazjum).

Deklaracje dla których zostanie wykonana zmiana szkoły z zaznaczeniem opcji **(2)** nie będą ponownie brały udziału w "standardowej" zmianie roku szkolnego.

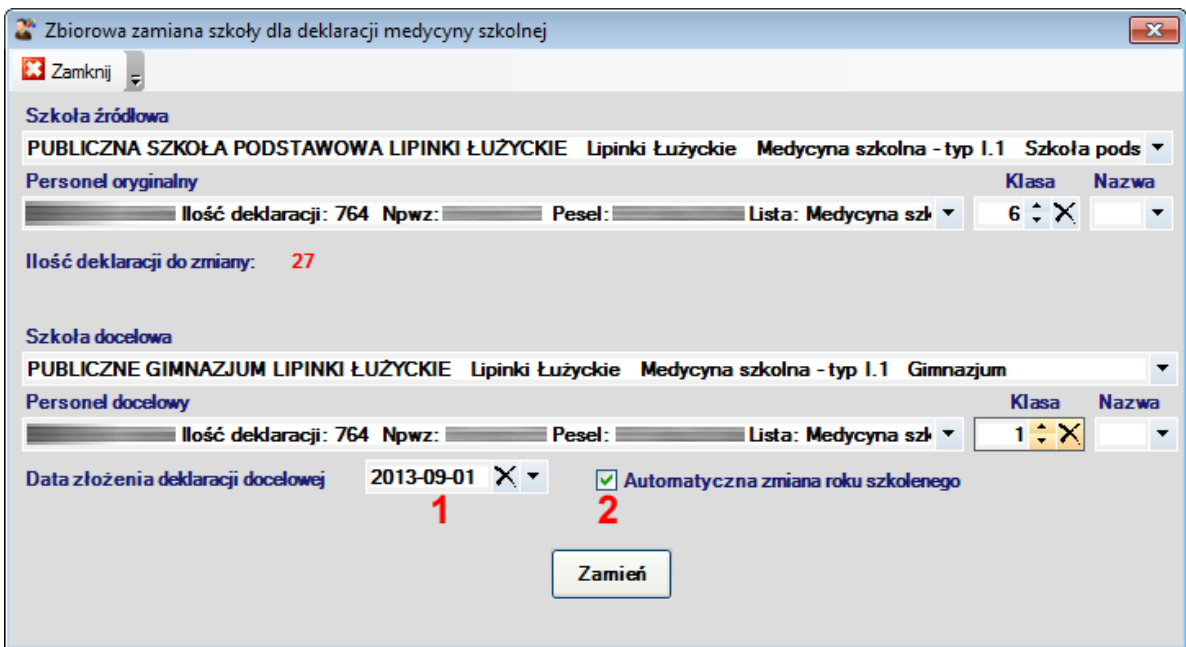

Dodano panel wyliczający zalogowanych użytkowników wraz z informacją o wykorzystywanych przez nich modułach stanowisku pracy oraz czasie rozpoczęcia pracy.

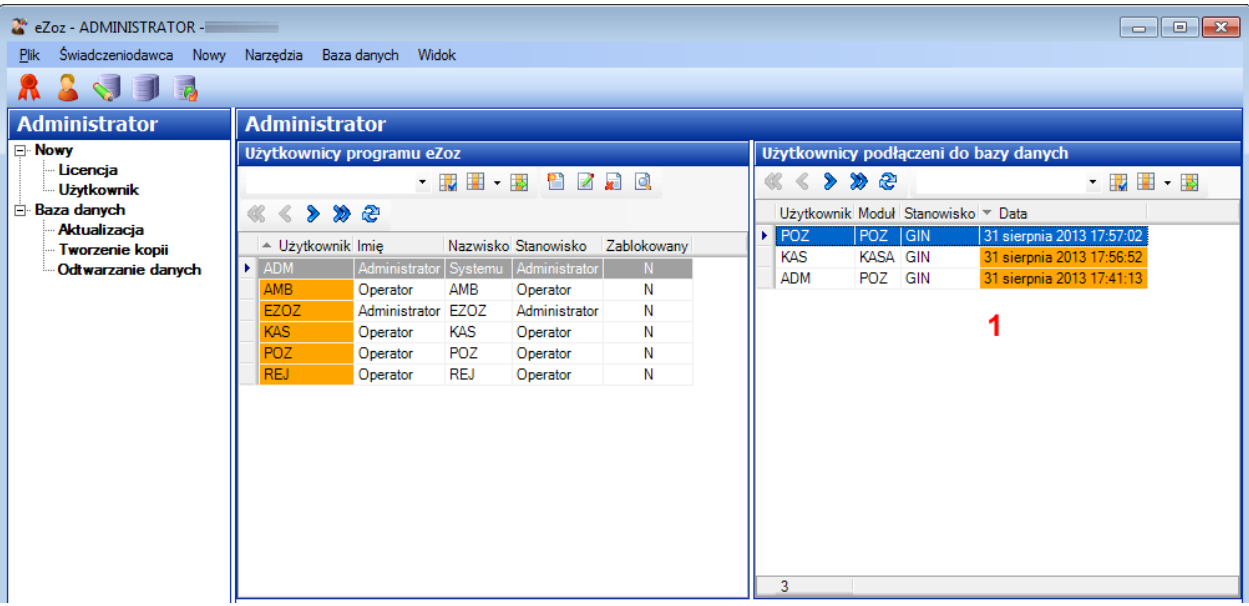

## **Moduł POZ**

Umożliwiono zbiorowe wycofywanie deklaracji niezaliczonych podczas ostatniego procesu weryfikacji NFZ.

Aby zbiorczo wycofać deklaracje należy:

- 1. Uruchomić **moduł POZ**.
- 2. Z menu **Narzędzia** wybrać **Zbiorcze wycofywanie deklaracji POZ**
- 3. W polu **Status weryfikacji dla** … **(1)** ograniczyć zakres wycofywanych deklaracji dla wskazanego statusu (jeśli nie zostanie wybrana wycofane zostaną wszystkie deklaracje)
- 4. W polu **Personel związany z deklaracją (2)** ograniczyć zakres wycofywanych deklaracji dla wskazanej osoby personelu (jeśli nie zostanie wybrana wycofane zostaną wszystkie deklaracje)
- 5. W polu **Przyczyna wycofania deklaracji (3)** określić status deklaracji po wycofaniu
- 6. W polu **Data wycofania (4)** wskazać datę wykonania operacji
- 7. Nacisnąć **Wycofaj (5)**

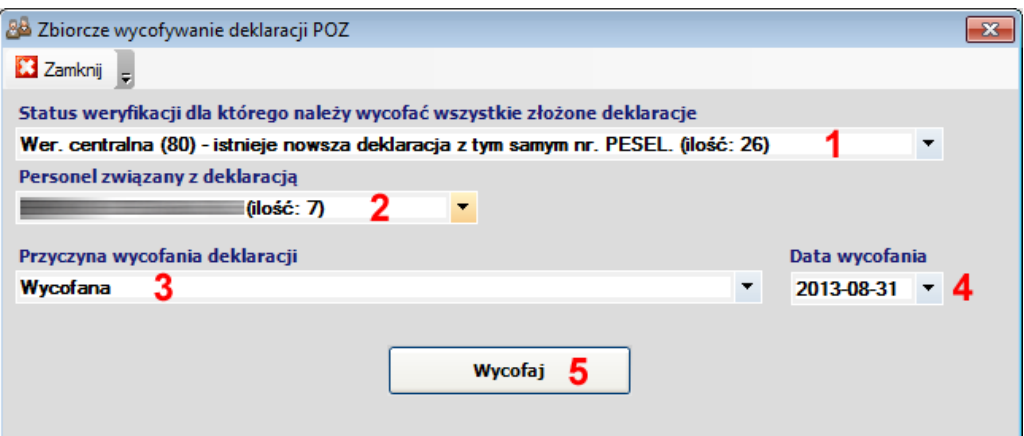

# **Moduł Gabinet**

Wprowadzono nowy wzór zgłoszenia zachorowania na **chorobę zakaźną**.

Wprowadzono nowy wzór zgłoszenia zachorowania na **gruźlicę**.

Umożliwiono wydrukowanie **Zaleceń dla pacjenta** (w formatach papieru recepty, A5, A4) natychmiast po wprowadzeniu danych medycznych do historii zdrowia i choroby bez konieczności wykonywania wydruku wypisu.

Umożliwiono ewidencjonowanie informacji o przeprowadzonych badania laboratoryjnych i diagnostycznych oraz automatyczne skanowanie załączników lub wskazywanie plików załączników na dysku (zakładka **Dokumentacja zewnętrzna**).

W **Zleceniu na środki ortopedyczne przysługujące comiesięcznie** (karta zaopatrzenia) oraz w **Zleceniu na środki ortopedyczne** umożliwiono wprowadzenie informacji o **Numerze ewidencyjnym zlecenia NFZ** (**1**).

Podczas kopiowania **Zlecenia na środki ortopedyczne przysługujące comiesięcznie** na nowym zleceniu zaznaczane są automatycznie kolejne miesiące następujące po ostatnim zaznaczonym na zleceniu źródłowym w ilości zgodnej ze zleceniem źródłowym.

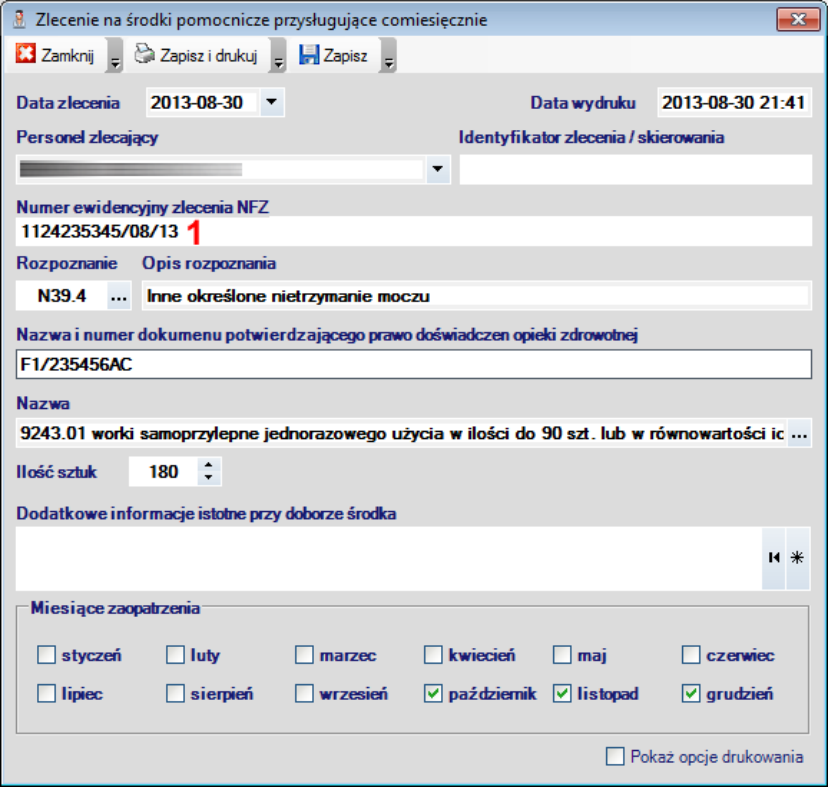

# **System eWUŚ**

Umożliwiono manualne wprowadzanie informacji o wykonanych sprawdzeniach w systemie eWUŚ. Aby wprowadzić identyfikator sprawdzenia oraz datę ważności sprawdzenia eWUŚ należy:

- 1. Odnaleźć dane pacjenta dla którego dokonano sprawdzenia
- 2. Edytować dane pacjenta
- 3. Przejść do zakładki **Dokumenty ubezpieczeniowe (1)**
- 4. W tabeli **Sprawdzenia w systemie eWUŚ** nacisnąć **Nowy (2)**.

Umożliwiono dezaktywację informacji o wykonanych sprawdzeniach w systemie eWUŚ. Aby dezaktywować sprawdzenie eWUŚ należy:

- 1. Odnaleźć dane pacjenta dla którego dokonano sprawdzenia
- 2. Edytować dane pacjenta
- 3. Przejść do zakładki **Dokumenty ubezpieczeniowe (1)**
- 4. W tabeli **Sprawdzenia w systemie eWUŚ** nacisnąć **Dezaktywuj (2)**.

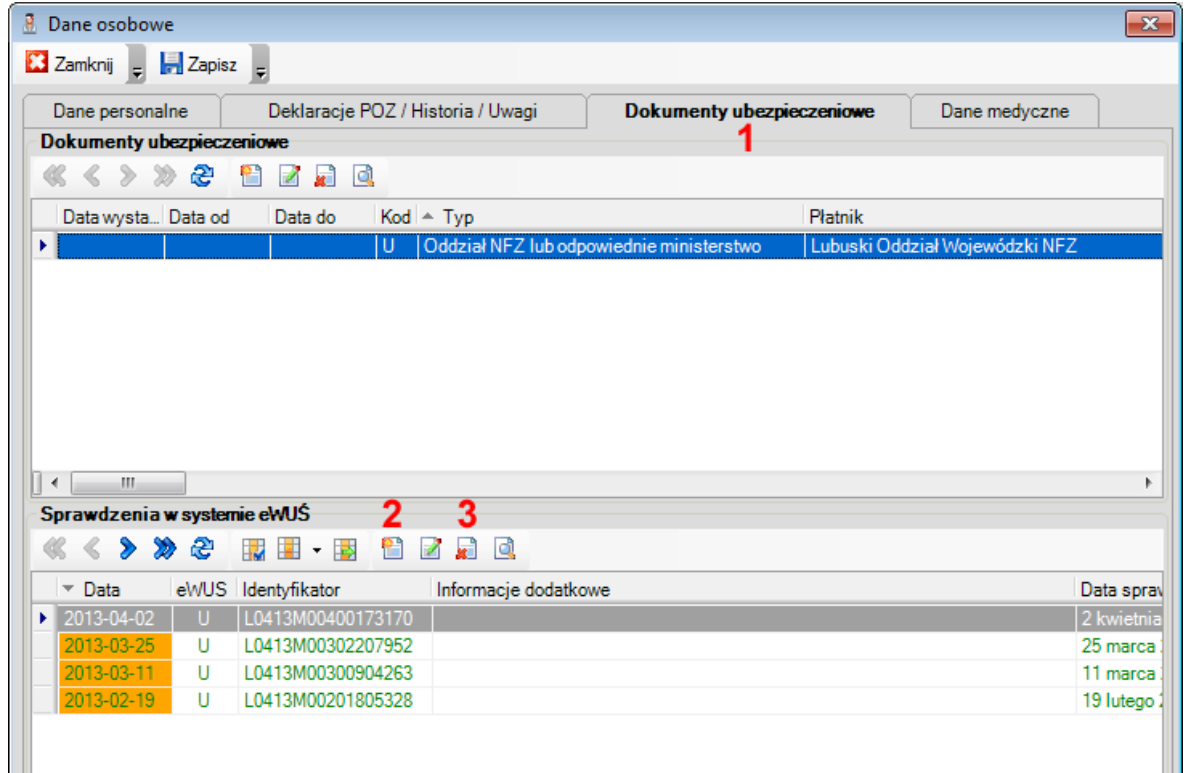

## **Moduł POZ**

Poprawiono mechanizm transportu sprawozdań zbiorczych z badań laboratoryjnych i diagnostycznych POZ za okres styczeń-czerwiec 2013.

W celu ponownego wysłania sprawozdań zbiorczych POZ za okres styczeń-czerwiec 2013 **potwierdzonych z kodem błędu: 15** - **Sprawozdanie półroczne nie powinno zawierać pozycji ankiet** należy:

- 1. Uruchomić moduł **POZ**
- 2. Z menu **Komunikacja** wybrać **Wyślij dane**
- 3. Zaznaczyć opcje jak na poniższym ekranie
- 4. Nacisnąć **Eksportuj**
- 5. Po jakimś czasie odebrać dane z NFZ

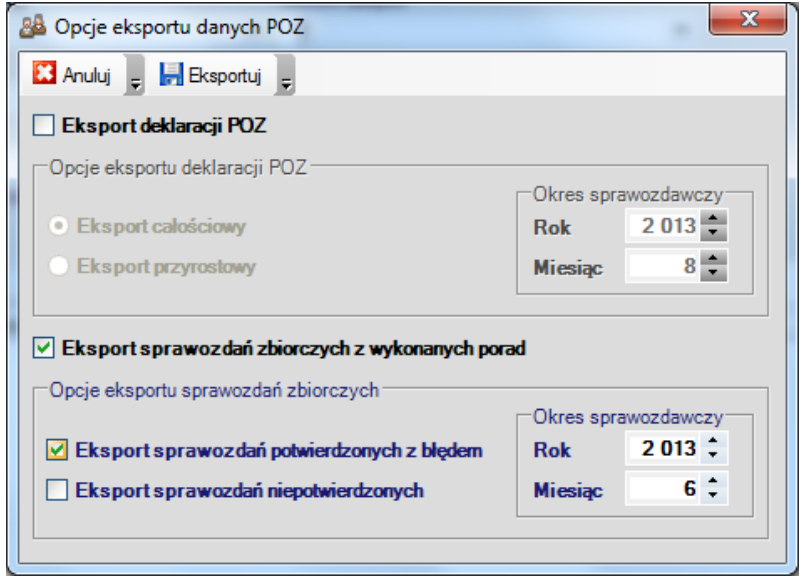

## **Recepty**

Zmodyfikowano wydruk numeru PESEL umieszczony pod kodem kreskowym (wyeliminowano 12 cyfrę kontrolną).

Zalecenia Ministra Zdrowia dotyczące nanoszenia numeru PESEL w postaci kodu kreskowego znajdują się pod poniższym linkiem:

<http://www.mz.gov.pl/wwwmz/index?mr=m2111&ms=416&ml=pl&mi=0&mx=0&ma=9229>

# **Moduł POZ**

Umożliwiono wygenerowanie sprawozdania półrocznego z badań laboratoryjnych i diagnostycznych POZ za okres styczeń-czerwiec 2013.

## **Recepty**

Wprowadzona opcję ograniczająca wyszukiwanie leków do pozycji dostępnych w aptekach. Jeżeli nie można wyszukać żądanego leku należy odznaczyć pole **Tylko dostępne** (**1**).

Wprowadzona opcję ograniczająca wyszukiwanie leków tylko do pozycji refundowanych zgodnie z aktualnie obowiązującym obwieszczeniem MZ. Jeżeli nie można wyszukać żądanego leku należy odznaczyć pole **Tylko refundowane** (**2**).

Wprowadzona opcję wyszukiwanie odpowiedników leków dla wskazanej postaci oraz dawki. Aby wyszukać odpowiedniki dla wskazanego leku należy zaznaczyć jedną z wyszukanych pozycji a następnie nacisnąć **Odpowiedniki** (**3**).

Do lekospisu dodano kolumny **Opłata pacjenta** (**4**), **Opłata dla przypadków klinicznych** (**5**), **Opłata dla przypadków specjalnych** (**6**), **Cena urzędowa** (**7**) w których pokazywane są odpłatności leków zgodnie z obwieszczeniem MZ.

Do lekospisu dodano informację o jednostkach chorobowych nie umieszczonych w ChPL oznaczone jako (**OL**), dla których przewidywane są opłaty refundacyjne (**8**).

Dodano opcję **Sposób dawkowania dla pacjenta** (**9**) w której wpisywane mogą być dawkowania inne niż umieszczone na recepcie i drukowane w zaleceniach dla pacjenta oraz w historii zdrowi i choroby.

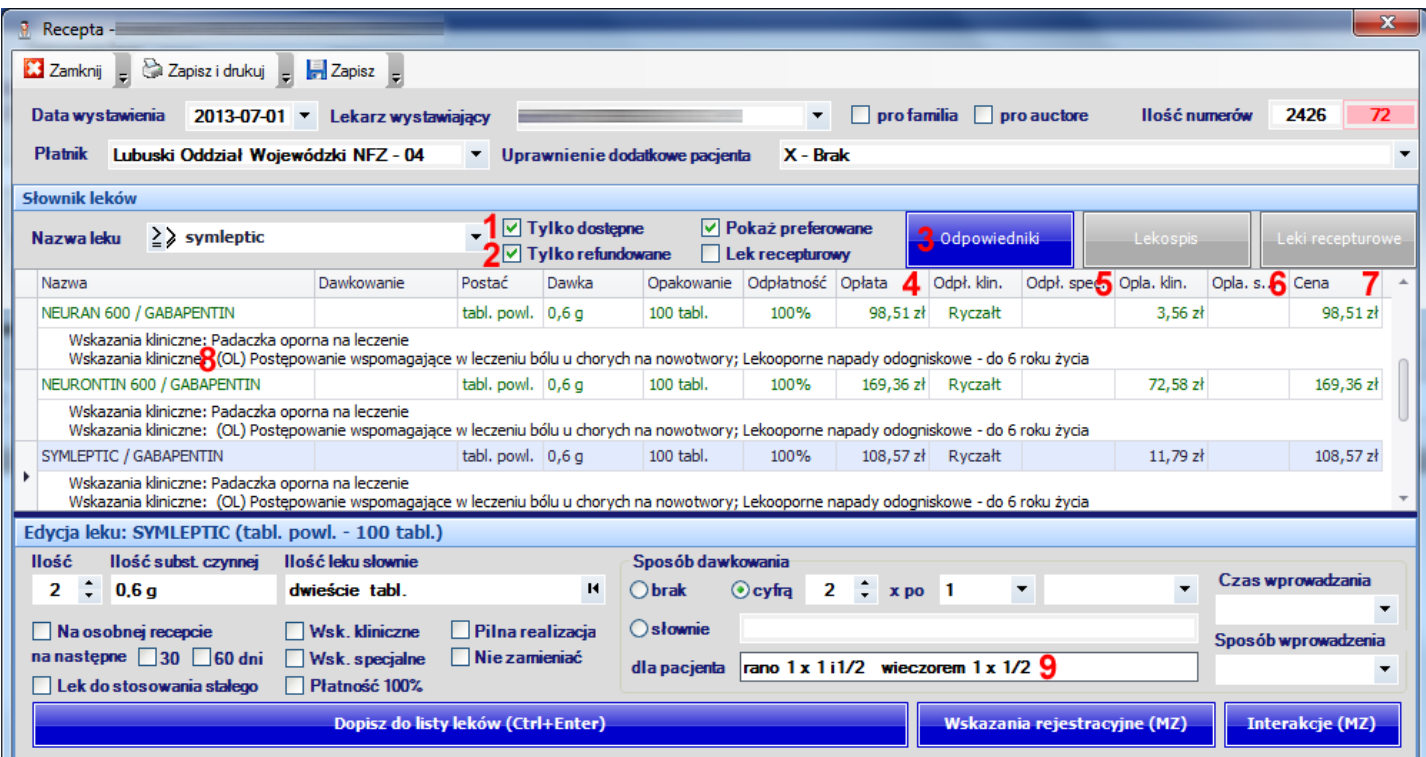

# **Moduł Gabinet**

Umożliwiono ewidencjonowanie informacji **rozliczeniowych NFZ** bezpośrednio po wprowadzeniu danych w **Opisie nowej wizyty** dla wszystkich zakresów świadczeń (porady POZ oraz Nocnej i świątecznej opieki medycznej rozpoznawane są automatycznie).

Usunięto zakładkę NFZ.

# **Zmiany ogólne**

Wprowadzono opcję pozwalająca na opcjonalne ładowanie bibliotek DLL podczas uruchamiania programu. Funkcja jest przydatna w wolnych środowiskach sieciowych. Ładownia bibliotek dll wyłączyć można odznaczając opcję **Pobieranie bibliotek Dll** (**1**) podczas logowania do dowolnego modułu.

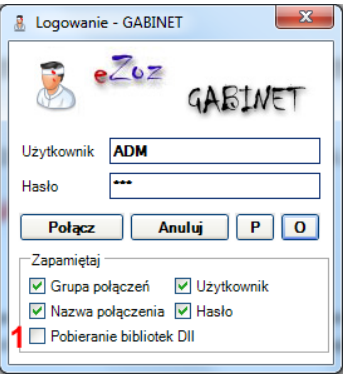

Wprowadzono możliwość kopiowania adresów zamieszkania i zameldowania pacjenta. Aby skopiować adres zameldowania do zamieszkania należy nacisnąć **Przepisz do adresu zamieszkania** (**1**). Aby skopiować adres zamieszkania do zameldowania należy nacisnąć **Przepisz do adresu zameldowania** (**2**).

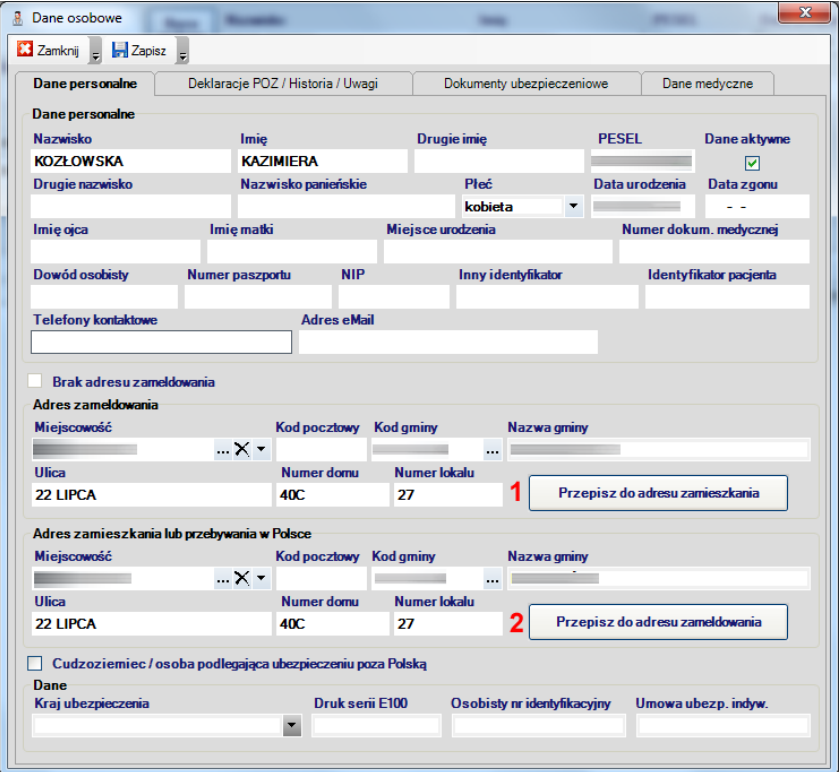

W oknach Gabinet, RUM, KUZ, Wpis na listę oczekujących umożliwiono bezpośrednie wyszukiwanie i wybieranie noworodków oraz cudzoziemców.

# **Moduł POZ**

Umożliwiono ewidencjonowanie porad POZ metodą uproszczoną dla aneksów do umów obowiązujących realizacje świadczeń do 31 grudnia 2013.

## **Moduł Ambulatorium**

Umożliwiono import świadczeń AOS z programu **IRIS**.

Określenie parametrów konfiguracji wykonać należy w module **Adaministrator**, menu **Świadczeniodawca** - > **Opcje**, zakładka **Komunikacja** -> **IRIS**.

Wywołanie funkcji importu następuje w module **Ambulatorium**, menu **Narzędzia** -> **Import świadczeń z programu IRIS**.

## **Moduł RUM**

W formatce danych **Fizykoterapii** wprowadzono automatyczne filtrowanie typów świadczeń w zależności od pierwszej wprowadzonej porady. Ma to na celu uniknięcie błędów polegających na sprawozdawaniu do NFZ w ramach jednej wizyty świadczeń udzielanych w warunkach ambulatoryjnych i domowych.

Zmodyfikowano sposób wyznaczania kodów MZ w zakresie **Rehabilitacji** dla świadczeń udzielonych warunkach domowych.

# **Rozliczenia z NFZ**

Wprowadzono nowy format komunikatu XML (7 6.0) służący do przekazywania świadczeń ambulatoryjnych i szpitalnych zgodnie z Zarządzeniem Prezesa NFZ 14/2013/DSOZ.

# **Zmiany ogólne**

Podczas dodawania nowych danych osobowych (również w module RUM) po wprowadzeniu prawidłowego numeru PESEL program sprawdza czy zostało dla niego wykonane przynajmniej jedno sprawdzenie w systemie eWUŚ. Jeżeli sprawdzenie zostanie odnalezione program automatycznie uzupełnia puste pola **Nazwisko** oraz **Imię**.

W danych osobowych dodano zakładkę **Sprawdzenia eWUŚ** w której podejrzeć można wszystkie sprawdzenia wykonane dla wskazanego pacjenta.

# **Moduł eWUŚ**

Umożliwiono wykonywanie sprawdzeń zbiorczych w systemie eWUŚ według określonego w konfiguracji harmonogramu. Do wykonywania sprawdzeń nie musi być uruchomiony żaden z modułów programu eZoz. Szczegóły opisane zostały w dokumentacji dla nowego serwisu systemowym **eZoz – Terminarz zadań**.

# **Moduł Gabinet**

Wprowadzono ograniczenie używania zakresów numerów recept do pól 22-cyfrowych rozpoczynających się od cyfr '02'.

## **Moduł RUM**

#### **Dodawanie danych Dokumenty ubezpieczeniowe**

Dodano zakładkę **Sprawdzenia eWUŚ** w której podejrzeć można wszystkie sprawdzenia wykonane dla wskazanego pacjenta.

#### **Dokumenty ubezpieczeniowe**

Dodano zakładkę **Sprawdzenia eWUŚ** w której podejrzeć można wszystkie sprawdzenia wykonane dla wskazanego pacjenta.

#### **Ewidencjonowanie danych fizykoterapeutycznych**

Na kalendarzu umożliwiono wskazanie do 19 kolejnych dni udzielenia świadczenia (tzw. podwójne zlecenia).

Dodano pole **Identyfikator cyklu** w celu wskazania kontynuacji cyklu dla długoterminowych świadczeń rehabilitacyjnych. Pole powinno być wypełniane jedynie w przypadkach, kiedy jedno zlecenie obowiązuje w kilku kolejnych okresach rozliczeniowych w celu "spięcia" wykonywanych świadczeń w okresie długoterminowym.

#### **Ewidencjonowanie danych o zleceniach**

Zmieniono sposób wprowadzania danych na temat zleceń. Program w pierwszej kolejności wymaga wprowadzenia informacji o dacie skierowania. W kolejnym kroku wprowadzany jest personel zlecający świadczenie (na podstawie numeru PWZ lub nazwiska). Następnie program sprawdza czy w bazie danych istnieją inne zlecenia wystawiane przez wskazany personel. Jeżeli zlecenia zostaną odnalezione, dane świadczeniodawcy z ostatniego z nich (decyduje najnowsza data zlecenia) wstawiana są do sprawozdawanego świadczenia.

W sytuacji gdy dane o zleceniu kopiowane są z poprzedniej wizyty pacjenta, poza danymi zleceniodawcy przepisywane jest również rozpoznanie zasadnicze.

#### **Ewidencjonowanie danych karty opieki długoterminowej**

Ulepszono sposób wprowadzania danych o świadczeniach wprowadzanych na podstawie karty opieki długoterminowej. Aktualnie po zaznaczeniu kilku dat wykonania jednej z czynności pielęgniarskich a następnie zaznaczenie jednej z takich samych dat w kolejnym wierszu powoduje automatyczne zaznaczenie pozostałych dat zgodnie z poprzednim wierszem.

## **Moduł POZ**

Wprowadzono opcję umożliwiająca eksport porad / wizyt do zestawów świadczeń bez sprawdzania występowania innych porad udzielonych pacjentowi w tym samym dniu w tej samej komórce organizacyjnej.

Wprowadzono opcję automatycznego wycofywania aktywnych deklaracji POZ podczas importu danych z pliku CSV w przypadku gdy pacjent ma już zaewidencjonowana deklarację tego samego typu co importowany.

## **Statystka publiczna**

Umożliwiono wygenerowanie sprawozdania **MZ-11** za rok **2012**.

### **Rozliczenia z NFZ**

Zmodyfikowano drukowanie załącznika do rachunku/faktury dla świadczeń udzielanych na podstawie przepisów o koordynacji lub na podstawie zgody wójta, burmistrz lub prezydenta miasta.

Umożliwiono dodawanie wirtualnego dokumentu ubezpieczeniowego potwierdzającego ubezpieczenie pacjenta (typ: inny) który wysyłany będzie do NFZ bez atrybutów (nazwy, identyfikatora, dat obowiązywania).

Umożliwiono ewidencjonowanie świadczeń na podstawie przepisów o koordynacji w przypadku kiedy system eWUŚ NFZ wskazuje informację o ubezpieczeniu pacjenta na terenie Polski. Automatyczne pomijanie wskazań systemu eWUŚ jako dokumentu ubezpieczeniowego następuje tylko w przypadku, kiedy pacjent jest wskazany jako cudzoziemiec (**1**) i ma określone państwo ubezpieczenia (**2**).

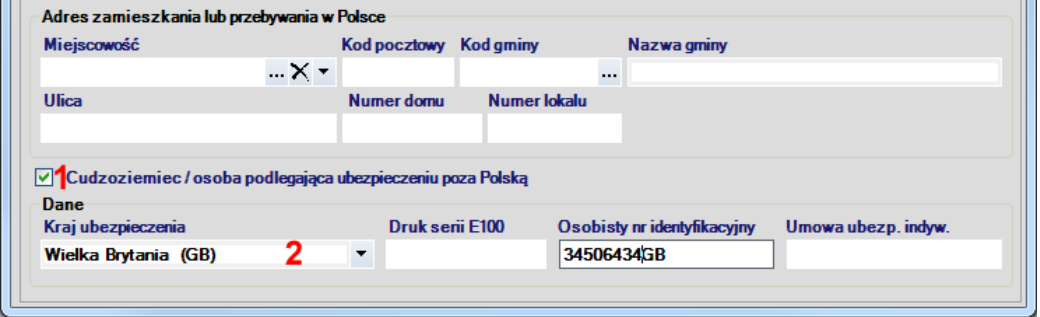

#### **Uwaga!!!**

Sprawdzenie w systemie eWUŚ następuję zawsze, kiedy pacjent ma określony numer PESEL. Dzieje się, na wypadek gdyby okazało się, że dokument poświadczający prawo do świadczeń na podstawie przepisów koordynacji wygasł bez wiedzy świadczeniodawcy. W takim wypadku można będzie ponownie sprawozdać świadczenia z poświadczeniem z systemu eWUŚ.

Dodano opcję zapobiegająca obliczania wartości pola **Liczba osób skreślonych z list oczekujących w ostatnich sześciu miesiącach z powodu wykonania świadczenia** (**1**).

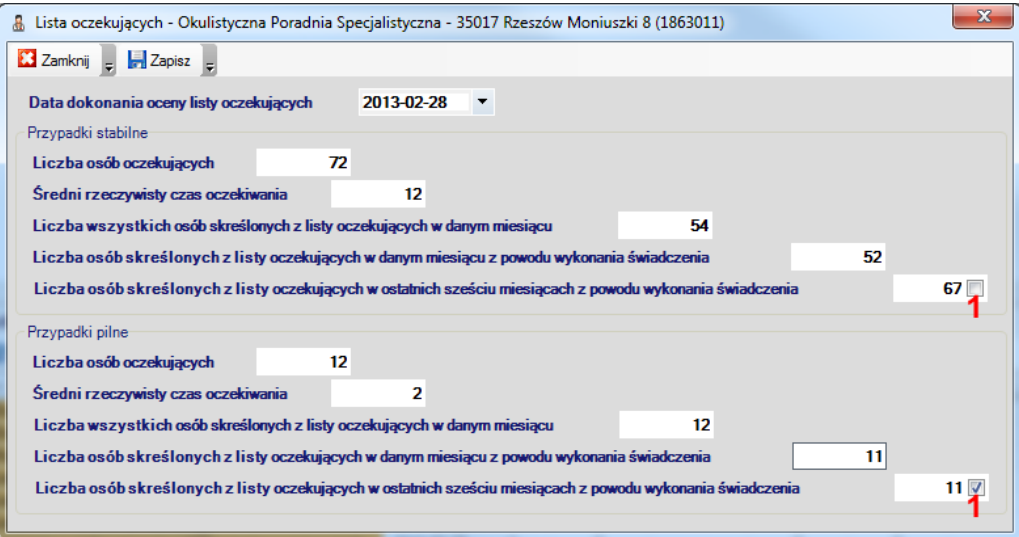

# **Moduł POZ**

Wprowadzono ewidencjonowanie świadczeń POZ metodą uproszczoną dla poniższych typów świadczeń:

- art.2 ust.1 pkt 2,3 ustawy, karta Polaka, ubezpieczony obcokrajowiec zatrudniony czasowo
- osoba spoza listy świadczeniobiorców uprawniona na podstawie przepisów o koordynacji
- osoba spoza listy świadczeniobiorców zamieszkująca na terenie tego samego województwa ale poza gminą własną i sąsiadującymi z tym miejsc. lub osobie spoza listy świadczeniobiorców zamieszkałej na terenie innego województwa

Aby zaewidencjonować powyższe świadczenia należy na liście **Rodzaj świadczenia** wybrać jedną z odpowiednich pozycji.

Aby prawidłowo sprawozdać świadczenie dla pacjentów leczonych na podstawie przepisów o koordynacji należy w danych osobowych pacjenta wskazać, że jest on cudzoziemcem (**1**), określić kraj ubezpieczenia (**2**), wskazać jego osobisty numer identyfikacyjny (**3**) oraz dodać dokument ubezpieczeniowy poświadczający uprawnia.

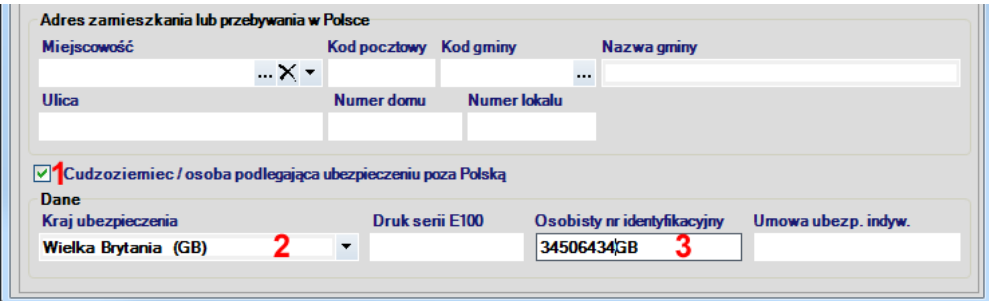

## **Moduł RUM**

Wprowadzono ewidencjonowanie świadczeń psychiatrycznych i psychologicznych w zakresach porad / sesji terapeutycznych oraz oddziału dziennego

Umożliwiono wyszukiwanie personelu zlecającego świadczenie za pomocą nazwiska lub imienia.

Dla zakresu **AOS** naciśnięcie kombinacji klawiszy **Shift**+**F4** powoduje zaimportowanie procedur **ICD9** z ostatniej wprowadzanej porady oraz wyznaczenie na ich podstawie grupy JGP.

Podczas wprowadzania porady, program ostrzega, że pacjent ma już wprowadzone dane rozliczeniowe w danym dniu i komórce organizacyjnej oraz informuje, kto był personelem realizującym i jakie było rozpoznanie.

Dla zakresów Fizjoterapii, OPD, HOS, REH oddział / dzienny, PSY oddział dzienny dodano zakładkę dokumenty ubezpieczeniowe w celu szybkiego dodawanie nowych tytułów uprawnień dla kolejnych okresów objęcia opieką.

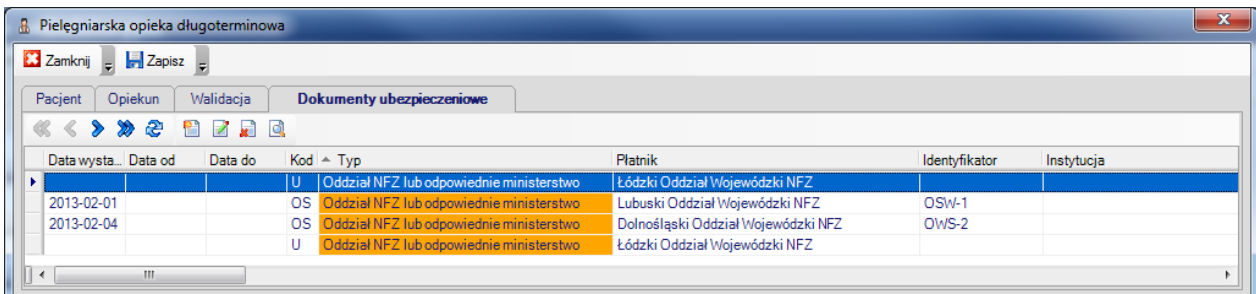

# **Moduł Gabinet**

W oknie **Dane wizyty** dodano w menu bocznym pozycję **NFZ** -> **Rozlicz wizytę** (**1**) w celu zaewidencjonowania danych rozliczeniowych NFZ.

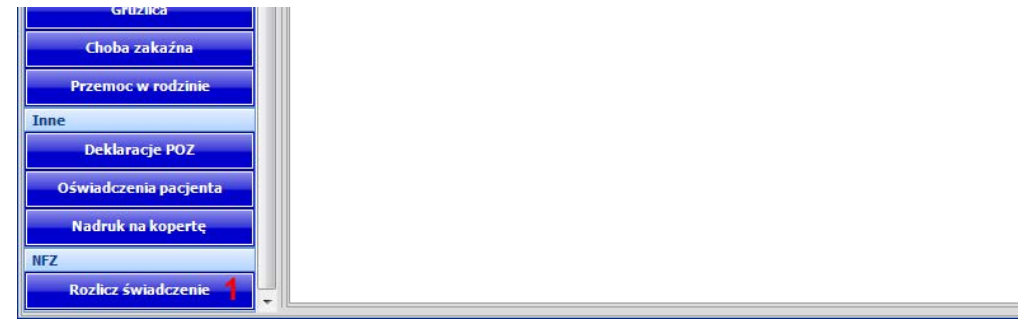

# **Moduł eWUŚ**

W zakładce **Wykonane** dodano pola określające zakres dat (**1**,**2**)dla których mają zostać wyświetlone sprawdzenia.

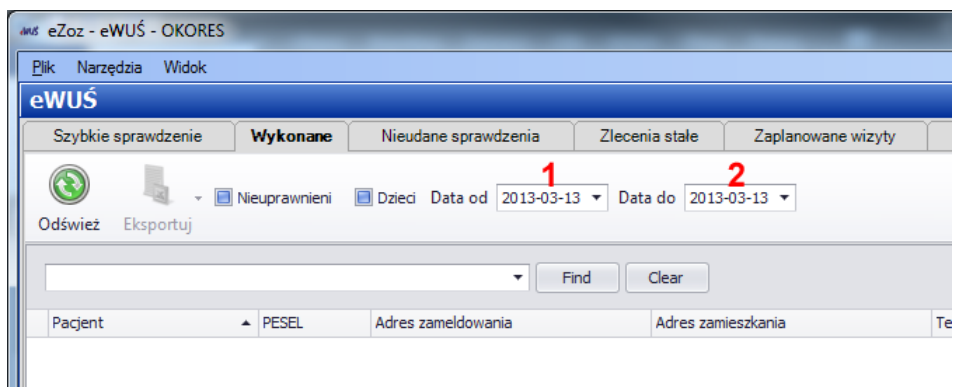

Wprowadzono automatyczne ponowienie logowania do systemu eWUŚ w przypadku kiedy sesja sprawdzania danych wygasła.

Umożliwiono import zakodowanych plików CSV z sytemu Android.

### **Zmiany wprowadzone w wersji 1.50.0**

### **Moduł Gabinet**

Poprawiono błąd występujący podczas drukowanie skierowań oraz zleceń.

## **Zmiany wprowadzone w wersji 1.49.0**

### **Rozliczenia z NFZ**

Umożliwiono ewidencjonowanie i sprawozdawanie świadczeń opieki długoterminowej pielęgniarskiej, hospicyjnej i rehabilitacyjnej za styczeń 2013 roku.

Wprowadzono import danych świadczeń ambulatoryjnych z pliku CSV w wersji zgodnej z wzorcem 1.8

Zaktualizowano słownik procedur ICD9 do wersji 5.19

Poprawiono import wersyfikacji świadczeń z Portalu Świadczeniodawcy Podkarpackiego OW NFZ.

### **Zmiany wprowadzone w wersji 1.48.0**

### **Rozliczenia z NFZ**

Wprowadzono nową wersję rachunku elektronicznego REF 2.3 zgodnie z Zarządzeniem Prezesa NFZ 96/2012/DSOZ.

Odblokowano przesyłanie danych porad/wizyt POZ do zestawów świadczeń.

Odblokowano przesyłanie danych AOS z modułu RUM do zestawów świadczeń.

Odblokowano przesyłanie danych Porad rehabilitacji oraz fizjoterapii z modułu RUM do zestawów świadczeń.

Odblokowano przesyłanie danych Porad stomatologicznych z modułu RUM do zestawów świadczeń.

Umożliwiono przesyłanie danych sprawozdawczych z zakresu porad ambulatoryjnych do Narodowego Funduszu Zdrowia za rok 2013.

Umożliwiono utworzenie sprawozdań zbiorczych POZ na rok 2013

Ze względu na nowe zasady potwierdzania uprawnień pacjentów, zablokowano możliwość kopiowania zestawów świadczeń.

Umożliwiono import danych osobowych z plik CSV. Aby skorzystać z nowej funkcjonalności należy uruchomić moduł **Administrator** i z menu **Narzędzia** wybrać **Import danych pacjentów z pliku CSV**.

### **Zmiany wprowadzone w wersji 1.47.0**

### **Rozliczenia z NFZ**

Wprowadzono gruper AOS zgodny z Zarządzeniem Prezesa NFZ 2012/071/DSOZ.

Odblokowano wprowadzanie danych za rok 2013 w ramach zestawów świadczeń oraz szablonów RUM.

## **Sprawozdawczość GUS**

Umożliwiono wygenerowanie sprawozdania ZD-3 za rok 2012.

Aby wykonać sprawozdanie należy postępować zgodnie z poniższą instrukcją:

[http://www.ezoz.com.pl/pliki/Generowanie\\_sprawozdania\\_ZD3\\_2012.pdf](http://www.ezoz.com.pl/pliki/Generowanie_sprawozdania_ZD3_2012.pdf)

# **Moduł Gabinet**

Umożliwiono import puli numerów recept Rpw ("różowych"). Program samodzielnie dokonuje sortowania leków na odpowiednie druki (podobnie jak w przypadku leków psychoaktywnych), w związku z tym wszystkie leki wypisywanie w ramach wizyty maga być umieszczone na jednej recepcie.

Wprowadzono automatyczne wskazywanie na wypisywanych receptach uprawnienia **DN** dla dzieci u których w dniu wizyty system eWUŚ wykazał brak zgłoszenia do bezpłatnych świadczeń opieki zdrowotnej.

Wprowadzono automatyczne wskazywanie na wypisywanych receptach **Oddziału NFZ** umieszczonego na deklaracji złożonej do lekarza POZ.

W menu tabeli **Dzisiejsze wizyty** dodano przyciski **NFZ** umożliwiający wprowadzanie rozliczeń do sprawozdawczości NFZ.

W menu tabeli **Dzisiejsze wizyty** dodano przyciski **eWUŚ** umożliwiający sprawdzenie uprawnień pacjenta w systemie eWUŚ.

## **Moduł eWUŚ**

Umożliwiono import plików CSV z wynikami sprawdzeń pochodzących z aplikacji dla smartfonów z systemem operacyjnym Android (menu **Narzędzia** -> **Import plików sprawdzeń systemu eWUŚ w formacie CSV**).

Dodano tabelę **Wykonane** w której możliwy jest przegląd sprawdzeń uprawnień pacjentów dla dowolnego dnia.

Zmieniono wyświetlenie danych we wszystkich tabelach. Aktualnie po odświeżeniu zawartości tabeli pokazywany jest automatycznie status sprawdzeń jeżeli został wcześniej wykonany.

W tabeli **Nieudane sprawdzenia** dodano kolumny **Data ostatniego poprawnego sprawdzenia** oraz **Użytkownik wykonujący prawidłową operację sprawdzenia**. Zmian ma na celu wskazanie pracownika i czas uzupełnienie informacji o statusie uprawnień pacjenta.

## **Nowe moduły**

W wersji 1.46.0 Dodano nowe moduły programu.

### **Moduł KUZ**

Moduł dedykowany dla świadczeniodawców z rejonu Śląska w którym wykorzystywane są karty ubezpieczenia zdrowotnego. Jego funkcjonalności opisana została w osobnym dokumencie.

#### **Moduł eWUŚ**

Moduł przeznaczony do kompleksowej współpracy programu eZoz z systemem eWUŚ stworzonym przez Narodowy Fundusz Zdrowia. Umożliwia:

- Szybkie sprawdzenie statusu dowolnego pacjenta zakładka **Szybkie sprawdzenie**
- Ponowną próbę weryfikacji danych pacjenta jeżeli ze względów technicznych (np. awaria Internetu) bieżące sprawdzenie było niemożliwe – zakładka **Nieudane sprawdzenia**.
- Tworzenie listy pacjentów dla zleceń stałych wykonywanych codziennie (np. w hospitalizacjach lub opiece długoterminowej pielęgniarskiej lub hospicyjnej) – zakładka **Zlecenia stałe**.
- Sprawdzenie statusu ubezpieczenia pacjentów, którzy maja zaplanowane terminy wizyt w dniu dzisiejszym lub w przyszłości – zakładka **Zaplanowane wizyty**.
- Sprawdzenie statusu ubezpieczenia pacjentów zadeklarowanych do lekarza, pielęgniarki lub położnej zakładka **Pacjenci zadeklarowani**.
- Sprawdzenie statusu ubezpieczenia pacjentów, którzy zostali dopisanie do list oczekujących i oczekują na poradę – zakładka **Listy oczekujących**.
- Sprawdzenie statusu ubezpieczenia pacjentów zadeklarowanych POZ, dla których NFZ przekazał listę PESEL'i w postaci pliku XLS – zakładka **PESEL'e**.

Pełny zakres współpracy programu eZoz z systemem eWUŚ opisany został w osobnym dokumencie.

Aby dodać skróty do modułu **eWUŚ** na stanowiskach komputerowych należy uruchomić na nich jeden z modułów **Admnistrator**, **Ambulatorium** lub **POZ** a następnie z menu **Narzędzia** wywołać **Skróty do programu**->**Utwórz skróty do modułu eWUŚ**.

# **Rozliczenia z NFZ**

Dodano import elektronicznych wersji umów - **3.4**

# **Moduł Administrator**

Umożliwiono edycje nazwy komórek własnych oraz podwykonawców, dodawanie nazw podwykonawców, dodawanie numerów telefonów w celu późniejszego wykorzystania na wydrukach. Zmian dokonać można w **menu Świadczeniodawca** -> **Komórki organizacyjne świadczeniodawcy / podwykonawców**.

# **Moduł Rejestracja**

Zmodyfikowano funkcjonalność uzupełniania rozliczeń do wizyty. Aktualnie nowe dane rozliczeniowe dodawane są z poziomu przycisku **NFZ** (**1**) z menu nad tabelą z wpisanymi pacjentami.

Dodano kolumnę **eWUŚ** (**3**) określająca status potwierdzenia uprawnienia pacjenta do świadczeń w dniu zaplanowanej wizyty (a nie w dniu bieżącym!).

Dodano funkcję wykonania sprawdzenia statusu uprawnień zaznaczonego pacjenta w dniu udzielenie świadczenia (wstecznie program sprawdza tylko informację występującą w bazie danych) lub w dniu bieżącym w systemie eWUŚ. Sprawdzenie wykonuje się za pomocą przyciski **eWUŚ** (**2**).

Dodano wiersz podsumowujący ilość pacjentów zarejestrowanych na dany dzień do wskazanej w kolumnie osoby personelu (**4**).

Dodano zakładkę **Deklaracje** (**5**) w celu szybkiego sprawdzenia informacji do której osoby personelu pacjent złożył deklaracje wyboru przed zapisaniem na wizytę.

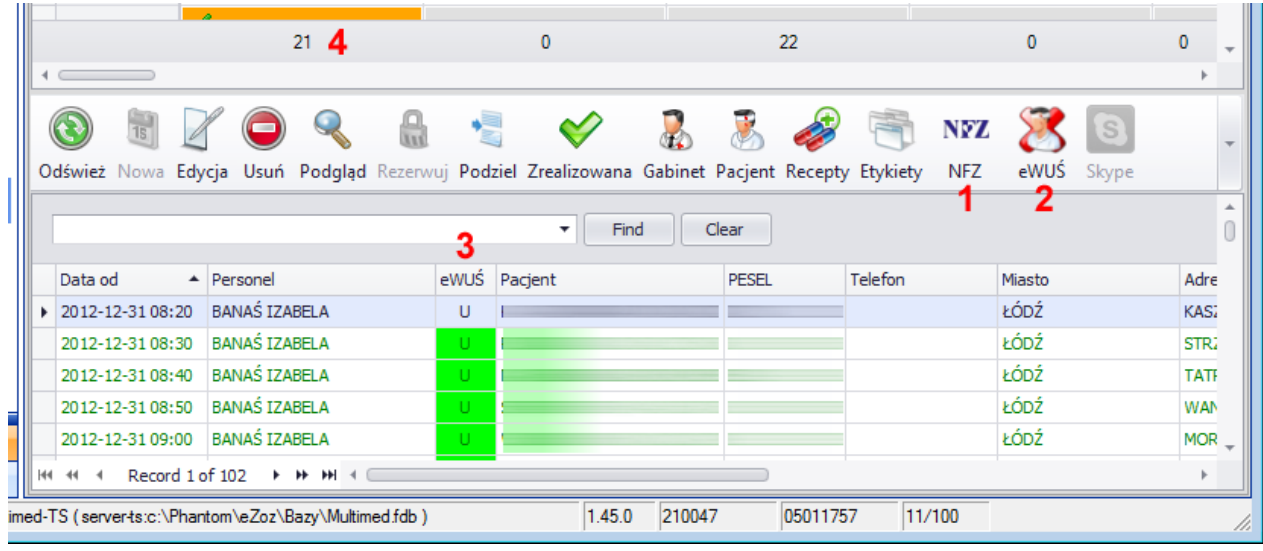

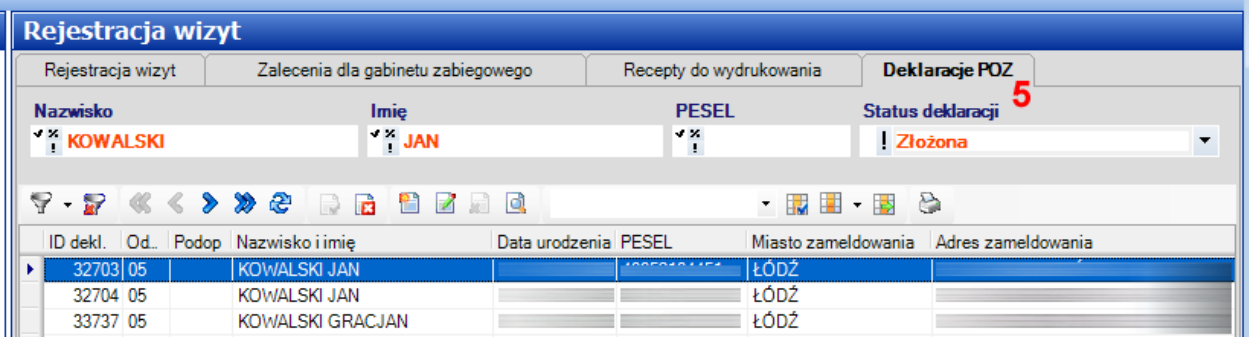

Umożliwiono wydruk grafika papierowego do uzupełnienia danych wizyt dla personelu który nie pracuje z komputerem.

# **Rejestracja internetowa wizyt**

Nowy moduł pozwalający na zintegrowanie strony internetowej świadczeniodawcy z funkcjami rejestracji programu eZoz, lub utworzenie dedykowanej strony WWW do rejestracji internetowej. Jego funkcjonalności opisana została w osobnym dokumencie.

# **Rozliczenia z NFZ**

Ograniczono możliwość wprowadzania danych w module RUM dla świadczeń udzielonych po dniu 2013-01-01.

Ograniczono możliwość wprowadzania danych zestawów świadczeń w module Ambulatorium dla świadczeń udzielonych po dniu 2013-01-01.

Pozostawiono możliwość wprowadzania danych metodą uproszczoną w zakresie POZ bez konieczności posiadania umowy na 2013 rok.

Dodano opcję drukowania na rachunku/fakturze danych wystawcy.

# **Moduł POZ**

Wprowadzono konieczność podawania tytułu uprawnień pacjenta do świadczeń po 31 grudnia 2012 w sprawozdawczości uproszczonej POZ.

Dodano nową funkcjonalność programu **eZoz** polegająca na wykonywaniu statystyk związanych z **zachorowalnością na ostre choroby układu oddechowego**. W obliczeniu brane są pod uwagę tylko porady wysłane i potwierdzone prawidłowo przez NFZ w procesie sprawozdawczości.

W celu wykorzystania nowej funkcji należy:

- uruchomić moduł **Kasa** i z menu **Narzędzia** wybrać **Umowy** -> **Statystyka zachorowalności na ostre choroby układu oddechowego** lub
- uruchomić moduł **POZ** i z menu **Narzędzia** wybrać **Analizy** -> **Statystyka zachorowalności na ostre choroby układu oddechowego** lub
- uruchomić moduł **Ambulatorium** i z menu **Narzędzia** wybrać **Statystyka zachorowalności na ostre choroby układu oddechowego**

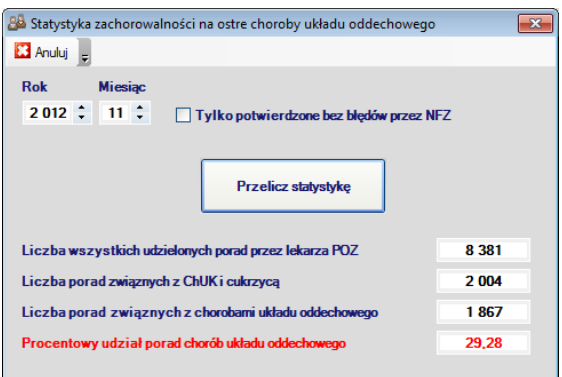

Dodano nowa funkcję pozwalającą na przygotowanie wydruku zbiorczego deklaracji POZ dla wskazanej osoby personelu z którą zakończona została współpraca. Na wydrukowanych deklaracjach możliwe jest wskazanie nowej osoby personelu przejmującej pacjentów lub pozostawienie pustego miejsca w celu dokonania ponownego wyboru przez pacjenta. Wydrukowane dokumenty można umieścić w kartotekach pacjentów tak aby przy najbliższej wizycie mogli oni złożyć na nich swój podpis. Aby wydrukować zbiorczo deklaracje POZ dla świadczeniodawcy u którego nastąpiła zmiana personelu

należy uruchomić moduł **POZ** i z menu **Wydruki** wybrać pozycję **Wydruk zbiorczy deklaracji POZ do zamiany personelu**.

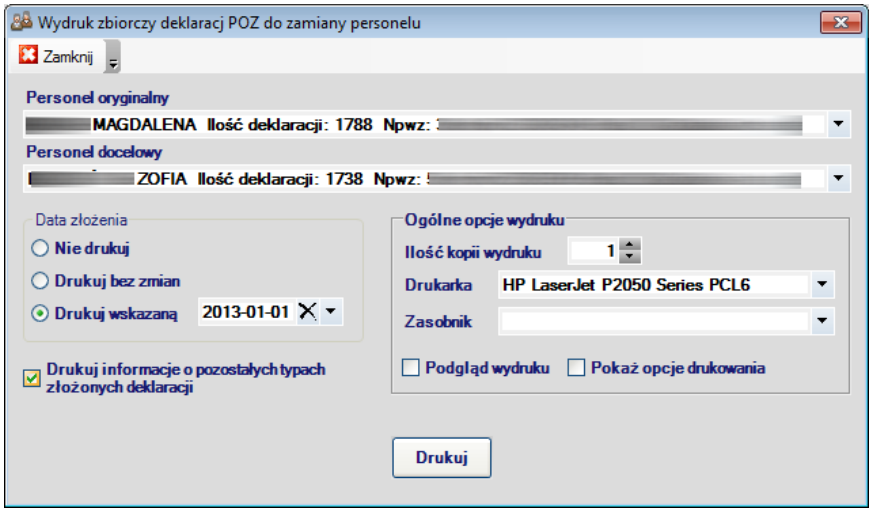

# **Moduł Gabinet**

Od wersji 1.46.0 moduł **Gabinet** dostępny jest jako osobna części programu wywoływana z dedykowanego skrótu do programu na pulpicie lub w menu start, lub z modułu **Rejestracja**. Aby dodać skróty do modułu Gabinet na stanowiskach komputerowych należy uruchomić na nich jeden z modułów **Admnistrator**, **Ambulatorium** lub **POZ** a następnie z menu **Narzędzia** wywołać **Skróty do programu**->**Utwórz skróty do modułu Gabinet**.

Aby nadać uprawnienia do używania modułu Gabinet należy uruchomić moduł **Administrator** a następnie edytować dane zaznaczyć użytkownika programu (**1**), poddać je edycji (**2**), przejść do zakładki **Dostępne moduły** (**3**) zaznaczyć kwadracik przy polu **Gabinet** (**4**) i zapisać dane (**5**).

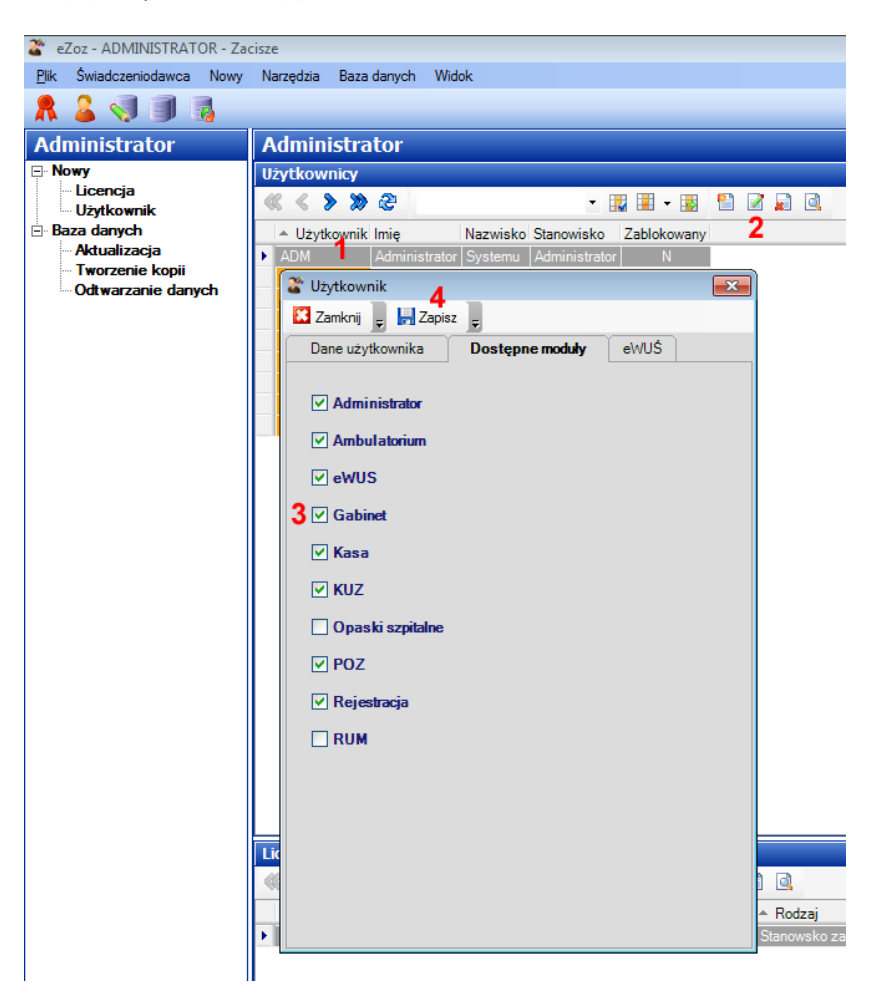

Zmieniono formę wyszukiwania pacjentów. Aktualnie w polu **Nazwisko lub numer PESEL** (**1**) wystarczy wpisać początek imienia, nazwiska lub numeru pesel i program po trzecim wprowadzanym znaku pokaże listę pacjentów spełniających zadane kryteria wyszukiwania. Akceptacja wyboru następuje po wyborze myszką pacjenta z listy lub zaznaczeniu strzałkami i naciśnięciu **Enter**. Program wyszukuje dane bardzo elastycznie. Na przykład wpisując **JA KR** (**2**) na liście pacjentów pokazany zostanie zarówno Jan Krychowski jak i Jackowski Krzysztof.

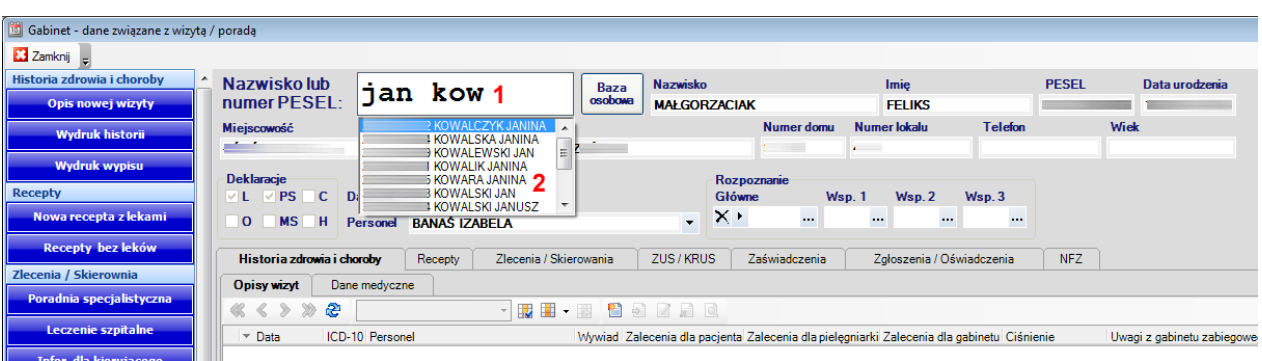

W oknie **Recepty** wprowadzono następujące zmiany:

- Usprawniono funkcjonalność polu **Nazwa leku** (**1**). Aktualnie wyszukiwanie następuje po 1 sekundzie od naciśnięcia ostatniego znaku.
- Umożliwiono zmianę wielkości wyświetlania tabeli z lekami. Wielkość można zamienić poprzez przesunięcie suwaka (**2**) w górę lub w dół.
- Wprowadzono modyfikację sposobu dawkowania leków poprzez wskazanie ilości ułamkowych z listy (**3**).
- Wprowadzono informowanie o ilości pozostałych do wykorzystania numerów recept (**4**).
- Umożliwiono wywołanie dowolnego programu komputerowego lub strony internetowej zawierającej lekospis zewnętrzny (**5**). Źródło danych definiuje się w module **Administrator**.
- Zmieniono sposób wyświetlenia informacji o wskazaniach klinicznych lub specjalnych, poprzez zastosowanie wiersza komentarza (**6**).
- W celu przyspieszenia wydruku recepty dodano przycisk ze skrótem klawiaturowym **Ctrl**+**P** (**7**).

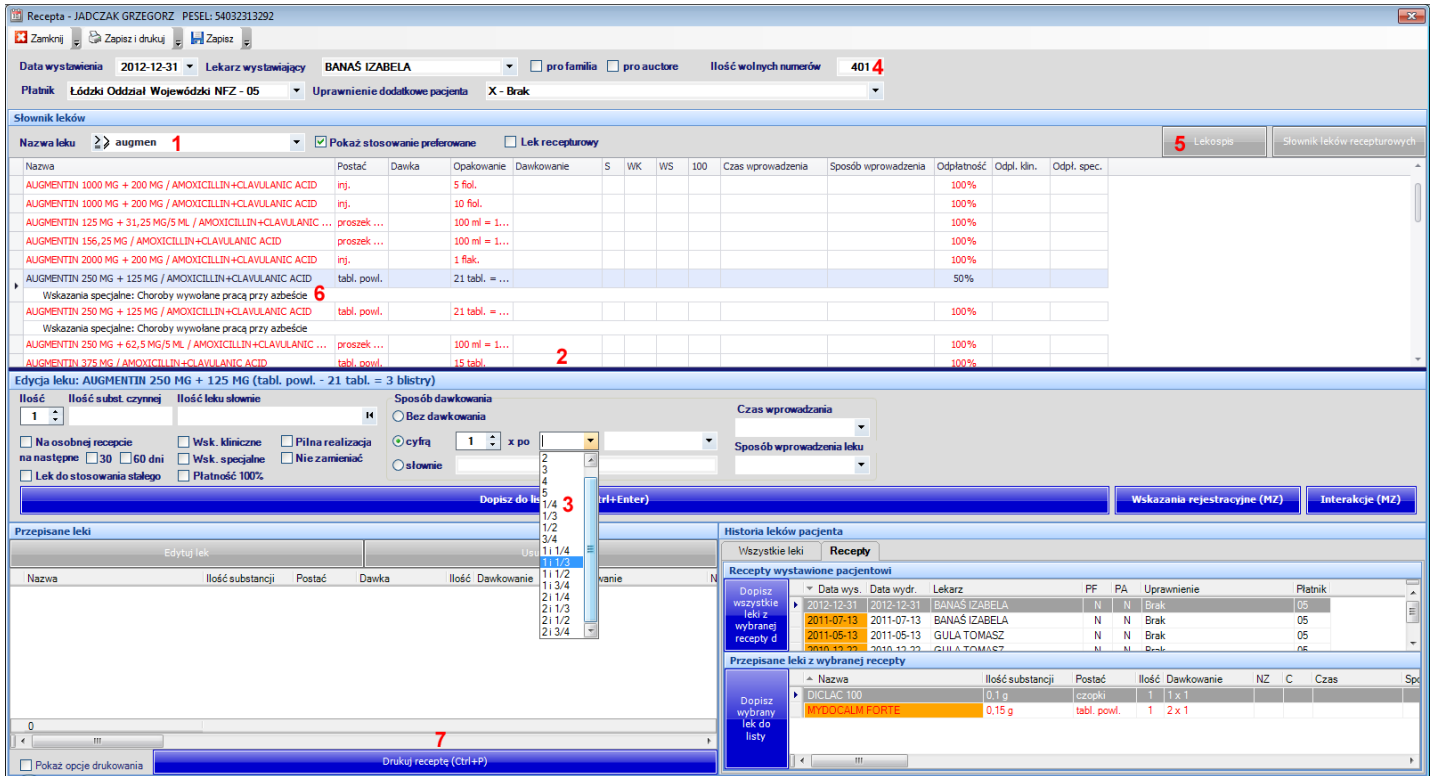

• Do opcji drukowania recepty dodano pola umożliwiające drukowanie danych wskazujących miejsca udzielania świadczeń poprzez wskazanie komórki organizacyjnej w ramach umowy z NFZ.

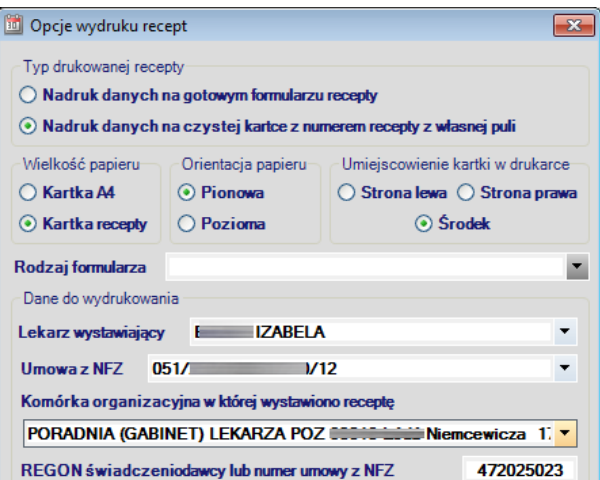
• Umożliwiono tworzenie leków recepturowych na podstawie słownika MZ

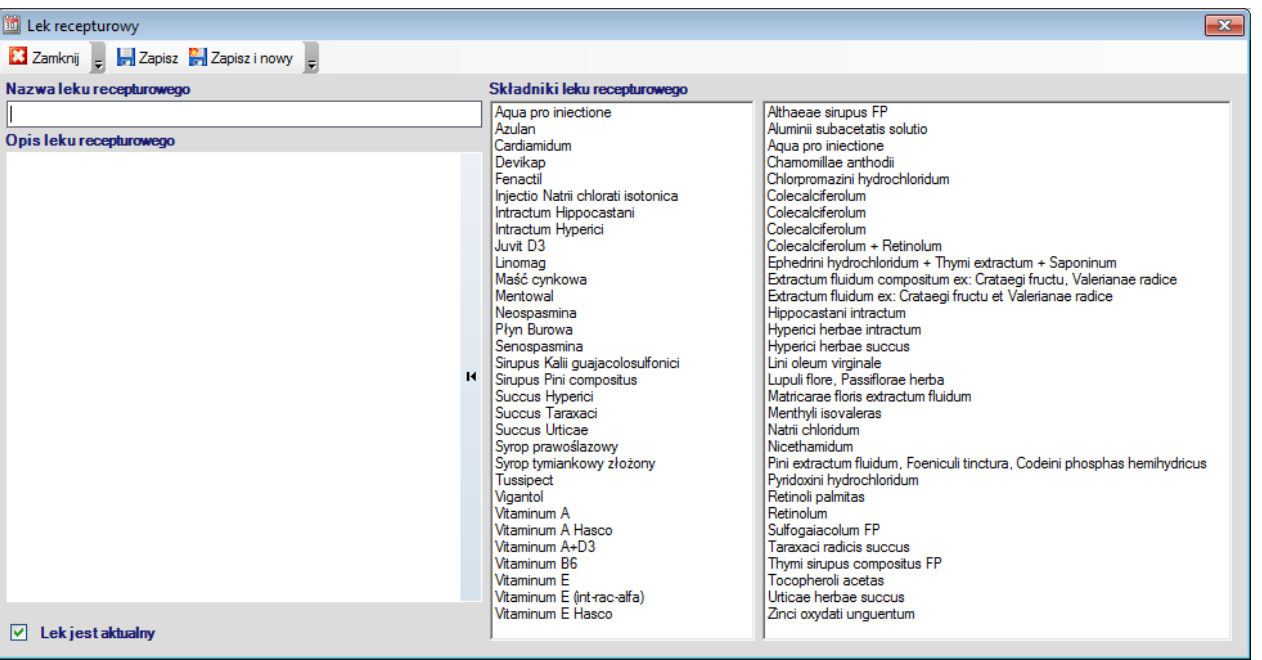

- Dodano funkcję importu puli numerów recept 22-znakowych rozpoczynających się od 02 w rodzajach Rp. Rpw
- Dodano obligatoryjne drukowanie numeru **regon** oraz **pwz** na receptach 22 znakowych
- Wyłączono z wykorzystania pule 20-znakowe recept (nie będą brane pod uwagę podczas wydruku)

W polach z rozpoznaniem **ICD10** naciśnięcie przycisku **Enter** powoduje automatyczne otworzenie słownika i wyszukiwanie wszystkich rozpoznań zawierających podany ciąg znaków. Na przykład po wpisaniu słowa **nowot** i naciśnięciu **Enter** pojawi się poniższe okno.

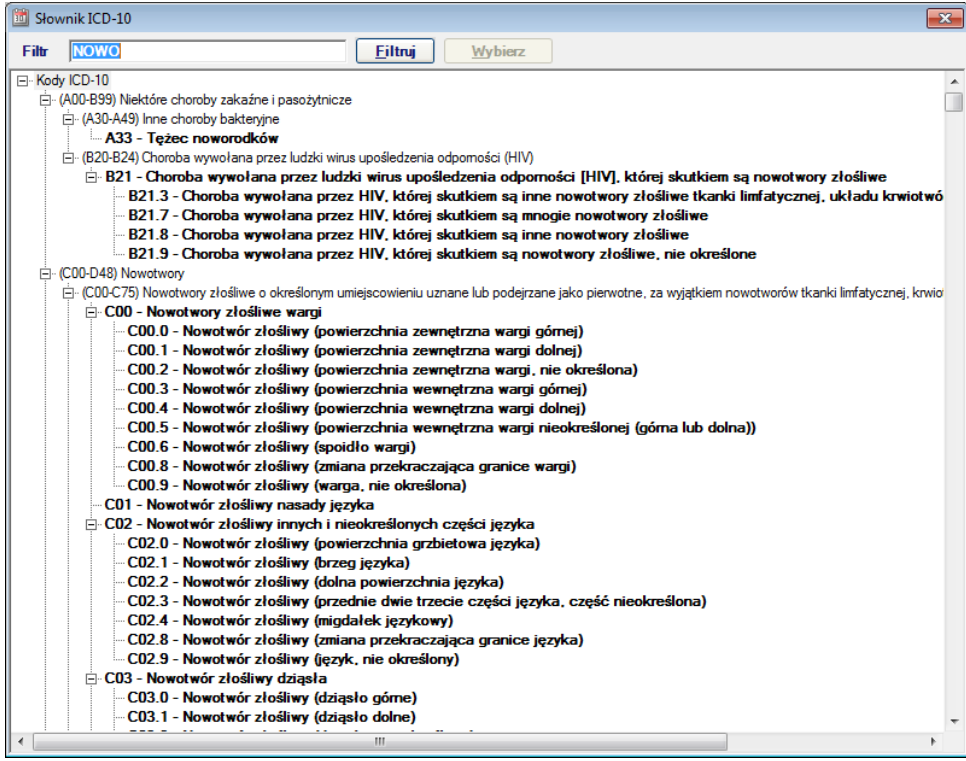

W formularzach skierowań do poradni specjalistycznej uzupełniono opcje występujące na wydruku: udzielenie porady / objęcie opieką specjalistyczną oraz szpital / szpital kliniczny / instytut.

Na drukach skierowań /zleceń wprowadzono możliwość drukowania numeru pesel pacjenta w postaci kodu kreskowego.

Zmodyfikowano sposób wskazywania zakresów badan laboratoryjnych i diagnostycznych do wykonania. Umożliwiono konfigurację dowolnych grup badań oraz tworzenie preferowanych badań dla wskazanego lekarza lub całej praktyki.

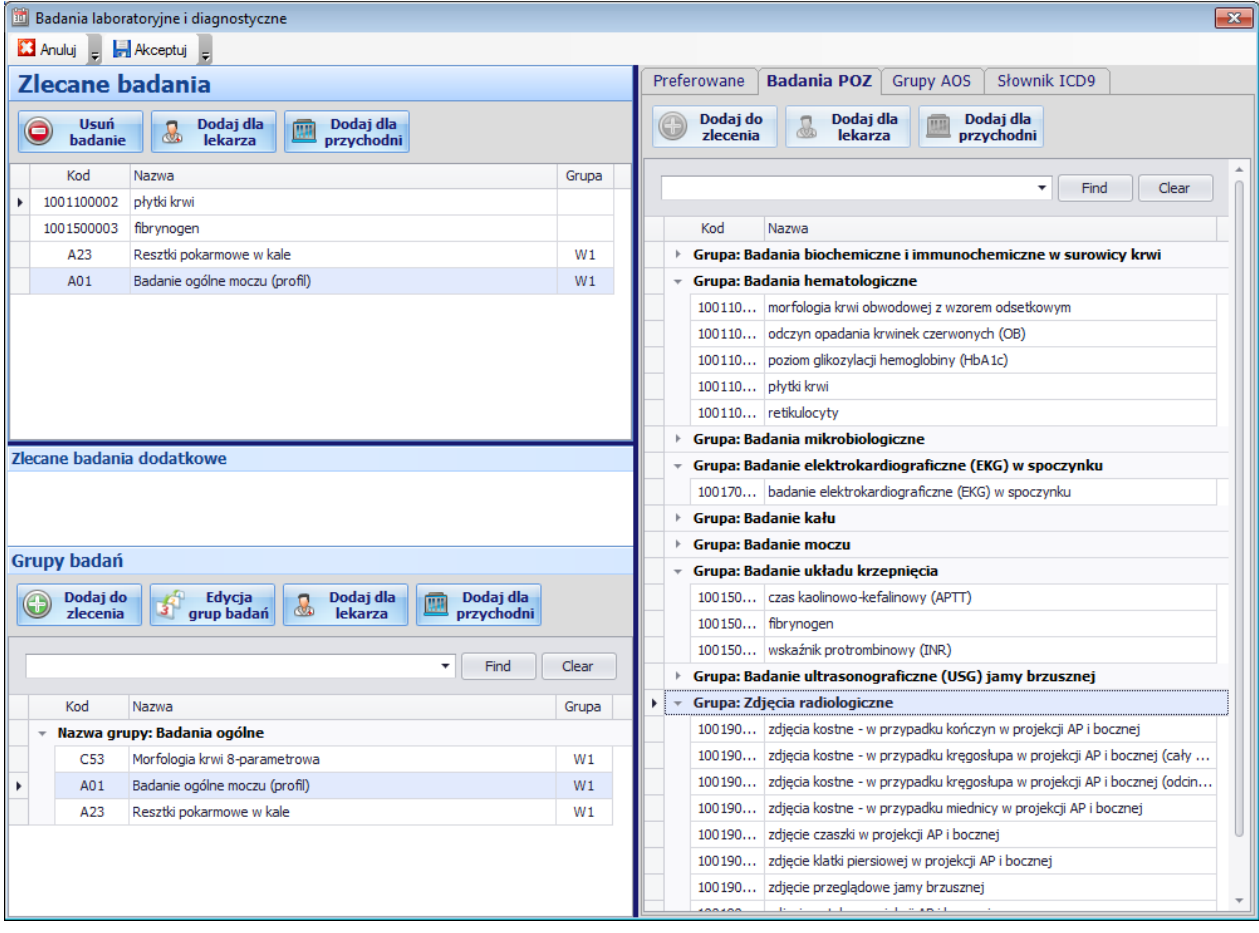

## **Rozliczenia z NFZ**

Wprowadzono nową wersję komunikatu XML dla sprawozdawania list oczekujących **5 1.6** (Zarządzanie Prezesa NFZ 54/2012/DSOZ).

Dodano nową listę komórek do sprawozdawania list oczekujących.

# **Moduł POZ**

Zmieniono funkcję **Zbiorowego oznaczania profilaktyki fluorkowej** poprzez umożliwienie również **odznaczania** deklaracji.

# **Moduł Gabinet**

Poprawiono wyznaczanie odpłatności dla leku **Minirint Melt** na receptach.

# **Moduł Biuro RUM**

Umożliwiono wysyłanie pocztą elektroniczną dokumentów rozliczeniowych za świadczenia wykonywane w ramach umów z NFZ do świadczeniodawców. Aby skonfigurować funkcję należy uzupełnić dodatkowe opcje programu w module **Administrator** menu **Świadczeniodawca** -> **Opcje** zakładka **Biuro RUM** grupy: **Odbiorcy komunikatów po stronie świadczeniodawcy** oraz **Konfiguracja SMTP**.

Program po wydrukowaniu rachunku/faktury na drukarce **Wydruk do pliku PDF** zapyta o zamiar wysłania dokumentów drogą mailową. Istnieje również możliwość wysłania powiadomienia o wygenerowanym dokumencie za pomocą SMS'a.

## **Zmiany wprowadzone w wersji 1.44.0**

## **Rozliczenia z NFZ**

Wprowadzono nową wersję komunikatu XML dla sprawozdawania świadczeń ambulatoryjnych i szpitalnych w wersji **6 4.0** (Zarządzanie Prezesa NFZ 2012/045/DSOZ).

Umożliwiono wprowadzanie w słowniku zleceniodawców numeru wpisu do **Rejestru podmiotów wykonujących działalność leczniczą** oraz **VII** i **VIII** części kodu resortowego.

Umożliwiono wprowadzanie w zestawach świadczeń oraz szablonach RUM w danych zleceniodawców numeru wpisu do Rejestru podmiotów wykonujących działalność leczniczą oraz VII i VIII części kodu resortowego.

Wprowadzono filtry w przeglądzie listy oczekujących pozwalające na pokazanie tylko świadczeń niezrealizowanych oraz świadczeń dla których przewidywany termin realizacji minął. Funkcja pozwala na wyszukiwanie osób, które nie stawiły się w określonym terminie na wizycie bądź też sprawdzenie poprawności wykonanej sprawozdawczości do NFZ (brak zaewidencjonowanych świadczeń pomimo że wizyta się odbyła).

Zmieniono domyślny kod **ICD 10** powodujący wprowadzenie porady lekarskiej – **badanie bilansowe**. Dotychczasowe kody Z00 oraz Z01 zastąpione zostały kodem **Z10**.

# **Moduł Gabinet**

Zwiększono wielkość pól **Opis**, **Wywiad** do **10 000** znaków w **Historii zdrowia i choroby**.

Zwiększono wielkość pól **Opis** do **20 000** znaków, **Wskazana w zakresie farmakoterapii** do **10 000** znaków w **Informacji dla lekarza kierującego / POZ**.

Umożliwiono dodanie **nazwy** do opisów **leków recepturowych**.

# **Moduł Rejestracja**

Wprowadzono szereg nowych funkcji pozwalających na jeszcze szybsze i bardziej ergonomiczne zarządzanie czasem pracy zatrudnionego personelu.

W danych **Planowanej wizyty** dodano znacznik **Tylko powtórka leków** który może być wykorzystywany jako skrócona informacja o celu wizyty. Po zaznaczeniu tej opcji w części graficznej pokazany zostanie symbol leków.

W grafiku zmieniono **wygląd menu** poprzez wprowadzenie większych przycisków wraz z opisami.

#### **Dodano nowe funkcje**:

**Rezerwuj** – po zaznaczeniu w grafiku na jednej lub kilku następujących po sobie komórkach bez wypełnionych wizyt i naciśnięciu **Rezerwuj** następuje blokada terminów chroniąca przed ich wykorzystaniem. Nie ma konieczności zapisywania "sztucznego" pacjenta aby zablokować terminy przed rejestracją.

**Podziel** – po zaznaczeniu w grafiku jednej z zarezerwowanych wizyt i naciśnięciu **Podziel** program automatycznie skróci o połowę czas trwania zaznaczonej wizyty i umożliwi wprowadzenie danych nowego pacjenta na drugą część wskazanego w komórce czasu. Nie ma już konieczności wpisywania pacjentów na terminy "po godzinach" aby zachować spójność terminarza.

**Pacjent** - po zaznaczeniu w grafiku jednej z zarezerwowanych wizyt i naciśnięciu **Pacjent** pokazane zostanie okno z danymi osobowymi pacjenta związanego z wizytą w celu ich szybkiej modyfikacji (np. dopisanie numeru telefonu, adresu eMail, zmiany adresów zamieszkania lub zameldowania).

**Recepty** - po zaznaczeniu w grafiku jednej z zarezerwowanych wizyt i naciśnięciu **Recepty** pokazane zostanie okno umożliwiające wydrukowanie dowolnej ilości **Recept bez leków** z danym osobowymi pacjenta oraz danymi świadczeniodawcy.

**Etykiety** - po zaznaczeniu w grafiku jednej z zarezerwowanych wizyt i naciśnięciu **Etykiety** wydrukowane zostaną etykiety samoprzylepne z danymi osobowymi pacjenta na **papierze A4** lub taśmach do drukarek **DYMO**.

**Skype**, **SMS**, **eMail** – funkcje opisano w rozdziale **Komunikacja zewnętrzna**.

W parametrach **Grup personelu** dodano nowe opcje:

**Aktywna rejestracja internetowa** – funkcję opisano w sekcji **Moduł Rejestracja internetowa**

**Pokaż grafik rejestracji w widoku głównym** – opcja pozwala na określenie domyślnego sposobu wyświetlenia terminarza. Jeżeli jest włączona pokazywana jest zarówno część graficzna (kolorowa tabela pokazująca zajętość terminów) jak i część tabelaryczna (szczegółowe dane pacjentów, personelu i wizyty).

**Pokaż nazwiska i imiona w pacjentów w grafiku** – opcja pozwala na pokazywanie w części graficznej (kolorowa tabela pokazująca zajętość terminów) imion i nazwisk pacjentów.

**Pokaż symbole w grafiku** – opcja pozwala na pokazywanie w części graficznej (kolorowa tabela pokazująca zajętość terminów) symboli graficznych dotyczących statusu wizyty (wizyta płatna, przeniesiona, domowa …).

**Podwójne kliknięcie na wizycie otwiera gabinet** – opcja określa w jaki sposób zachowa się program po wykonaniu "dwukliku" myszką na jednej z wizyt. Jeżeli opcja zaznaczona: otworzą się dane Gabinetu, jeżeli opcja niezaznaczona otworzą się dane **Planowania wizyty**.

## **Harmonogramy pracy personelu**

Aby w pełni korzystać z modułu rejestracji konieczne jest prowadzenie na bieżąco zmian w harmonogramie pracy personelu. Dla każdej z zatrudnionych osób można wprowadzać osobne harmonogramy związane z jej dostępnością (porady ambulatoryjne, domowe, zabiegi, komercja …) oraz okresowym barakiem dostępności (urlopy, choroba, szkolenia …) Dzięki takim działaniom poprawia się przepływ informacji w strukturach organizacyjnych świadczeniodawcy. Na bieżąco wprowadzać można informacje o zdarzeniach losowych, jak również planowanych nieobecnościach w pracy, przeciwdziałając rejestrowaniu pacjentów na niedostępne w rzeczywistości terminy jak również zapisując ich w nieodpowiednim czasie (np. chore dzieci w terminach badań bilansowych lub szczepień). Dla każdego typu wizyty określić można jednoznaczny kolor, który pokazywał będzie w grafiku jakiego typu wizyta może być rejestrowana w określonym czasie oraz czy w ogóle może się odbyć (pokazywany jest również "dymek" z opisem po najechaniu na niezarezerwowaną komórkę myszką). Dane z harmonogramu pracy pokazywane są również w module **Rejestracji internetowej**.

Aby wprowadzić harmonogram pracy należy w dowolnym module w słowniku personelu poddać edycji osobę i nacisnąć **Harmonogram pracy**.

# **Moduł Rejestracja internetowa – moduł bezpłatny w ramach licencji zaawansowanej**

W wersji **1.44.0** wprowadzono nowy moduł programu **eZoz** pozwalający na rezerwowanie terminów wizyt przez pacjentów za pomocą **Internetu**. Podczas rezerwacji terminu pacjent widzi aktualna dostępność terminów do poszczególnych osób personelu oraz (jeżeli wprowadzono harmonogram pracy) typy wizyt które można rezerwować (np. porady ambulatoryjne, szczepienia, bilanse, zabiegi, komercja …). Termin zarezerwowany przez pacjenta jest **natychmiast** widoczny w module **Rejestracja** i oznaczony jest specjalnym symbolem (laptop).

## **Zalety rejestracji internetowej:**

- lepsza organizacja pracy poprzez ograniczenie ilość telefonów odbieranych przez rejestratorki,
- automatyczne uzupełnianie numerów telefonów w bazie osobowej (informacja wymagana podczas rejestracji internetowej)
- możliwość otrzymania dodatkowych punktów podczas kontraktowania świadczeń NFZ.

## **Parametry konfiguracyjne określane dla poszczególnych grup rejestracji:**

**Co ile wizyt** – opcja określa co która wizyta ma być dostępna do rejestracji internetowej (na przykład co 3), pozwalając na podzielenie ilości wizyty możliwych do rejestracji przez Internet oraz telefonicznie/stacjonarnie

**Od godziny, do godziny** – opcja pozwala na ograniczenie godzin dostępnych dla rejestracji poprzez Internet

**Tylko dzisiejsze** – opcja pozwala na ograniczenie rezerwacji wizyty przez Internet tylko do dnia bieżącego.

Ze względu na specyficzne wymagania sprzętowe oraz systemowe, szczegółowy opis sposobu instalacji i konfiguracji modułu **Rejestracji internetowej** dostępny jest telefonicznie i mailowo.

# **Moduł Administrator**

Umożliwiono ewidencjonowania nazwy świadczeniodawcy dla komórek organizacyjnych oraz numerów telefonów podwykonawców w ramach umów podpisanych z NFZ. Aby uzupełnić dane należy uruchomić moduł **Administrator** i z menu **Świadczeniodawca** wybrać **Komórki organizacyjne podwykonawców**.

Umożliwiono ewidencjonowania numerów telefonów dla komórek organizacyjnych w ramach umów podpisanych z NFZ. Aby uzupełnić dane należy uruchomić moduł **Administrator** i z menu **Świadczeniodawca** wybrać **Komórki organizacyjne świadczeniodawcy**.

Umożliwiono **zbiorową zmianę szkoły** dla deklaracji medycyny szkolnej. Funkcja pozwala na zbiorcze przepisywanie deklaracji w przypadku promocji uczniów pomiędzy ostatnią klasą w jednym cyklu edukacji (np. szkoła podstawowa) i pierwszą klasa w kolejnym cyklu edukacji (np. gimnazjum) w ramach placówek nad którym opiekę sprawuje ten sam świadczeniodawca. Podczas zamiany można określić nowy personel, numer klasy początkowej lub nazwę klasy. Funkcja przydatna również w przypadku likwidacji szkół i przenoszenia uczniów do nowych placówek edukacyjnych. Aby skorzystać z funkcjonalności należy uruchomić moduł **Administrator** i z menu **Narzędzia** wybrać **Zbiorowa zmiana szkoły**.

# **Słowniki zewnętrzne**

Wprowadzono aktualizację słownika **instytucji ubezpieczeniowych państw członkowskich UE oraz EFTA** niezależną od wydawania nowych wersji programu eZoz. Sprawdzanie obecności nowej wersji słownika następuje podczas próby dodawania nowego tytułu ubezpieczenia dla pacjenta (wymagany dostęp do Internetu).

# **Umożliwiono sprawdzanie obecności nowej wersji słowników**

- leków BAZYL,
- listy kart zablokowanych (ŚOW NFZ),
- instytucji właściwych UE

z poziomu modułu **Administrator** (menu **Narzędzia**->**Słowniki**)

# **Komunikacja zewnętrzna**

Wprowadzono nowe funkcje programu pozwalające na komunikację z pacjentami za pomocą **nowoczesnych** i **intuicyjnych** narzędzi informatycznych takich jak **SMS**, **eMail**, **Skype**.

Wysłanie komunikatów z modułu rejestracja posłużyć może do:

- szybkiego informowania o konieczności przełożenia wizyty za względu chorobę personelu lub inne przypadki losowe,
- przypominania o nadchodzących terminach wizyt które zostały umówione kilka miesięcy wcześniej (listy oczekujących)

W przyszłości planowane jest wykorzystanie komunikacji **SMS** i **eMail** do grupowego (kierowanego do większej ilości odbiorców) informowania o nadchodzących terminach szczepień obowiązkowych, badaniach bilansowych lub innych akcji związanych z profilaktyką zdrowia lub szczepień (np. zaproszenie na szczepienia przeciwko grypie, HPV itp.)

Umożliwiono tworzenie szablonów komunikatów **SMS** oraz **eMail** tak aby ograniczyć żmudne powtarzanie wiadomości tego samego typu dla różnych pacjentów. Wprowadzono również system etykiet które zamieniane są dynamicznie na odpowiednią wartość (np., {swdnazwa} zamieniana jest na nazwę świadczeniodawcy, {wizytadatagodzina} zamieniany jest na datę i godzinę planowanej wizyty).

# **Komunikaty SMS**

W module **Rejestracja** dla wskazanego w grafiku pacjenta możliwe jest wysłanie komunikatu **SMS** na numer telefonu podany w jego danych osobowych, lub dowolny inny wskazany na przykład w upoważnieniu do dostępu dokumentacji medycznej. Aby korzystać funkcji należy aktywować konto w firmie **SMSCentral**, która dostarcza narzędzia komunikacji SMS. Specjalnie dla użytkowników programu **eZoz** dodano funkcję pozwalającą na założenie demonstracyjnego konta z którego można wysłać **100** SMS'ów zupełnie **za darmo** nie dokonując wcześniej żadnych formalnych czynności aktywacyjnych. Wystarczy uruchomić moduł **Administrator** i z menu **Świadczeniodawca** wybrać **Opcje** a następnie w zakładce **Komunikacja** w sekcji **Konfiguracja SMS Central** nacisnąć **Pobierz dane demonstracyjne**.

# **Komunikaty eMail**

W module **Rejestracja** dla wskazanego w grafiku pacjenta możliwe jest wysłanie **eMail**'a na adres podany w jego danych osobowych, lub dowolny inny wskazany na przykład w upoważnieniu do dostępu dokumentacji medycznej. Aby korzystać z funkcji należy zdefiniować dane związane z kontem eMail świadczeniodawcy z którego wysyłane będą listy (koniecznie musi być to inne konto niż wykorzystywane w sprawozdawczości do NFZ). Wystarczy uruchomić moduł **Administrator** i z menu **Świadczeniodawca** wybrać **Opcje** a następnie w zakładce **Komunikacja** uzupełnić dane w sekcji **Konfiguracja SMTP**.

# **Telefonowanie Skype**

W module **Rejestracja** dla wskazanego w grafiku pacjenta możliwe jest wykonanie połączenia telefonicznego na dowolny numer stacjonarny lub komórkowy podany w jego danych osobowych za pomocą komunikatora **Skype**. Aby korzystać z funkcji należy na komputerze zainstalować program **Skype** i aktywować w nim swoje indywidulane konto.